# **LR8450 LR8450-01**

HIOKI

퀵 스타트 매뉴얼

## 메모리 하이로거 **MEMORY HiLOGGER**

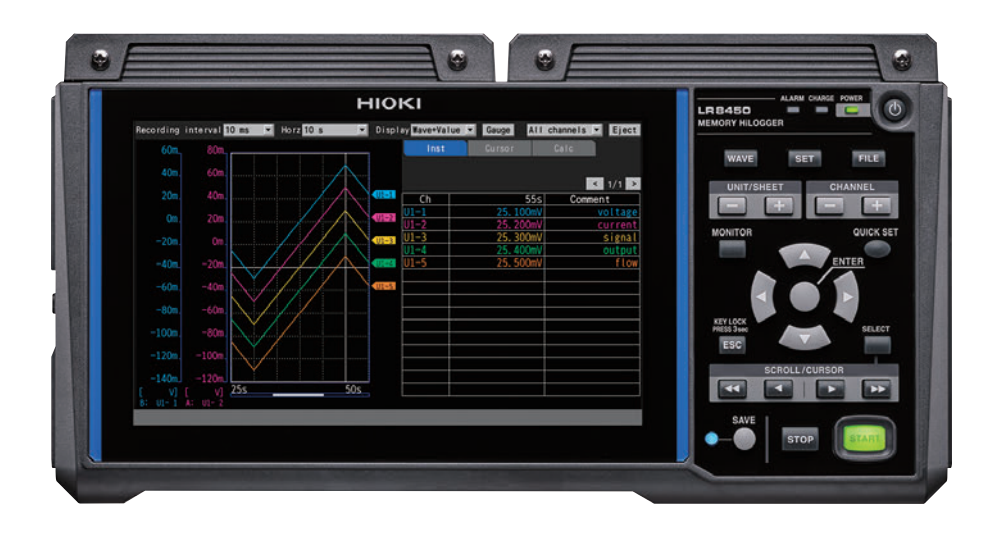

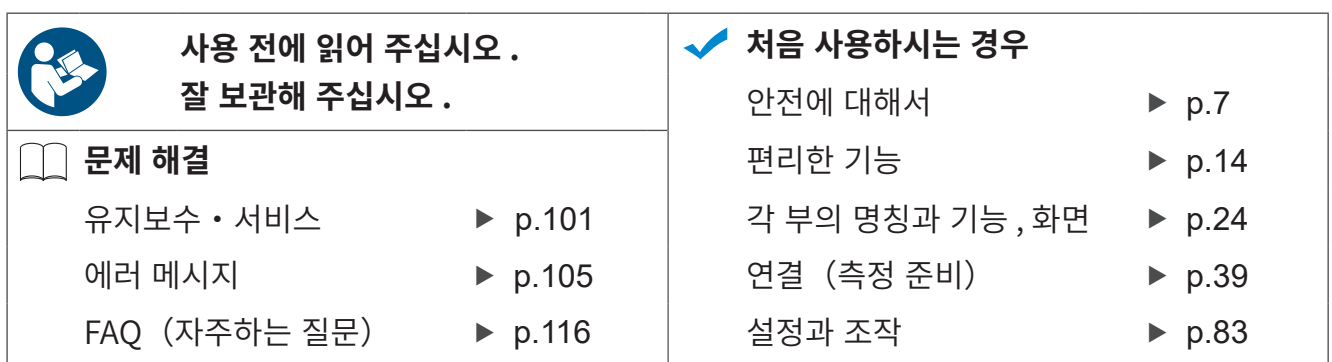

Dec. 2023 Revised edition 5 LR8450A968-05 (A960-06)

**KO** [600544615]

#### 목 차

3

 $3.1$ 

23

설정과 조작

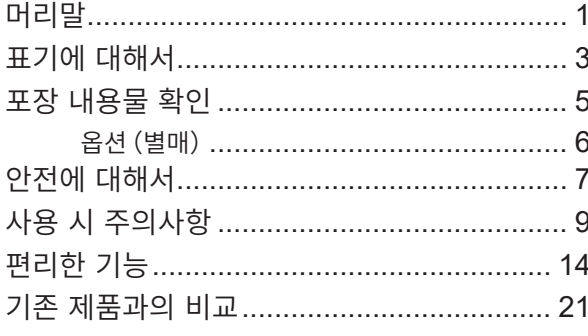

#### 개요 1

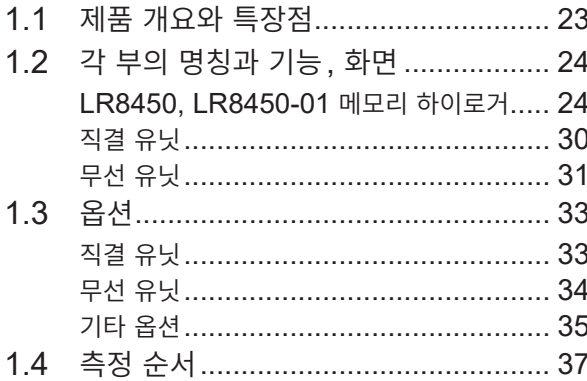

#### $\mathbf 2$ 연결 (측정 준비) 39

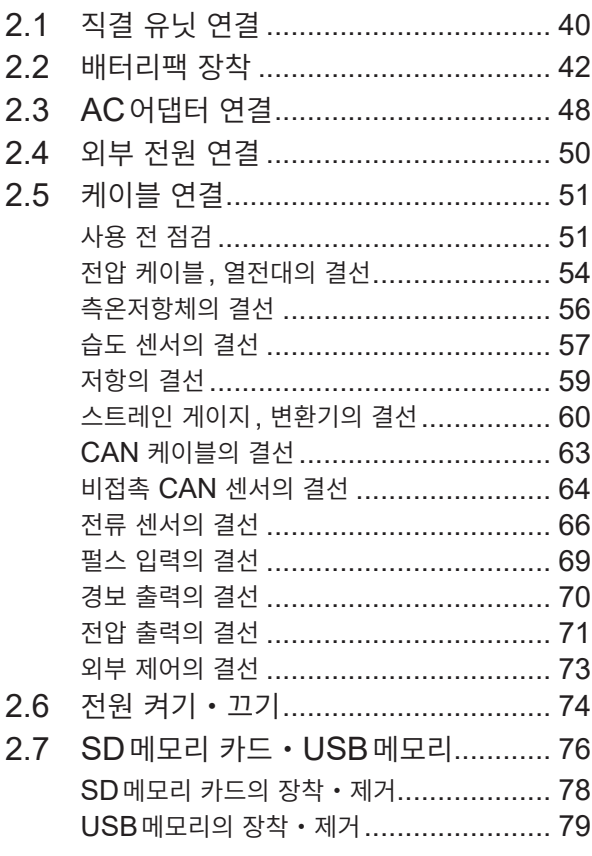

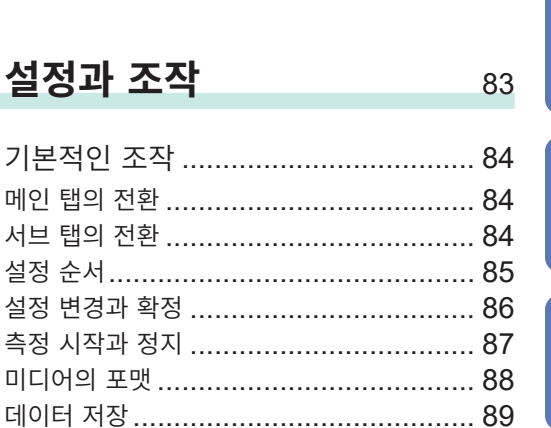

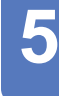

95

1

 $\overline{\mathbf{2}}$ 

 $\overline{3}$ 

Δ.

### 사양 4

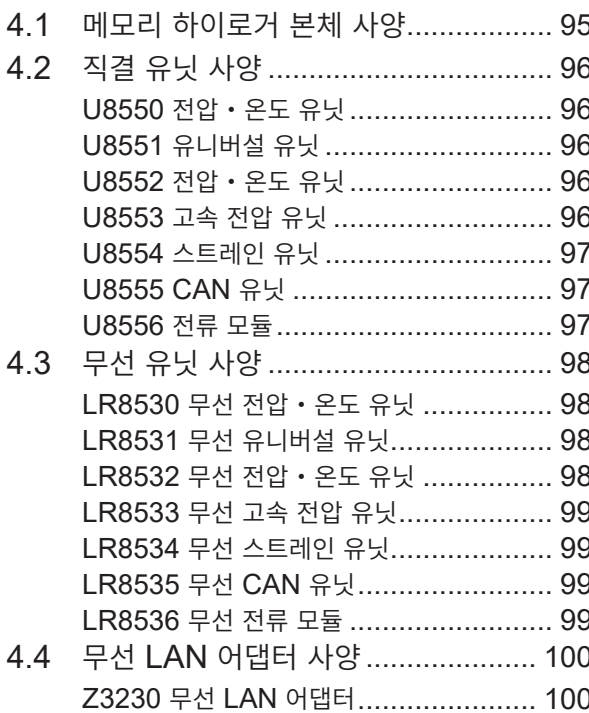

2.8 무선 유닛의 준비................................... 80

기본적인 조작 .......................

초기화 (시스템 리셋) ................................ 90 키 로크 (키 무효화) .................................. 90 3.2 설정 예 (열전대로 온도 계측) ............. 91

#### 5 유지보수 • 서비스 101

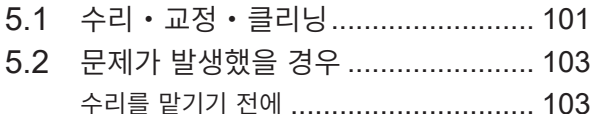

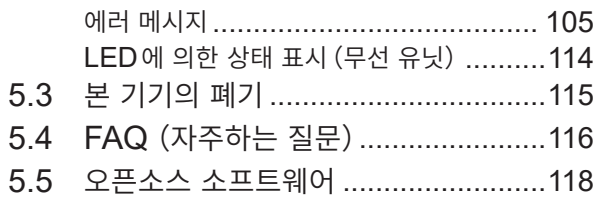

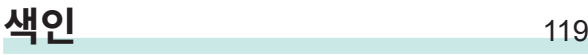

### **[보증서](#page-126-0)**

### <span id="page-4-0"></span>**머리말**

저희 HIOKI LR8450, LR8450-01 메모리 하이로거를 구매해 주셔서 대단히 감사합니다. 이 제품을 충분히 활용하여 오래 사용할 수 있도록 사용설명서는 조심스럽게 다루고 소중하게 보관해 주십시오. LR8450-01 메모리 하이로거는 LR8450에 무선 LAN기능이 탑재된 모델입니다.

### **사용설명서 최신판** 同函 사용설명서의 내용은 개선・사양 변경 등을 위해 변경될 수 있습니다. 최신판은 당사 웹사이트에서 다운로드 할 수 있습니다. [https://www.hiokikorea.com/support/manual\\_off.html](https://www.hiokikorea.com/support/manual_off.html) **제품 사용자 등록 요청**

제품에 관한 중요한 정보를 보내드리기 위해 제품 사용자 등록을 부탁드립니다. <https://www.hiokikorea.com/mypage/registration.html>

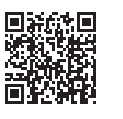

다음의 사용설명서가 부속되어 있습니다. 용도에 맞춰 참조해 주십시오. 본 기기를 사용하기 전에 별지 "사용 시 주의사항"을 잘 읽어 주십시오.

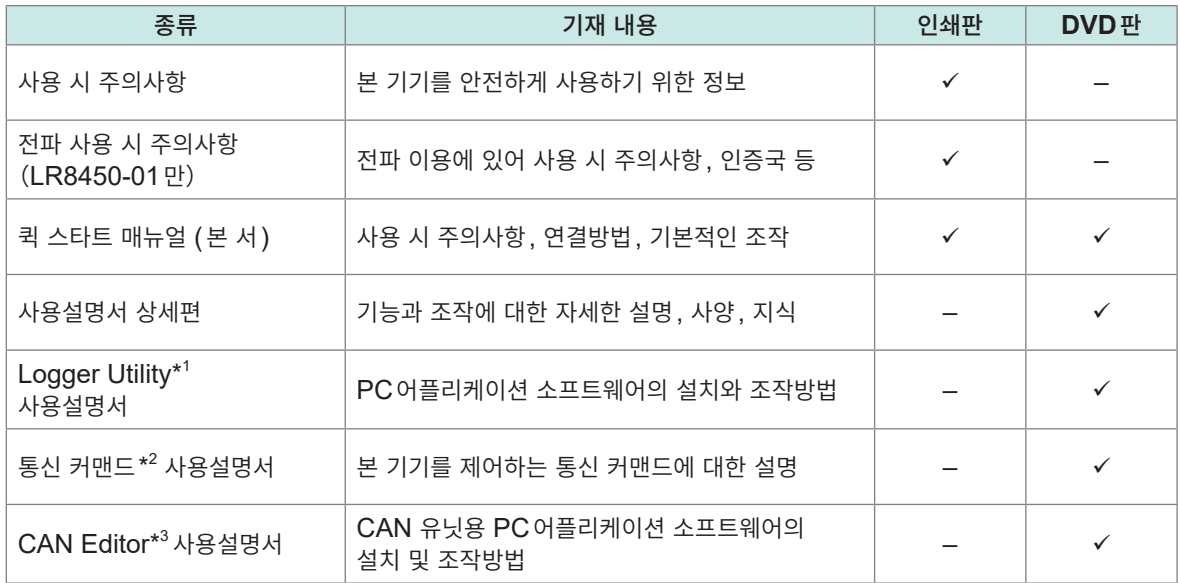

\*1:PC어플리케이션 소프트웨어 "Logger Utility"의 설치방법과 조작방법은 부속 DVD (어플리케이션 디스크)에 들어있는 "Logger Utility사용설명서"를 참조하십시오.

\*2:본 기기를 LAN 또는 USB로 연결한 컴퓨터(PC)에서 제어 가능합니다. 제어용 통신 커맨드는 부속 DVD(어플리케이션 디스크)에 들어있는 "통신 커맨드 사용설명서"를 참조하십시오.

\*3:PC어플리케이션 소프트웨어 "CAN Editor"의 설치방법 및 조작방법은 부속 DVD (어플리케이션 디스크)에 들어있는 "CAN Editor 사용설명서"를 참조하십시오.

### **사용설명서의 대상 독자**

이 사용설명서는 제품을 사용하시는 분과 제품 사용법을 지도하는 분을 대상으로 합니다. 전기에 관한 지식이 있다는 것(공업고교 전기계 학과 졸업 정도)을 전제로 제품 사용법을 설명합니다.

### **상표**

- Excel 및 Windows는 마이크로소프트 그룹의 기업 상표입니다.
- SD, SDHC로고는 SD-3C LLC의 상표입니다.
- 기타 상품명, 회사명은 일반적으로 각사의 상호, 등록상표 또는 상표입니다.

### **화면의 폰트**

• DynaFont는 DynaComware Taiwan Inc.의 등록상표입니다.

### **로거 유틸리티(Logger Utility)에 대해서**

PC 어플리케이션 소프트웨어 "Logger Utility"의 설치방법과 조작방법은『Logger Utility Instruction Manual』을 참조해 주십시오.

『Logger Utility Instruction Manual』은 부속된 Logger Application Disc ([p. 5](#page-8-1)) 에 들어 있습니다.

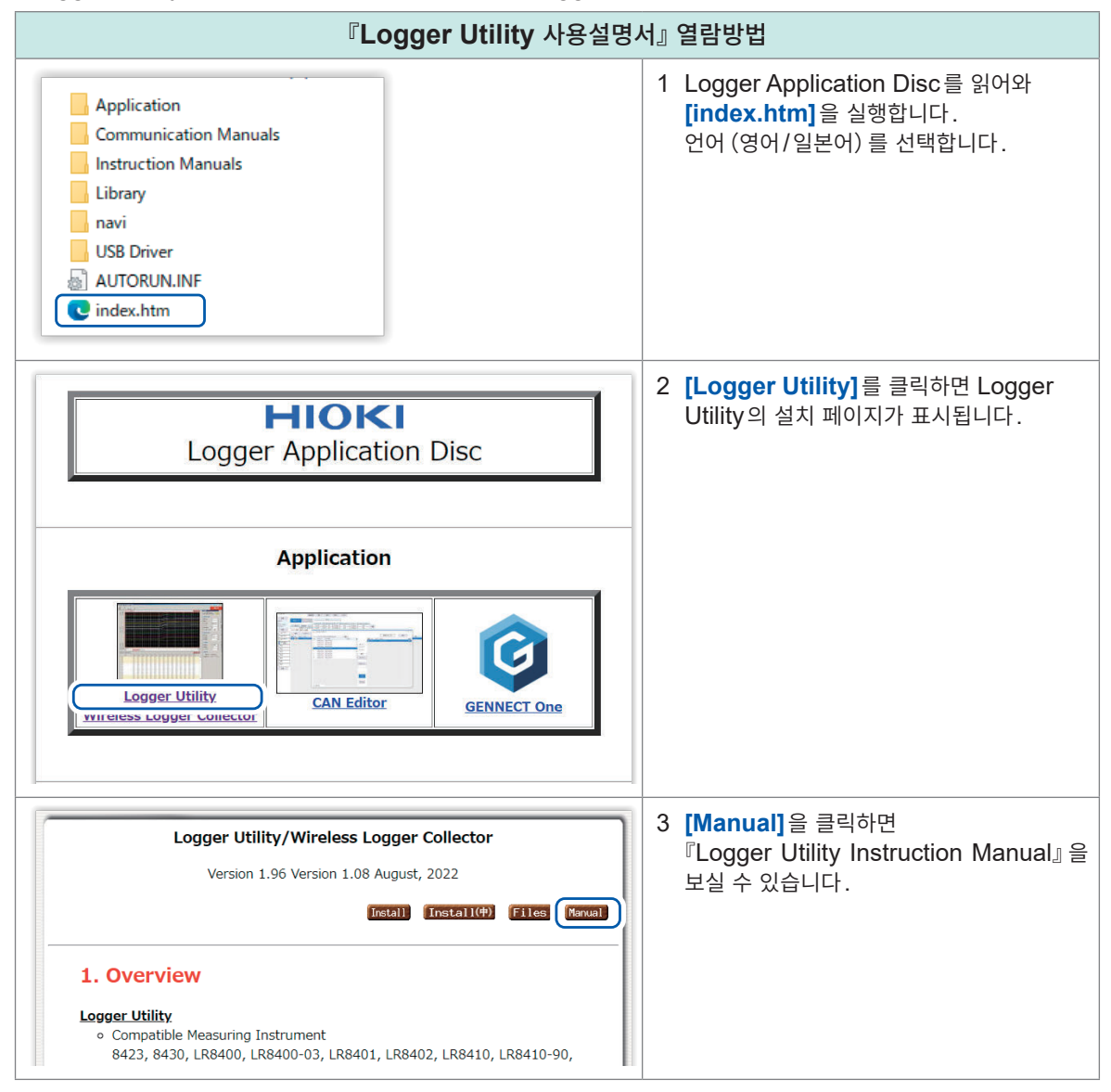

### <span id="page-6-0"></span>**표기에 대해서**

### **안전에 관한 표기**

본 서에서는 위험의 중대성 및 위험성 정도를 아래와 같이 구분하여 표기합니다.

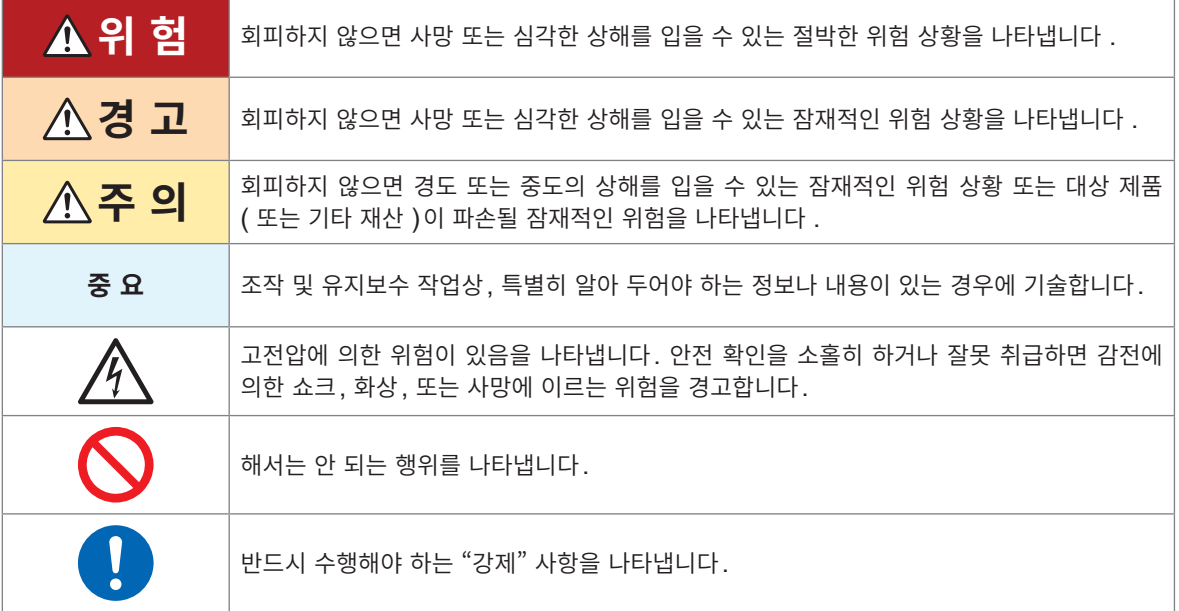

### **기기상의 기호**

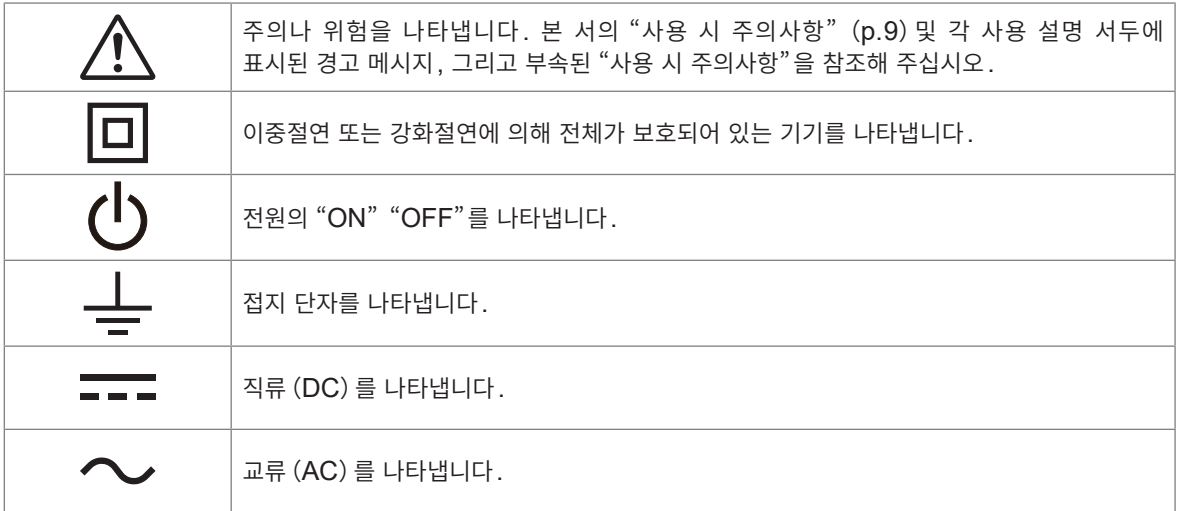

### **규격에 관한 기호**

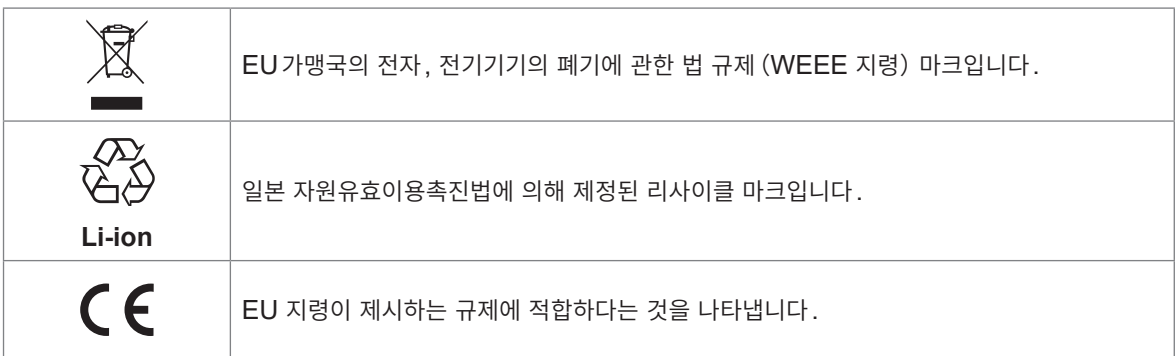

### **그 외 표기**

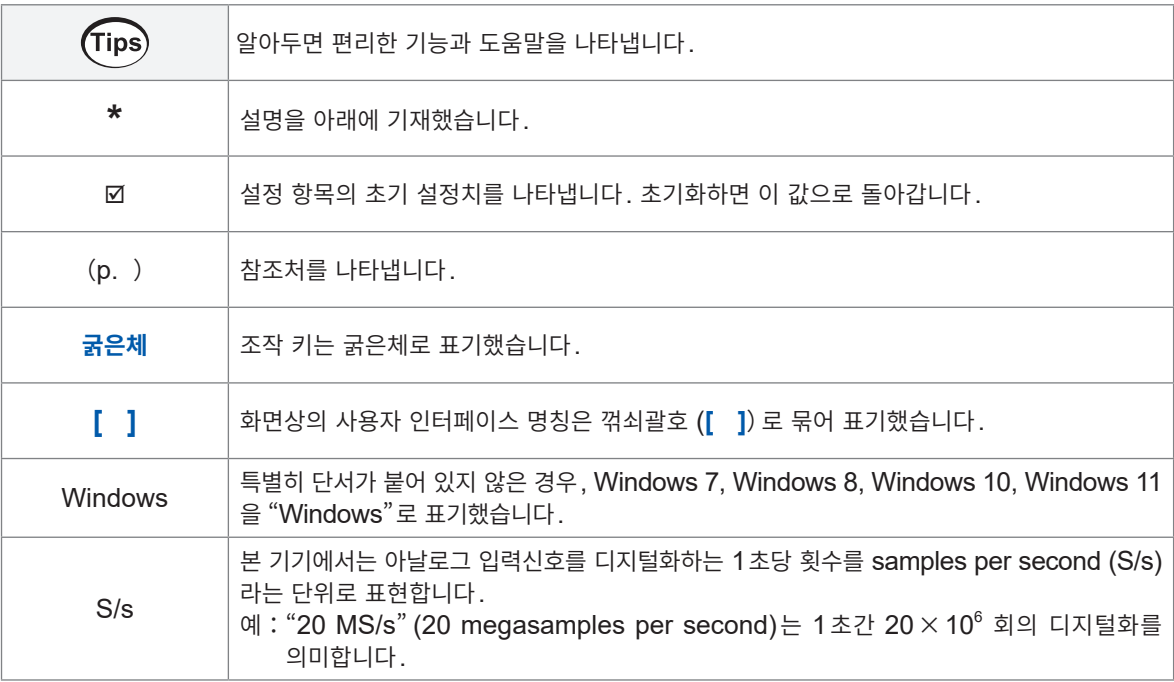

### **정확도에 대해서**

당사에서는 측정치의 한계 오차를 다음에 나타내는 f.s.(full scale)에 대한 값으로써 정의합니다.

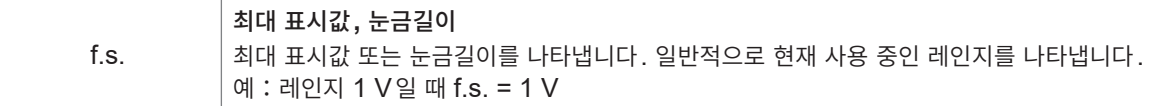

### <span id="page-8-0"></span>**포장 내용물 확인**

본 기기를 받으시면 수송 중에 이상 또는 파손이 발생하지 않았는지 점검한 후 사용해 주십시오. 특히 부속품, 패널면의 키와 스위치, 단자류를 주의깊게 살펴봐 주십시오. 만일 파손되거나 사양대로 작동하지 않을 경우에는 당사 또는 대리점으로 연락 주십시오.

### **포장 내용물이 맞는지 확인해 주십시오.**

#### **본체**

LR8450, LR8450-01 메모리 하이로거

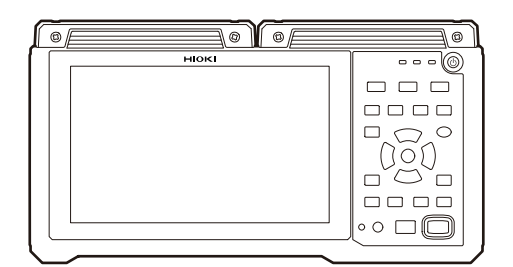

#### <span id="page-8-1"></span>**부속품**

 Z1014 AC어댑터(전원코드 부속) 참조:"[2.3 AC](#page-51-1)어댑터 연결"(p. 48)

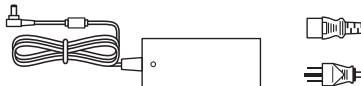

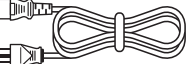

- 사용 시 주의사항(0990A903)
- 전파 사용 시 주의사항(LR8450-01만)
- 퀵 스타트 매뉴얼 (본 서)
- 로거 어플리케이션 디스크 Logger Application Disc (DVD) \*
	- 퀵 스타트 매뉴얼
	- 사용설명서 상세편
	- Logger Utility
	- Logger Utility사용설명서
	- CAN Editor
	- CAN Editor 사용설명서
	- GENNECT One
	- GENNECT One 사용설명서
	- 통신 커맨드 사용설명서
- USB케이블

참조:사용설명서 상세편 "3.6 컴퓨터(PC)에서 데이터를 취득하기"

\*:최신 버전은 당사 웹사이트에서 다운로드 가능합니다.

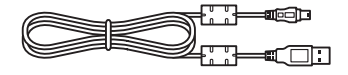

**옵션(별매)** 

본 기기에는 다음의 옵션이 있습니다. 참조: "옵션" (p. 33) 구매하시려면 당사 또는 대리점으로 연락 주십시오. 옵션은 변경이 되는 경우가 있습니다. 당사 웹사이트에서 최신 정보를 확인해 주십시오.

U8550 전압・온도 유닛 U8551 유니버설 유닛 U8552 전압・온도 유닛 U8553 고속 전압 유닛 U8554 스트레인 유닛 U8555 CAN 유닛 U8556 전류 모듈

LR8530 무선 전압・온도 유닛(LR8450-01만) LR8531 무선 유니버설 유닛(LR8450-01만) LR8532 무선 전압・온도 유닛(LR8450-01만) LR8533 무선 고속 전압 유닛(LR8450-01만) LR8534 무선 스트레인 유닛(LR8450-01만) LR8535 무선 CAN 유닛(LR8450-01만) LR8536 무선 전류 모듈(LR8450-01만)

Z1014 AC어댑터(부속품) Z1007 배터리팩 Z5040 고정 스탠드 C1012 휴대용 케이스 Z4001 SD메모리 카드(2 GB) Z4003 SD메모리 카드(8 GB) Z4006 USB메모리(16 GB) 9642 LAN 케이블

### **안전에 대해서**

본 기기와 유닛은 IEC 61010 안전규격에 따라 설계되어 출하 전 시험을 통해 안전한 상태임을 확인하였 습니다. 하지만 이 사용설명서의 기재사항을 준수하지 않을 경우 본 기기가 갖추고 있는 안전 확보를 위한 기능이 손상될 수 있습니다.

본 기기를 사용하기 전에 다음의 안전에 관한 사항을 잘 읽어 주십시오.

### **위 험**

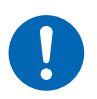

■ 이 사용설명서를 숙독하여 충분히 내용을 이해한 후 본 기기를 사용한다

본 기기를 잘못된 방법으로 사용하면 중대한 인신사고 또는 기기의 파손을 일으킬 수 있습 니다.

### **경 고**

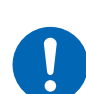

■ 전기 계측기를 처음 사용하는 경우 전기 계측 경험이 있는 분의 감독하에 사용한다

작업자가 감전되거나 발열, 화재, 단락에 의한 아크 방전 등을 일으킬 우려가 있습니다.

### **측정 카테고리에 대해서**

측정기를 안전하게 사용하기 위해 IEC61010에 측정 카테고리가 규정되어 있습니다. 주전원회로에 연결 하는 것을 의도한 시험과 측정회로는 주전원회로의 종류에 따라 3개의 카테고리로 분류됩니다.

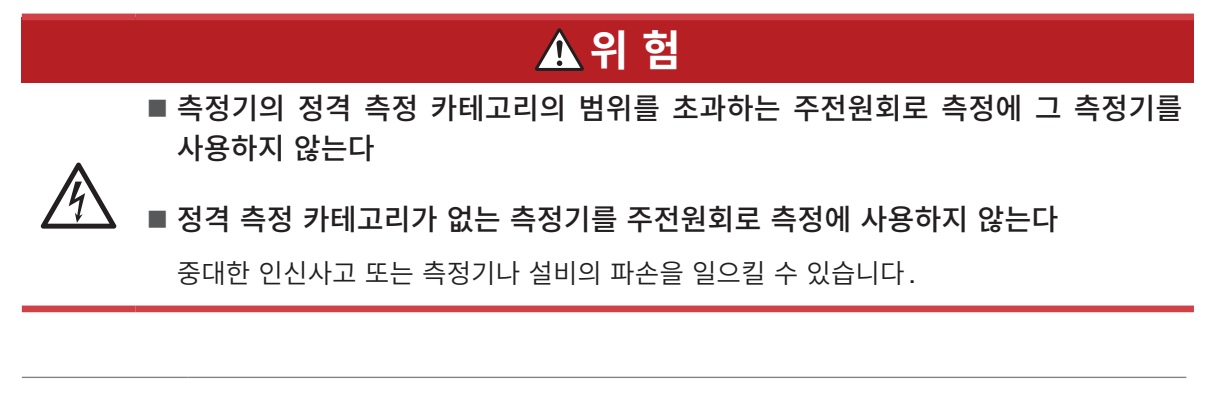

- **CAT II** 저전압 주전원 공급 시스템의 사용점(콘센트 및 유사 부분)에 직접 연결하는 시험 및 측정회로에 적용된다. 예:가전제품, 휴대기구 및 유사 기기의 주전원회로, 또 고정설비의 콘센트의 사용자측만
	- 측정하는 경우
- **CAT III** 건조물의 저전압 주전원 공급 시스템의 배전 부분에 연결하는 시험 및 측정회로에 적용된다. 예:고정설비의 배전반 (이차측 미터를 포함), 광전지 패널, 회로차단기, 배선, 부대되는 케이블, 버스바, 접속박스, 스위치, 콘센트에서의 측정, 또 고정설비에 계속 연결하는 산업용 기기 및 설치형 모터와 같은 타 기기에서의 측정
- **CAT IV** 건조물의 저전압 주전원 공급 시스템의 공급원에 연결하는 시험 및 측정회로에 적용된다. 예:건조물 설비 내의 주전원 퓨즈 또는 회로차단기 앞에 장착하는 디바이스에서의 측정

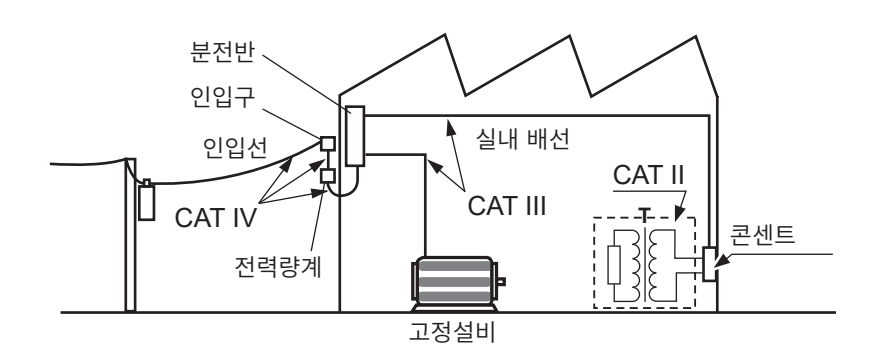

### <span id="page-12-1"></span><span id="page-12-0"></span>**사용 시 주의사항**

본 기기를 안전하게 사용하고, 기능을 충분히 활용하기 위해 다음 주의사항을 지켜 주십시오.

본 기기의 사양뿐만 아니라, 사용하는 부속품, 옵션 등의 사양 범위 내에서 본 기기를 사용해 주십시오.

### **사용 전 확인**

### **위 험**

■ 사용 전에 본 기기의 점검과 동작 확인을 한다

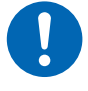

본 기기가 고장난 상태로 사용하면 중대한 인신사고를 일으킬 우려가 있습니다. 고장을 확인한 경우는 당사 또는 대리점으로 연락 주십시오. 점검에 대해서는 "본 기기의 [점검"\(](#page-54-1)p. 51)을 참조하십시오.

### **본 기기의 설치에 대해서**

사용 온습도 범위, 보관 온습도 범위에 대해서는 "4 [사양"\(](#page-98-0)p. 95)을 참조하십시오.

**경 고** ■ 본 기기를 다음과 같은 장소에 설치하지 않는다 • 직사광선에 노출되는 장소, 고온이 되는 장소 • 부식성 가스나 폭발성 가스가 발생하는 장소 • 강력한 전자파가 발생하는 장소, 전기를 띠는 물체 근처 • 유도가열장치(고주파 유도가열장치, IH 조리기구 등)근처 • 기계적 진동이 많은 장소 • 물, 기름, 약품, 용제 등에 접촉할 수 있는 장소 • 다습하고 결로가 생기는 장소 • 먼지가 많은 장소 본 기기가 파손 및 오동작을 하거나 인신사고를 일으킬 수 있습니다. **주 의** ■ 본 기기를 불안정한 받침대 위나 기울어진 장소에 두지 않는다 본 기기가 떨어지거나 쓰러지면 인신사고 또는 본 기기의 파손을 일으킬 수 있습니다. ■ 0℃ 이하의 환경에서 케이블을 구부리거나 잡아당기지 않는다 케이블이 딱딱해진 상태라서 케이블이 단선되거나 피복이 파손되어 작업자가 감전될 우려가 있습니다.

### <span id="page-13-0"></span>**본 기기의 설치에 대해서 (계속)**

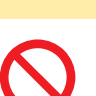

■ 통신 중은 통신 케이블을 뽑지 않는다

본 기기가 파손될 수 있습니다.

통신 케이블을 연결하거나 분리하기 전에 본 기기 및 **PC**의 전원을 끈다

**주 의**

본 기기가 오동작하거나 파손될 수 있습니다.

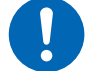

■본 기기와 PC의 접지 (어스) 는 공통 전위로 한다

본 기기의 GND와 PC의 GND 사이에 전위차가 있는 상태에서 통신 케이블을 연결하면 본 기기가 오동작하거나 파손될 수 있습니다.

### **중요**

• 측정 유닛의 단자대 부근의 주위온도가 변화하지 않도록 해주십시오. 환기 팬이나 에어컨 등의 송풍이 단자대에 닿으면 열전대를 이용한 온도계측에서 측정오차가 생깁니다.

• 온도 변화가 큰 장소로 이동했을 때에는 60분이상 방치한 후 측정을 시작해 주십시오.

통풍구가 막히지 않도록 하십시오. (본 기기의 온도 상승을 막기 위해 좌우 5 cm이상 떼어놓고 설치한다)

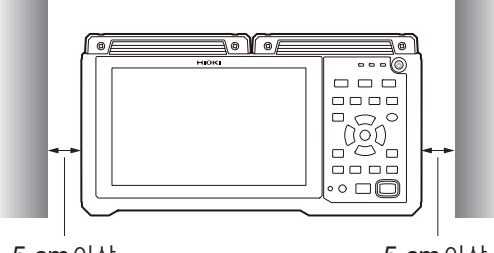

5 cm이상 5 cm이상

본 기기는 EN 61326 Class A 제품입니다. 주택지 등의 가정환경에서 사용하면 라디오 및 텔레비전 방송 수신을 방해할 수 있습니다. 그런 경우에는 작업자가 적절한 대책을 세워 주십시오.

### **무선 유닛의 설치에 대해서**

무선 유닛은 다음 중 하나의 상태로 설치해 주십시오.

- 수평설치:정면(입력단자가 있는 면)을 위로 한다
- 수직설치: 윗면 (Z3230이 있는 면)을 위로 한다

상기 이외의 상태에서 사용한 경우, 정확도 사양을 만족하지 못하는 경우가 있습니다.

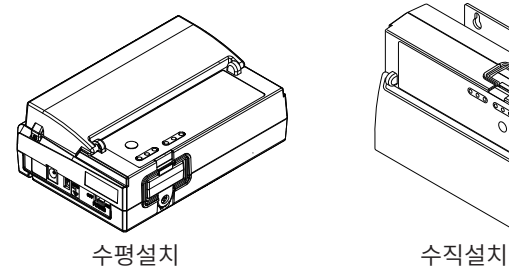

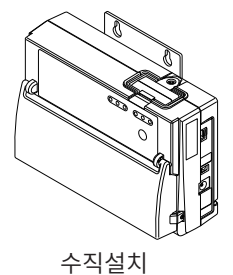

### **측정 시 주의**

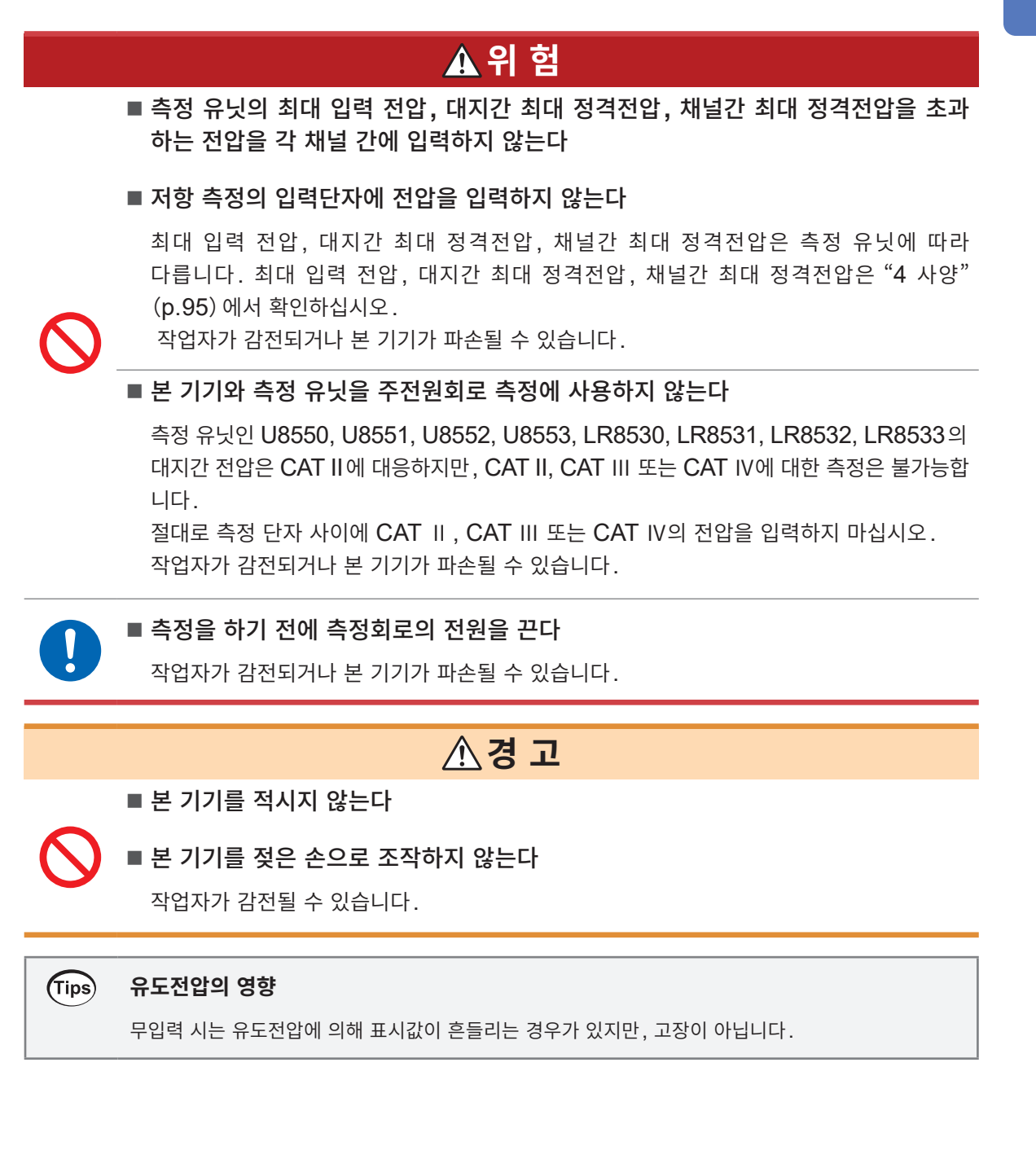

### **수송 시 주의**

포장재는 개봉 후에도 보관해 주십시오. 본 기기를 수송할 때 수령 시의 포장재가 필요합니다.

**주 의** ■본 기기를 운반할 때나 취급할 때는 본 기기에 진동과 충격을 주지 않는다 ■본 기기를 낙하시키지 않는다 본 기기가 파손될 수 있습니다.

#### **Z1007 배터리팩을 항공 수송할 때**

- Z1007 배터리팩은 충전식 리튬 이온 배터리를 사용하고 있습니다.
- 리튬 이온 배터리의 항공 수송은 국제연합 권고에 의거한 규제를 받습니다.
- Z1007 배터리팩이 장착된 기기를 항공 수송하는 경우는 운송 회사 또는 항공사로 연락 주십시오.

### **디스크 사용 시 주의사항**

- 디스크의 기록면에 오염 및 기스가 나지 않도록 주의하십시오. 또한 문자 등을 레이블 면에 기입할 때는 끝이 부드러운 필기구를 사용해 주십시오.
- 디스크는 보호 케이스에 넣어 보관해 주십시오. 또한 직사광선과 고온 다습한 환경에 노출하지 마십시오.
- 이 디스크를 사용함에 있어서 컴퓨터 시스템상 트러블에 대해서는 당사는 일절 책임을 지지 않습니다.

### **무선 LAN에 대해서**

LR8450-01 메모리 하이로거와 Z3230 무선 LAN 어댑터는 2.4 GHz대역의 전파를 사용합니다. 본 제품을 사용함에 있어 무선국의 면허는 필요 없지만, 다음 사항에 주의해 주십시오.

### **위 험**

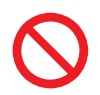

■ 심장 페이스메이커 등 의료용 기기 근처에서 사용하지 않는다

본 제품의 전파가 페이스메이커나 의료기기의 동작에 영향을 미쳐, 오동작에 의한 사고를 일으킬 수 있습니다.

### **경 고**

■ 의료기기, 원자력 설비와 기기, 항공우주기기, 수송설비와 기기 등 인명과 관련된 설비와 기기 및 고도의 신뢰성이 요구되는 설비와 기기**,** 시스템에서 사용하지 않는다

이러한 용도로 본 제품을 사용하여 인신사고, 손해 등이 발생해도 당사는 어떠한 책임도 질 수 없습니다.

### **중요**

- 동일 주파수대를 사용하는 다른 무선통신기기 근처에서 LR8450-01과 무선 유닛을 사용하지 마십시 오. 통신이 불안정해지거나 다른 기기의 동작에 영향을 줄 수 있습니다.
- LR8450-01과 무선 유닛(Z3230 무선 LAN 어댑터)은 각각의 거리가 일직선상 30 m 이내가 되도 록 설치해 주십시오.
- LR8450-01과 무선 유닛 사이에 장애물(벽, 금속 차폐물 등)이 없도록 설치해 주십시오. 통신이 불 안정해지거나 통신거리가 짧아질 수 있습니다.
- LR8450-01과 무선 유닛 (Z3230 무선 LAN 어댑터) 간의 통신은 암호화되지만, 정보의 비밀성을 보증하는 것은 아닙니다. 무선 통신에 의한 측정치 누설 등에 대해서 당사는 일절 책임을 지지 않습니다.
- LR8450-01과 무선 유닛(Z3230 무선 LAN 어댑터)은 전파를 발생시킵니다. 전파 사용에는 각 국의 인허가가 필요합니다. 부속의 "전파 사용 시 주의사항"에 기재된 국가와 지역 이외에서 사용한 경우에는 법률 위반이 되어 처벌받을 수 있습니다.
- LR8450-01과 무선 유닛(Z3230무선 LAN 어댑터)을 바닥이나 지면에 두면 통신거리가 짧아집니다. 책상이나 선반 등, 바닥과 지면에서 떼어 놓으면 통신거리를 늘릴 수 있습니다.

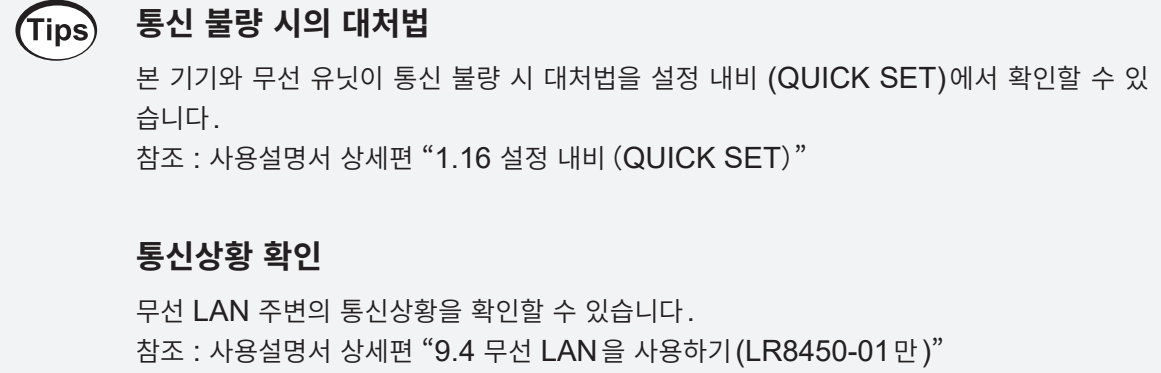

### <span id="page-17-0"></span>**편리한 기능**

본 기기의 편리한 기능과 참조처를 소개합니다.

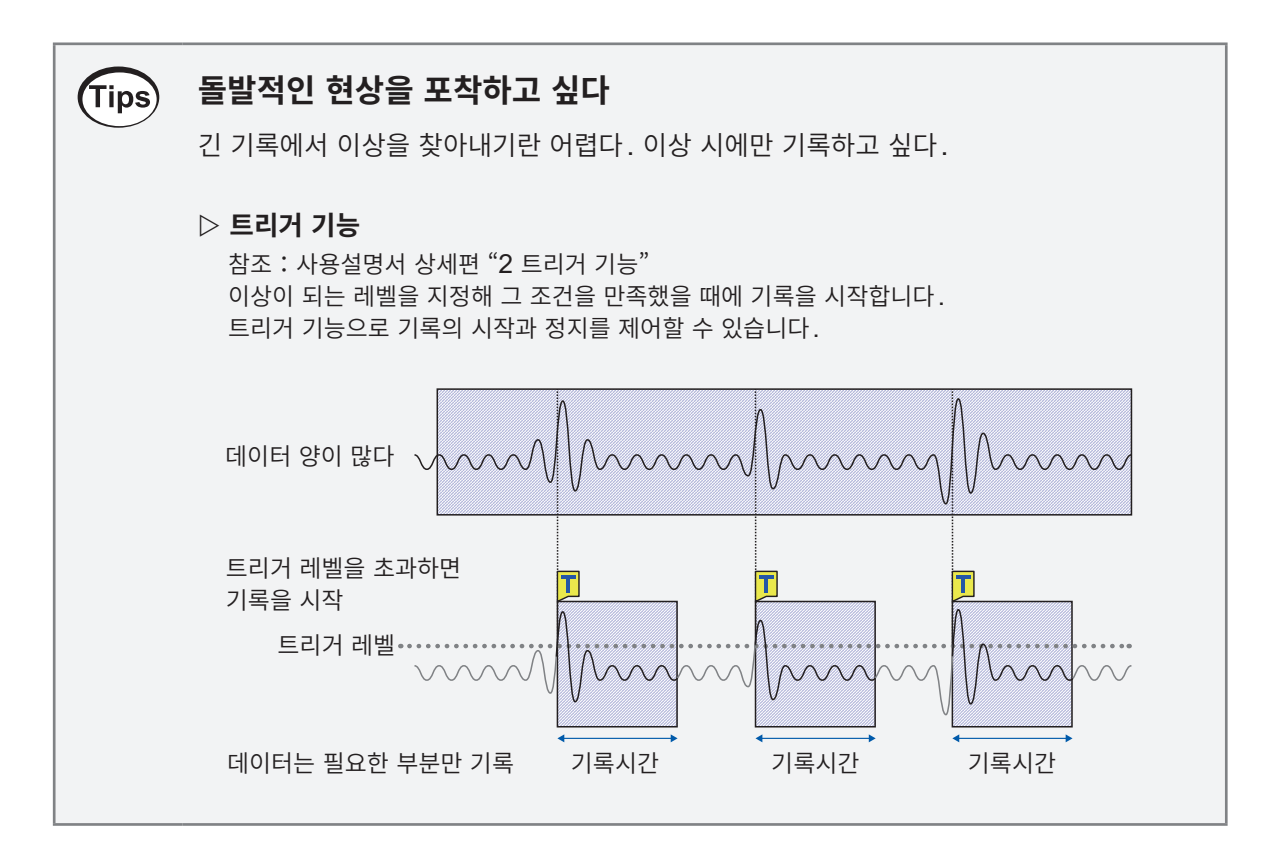

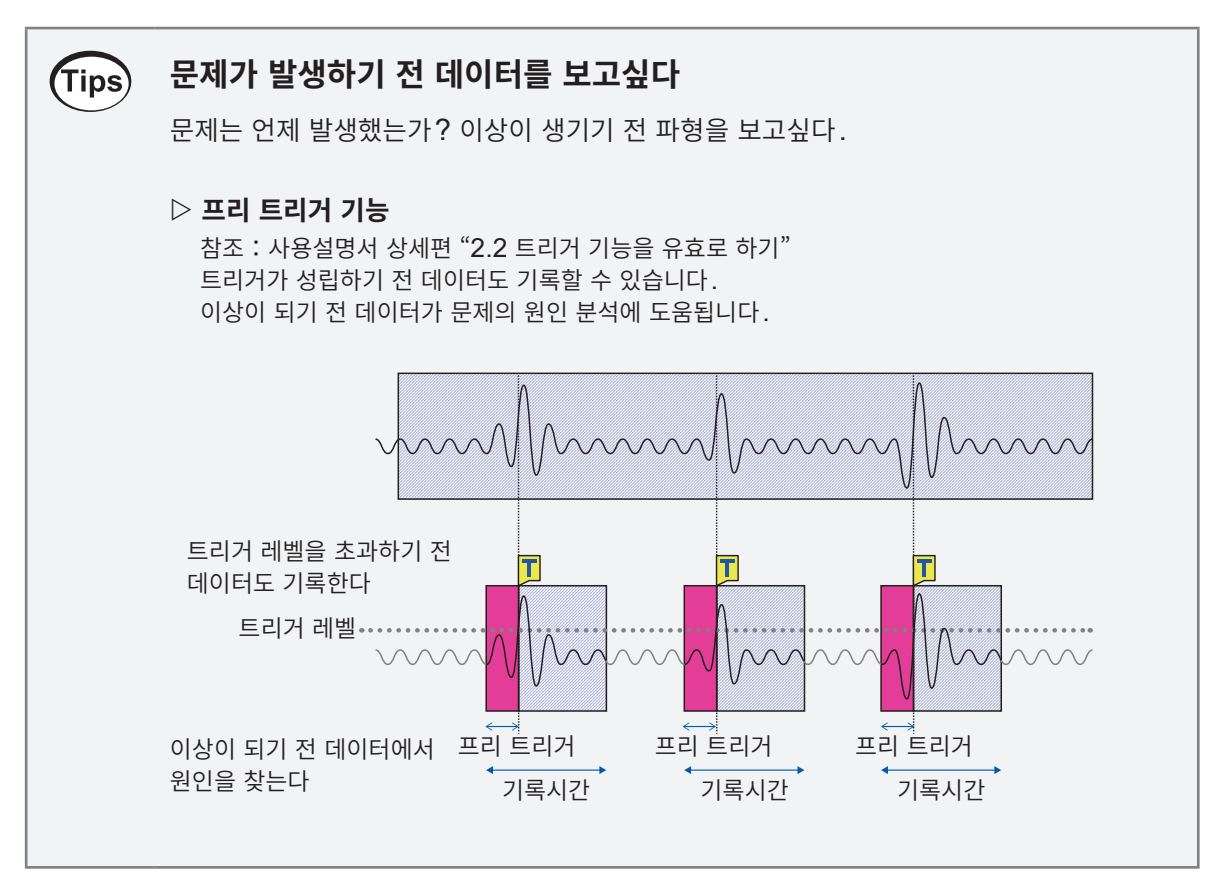

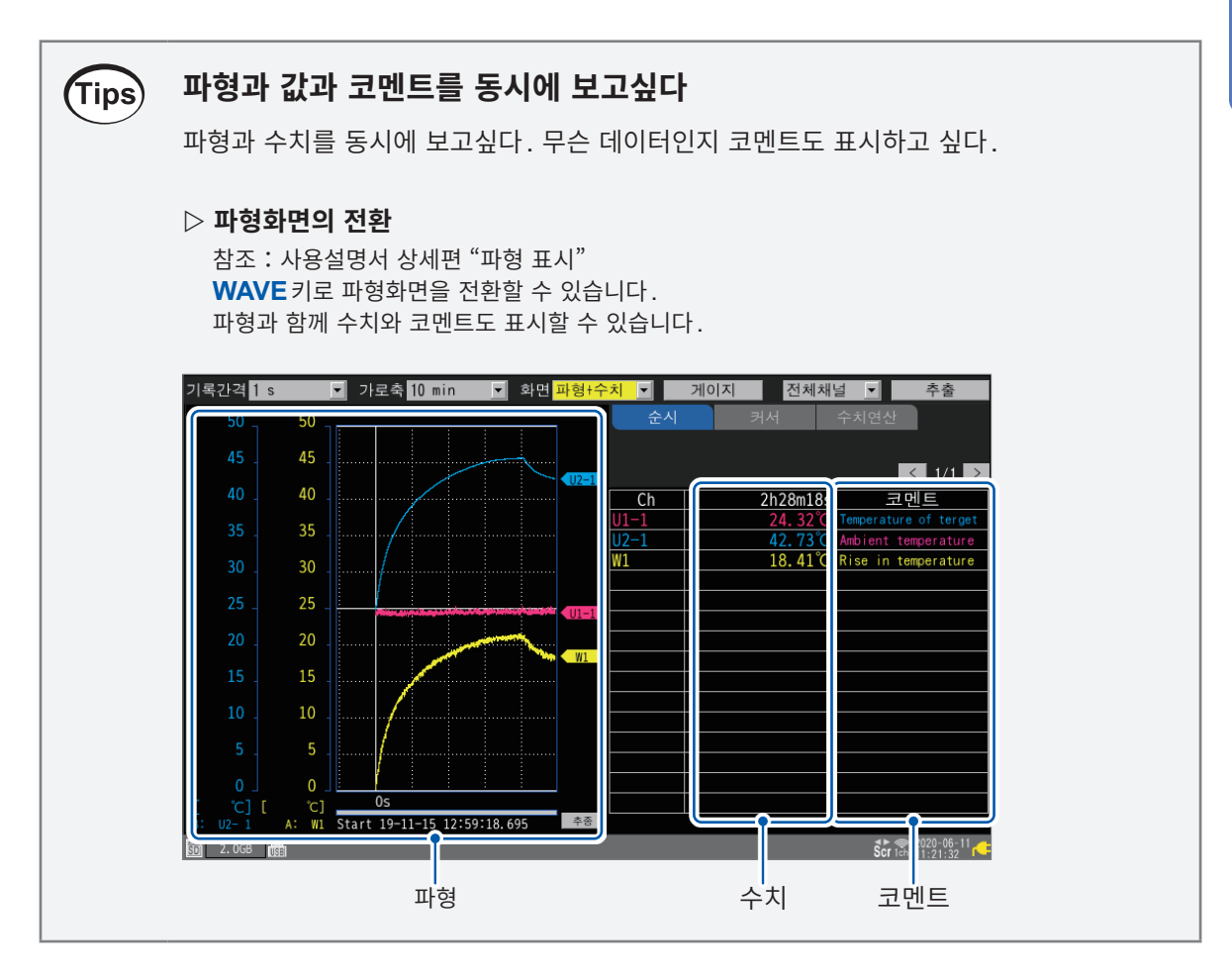

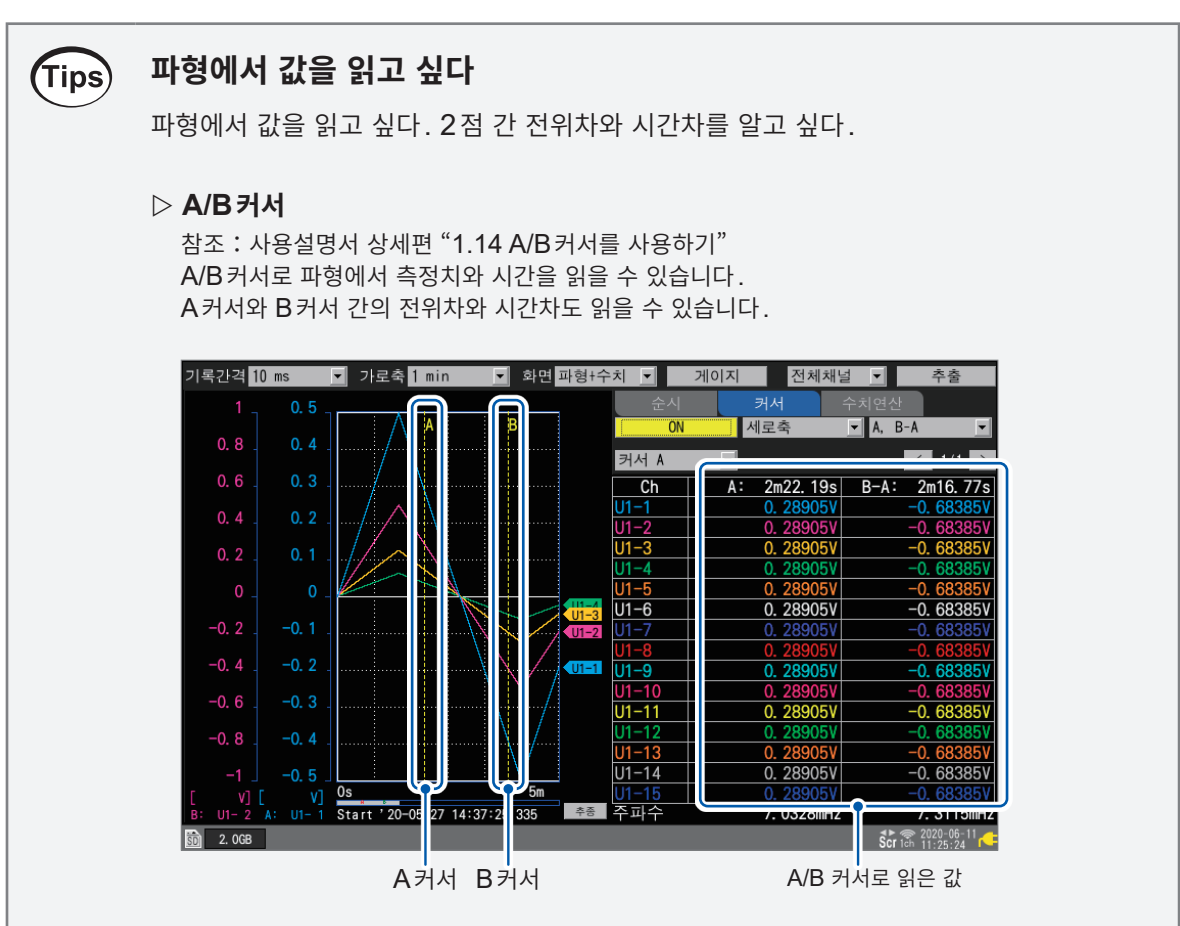

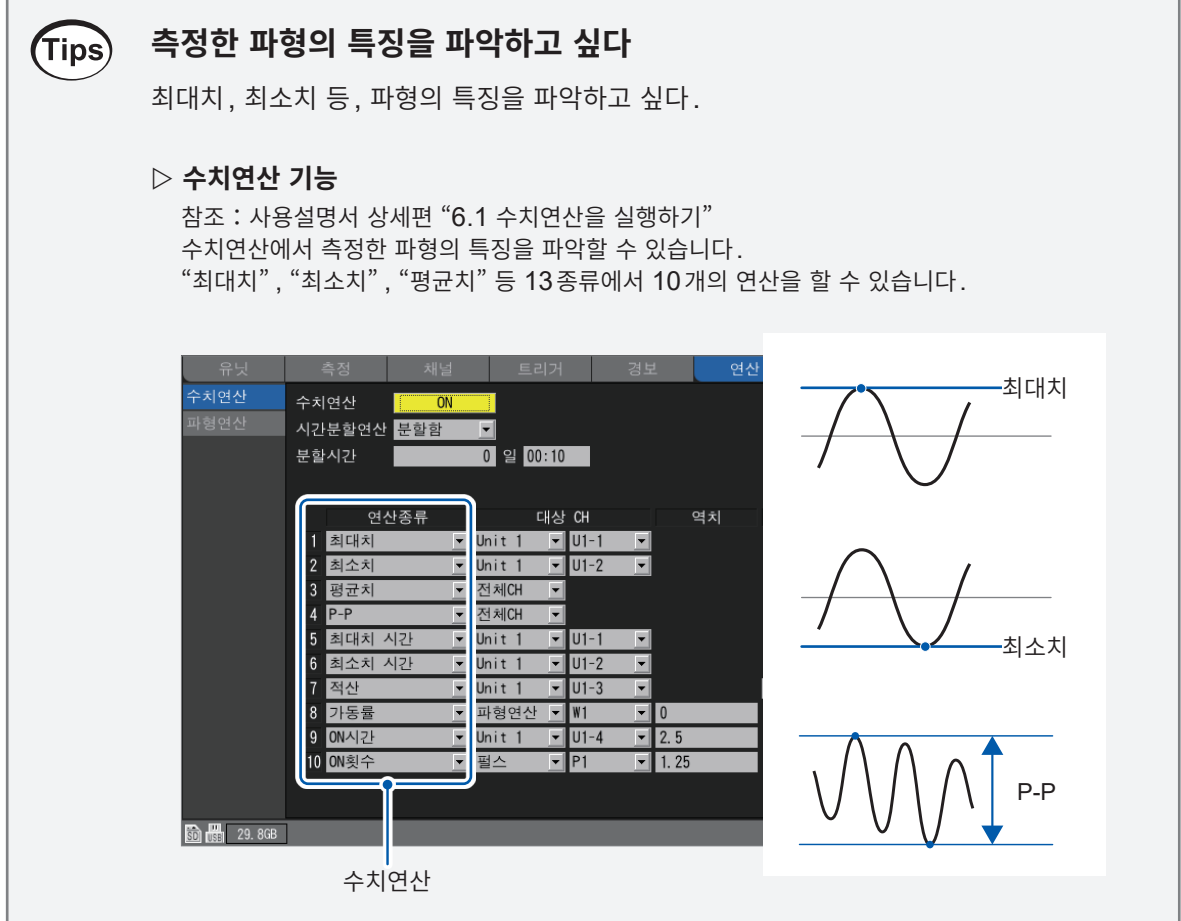

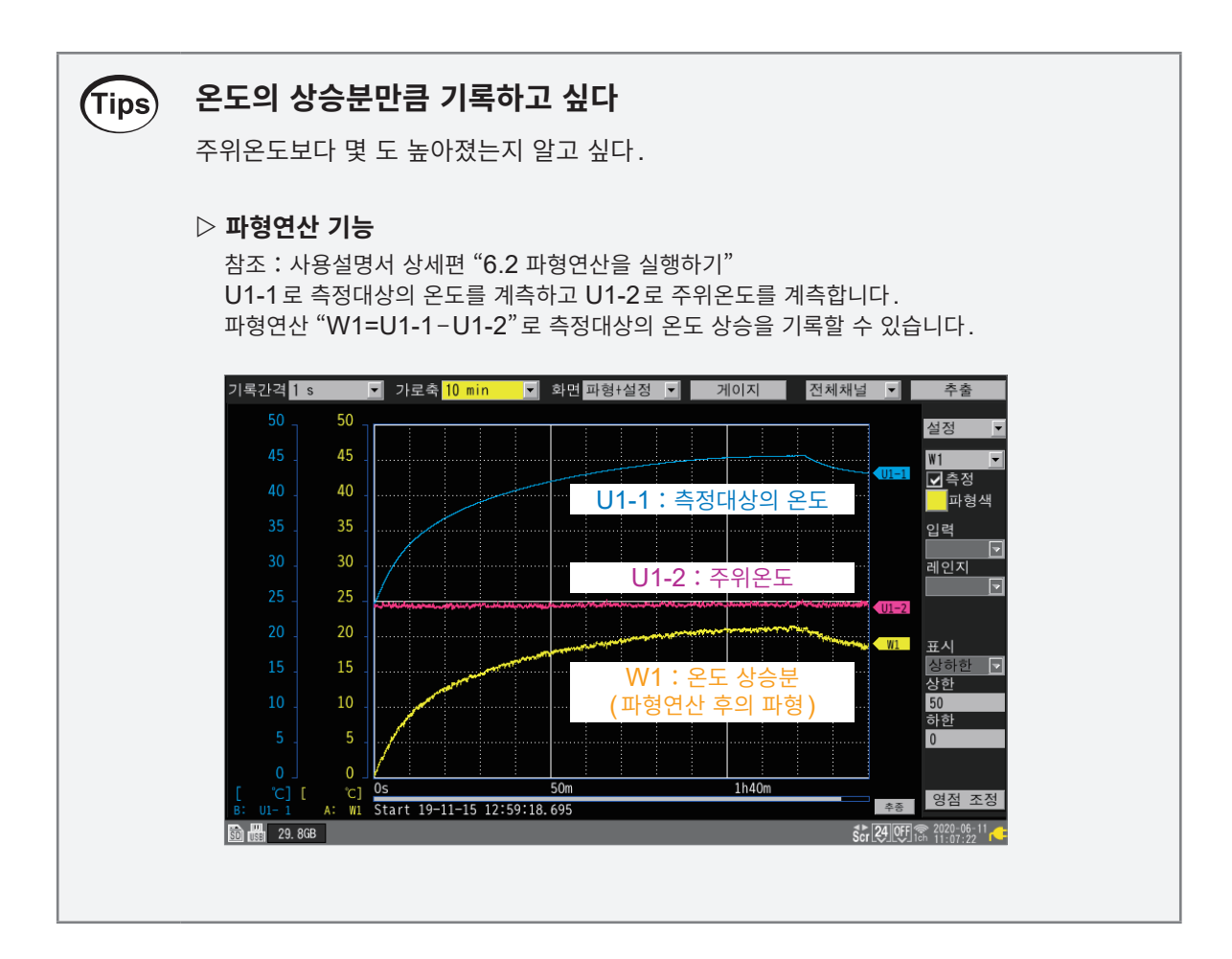

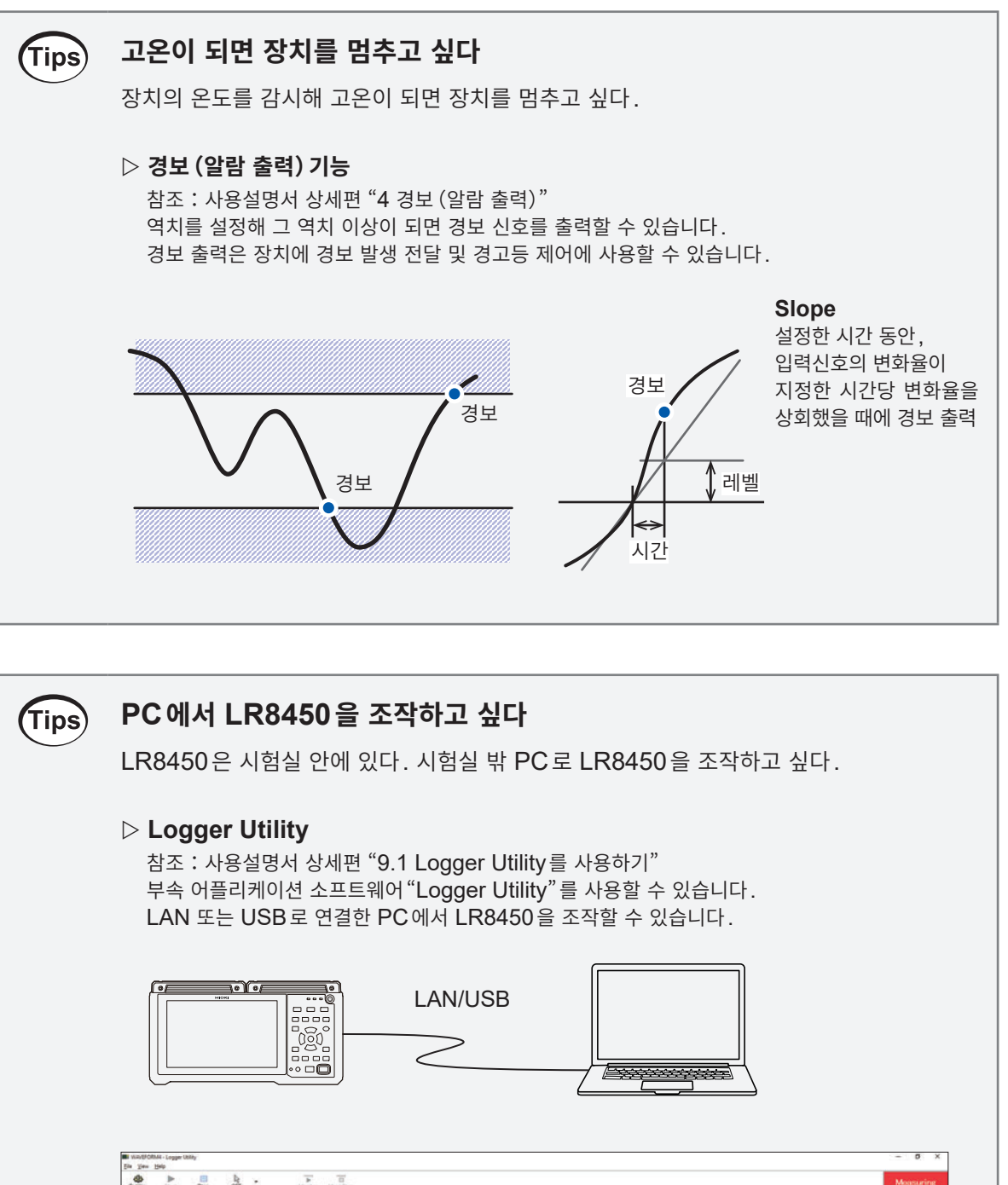

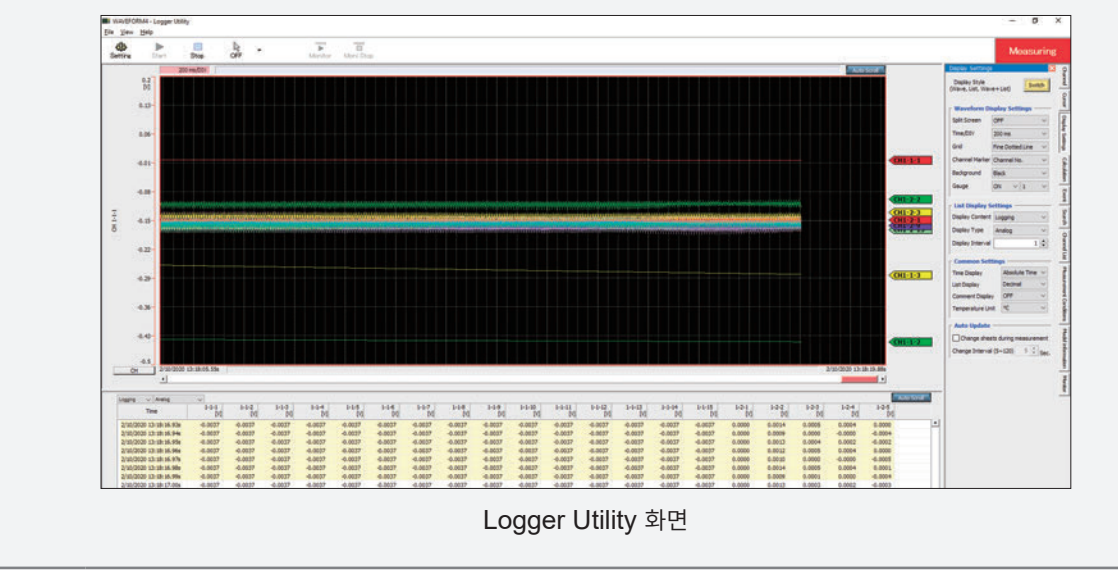

<span id="page-21-0"></span>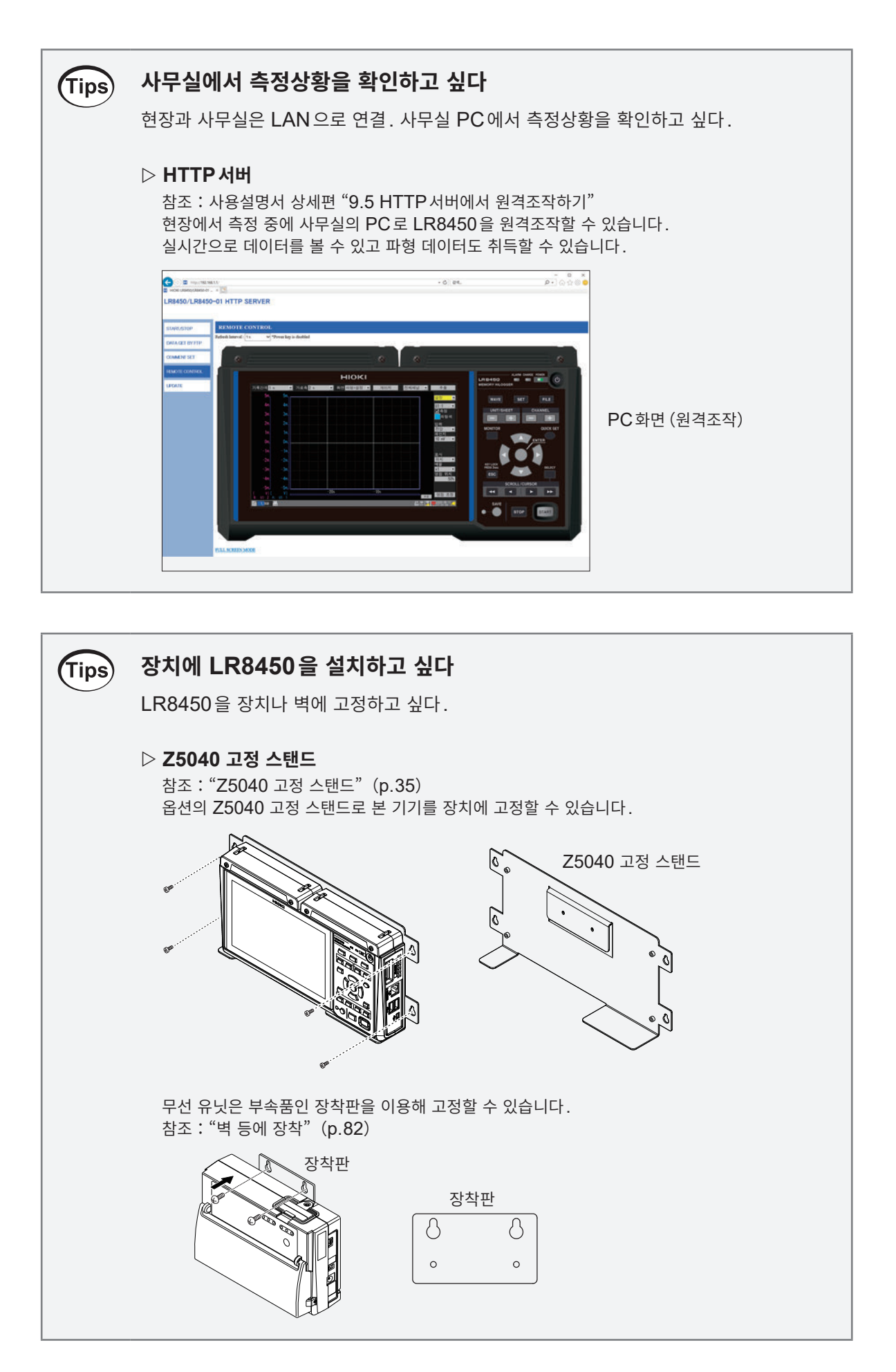

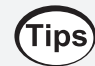

### **이전 사용자의 설정을 삭제하고 싶다**

이전 사용자의 설정 때문에 원하지 않게 동작한다. 설정을 삭제하고 싶다.

#### **초기화(시스템 리셋)**

참조[:"초기화\(시스템](#page-93-0) 리셋)"(p. 90) 본 기기를 공용하고 있는 경우는 초기화한 후 설정할 것을 권장합니다.

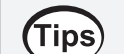

### **측정의 시작과 정지를 예약하고 싶다**

지정한 일시에 측정을 시작하고 지정한 일시에 측정을 정지하고 싶다

#### **시간 지정 기록**

참조:사용설명서 상세편 "1.3 측정조건을 설정하기" 측정의 시작일시와 정지일시를 지정할 수 있습니다. 어느 한쪽만 설정하는 것도 가능합니다.

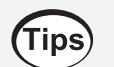

### **전압을 1 ms샘플링으로 계측하고 싶다**

앰프 내장형 센서의 출력을 고속으로 기록하고 싶다.

### **U8553 고속 전압 유닛, LR8533 무선 고속 전압 유닛** 참조: "1.3 옵션" (p. 33) 1 ms 샘플링 간격으로 센서의 출력 전압을 기록할 수 있습니다.

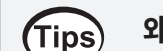

#### **왜곡을 1 ms샘플링으로 계측하고 싶다**

압력, 가속도 등, 스트레인 게이지식 변환기의 출력을 기록하고 싶다.

 **U8554** 스트레인 유닛**, LR8534** 무선 스트레인 유닛 참조: "1.3 옵션" (p. 33) 브리지 박스가 내장되어 있습니다. 1 ms 샘플링 간격으로 왜곡을 기록할 수 있습니다.

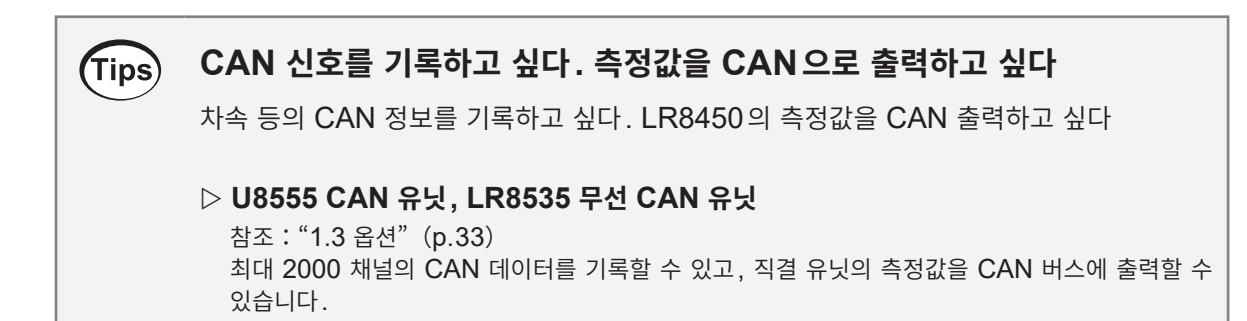

#### **콘센트가 없는 장소에서 측정하고 싶다**  $(Tips)$

콘센트가 없는 장소에서 측정하고 싶다. 배터리로 LR8450을 구동하고 싶다.

#### **Z1007 배터리팩**

참조: "Z1007 배터리팩" (p.35) 본 기기와 무선 유닛은 Z1007배터리팩으로 구동할 수 있습니다.

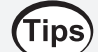

### **전원이 필요한 센서를 사용하고 싶다**

Z2000 습도 센서 등에 전원을 공급하고 싶다.

#### **전압출력단자**

참조:"전압 출력의 [결선"\(](#page-74-0)p. 71) 본 기기에서 센서용 전원으로 DC+5 V, +12 V, 또는 +24 V를 출력할 수 있습니다.

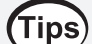

### **케이스에 넣어 본 기기를 휴대하고 싶다**

LR8450 세트를 케이스에 넣어 휴대하고 싶다.

#### **C1012 휴대용 케이스**

참조:"[C1012](#page-39-0) 휴대용 케이스"(p. 36) 본 기기와 무선 유닛 7대를 케이스에 수납할 수 있습니다.

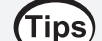

### **센서의 값으로 직독하고 싶다**

 $0 \,$  V  $\sim$  5  $\,$  V 로 출력하는 습도 센서의 값을, 습도값 (% RH) 으로 표시하고 싶다.

#### **스케일링 기능**

참조:사용설명서 상세편 "1.7 스케일링 기능을 사용하기" 스케일링 기능으로 전압치를 습도값으로 변환할 수 있습니다.(변환비:20, 단위:% RH)

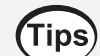

### **계장용 기기의 전류를 기록하고 싶다**

계장용 기기에서 출력되는 4-20 mA의 전류를 기록하고 싶다.

### **입력단자에 250 Ω의 션트 저항을 연결**

참조:"나사식 [단자대의](#page-57-1) 연결"(p. 54) 4-20 mA의 전류는 1-5 V 전압으로써 기록할 수 있습니다.

### <span id="page-24-0"></span>**기존 제품과의 비교**

기존제품(LR8400-20)과 본 기기(LR8450, LR8450-01)의 비교표를 아래에 기재했습니다.

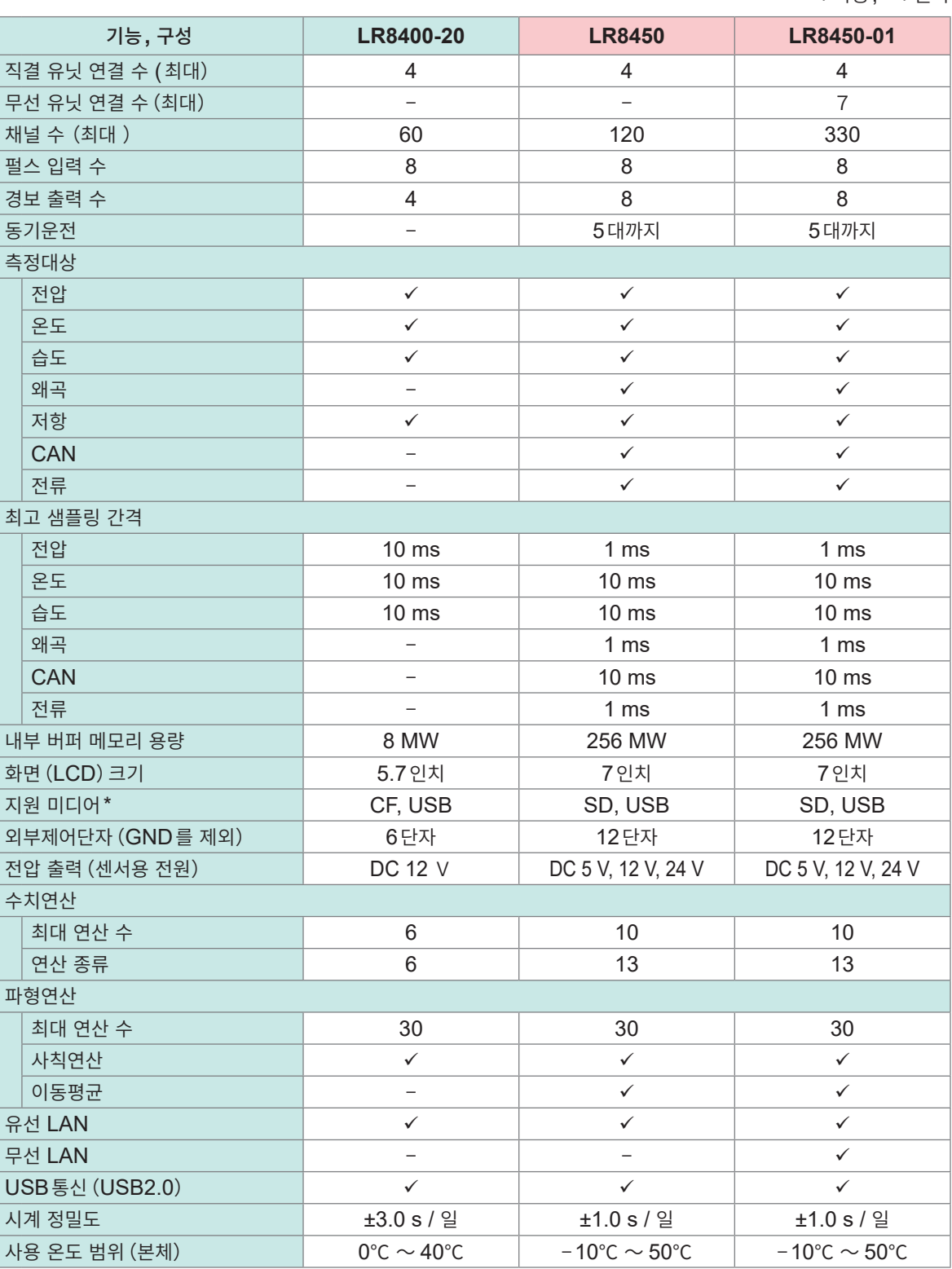

:가능, −:불가

\*:CF는 CF카드, SD는 SD메모리 카드, USB는 USB메모리를 나타냅니다.

당사 옵션품만 동작을 보증합니다.

기존 제품과의 비교

<span id="page-26-0"></span>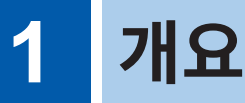

### **1.1 제품 개요와 특장점**

본 기기는 측정 유닛을 조합해 온도, 전압, 왜곡 등 물리량과 CAN 버스상의 데이터를 관측할 수 있는 다채 널 로거입니다.

측정 유닛으로는 로거 본체에 장착 가능한 직결 유닛과 무선 LAN으로 데이터를 송신할 수 있는 무선 유닛이 있습니다.

### **용도에 맞춰 선택 가능한 14종류의 유닛**

LR8450은 직결 유닛을 장착할 수 있습니다. LR8450-01은 직결 유닛과 무선 유닛을 혼재해 사용할 수 있습니다.

#### **추천 유닛**

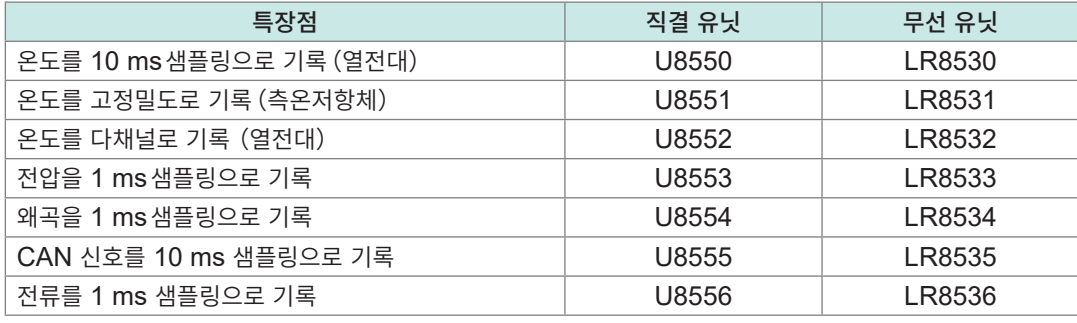

참조:"직결 [유닛"\(](#page-33-1)p. 30), "무선 [유닛"\(](#page-34-1)p. 31)

### **채널 수에 따라 유닛을 탈장착 가능**

LR8450과 LR8450-01 양쪽 다 직결 유닛을 4대까지 장착 가능합니다. LR8450-01은 직결 유닛을 장착하지 않고 무선 유닛만으로도 기록할 수 있습니다. CAN 유닛은 4대 (직결 유닛과 무선 유닛의 합계)까지 장착 가능합니다.

### **사용 가능 유닛 수와 채널 수**

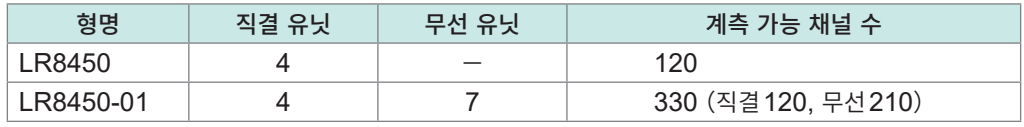

참조: "2.1 직결 유닛 연결" (p.40)

### **유닛을 증설해도 샘플링은 느려지지 않는다**

유닛마다 A/D 컨버터를 탑재해 유닛을 증설해도 샘플링은 느려지지 않습니다. 유닛마다 최적의 데이터 갱신 간격(샘플링 간격)으로 계측할 수 있습니다. 참조:사용설명서 상세편 "측정 유닛의 데이터 갱신간격"

#### **설정 예**

• 제어 신호는 U8553 고속 전압 유닛으로 1 ms샘플링 고속 기록

• 온도는 U8552 전압・온도 유닛으로 1 s샘플링 다채널 기록 (U8552는 샘플링 속도를 느리게 할 수 있고 필터의 컷오프 주파수를 낮게 설정할 수 있어 저 주파수 노이즈를 제거할 수 있습니다.)

### **왜곡 계측이 가능**

스트레인 유닛으로 다채널 왜곡 계측이 가능합니다. 브리지 박스가 내장되어 있어 다양한 결선법에 대응합니다. 참조: "스트레인 게이지, 변환기의 결선" (p. 60)

개  $\mathbf{R}$ 

**1**

### <span id="page-27-0"></span>**1.2 각 부의 명칭과 기능, 화면**

### **LR8450, LR8450-01 메모리 하이로거**

**정면**

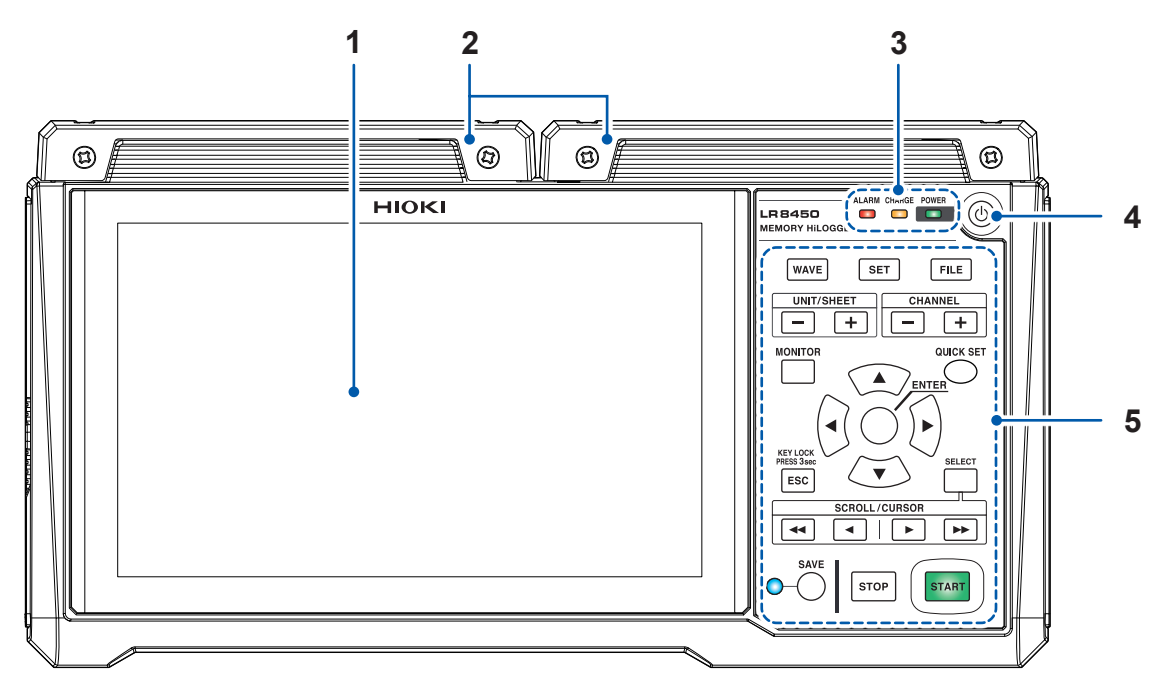

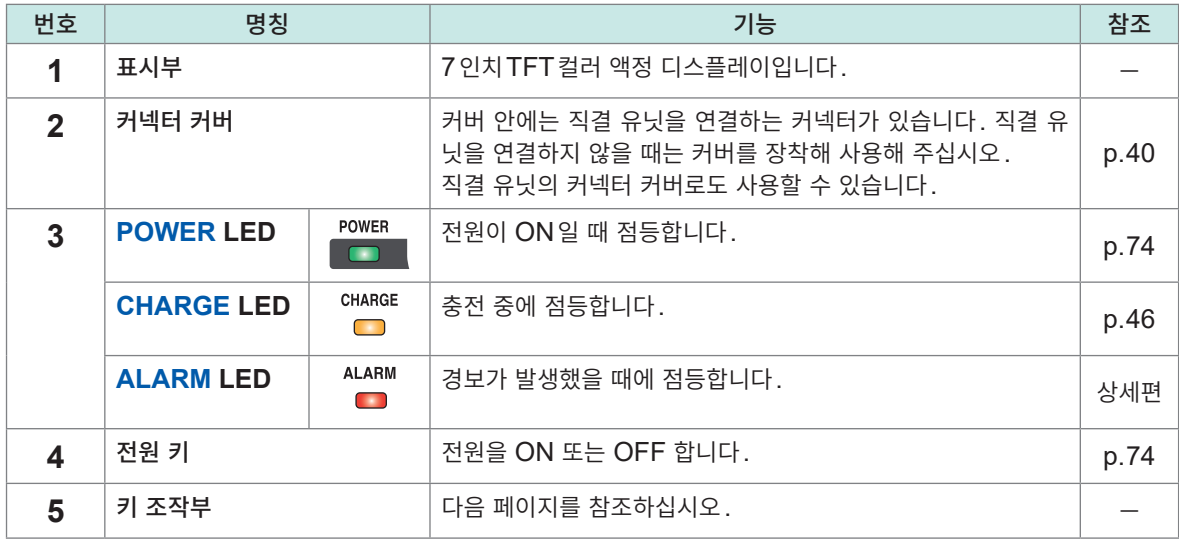

### **키 조작부**

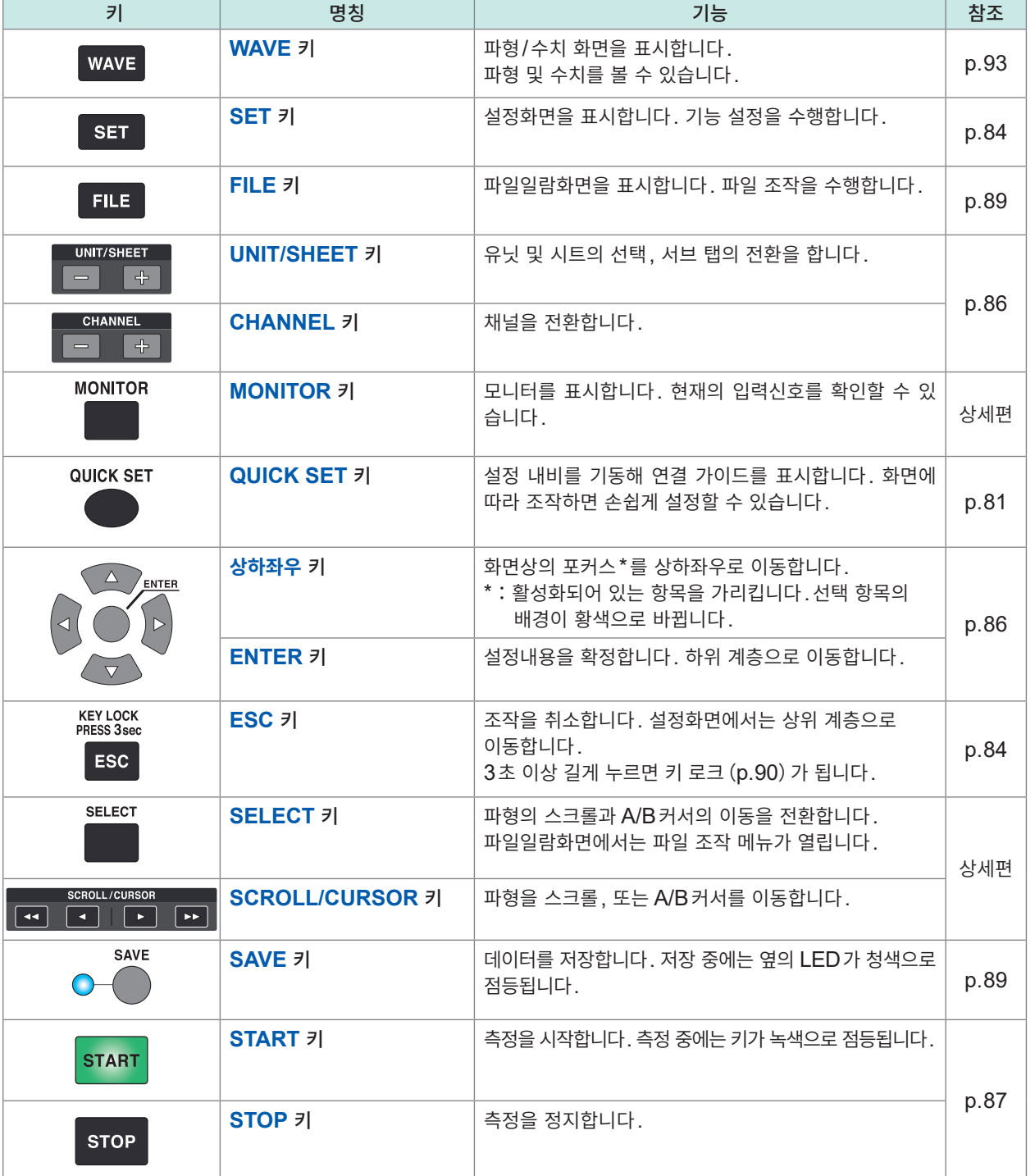

**1**개<br>요

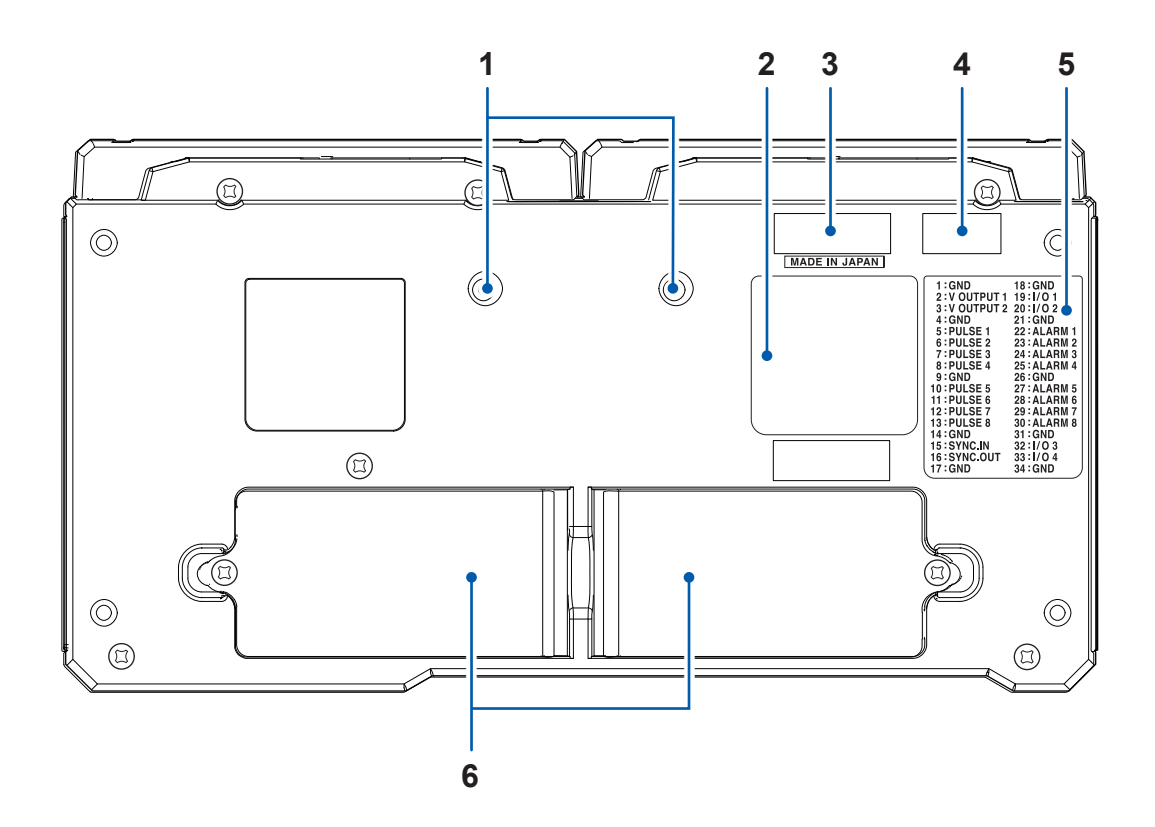

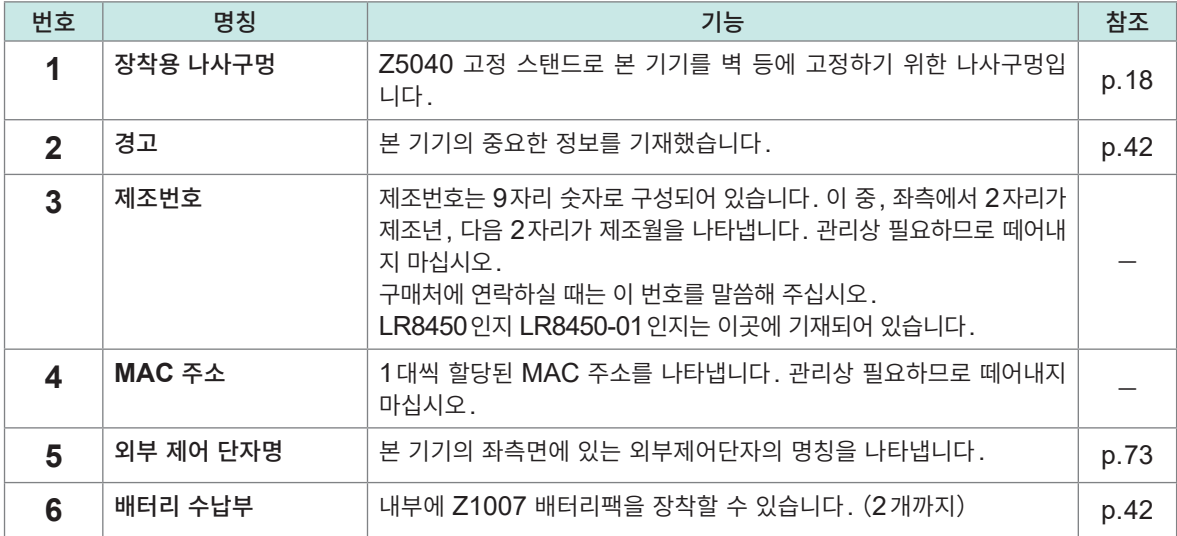

**1**

개요

**좌측면**

**우측면**

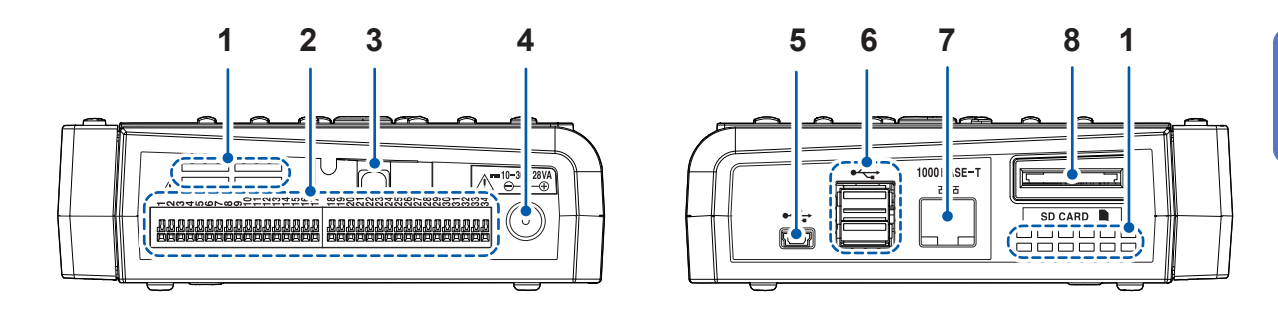

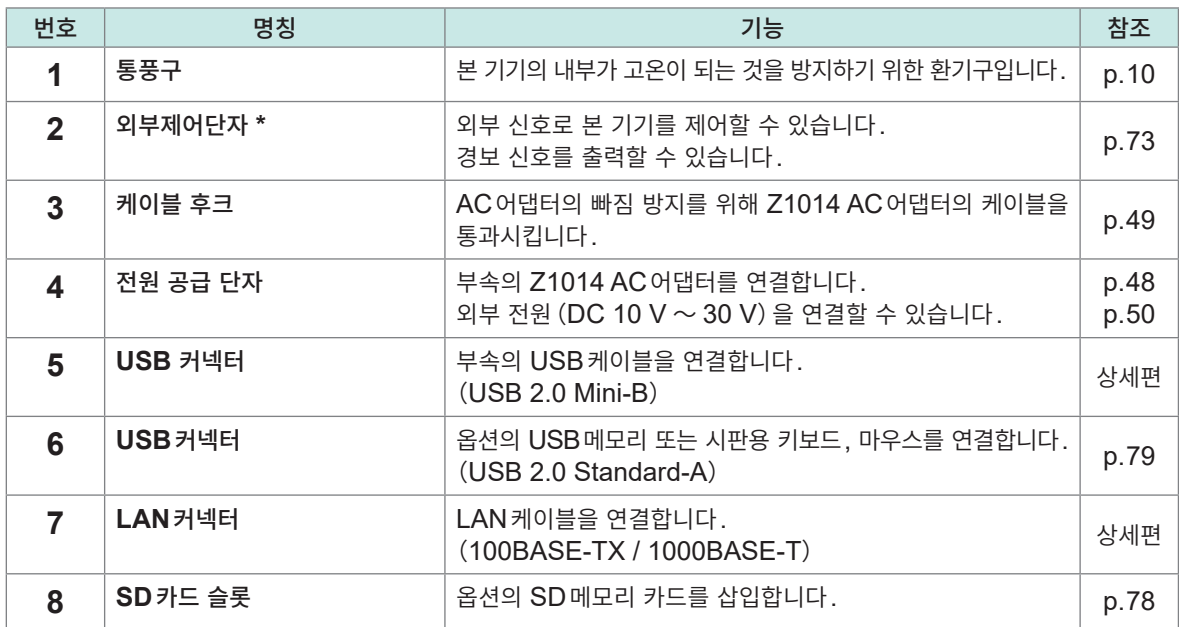

### \*:외부제어단자 핀 배치 확인방법 **QUICK SET** 키를 눌러 **[외부제어단자 연결 가이드]**를 선택하면 외부제어단자의 단자명이 표시됩니다.

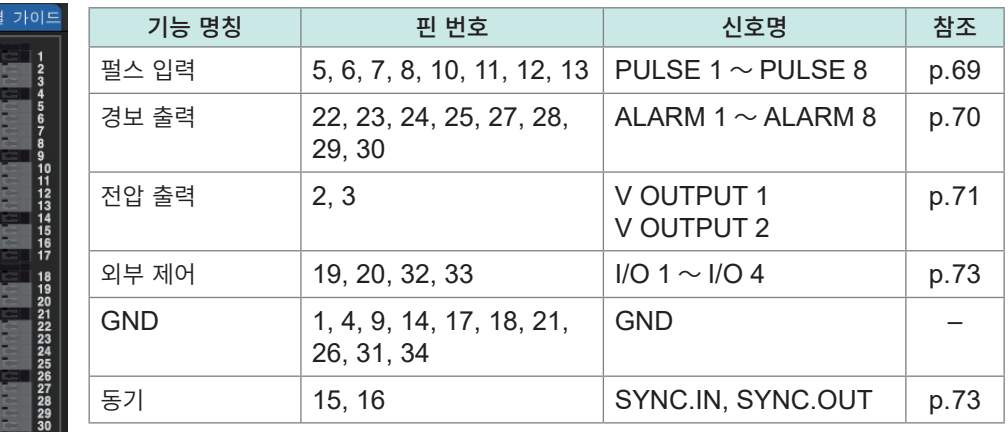

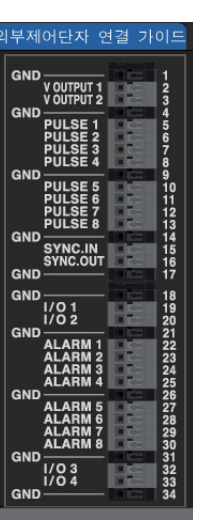

참조:사용설명서 상세편 "8 외부 제어(EXT. I/O)"

### **화면과 아이콘**

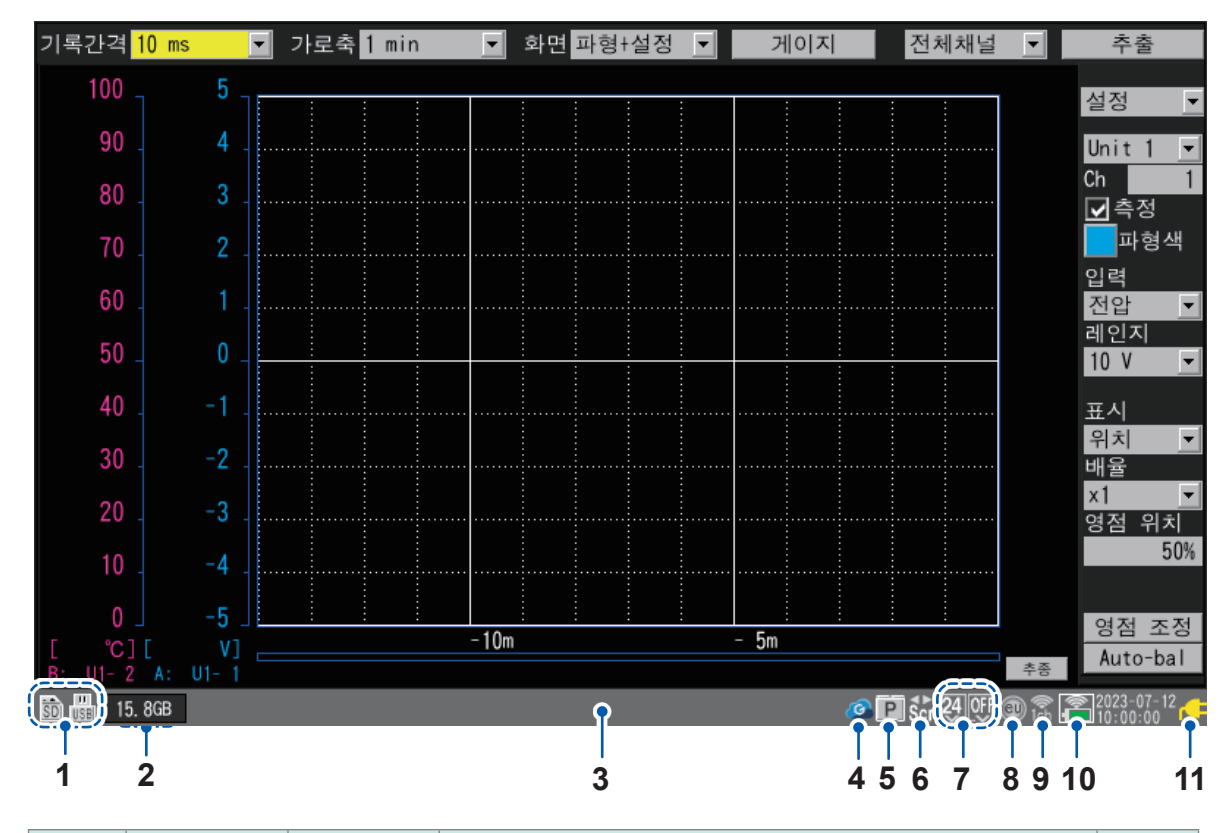

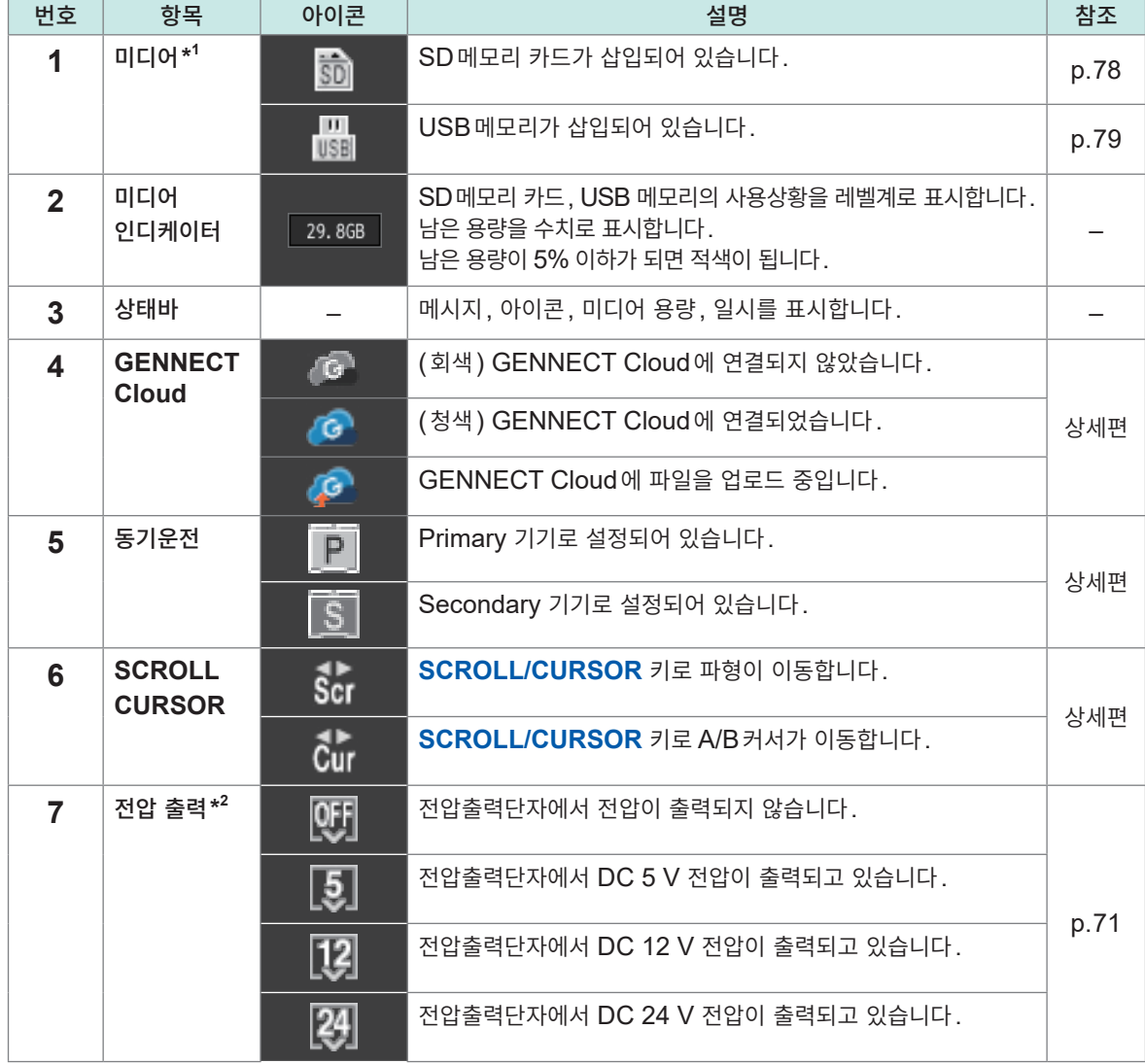

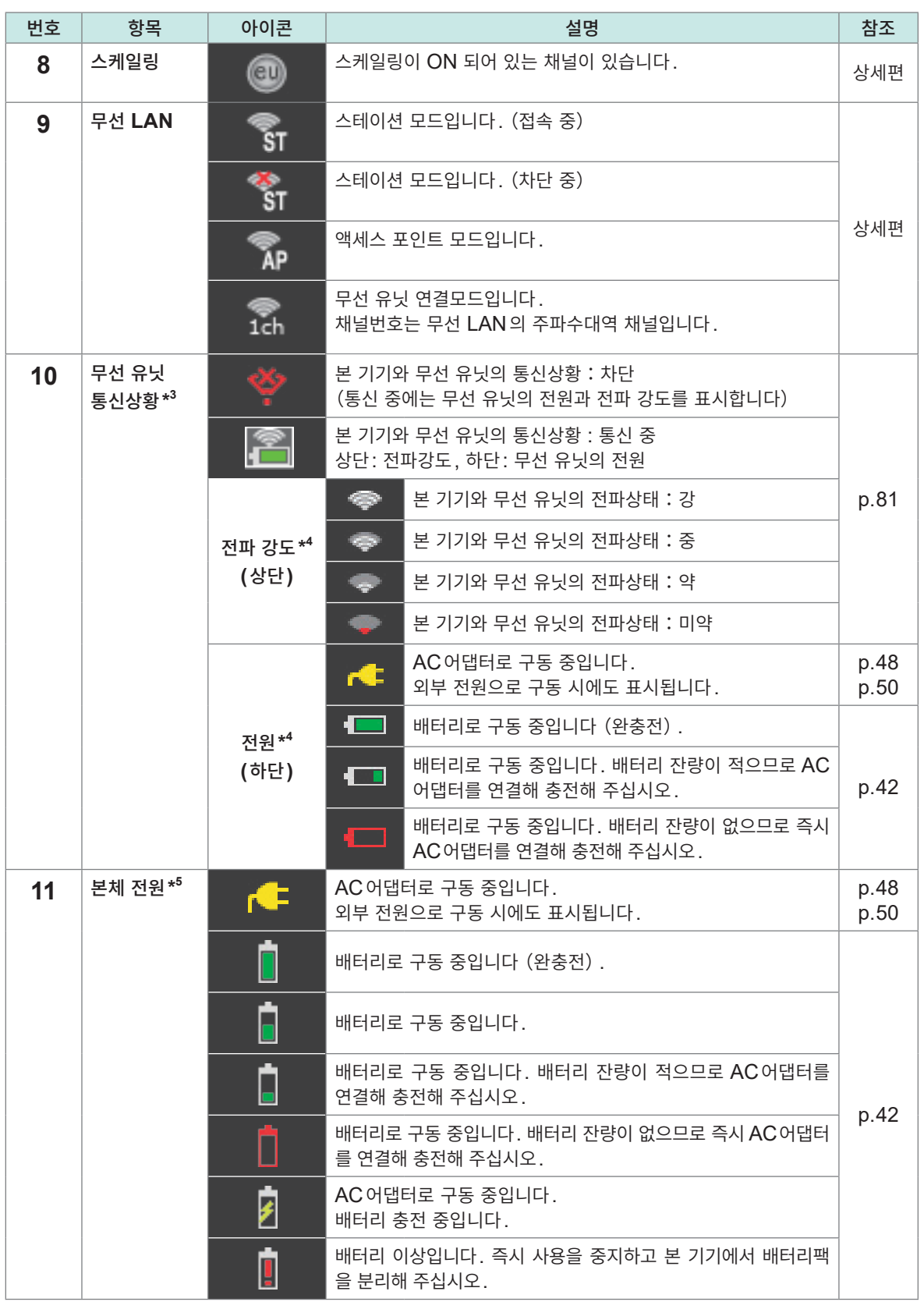

\*1:자동저장의 우선 저장처로 선택되어 있는 미디어의 아이콘 우측 옆에 그 미디어의 남은 용량이 표시됩니다.

\*2:좌측 아이콘은 전압출력단자1, 우측 아이콘은 전압출력단자2의 상태를 나타냅니다.

\*3:측정 데이터가 NO DATA로 되어 있는 무선 유닛은 아이콘 테두리가 적색이 됩니다.

- \*4:무선 유닛의 전파 강도와 전원은 상하 정렬로 1개의 아이콘으로 표시됩니다. 무선 유닛이 여러 대 있는 경우는 좌측부터 유닛1, 2, 3,・・・, 7의 순서대로 표시됩니다.
- **\***5:Z1007 배터리팩을 2개 장착한 경우는 2개의 아이콘이 표시됩니다. 우측 아이콘은 정면(LCD화면)기준으로 우측 배터리팩, 좌측 아이콘은 정면 기준으로 좌측 배터리팩의 상태를 나타냅니다.

**1**

<span id="page-33-1"></span><span id="page-33-0"></span>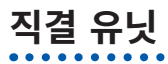

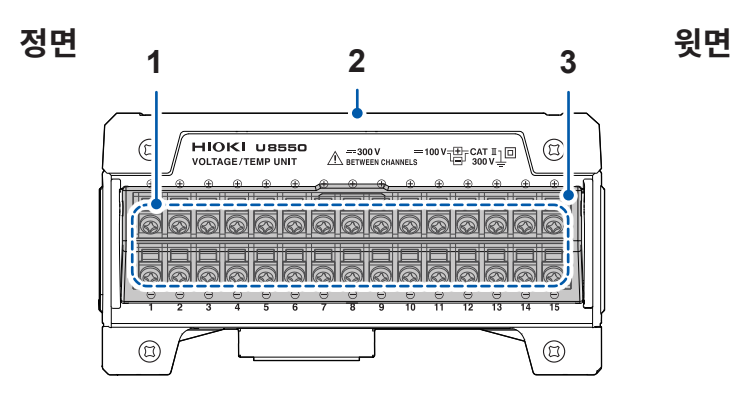

그림은 U8550 전압・온도 유닛

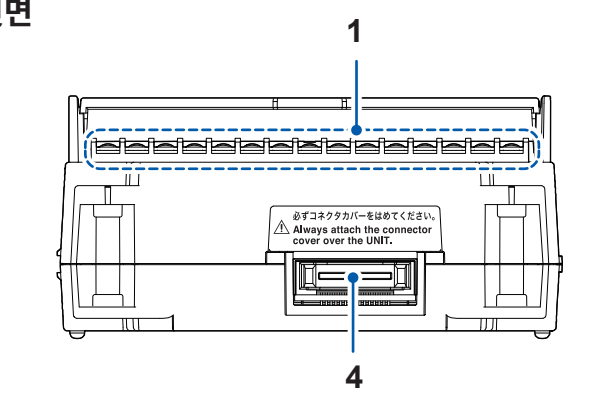

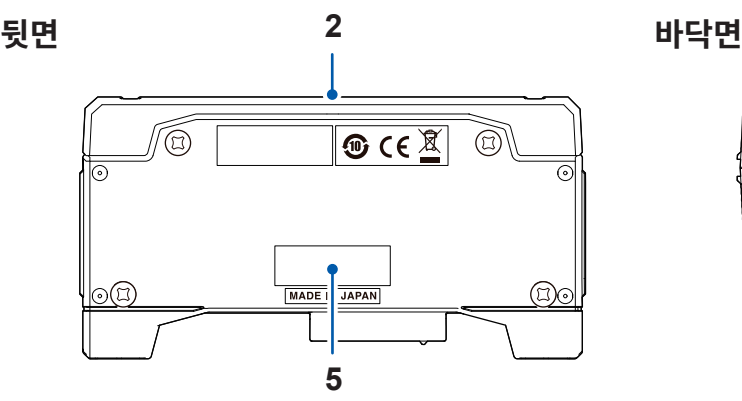

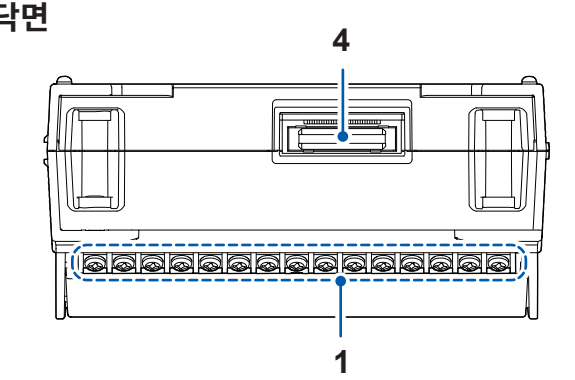

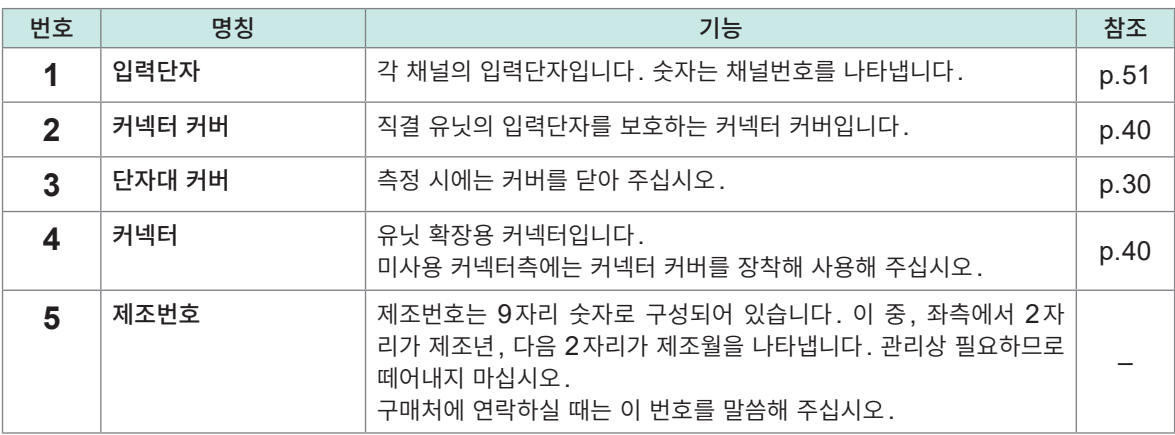

U8554 스트레인 유닛에는 결선방식을 선택하는 DIP 스위치가 있습니다.

참조: ["스트레인](#page-63-1) 게이지, 변환기의 결선"(p. 60)

U8555 CAN 유닛에는 동작상태를 나타내는 LED가 있습니다.

참조: "CAN [케이블의](#page-66-0) 결선" (p.63)

직결 유닛을 4대 장착한 예

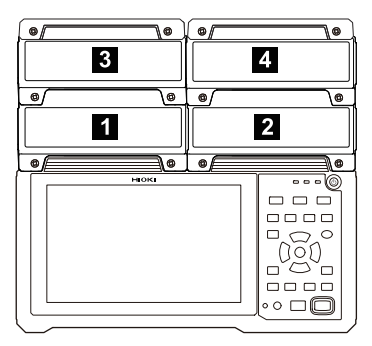

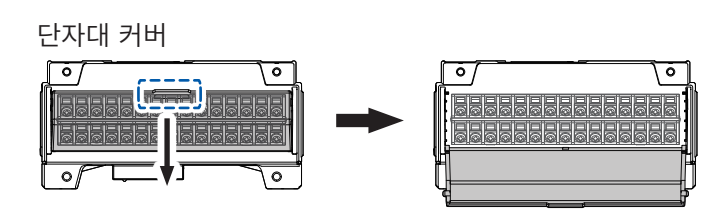

단자대 커버는 앞쪽으로 열립니다. CAN 유닛과 전류 모듈에는 단자대 커버가 없습니다.

**1**

개요

<span id="page-34-1"></span><span id="page-34-0"></span>**무선 유닛**

**8**

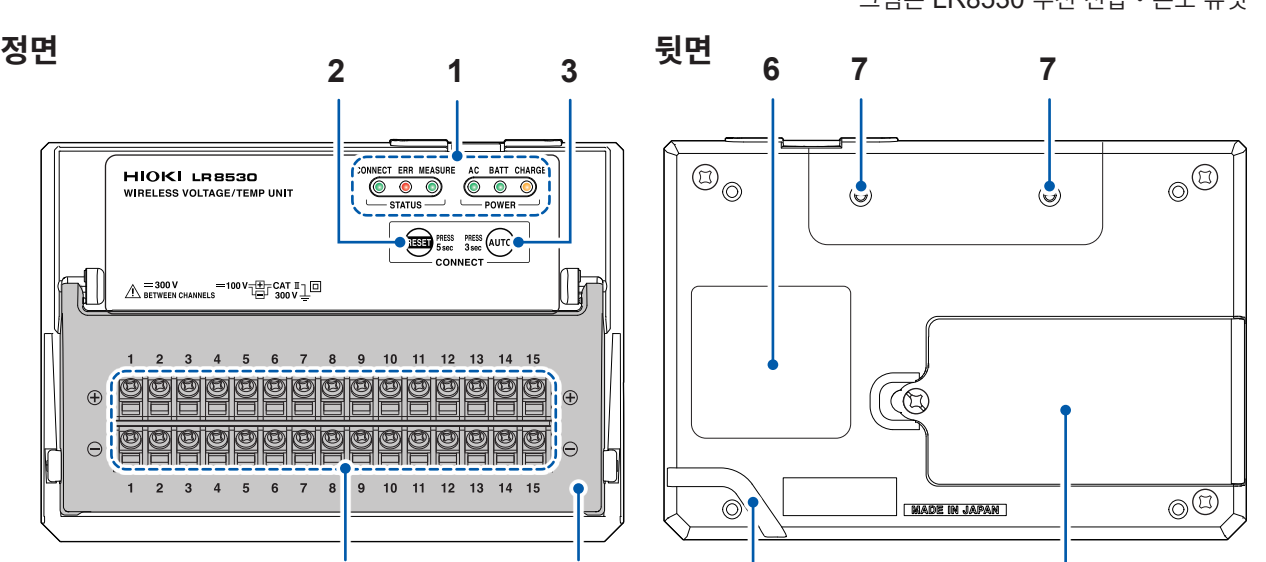

**9**

그림은 LR8530 무선 전압・온도 유닛

LR8534 무선 스트레인 유닛에는 결선방식을 선택하는 DIP 스위치가 있습니다. 참조: ["스트레인](#page-63-1) 게이지, 변환기의 결선"(p. 60)

LR8535 무선 CAN 유닛에는 동작상태를 나타내는 LED가 있습니다. 단자대 커버는 없습니다.

참조: "습도 센서의 [결선"\(](#page-60-1)p. 57)

참조: "CAN [케이블의](#page-66-0) 결선" (p.63)

LR8531 무선 유니버설 유닛에는 Z2000 습도 센서용 전원단자가 있습니다.

**4 5**

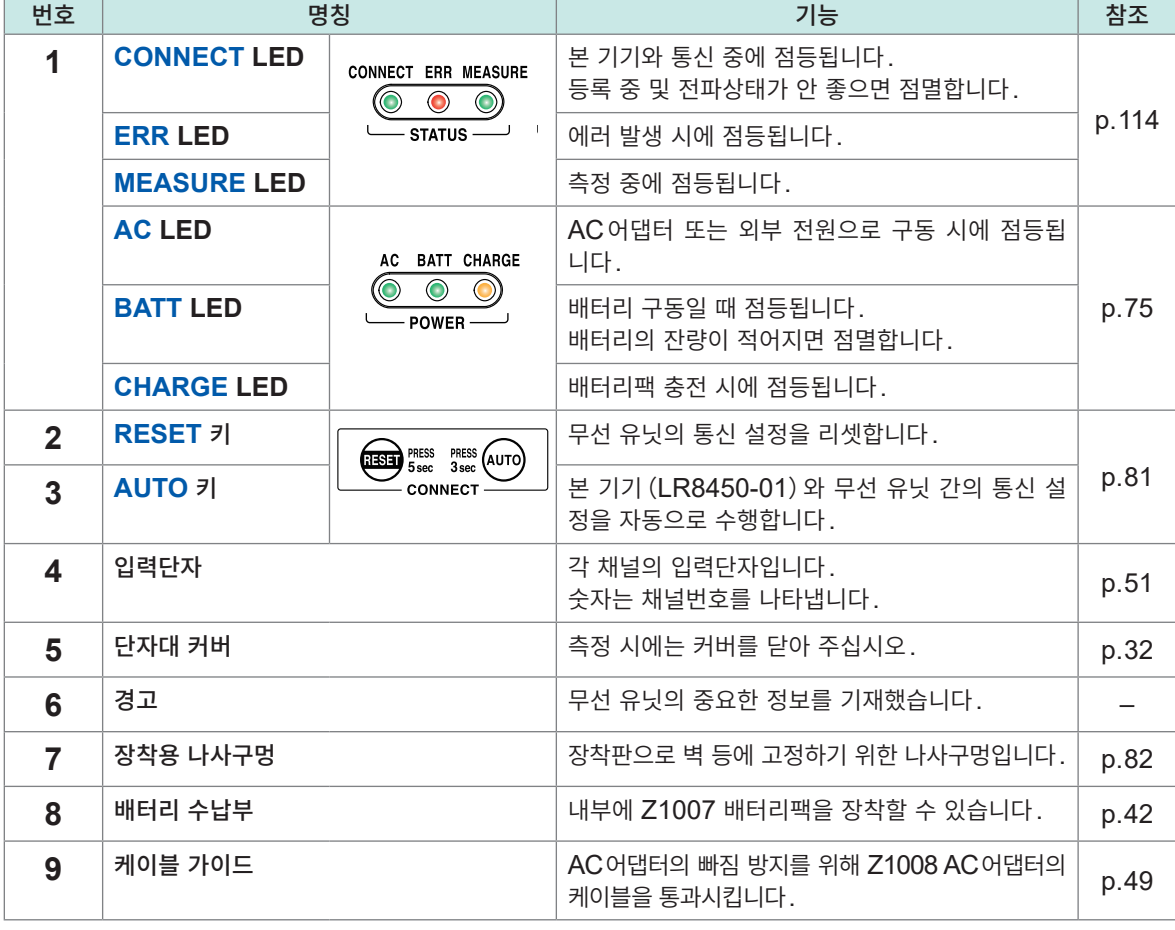

**윗면 우측면**

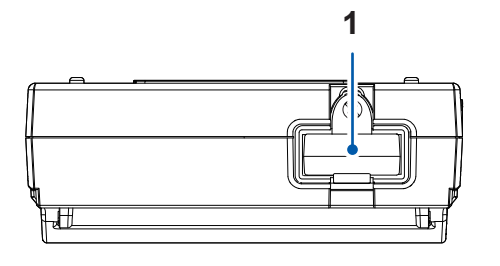

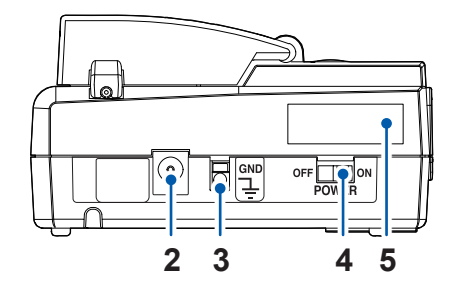

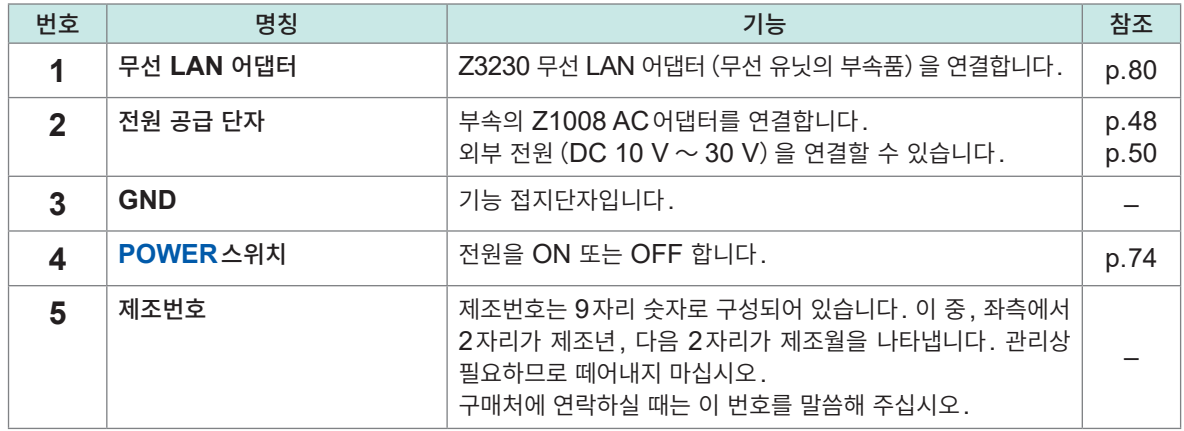

<span id="page-35-0"></span>단자대 커버

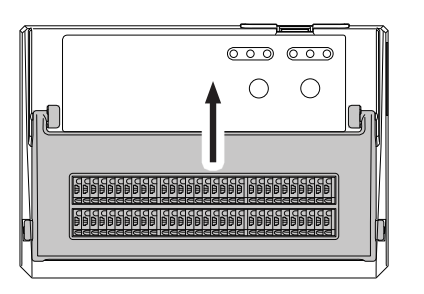

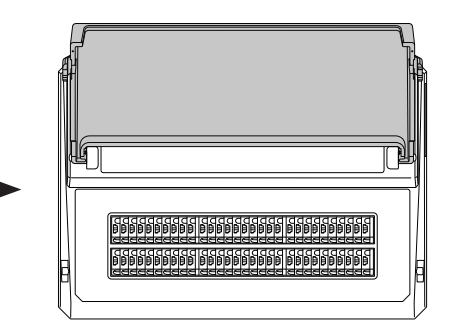

단자대 커버는 LED쪽으로 열립니다. CAN 유닛과 전류 모듈에는 단자대 커버가 없습니다.
# **1.3 옵션**

사양의 상세는 사용설명서 상세편 "10 사양"을 참조하십시오.

### **직결 유닛**

직결 유닛은 LR8450과 LR8450-01 양쪽 다 사용할 수 있습니다.

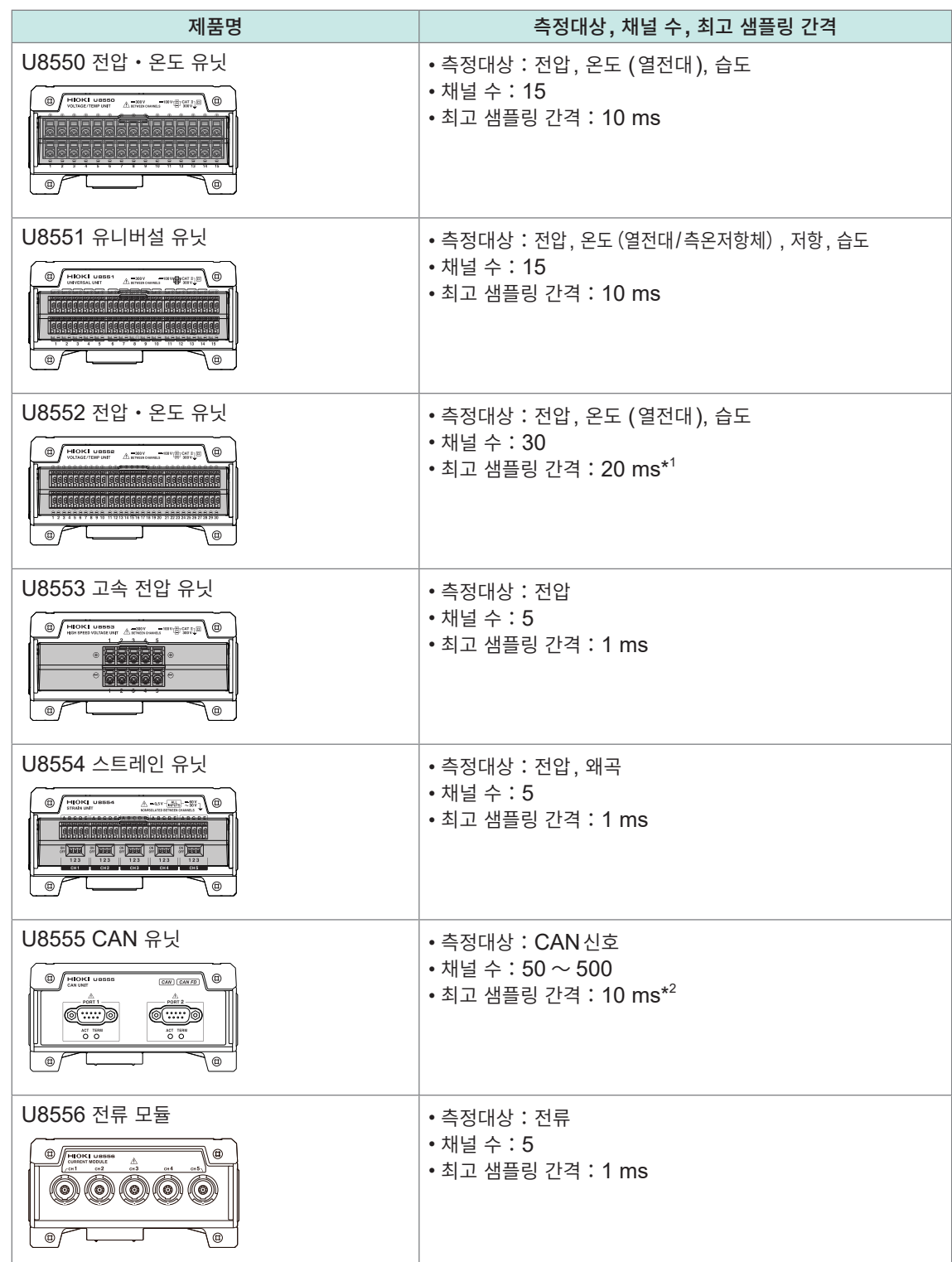

\*1:15채널 이하에서 사용 시는 10 ms가 됩니다.

\*2:10 ms의 경우는 CAN은 50채널 (50 signal)까지 측정 가능합니다.

**1**

# **무선 유닛**

무선 유닛은 LR8450-01에서만 사용할 수 있습니다.

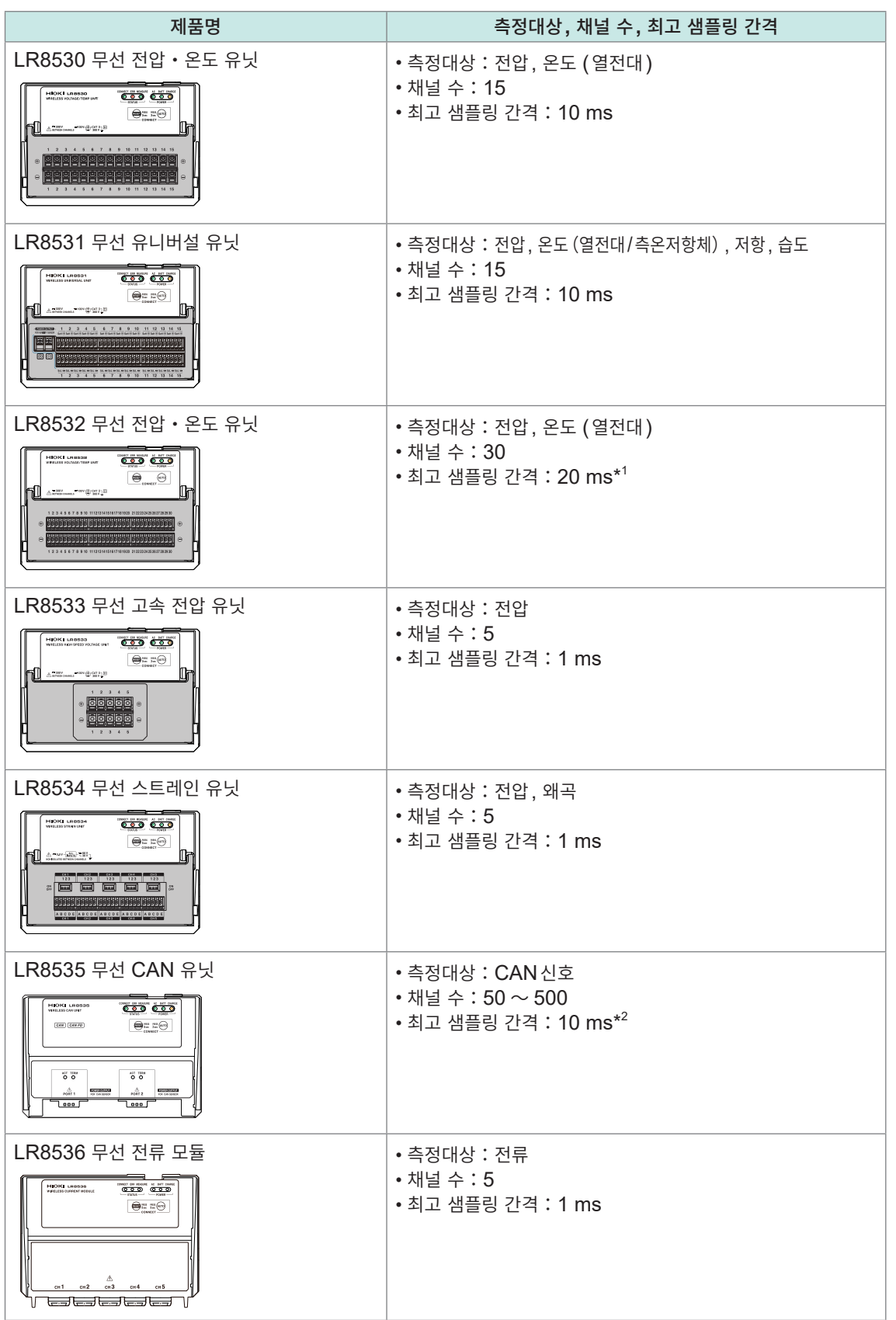

**\*\*\*\*\*\*\*\*\*\*\*\*\*\*\*\*\*** 

\*1:15채널 이하에서 사용 시는 10 ms가 됩니다.

\*2:10 ms의 경우는 CAN은 50채널 (50 signal)까지 측정 가능합니다.

**35**

**1**

개  $\Omega$ 

### **Z1014 AC어댑터(본 기기의 부속품) Z1008 AC어댑터(무선 유닛의 부속품)**

본 기기에는 Z1014 AC어댑터가 부속되어 있습니다. 무선 유닛에는 Z1008 AC어댑터가 부속되어 있습니다. 상용전원으로 본 기기와 무선 유닛을 구동할 수 있습니다.(AC구동) • 정격 전원전압 (AC 100 V ~ 240 V)

• 정격 전원주파수(50 Hz/60 Hz)

AC어댑터와 배터리팩을 병용할 때는 AC어댑터가 우선으로 전원을 공급합니다. AC어댑터의 전원 공급이 끊기면 바로 배터리 구동으로 전환됩니다.

### **Z1007 배터리팩**

**기타 옵션**

옵션의 Z1007 배터리팩을 사용하면 AC어댑터로 상용전원에서 전원을 공급할 수 없을 때도 사용할 수 있습니다. 또한 정전 시 백업 전원으로도 사용 가능합니다. 참조:["배터리팩](#page-45-0) 장착"(p. 42)

### **Z3230 무선 LAN 어댑터(무선 유닛의 부속품)**

LR8530, LR8531, LR8532, LR8533, LR8534, LR8535, LR8536에는 무선 LAN 어댑터가 부속되어 있습니다. 무선 유닛에 장착해 사용합니다. 참조:"무선 유닛의 [준비"\(](#page-83-0)p. 80)

### **Z2000 습도 센서**

U8550, U8551, U8552, 또는 LR8531에 Z2000 습도 센서를 연결하면 습도를 계측할 수 있습니다. Z2000은 전원이 필요합니다. U8550, U8551, U8552에서는 본 기기의 전원출력단자 VOUTPUT1, 2를 Z2000의 전원으로 사용합니다. LR8531은 Z2000용 전원단자에 연결해 사용합니다. Z2000의 케이블 길이는 3 m입니다.

### **Z5040 고정 스탠드**

옵션의 Z5040 고정 스탠드를 사용하면 본 기기를 벽 등에 고정할 수 있습니다. 스탠드의 장착법은 Z5040에 부속된 사용설명서를 참조하십시오. Z5040에 본 기기를 장착하는 경우는 Z5040에 부속된 나사  $(M3 \times 5 \text{ mm})$  를 사용합니다.

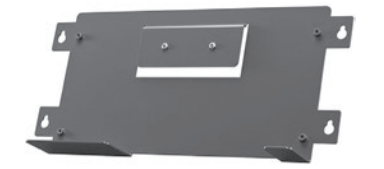

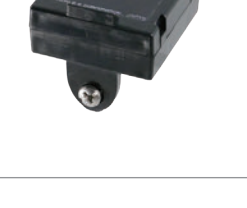

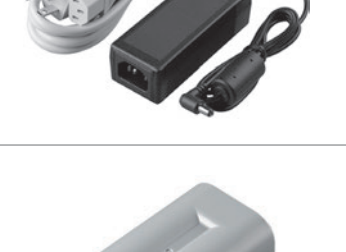

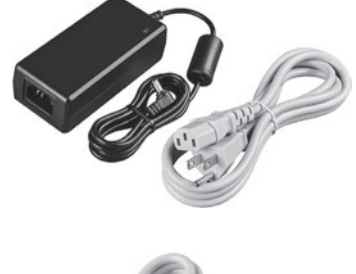

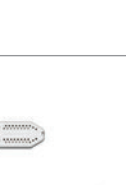

### **C1012 휴대용 케이스**

옵션의 C1012 휴대용 케이스를 사용하면 본 기기를 휴대할 때 편리합 니다. C1012에는 로거 본체 (직결 유닛 4대까지) 와 무선 유닛 (7대 까지)을 수납할 수 있습니다.

### **Z4001 SD메모리 카드(2 GB), Z4003 SD메모리 카드(8 GB), Z4006 USB메모리(16 GB)**

측정 데이터 및 설정조건을 SD메모리 카드 또는 USB메모리에 저장 할 수 있습니다. 당사 옵션품 이외의 SD메모리 카드, USB메모리는 동작 보증하지 않습니다.

### **SP7001-95 비접촉 CAN 센서 9713-01 CAN 케이블**

U8555 또는 LR8535의 옵션입니다. CAN 신호 계측에 사용합니다. • 9713-01의 케이블 길이 : 2.0 m

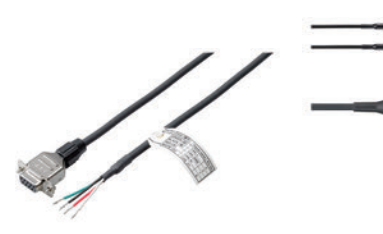

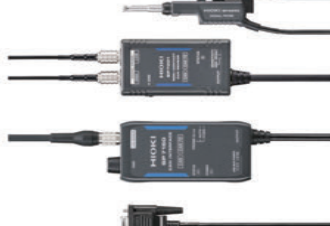

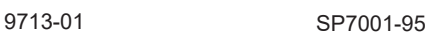

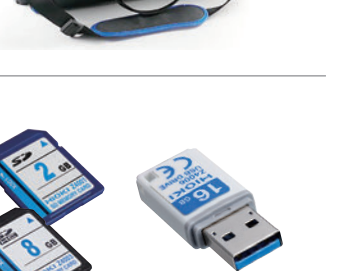

# **1.4 측정 순서**

본 기기의 측정 순서를 아래에 나타냈습니다.

### *1* 기기의 준비

참조: "2 [연결\(측정](#page-42-0) 준비)"(p. 39)

- 직결 유닛을 사용하는 경우는 본 기기에 직결 유닛을 장착합니다.
- AC어댑터 또는 충전된 배터리팩을 연결합니다.

### *2* 케이블 연결

참조: "2.5 케이블 [연결"\(](#page-54-0)p. 51)

• 측정 유닛의 단자대에 열전대, 습도 센서 등을 연결합니다.

### *3* 전원 켜기

참조: "2.6 전원 [켜기・끄기"\(](#page-77-0)p. 74)

• 전원 키를 누르면 본 기기의 전원이 들어옵니다.

### *4* 본 기기의 설정

- 기록간격(샘플링 간격)및 기록시간을 설정합니다. 참조:사용설명서 상세편 "1.3 측정조건을 설정하기"
- 전압과 열전대 등의 입력 종류와 레인지를 설정합니다. 참조:사용설명서 상세편 "1.4 입력 채널을 설정하기"

### *5* 측정 시작**/**정지

참조: "측정 시작과 [정지"\(](#page-90-0)p. 87)

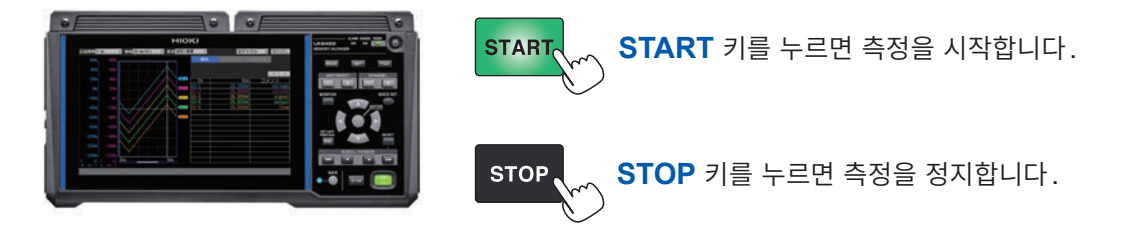

### *6* 파형 데이터 관측

- 파형을 시간축(가로축)방향으로 이동(스크롤)하여 파형을 관측할 수 있습니다. 참조:사용설명서 상세편 "1.13 파형을 관측하기"
- A/B커서를 사용해 파형에서 값을 읽을 수 있습니다. 참조:사용설명서 상세편 "1.14 A/B커서를 사용하기"

### *7* 데이터 저장

- 측정한 파형과 설정조건을 미디어에 저장할 수 있습니다. 참조:"데이터 [저장"\(](#page-92-0)p. 89)
- 저장한 파형 데이터와 설정 데이터는 본 기기에 불러올 수 있습니다. 참조:"데이터 [불러오기"\(](#page-92-1)p. 89)

측정 순서

<span id="page-42-0"></span>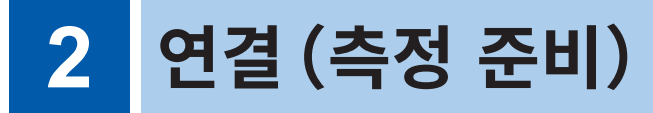

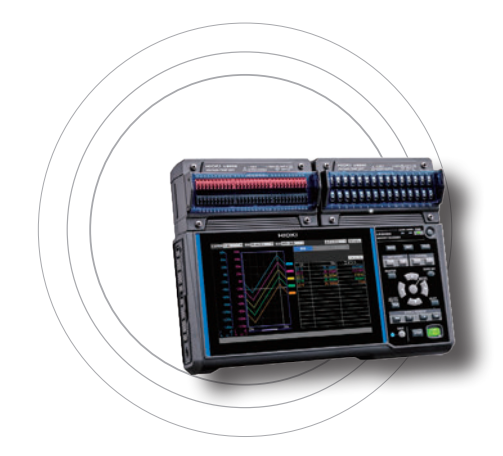

이 장에서는 측정을 시작하기 전 준비를 합니다.

전원 공급은 AC 어댑터 또는 배터리팩을 사용합니다. AC 어댑터 사용 시에도 배터리팩을 장착해두면 갑작스러운 정전이 발생해도 안심할 수 있습니다.

유닛과 케이블은 측정대상에 맞춰 장착하고 결선해 주십시오.

저장 미디어는 SD메모리 카드 또는 USB메모리를 선택할 수 있습니다.

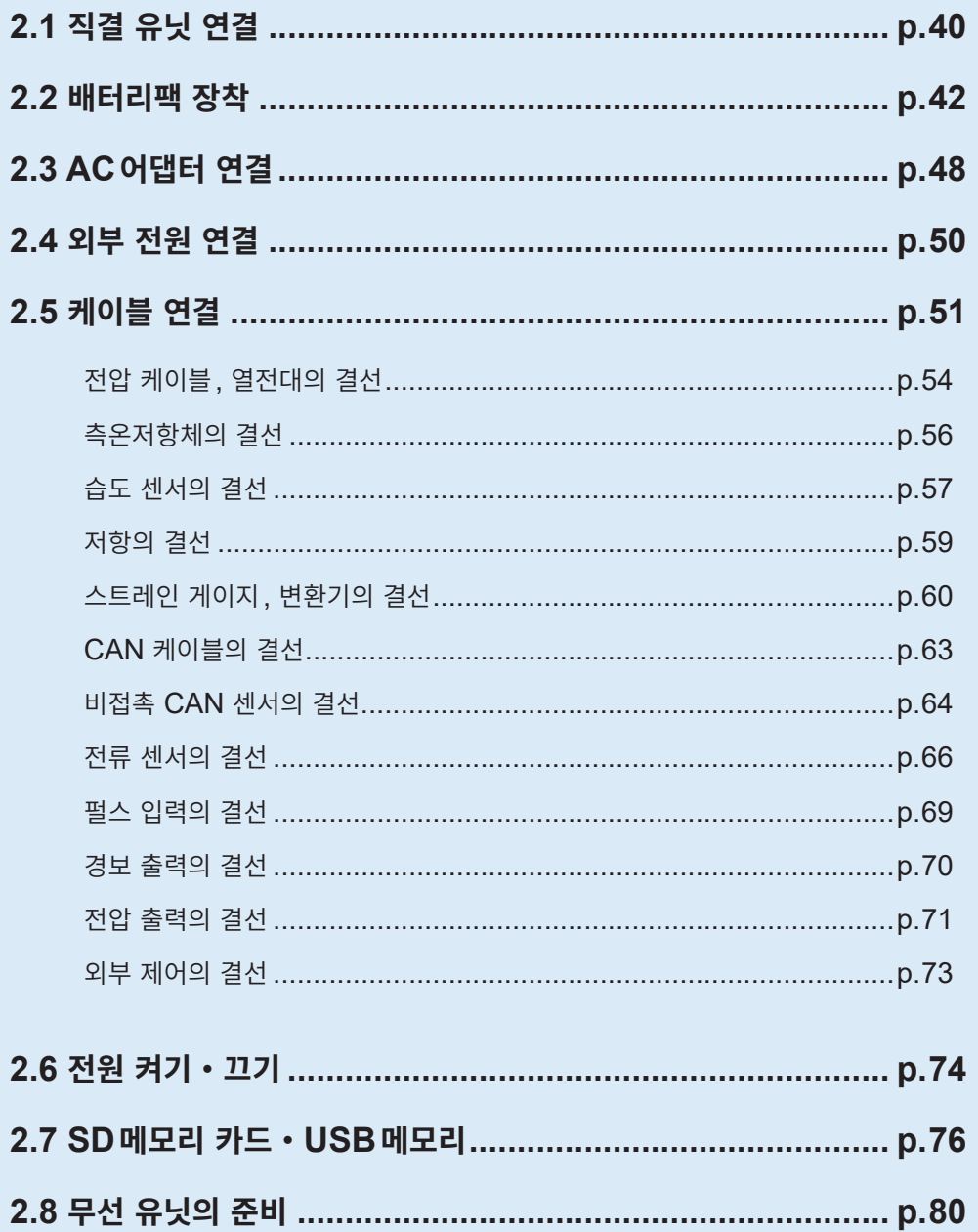

# **2.1 직결 유닛 연결**

<span id="page-43-0"></span>옵션의 직결 유닛을 본 기기 1대에 4 유닛까지 연결할 수 있습니다. 측정에 필요한 채널 수에 따라 직결 유닛을 연결해 주십시오.

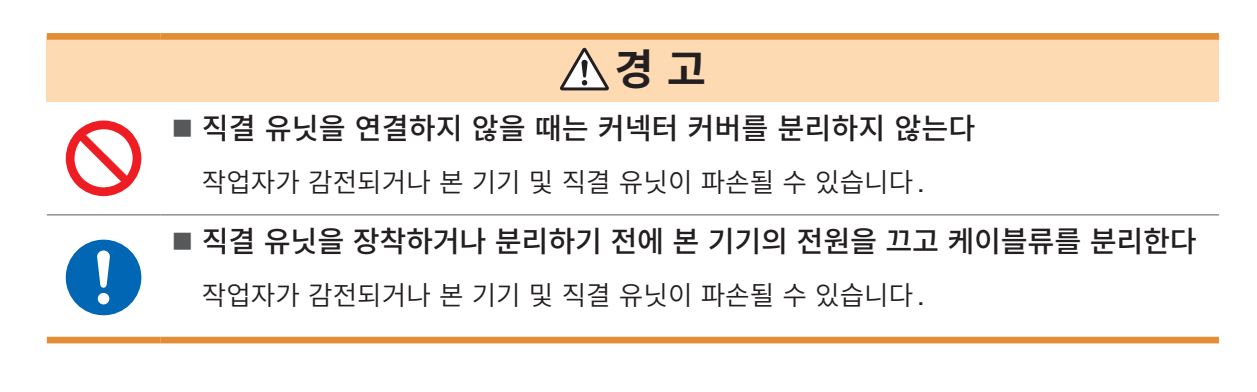

여러 대의 직결 유닛을 본 기기에 연결하는 경우는 다음과 같이 연결해 주십시오.

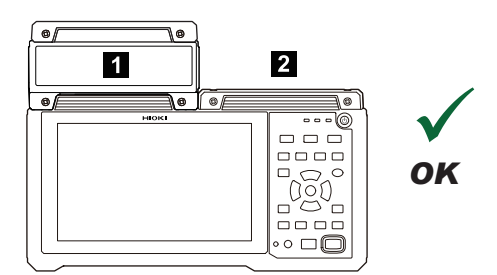

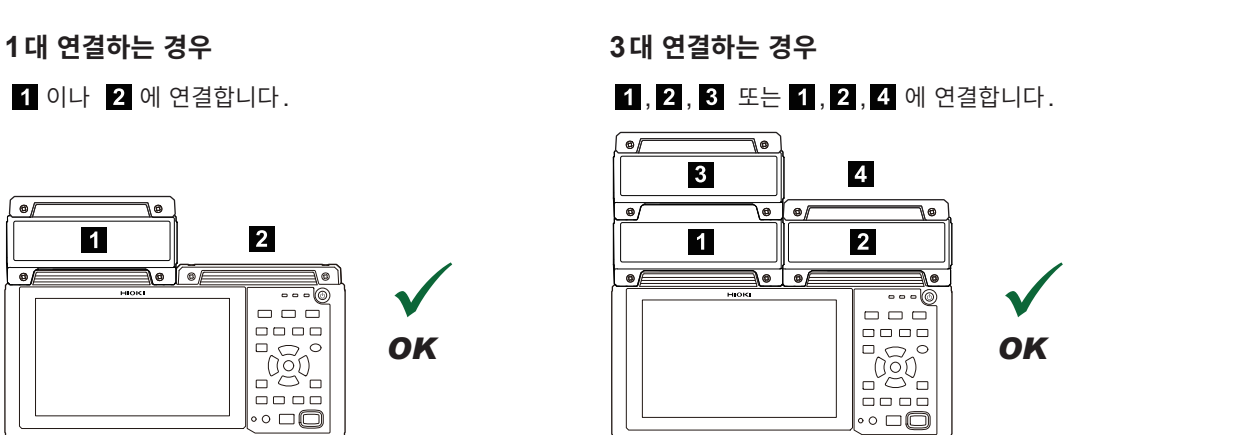

다음과 같이 연결할 수 없습니다. 화면에 에러 메시지가 표시됩니다.

**한쪽에 2대 이상 연결한 경우 5대 이상 연결한 경우**

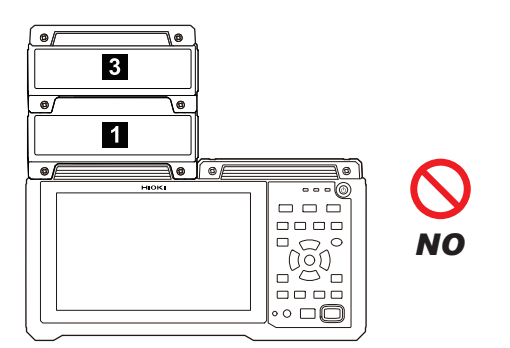

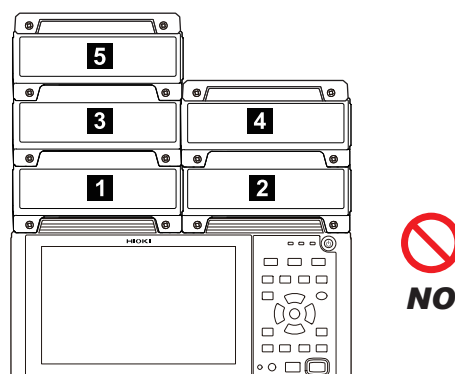

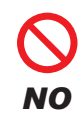

**중요**

유닛 구성이 달라진 경우, 채널 설정이 초기화되는 경우가 있습니다.

### **직결 유닛을 본 기기에 연결하기**

대상 유닛:U8550, U8551, U8552, U8553, U8554, U8555, U8556 준비물:십자 드라이버(No. 2)

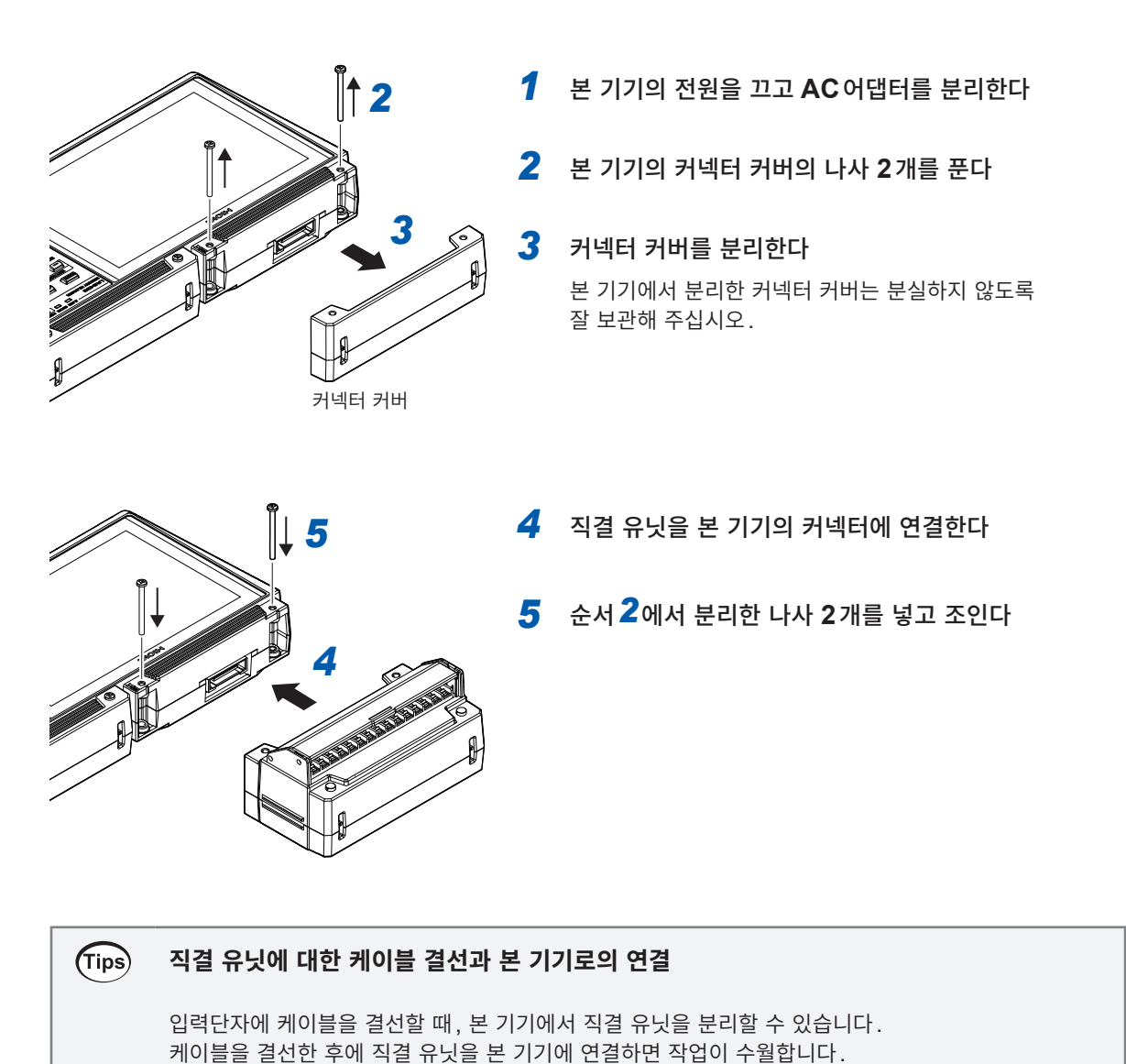

### **직결 유닛을 증설하기**

직결 유닛에 또 다른 1대의 직결 유닛을 연결할 수 있습니다. 본 기기에 연결하는 경우와 동일한 방법으로 연결해 주십시오.

### **중요**

직결 유닛에는 예비 나사(M3×35 mm)가 2개 부속되어 있습니다. 분실하지 않도록 주의해 주십시오.

# **2.2 배터리팩 장착**

<span id="page-45-0"></span>상용전원에서 전원을 공급할 수 없을 때에 옵션의 Z1007 배터리팩으로 본 기기와 무선 유닛을 구동할 수 있습니다.

또한, 상용전원을 사용 중일 때에는 정전 시 백업 전원으로도 사용할 수 있습니다.

AC 어댑터와 병용할 때는 AC 어댑터에서 우선적으로 전원이 공급됩니다. AC 어댑터의 전원 공급이 끊기 면 배터리 구동으로 전환됩니다.

### **위 험**

- 배터리팩을 분해하거나 개조하지 않는다
- 불 안에 넣거나 가열하지 않는다
- 고온(**80**℃ 이상)인 장소에서 사용하거나 고온인 장소에 방치하지 않는다
- 액체에 담그거나 적시지 않는다
- 못을 박거나 망치로 두드리거나 밟지 않는다
- 충격을 주거나 던지지 않는다
- 전선 등을 바로 납땜하지 않는다
- 당사가 지정한 기기 이외에 연결하지 않는다
- 외상이 있는 배터리팩 및 변형된 배터리팩을 사용하지 않는다
	- 전자조리기 위에 두거나, 전자 레인지나 고압용기 안에 넣지 않는다
	- 보관 중에 배터리팩의 이상(이취 발생**,** 발열**,** 변색**,** 변형 등**)**을 확인한 경우**,**  그 배터리팩을 사용하지 않는다 배터리팩의 액 누설, 발열, 발연, 파열, 발화가 발생하여 중대한 인신사고를 일으킬 수 있습

니다.

- 플러스 단자와 마이너스 단자 간을 서로 금속으로 연결하지 않는다
- 금속제품과 함께 휴대하거나 보관하지 않는다

단자끼리 단락되어 배터리팩의 액 누설, 발열, 발연, 파열, 발화가 발생할 우려가 있습니다. 또는 금속제품에 과대한 전류가 흘러 금속제품이 발열할 우려가 있습니다. 이 경우, 중대한 인신사고를 일으킬 수 있습니다.

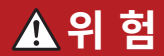

■ 본 기기 및 무선 유닛을 배터리로 구동하는 경우는 Z1007 배터리팩을 사용한다

본 기기가 파손되거나 배터리팩의 액 누설, 발열, 발연, 파열, 발화가 발생하여 중대한 인신 사고를 일으킬 수 있습니다.

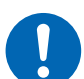

- Z1007이외의 배터리팩을 사용한 경우의 기기 파손 및 사고 등에 대해 당사는 일절 책임을 지지 않습니다.
- 배터리팩에서 누설된 전해액이 눈에 들어갔을 때는 눈을 비비지 말고 즉시 수돗물 등 깨끗한 물로 충분히 씻어낸다

그 후**,** 바로 의사 진료를 받는다

방치하면 눈에 장해를 줄 수 있습니다.

### **경 고**

- 충전 중에 배터리팩의 이상을 확인한 경우는 본 기기 또는 측정 유닛에서 **AC**어댑터를 분리해 충전을 중지한다
- 소정의 충전시간을 넘겨도 충전이 완료되지 않을 경우에는 충전을 중지한다

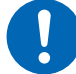

- 사용 중에 배터리팩의 이상을 확인한 경우는 즉시 사용을 중지한다
	- 배터리팩의 액 누설, 발열, 발연, 파열, 발화가 발생하여 중대한 인신사고를 일으킬 수 있습 니다.
- 전해액이 누설되었을 때나 이취가 날 때는 즉시 배터리팩을 화기에서 멀리 떼어 놓는다 누설된 전해액이 인화하여 인신사고를 일으킬 수 있습니다.

# **주 의**

- 직사광선이 강한 곳**,** 불볕더위속 차 안 등**,** 고온이 되는 장소에서 배터리팩을 사용하지 않는다
- 고온인 장소에 방치하지 않는다

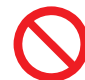

- 구매 후 처음 사용 시**,** 녹슨 부분**,** 이취**,** 발열**,** 기타 이상을 확인한 경우는 그 배터리팩을 사용하지 않는다
	- 배터리팩의 액 누설, 발열, 발연, 파열, 발화가 발생하여 중대한 인신사고를 일으킬 수 있습 니다. 또한 배터리팩의 성능 및 수명을 저하시킬 수 있습니다.
- ■배터리팩에서 누설된 전해액이 피부나 옷에 묻은 경우, 즉시 수돗물 등 깨끗한 물로 씻어낸다 피부에 염증이 생길 수 있습니다.

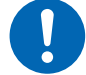

■커버를 닫을 때는 반드시 커버에 장착되어 있는 나사를 사용한다

장착되어 있던 나사보다 긴 나사를 사용하면 본 기기가 파손될 수 있습니다.

**2**

#### **중요**

- 구매 후 처음 배터리팩을 사용하는 경우나 장기간 사용하지 않았던 경우는 반드시 충전한 후 사용하십 시오. 자기방전에 의해 용량이 저하되어 있습니다.
- 올바르게 충전해도 사용 가능한 시간이 현저히 짧을 경우는 수명이 다 한 것입니다. 새 배터리팩으로 교체해 주십시오.
- 본 기기 또는 무선 유닛에 바르게 연결해 주십시오.
- 주위온도가 5℃ 에서 35℃ 까지의 범위에서 충전해 주십시오. 5℃ 에 가까운 저온에서 충전한 경우, 23℃ 에서 충전한 경우에 비해 충전 가능한 양이 줄어듭니다. 저온일수록 기기의 사용 가능 시간이 짧 아집니다.
- 장기간 사용하지 않을 때는 본 기기 또는 무선 유닛에서 배터리팩을 분리해 서늘한 곳(20℃ 정도)에서 보관해 주십시오. 1년에 1번, 본 기기 또는 무선 유닛에서 약 30분 간 충전해 주십시오.
- 배터리팩은 소모품입니다. 수명(용량이 초기의 70%이상)은 충방전 사이클 약 300회입니다. (보관방법, 사용환경에 따라 다릅니다)
- 표시되는 배터리 잔량은 배터리팩의 특성상, 사용 시의 설정조건과 사용온도, 충방전 횟수에 따라 실제 배터리 잔량에서 변동합니다.

### **배터리팩을 본 기기에 장착하기**

본 기기에는 Z1007 배터리팩을 2개까지 장착할 수 있습니다. 배터리팩은 1개만으로도 사용 가능합니다.

준비물:Z1007 배터리팩, 드라이버(No.2)

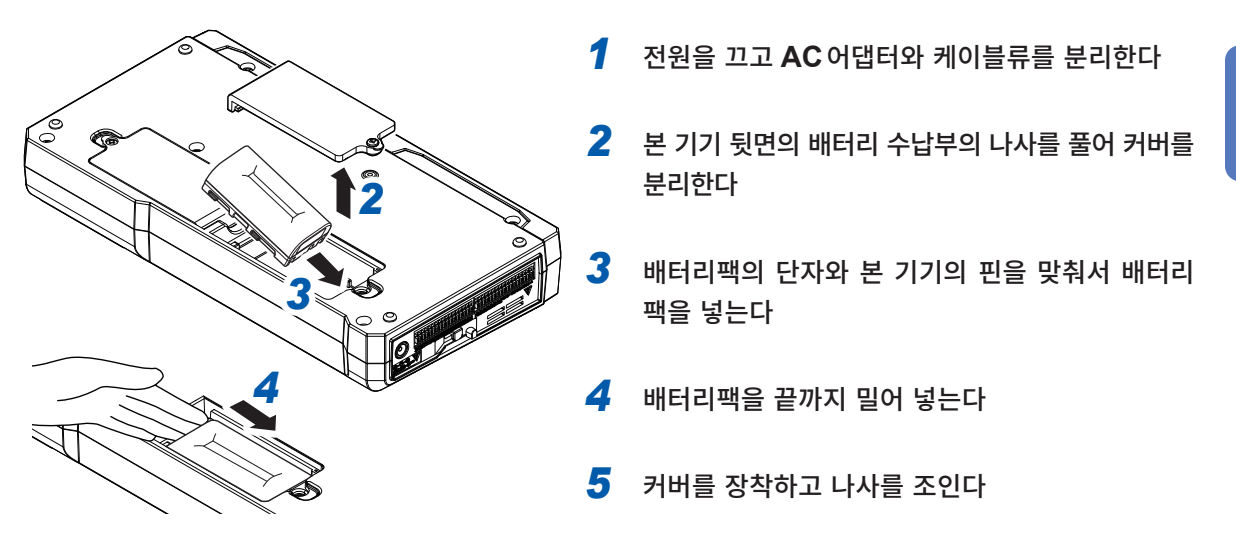

### **중요**

배터리팩을 2개 장착한 경우, 교체 시에는 2개 동시에 교체해 주십시오. 사용 중에 한쪽 배터리팩만 교체하면 남은 용량이 올바르게 검출되지 않는 경우가 있습니다.

### **배터리팩을 무선 유닛에 장착하기**

준비물:Z1007 배터리팩, 드라이버(No.2)

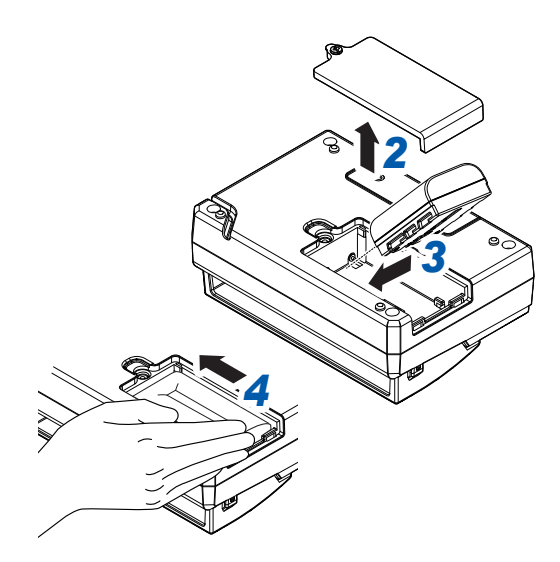

- *1* 전원을 끄고 **AC**어댑터와 케이블류를 분리한다
- *2* 무선 유닛 뒷면의 배터리 수납부의 나사를 풀고 커버를 분리한다
- *3* 배터리팩의 단자와 무선 유닛의 핀을 맞춰서 배터 리팩을 넣는다
- *4* 배터리팩을 끝까지 밀어 넣는다
- *5* 커버를 장착하고 나사를 조인다

#### **배터리팩의 충전**

본 기기는 Z1014 AC 어댑터로, 무선 유닛은 Z1008 AC 어댑터로 상용전원에 연결하면 배터리팩을 충전 할 수 있습니다. 본 기기 또는 무선 유닛의 전원이 꺼져 있어도 충전됩니다. (p.46) 충전 중에는 CHARGE의 LED가 주황색으로 점등됩니다(본 기기는 충전이 시작되고 약 5초 후에 CHARGE의 LED가 점등됩니다). 완충전이 되면 충전을 정지하고 CHARGE의 LED가 꺼집니다.

### **대략적인 충전시간(본 기기, 무선 유닛)**

• 약 7시간(배터리 잔량이 적은 배터리팩을 충전했을 때)

### **배터리팩의 연속 사용 시간**

#### **본 기기**

배터리팩 1개의 대략적인 연속 사용 시간(참고값)

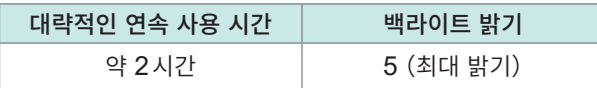

완충전 후, U8551 유니버설 유닛 1대 연결, 주위온도는 23℃ 에서 규정

백라이트 세이버를 설정하거나 백라이트 밝기를 낮추면 (백라이트를 어둡게 하면) 구동시간이 길어집니다. 참조:사용설명서 상세편 "백라이트 세이버" , "백라이트 밝기"

배터리팩 2개의 연속 사용 시간은 1개의 연속 사용 시간의 약 2배입니다.

저온일수록 배터리팩의 사용 가능 시간이 짧아집니다.

또한 충분히 충전했어도 배터리팩이 저온이 되면 본 기기가 기동하지 않는 경우가 있습니다. 본 기기에 배터 리팩을 2개 장착하거나, 배터리팩이 상온이 되도록 두거나, 예비 배터리팩으로 교체해 주십시오.

모니터 화면과 CH설정 화면에서는 데이터를 수집하고 있기 때문에 측정을 시작하지 않아도 배터리가 소 모됩니다.

#### **무선 유닛**

배터리팩만 사용 시의 대략적인 연속 사용 시간(참고값)

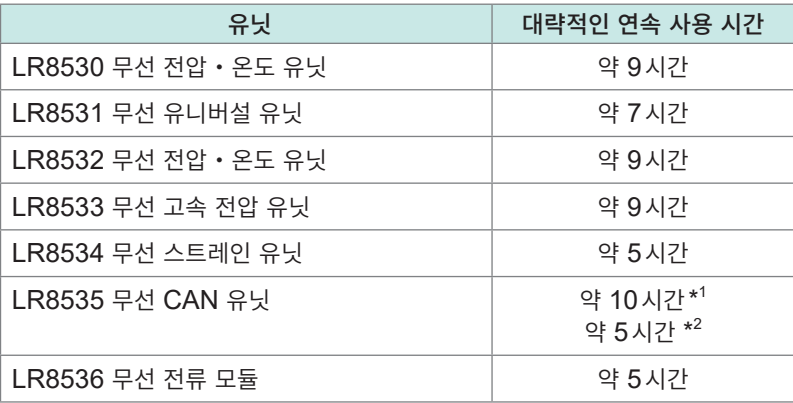

완충전 후, 주위온도는 23℃ 에서 규정 \*1 : 비접촉 CAN 센서 미사용 시 \*2 : 비접촉 CAN 센서 2대 사용 시

#### **충전 시기에 대해**

### **본 기기**

배터리팩으로 본 기기를 구동하는 중에 배터리의 잔량이 적어지면 화면의 배터리 아이콘이 적색으로 표시됩 니다. 이 마크가 표시되면 Z1014 AC어댑터를 연결해 배터리팩을 충전해 주십시오.

본 기기의 배터리 아이콘이 적색이 된 후 배터리가 끊기기까지의 대략적인 시간(참고값)

• 약 10분(직결 유닛 4대, SD메모리 카드에 실시간 파형 저장, 백라이트 밝기 5(최대 밝기), 백라이트 세이버 OFF, 23℃ 에서 사용 시)

#### **무선 유닛**

배터리팩으로 무선 유닛을 구동하는 중에 배터리의 잔량이 적어지면 배터리 LED (BATT) 가 점등에서 점 멸로 바뀝니다.

배터리LED가 점멸 후 배터리가 끊기기까지의 대략적인 시간(참고값)

• 약 30분 (23°C 에서 사용 시)

# **2.3 AC어댑터 연결**

<span id="page-51-0"></span>본 기기에는 Z1014 AC어댑터, 무선 유닛에는 Z1008 AC어댑터가 부속되어 있습니다. AC어댑터에 전원코드를 연결하고 콘센트에 연결합니다.

AC어댑터는 반드시 부속된 AC어댑터(접지형 2극 전원코드)를 사용해 주십시오. 옵션의 Z1007 배터리팩과 병용하면 정전 대책이 됩니다. 배터리팩과 병용할 때는 AC어댑터에서 우선으로 전원이 공급됩니다. AC어댑터의 전원 공급이 끊기면 배터리 구동으로 전환됩니다. 연결 전에 "코드 및 [케이블류의](#page-54-1) 취급에 대해서"(p. 51)를 반드시 읽어 주십시오. 또한 전원을 끈 후 AC어댑터를 탈장착해 주십시오.

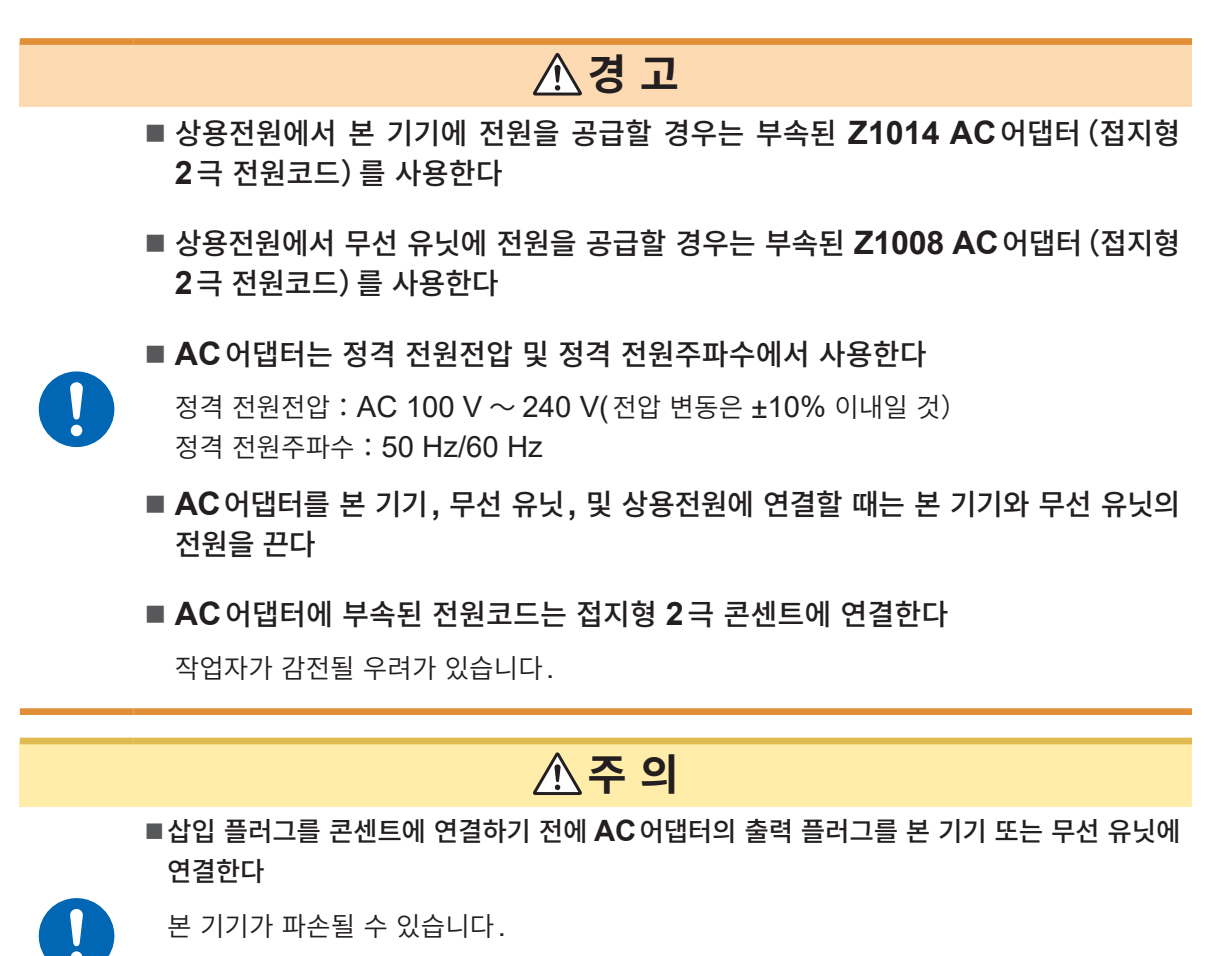

■전원코드를 콘센트 또는 본 기기에서 뽑을 때는 플러그 부분 (코드 이외) 를 잡고 뽑는다 전원코드가 단선될 수 있습니다.

### **AC어댑터로 본 기기에 전원을 공급하기(AC구동)**

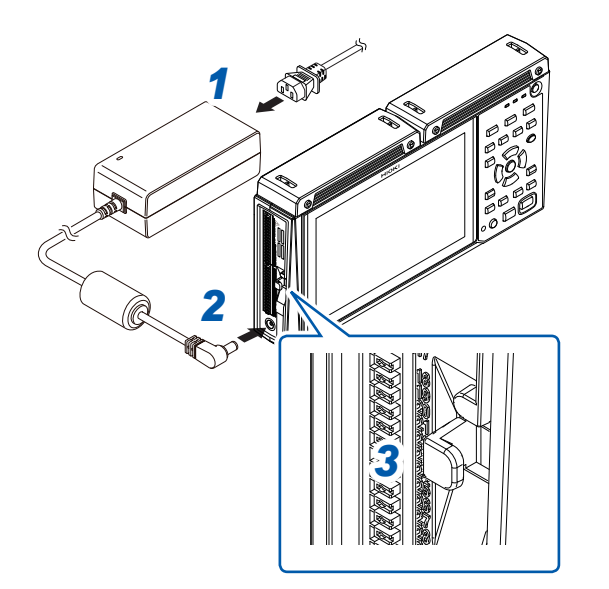

- **Z1014 AC**어댑터에 전원코드를 연결한다
- **AC**어댑터의 출력 플러그를 <sup>본</sup> 기기의 전원공급단자에 연결한다
- 플러그의 빠짐 방지를 위해 **AC**어댑터의 출력코드를 본 기기의 케이블 후크에 끼운다
- 전원코드의 삽입 플러그를 콘센트에 연결한다

### **AC어댑터로 무선 유닛에 전원을 공급하기(AC구동)**

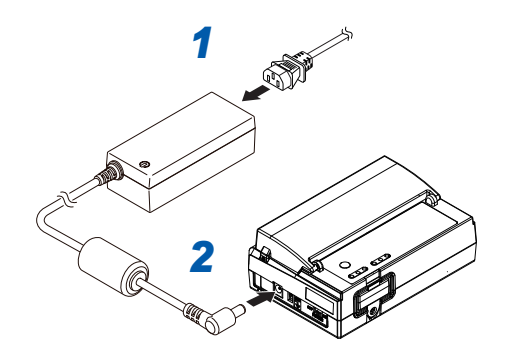

- **Z1008 AC**어댑터에 전원코드를 연결한다
- **AC**어댑터의 출력 플러그를 무선 유닛의 전원공급단자에 연결한다
- 플러그의 빠짐 방지를 위해 **AC**어댑터의 출력코드를 무선 유닛 바닥면의 케이블 가이드에 끼운다
- 전원코드의 삽입 플러그를 콘센트에 연결한다

# **2.4 외부 전원 연결**

<span id="page-53-0"></span>본 기기 및 무선 유닛은 외부 전원으로 DC전원을 사용할 수 있습니다.

본 기기와 외부 전원을 연결하는 DC전원코드는 당사에서 구입 가능합니다. 당사로 연락 주십시오.

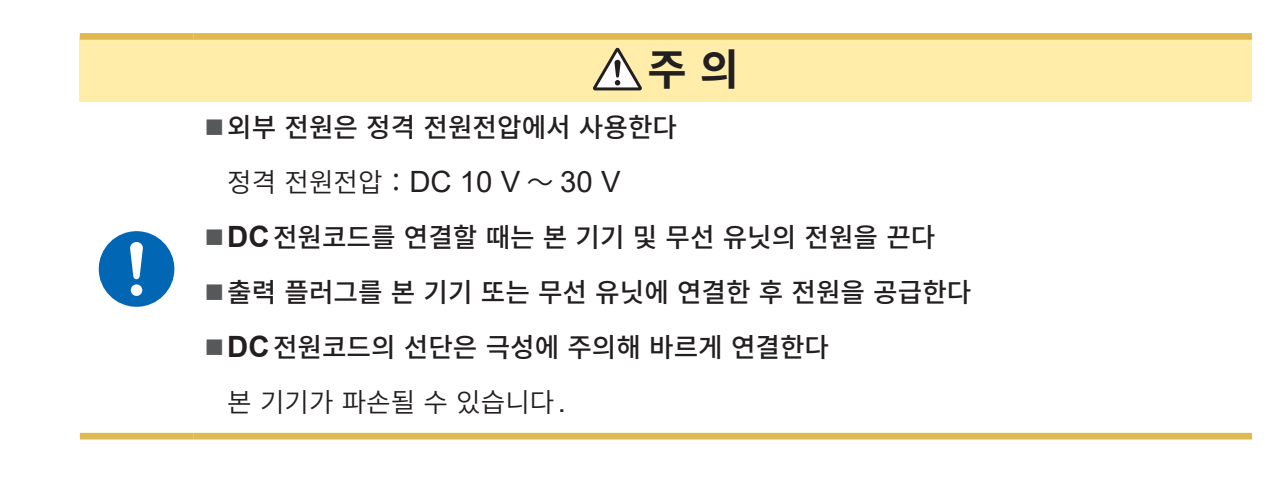

### **본 기기에 외부 전원을 공급하기(DC구동)**

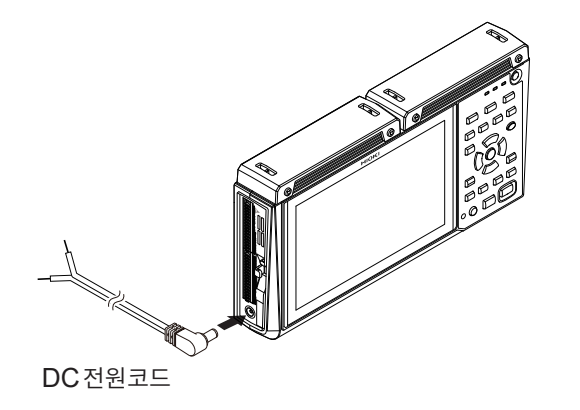

- *1* **DC**전원코드의 플러그를 <sup>본</sup> 기기의 전원공급단자에 연결한다
- *2* 플러그의 빠짐 방지를 위해 **DC**전원코드를 <sup>본</sup> 기기의 케이블 후크에 끼운다
- *3* 극성에 주의해 **DC**전원코드의 선단을 **DC**전원에 연결 한다

### **무선 유닛에 외부 전원을 공급하기(DC구동)**

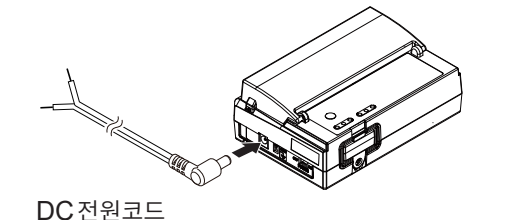

- *1* **DC**전원코드의 플러그측을 무선 유닛의 전원공급단자에 연결한다
- *2* 플러그의 빠짐 방지를 위해 **DC**전원코드를 무선 유닛의 케이블 가이드에 끼운다
- *3* 극성에 주의해 **DC**전원코드의 선단을 **DC**전원에 연결 한다

### **중요**

3 m이상의 DC전원코드를 연결한 경우, 외래 노이즈 등 EMC환경의 영향을 받을 수 있습니다.

# <span id="page-54-0"></span>**2.5 케이블 연결**

### **사용 전 점검**

본 기기 및 무선 유닛의 전원을 켜기 전에 점검해 보관 및 수송에 의한 고장이 없는 것을 확인해 주십시오. 고장을 확인한 경우는 당사 또는 대리점으로 연락 주십시오.

### **주변기기의 점검**

연결하는 측정 케이블류의 피복이 벗겨지거나 금속이 노출되지 않았습니까? 손상이 있는 경우는 그 측정 케이블을 사용하지 마십시오. 작업자가 감전될 수 있습니다. 지정 제품으로 교체해 주십시오.

### **본 기기의 점검**

- 본 기기에 파손된 곳은 없습니까? 손상이 있는 경우, 수리를 맡겨 주십시오.
- 본 기기의 전원을 켜면 화면이 표시됩니까? 표시되지 않을 경우는 전원코드의 단선 및 본 기기의 고장일 수 있으므로 수리를 맡겨 주십시오.

#### <span id="page-54-1"></span>**코드 및 케이블류의 취급에 대해서**

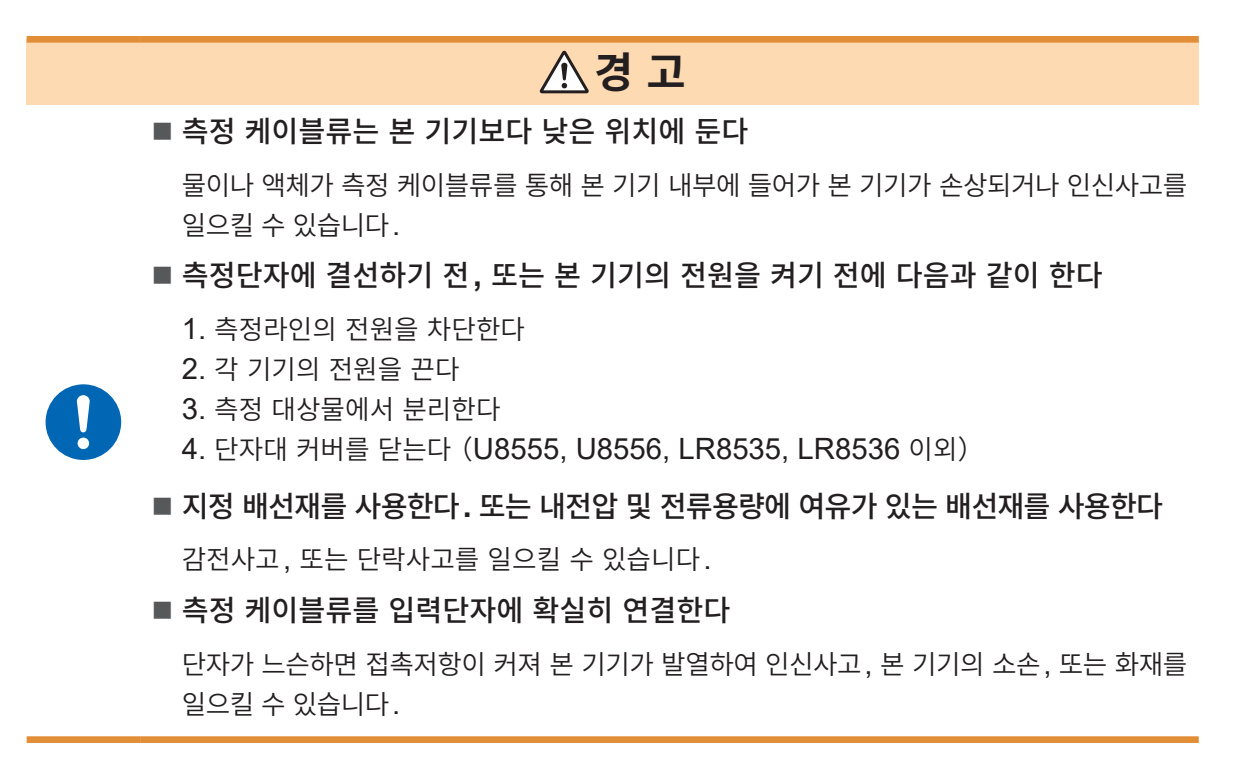

### **주 의**

#### ■코드류를 밟거나 끼우지 않는다

피복이 파손되어 인신사고를 일으킬 수 있습니다.

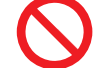

■ 사양을 초과하는 전압을 채널 간에 인가하지 않는다

채널 간이 절연되어 있는 유닛은 반도체 릴레이를 사용하고 있습니다. 벼락에 의한 서지 등 사양을 초과하는 전압이 인가되면 반도체 릴레이가 단락 고장을 일으킬 우려가 있습니다.

#### **중요**

- 3 m 이상의 케이블을 연결한 경우, 외래 노이즈 등 EMC 환경의 영향을 받는 경우가 있습니다. 케이블은 전원라인과 어스선에서 거리를 두고 배선해 주십시오.
- 케이블을 다른 기기와 병렬(parallel)로 연결하면 측정치가 흔들리는 경우가 있습니다. 병렬로 연결 하는 경우는 반드시 동작을 확인하고 사용해 주십시오.

### **입력단자에 연결하는 경우**

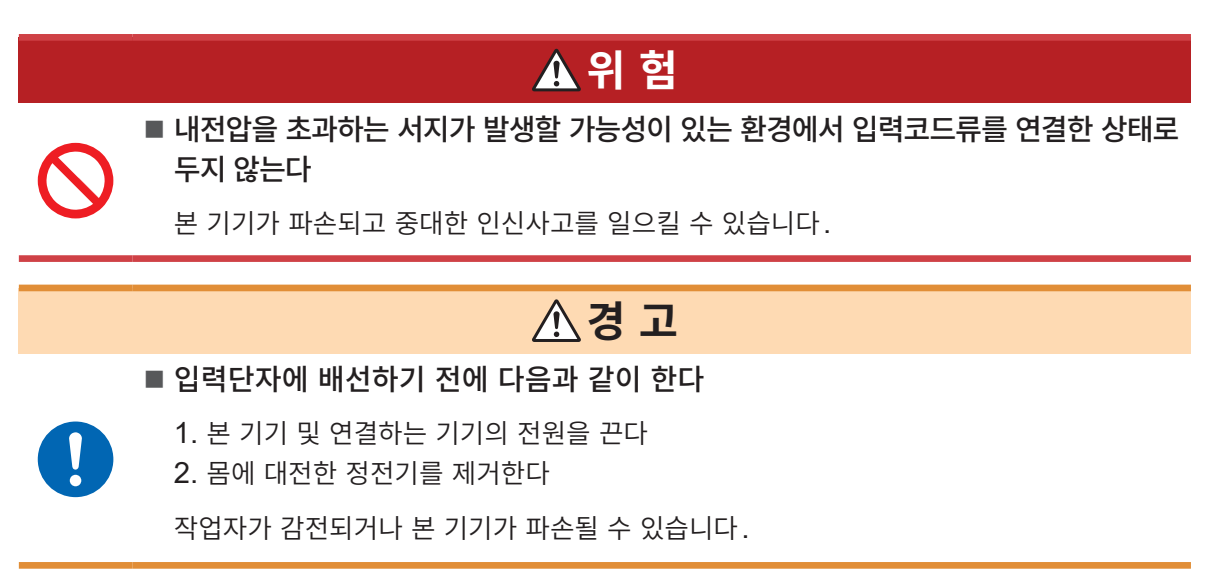

배선에 압착단자를 사용하는 경우는 다음 크기의 M3나사용 절연피복단자를 사용해 주십시오.

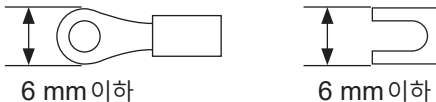

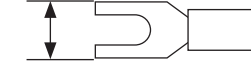

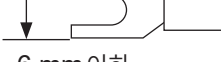

### **외부제어단자에 배선하는 경우**

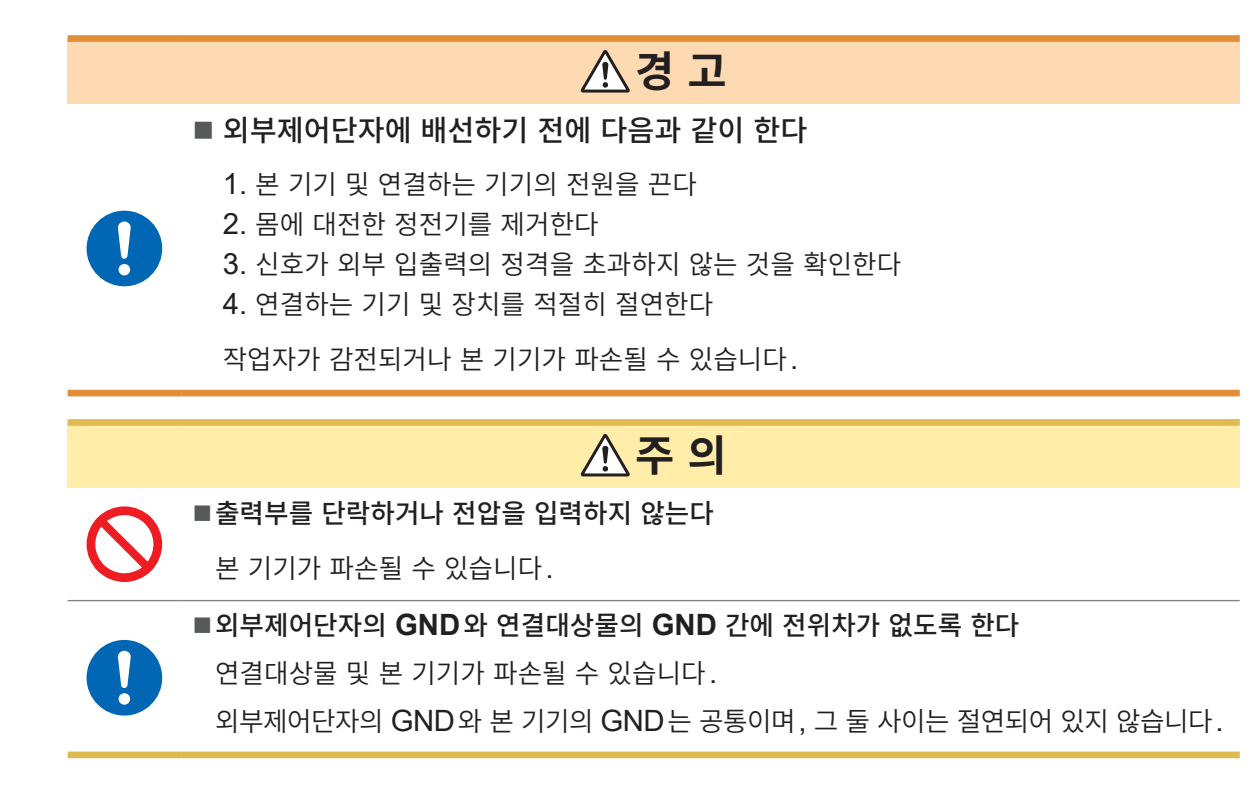

측정 케이블에 트위스트 페어선을 사용하는 경우는 인접한 측정 케이블 및 단자와 접촉되지 않도록 주의하 십시오.

### <span id="page-57-0"></span>**나사식 단자대의 연결**

# **경 고**

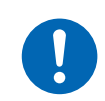

■ 나사식 단자대는 전용 나사로 고정한다

전용 이외의 나사를 사용하면 작업자가 감전되거나 본 기기가 파손될 수 있습니다.

대상 유닛:U8550, U8553, LR8530, LR8533 준비물:십자 드라이버(No. 2), 입력 케이블 또는 열전대

권장 선 지름

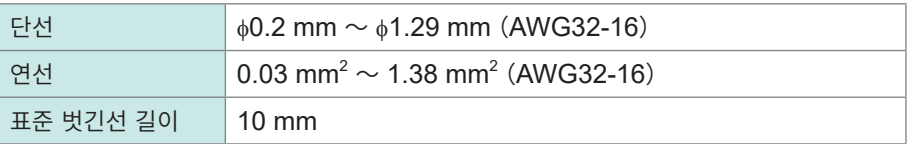

- *1* 단자대 커버를 연다
- *2* 단자대의 나사를 풀고 케이블 끝을 그림처럼 꽂은 <sup>후</sup> 나사를 조인다

단자대의 나사는 0.4 N・m (권장값, 최대 0.8 N・m)로 조여 주십시오. 케이블의 피복색은 국가와 제조처에 따라 다릅니다. 확인 후 연결해 주십시오.

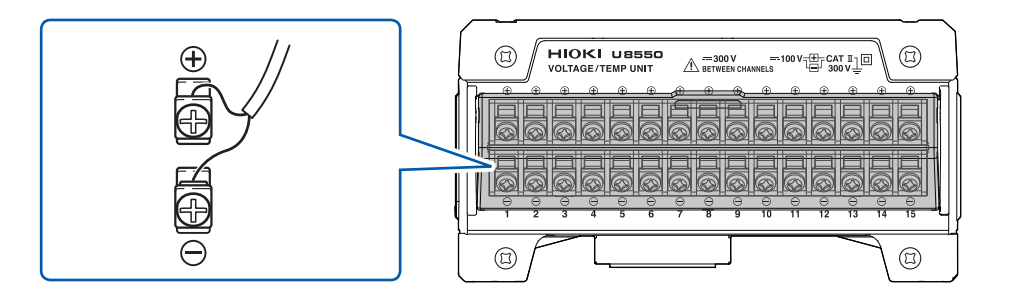

*3* 측정대상물에 케이블을 연결한다

### *4* 단자대 커버를 닫는다

계장용 기기를 측정하는(4-20 mA의 전류 입력을 하는)경우, 250 Ω 션트저항을 아래 그림처럼 연결합 니다. 계장용 기기의 측정은 사용설명서 상세편 "전압 측정"을 참조하십시오.

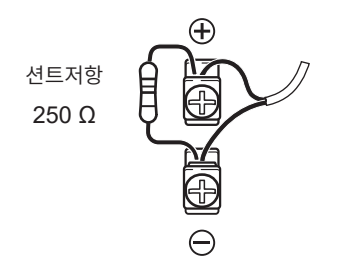

### **누름 버튼식 단자대의 연결**

대상 유닛:U8551, U8552, U8554, LR8531, LR8532, LR8534 준비물:일자 드라이버(날 끝 폭 2.6 mm), 입력 케이블 또는 열전대

#### 권장 선 지름

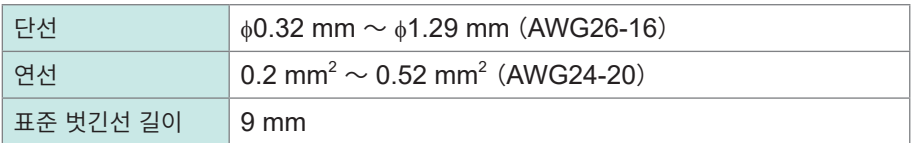

### *1* 단자대 커버를 연다

*2* 단자의 버튼을 일자 드라이버로 누르고 케이블 끝을 단자구멍에 밀어넣는다 케이블의 피복색은 국가와 제조처에 따라 다릅니다. 확인 후 연결해 주십시오. 스트레인 유닛의 입력단자에 대해서는 "(5) 전압 [입력"\(](#page-65-0)p. 62)을 참조하십시오.

직결 유닛의 경우

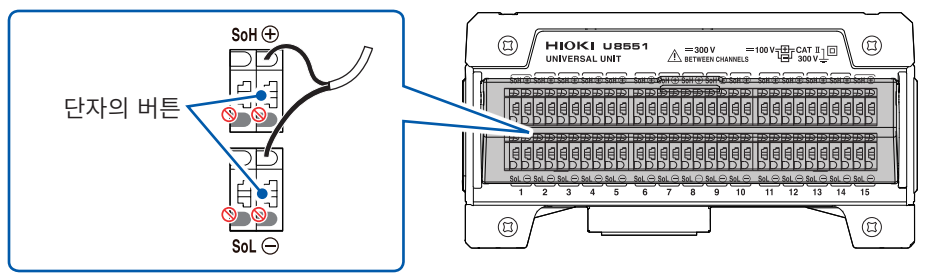

무선 유닛의 경우

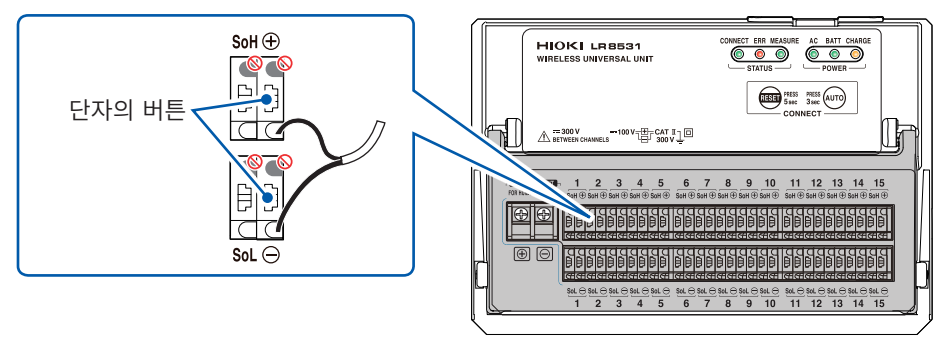

### *3* 버튼에서 일자 드라이버를 뗀다

케이블이 고정됩니다. 케이블을 가볍게 당겨 빠지지 않는 것을 확인합니다.

- *4* 측정대상물에 케이블을 연결한다
- *5* 단자대 커버를 닫는다

### <span id="page-59-0"></span>**측온저항체의 결선**

대상 유닛:U8551, LR8531 준비물:일자 드라이버(날 끝 폭 2.6 mm), 측온저항체

권장 선 지름

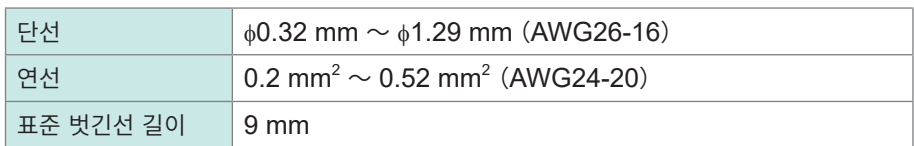

- *1* 단자대 커버를 연다
- *2* 단자의 버튼을 일자 드라이버로 누른다

### *3* 버튼을 누른 상태에서 단자구멍에 케이블을 꽂는다

3선식의 경우: 케이블을 +단자 (적색), -단자 (흑색), SoL 단자 (흑색) 에 각각 꽂습니다. 4선식의 경우: 케이블을 +단자 (적색), -단자 (흑색), SoL단자 (흑색), SoH단자 (적색)에 각각 꽂습니다.

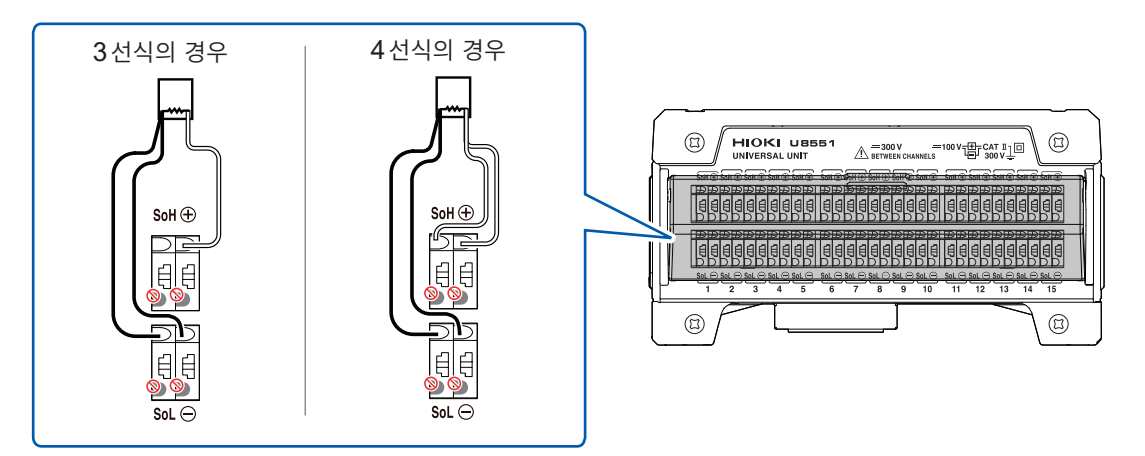

케이블의 피복색은 국가와 제조처에 따라 다릅니다. 확인 후 연결해 주십시오.

*4* 버튼에서 일자 드라이버를 뗀다

케이블이 고정됩니다. 케이블을 가볍게 당겨 빠지지 않는 것을 확인합니다.

- *5* 측정대상물에 케이블을 연결한다
- *6* 단자대 커버를 닫는다

### <span id="page-60-0"></span>**습도 센서의 결선**

대상 유닛:U8550, U8551, U8552, LR8531 준비물:일자 드라이버(날 끝 폭 2.6 mm), Z2000 습도 센서

*1* 단자대 커버를 연다

### *2* **Z2000** 습도 센서의 전원 케이블을 외부제어단자의 전압출력단자**1** 또는 **2**<sup>에</sup> 연결한다

적색 케이블을 "VOUTPUT1단자 또는 VOUTPUT2단자"에, 흑색 케이블을 "GND단자"에 각각 연결 합니다.

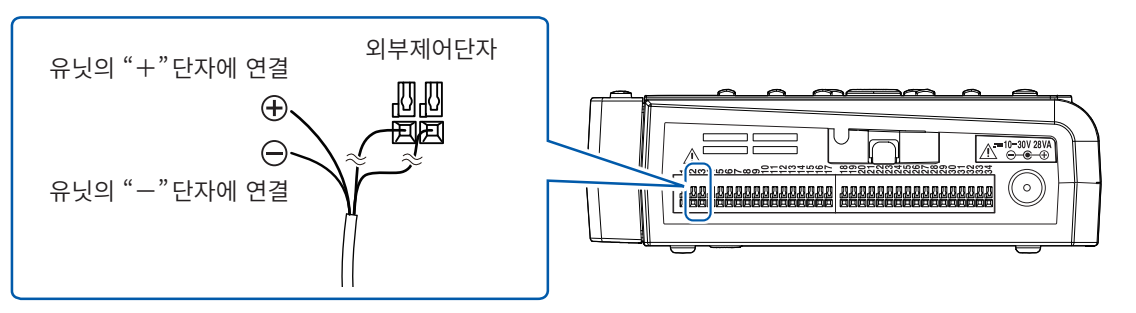

Z2000에 전원을 공급하는 경우는 전압출력단자1 또는 2를 **[12 V]**로 설정해 주십시오. 참조:사용설명서 상세편 "8.1 전압 출력(VOUTPUT)을 설정하기"

LR8531은 Z2000 습도 센서용 전원단자에 연결할 수 있습니다. 적색 케이블을 "+단자"에, 흑색 케이블을 "-단자"에 각각 연결합니다.

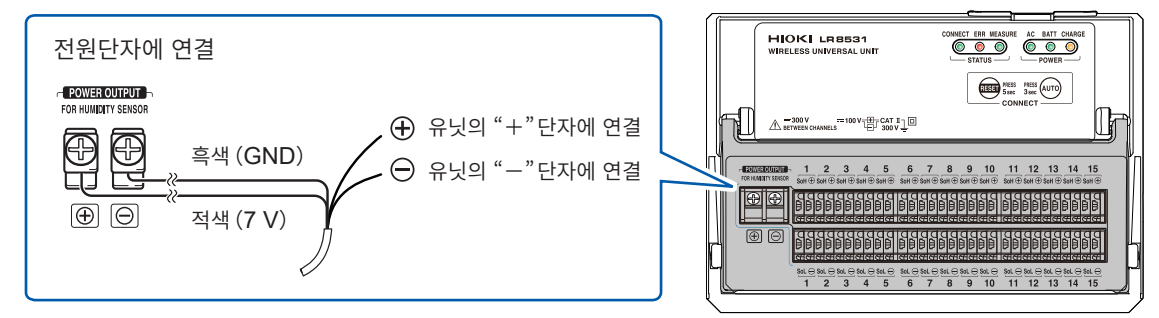

# *3* **Z2000**<sup>의</sup> 측정 케이블을 입력 채널의 누름식 단자 또는 나사 단자에 연결한다

황색 케이블을 "+단자"에, 녹색 케이블을 "-단자"에 각각 연결합니다.

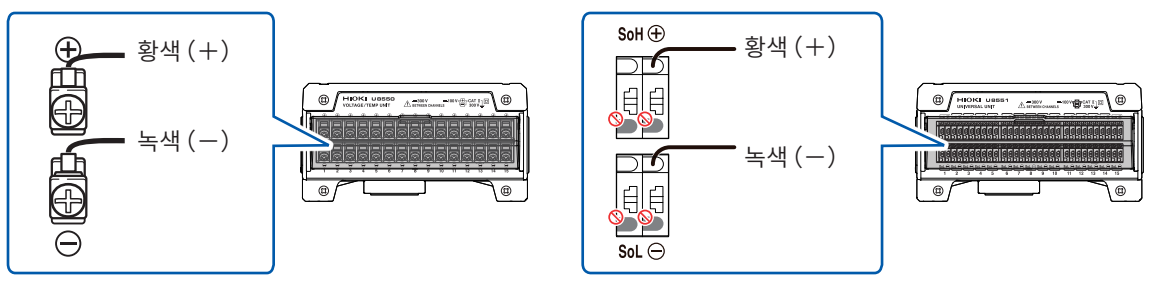

**2**

- *4* 케이블을 가볍게 당겨 빠지지 않는 것을 확인한다
- *5* 측정대상물에 **Z2000**<sup>을</sup> 설치한다
- *6* 단자대 커버를 닫는다

### **주 의**

■ Z2000 습도 센서를 먼지가 많은 환경이나 물에 노출되는 환경 하에서 사용하지 않는다

Z2000 습도 센서는 방진・방수구조가 아닙니다. 파손될 수 있습니다.

- 일반 사용조건에서도 Z2000 습도 센서의 감도와 정밀도는 열화됩니다. 정확도 사양 내 측정을 유지하기 위해 개봉 후 1년 사용하면 신품으로 교체할 것을 권장합니다.
- 사용(보관) 환경을 벗어난 경우, 1년 이내라도 Z2000 습도 센서의 정밀도가 열화되어 정확하게 측정할 수 없게 됩니다.
- Z2000 습도 센서는 원리상, 유기가스(케톤, 아세톤, 에탄올, 톨루엔 등)가 발생하는 환경에 두면 센서 표면이 오염되어 습도 측정의 오차가 커지는 경우가 있습니다.
- 사용 및 보관 시, Z2000 습도 센서가 고농도 화학용매에 장시간 노출되지 않도록 해주십시오.
- 염화비닐이나 포장재에서 발생하는 유기가스에 의해서도 오염되는 경우가 있습니다.
- Z2000 습도 센서를 사용하지 않을 때는 수령 시의 비닐봉투에 건조제와 함께 밀봉하여 냉암소에 보관해 주십시오.
- 결로되지 않도록 주의하십시오. 특히 온도가 급격하게 변화하는 환경에서 결로되기 쉽습니다.
- 사용(보관) 환경을 벗어난 경우의 트러블은 보증할 수 없습니다.
- 습도가 변화(저습에서 고습, 또는 고습에서 저습)하면 히스테리시스에 의해 측정치에 영향을 줍니다. Z2000 습도 센서는 약 3% RH의 범위에서 측정치에 영향을 줍니다.

### <span id="page-62-0"></span>**저항의 결선**

대상 유닛:U8551, LR8531

준비물:일자 드라이버(날 끝 폭 2.6 mm), 입력 케이블(저항 측정)

권장 선 지름

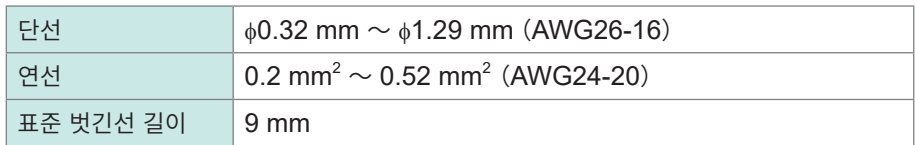

- *1* 단자대 커버를 연다
- *2* 단자의 버튼을 일자 드라이버로 누른다
- *3* 버튼을 누른 상태에서 단자구멍에 케이블을 꽂는다

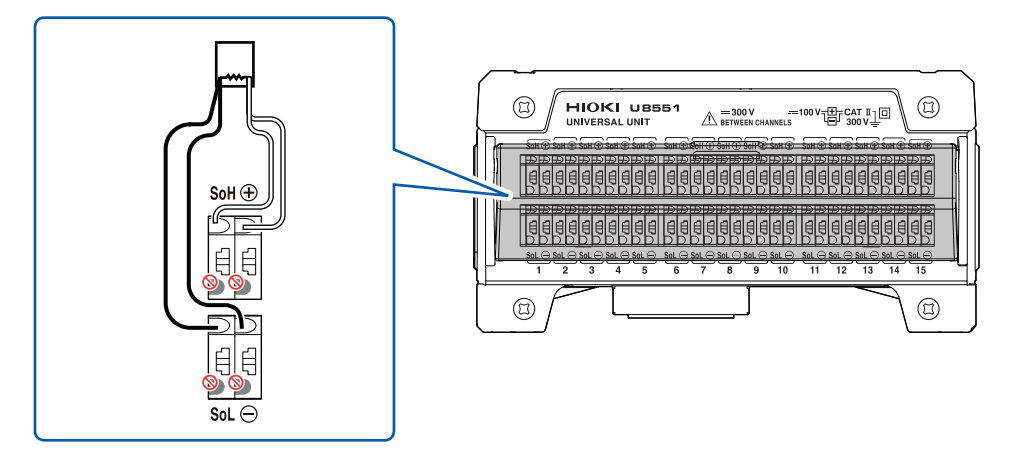

저항은 4선식으로 연결합니다 (2선식, 3선식에서는 측정 불가합니다). 저항의 한쪽:"+단자(적색)" , "SoH단자(적색)"에 꽂습니다. 저항의 다른쪽:"-단자(흑색)" , "SoL단자(흑색)"에 꽂습니다.

### *4* 버튼에서 일자 드라이버를 뗀다

케이블이 고정됩니다. 가볍게 당겨 빠지지 않는 것을 확인합니다.

### *5* 단자대 커버를 닫는다

## <span id="page-63-0"></span>**스트레인 게이지, 변환기의 결선**

대상 유닛:U8554, LR8534

준비물:일자 드라이버(날 끝 폭 2.6 mm), 스트레인 게이지 또는 스트레인 게이지식 변환기

권장 선 지름

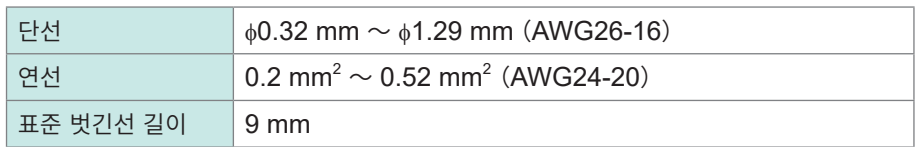

- 스트레인 게이지는 게이지 저항값이 120 Ω인 것을 선정해 주십시오. 350 Ω 스트레인 게이지를 사용하는 경우는 별도 브리지 박스를 경유해 4게이지법(변환기)과 동일하게 연결해 주십시오.
- 스트레인 게이지식 변환기는 브리지 전압 DC 2 V에 대응하는 것을 선정해 주십시오.
- 왜곡 계측에 대한 상세는 사용설명서 상세편 "11.2 왜곡을 계측하기"를 참조하십시오.

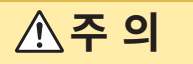

■케이블과 케이블 접합부를 과도하게 꺾거나 잡아당기거나 비틀지 않는다

케이블이 단선될 수 있습니다.

- 전원라인 및 어스선에서 거리를 두고 케이블을 배선해 주십시오.
- 5 mV이하의 전압 레인지 측정은 배선・커넥터에서의 열기전력의 영향을 받는 경우가 있습니다.
- 측정에 사용하는 것과 동일한 배선・커넥터를 사용해 자동 밸런스를 실시해 주십시오.
- U8554, LR8534 단자대의 각 채널의 E단자(GND)는 공통입니다.
- 스트레인 게이지 등 리드선을 직접 연결하는 경우는 미리 리드선의 선단을 9 mm 정도 피복을 벗겨내고 연결해 주십시오.
- 스트레인 게이지를 사용하는 경우는 게이지 단자를 이용해 본 기기의 권장 선 지름인 리드선을 장착하던지, 본 기기의 권장 선 지름인 리드선이 달린 것을 사용해 주십시오.
- 스트레인 게이지식 변환기처럼 선단에 커넥터 (NDIS 커넥터 등)가 달린 타입의 경우는 센서 제조사가 제공하는 접속 케이블을 사용해 연결해 주십시오.

### **결선 확인 라벨의 부착**

부속된 결선 확인 라벨을 임의의 장소 (단자대 커버 안쪽 등)에 붙여 주십시오.

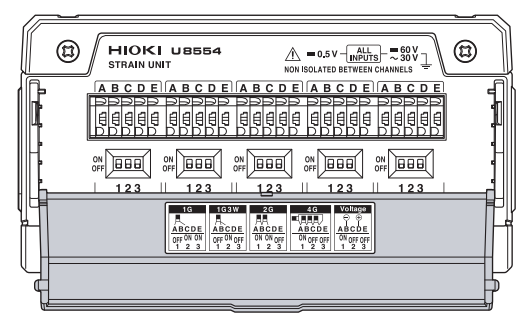

단자대 커버에 라벨을 부착한 경우

| 1 G          | 1 G 3 W      | 2 G         | 4 G          | <b>Voltage</b> |
|--------------|--------------|-------------|--------------|----------------|
|              |              |             |              | Ð              |
| <b>ABCDE</b> | <b>ABCDE</b> | <b>BCDF</b> | <b>ABCDE</b> | <b>ABCDE</b>   |
| ON<br>3      | ≘            | OΝ          | ٥N<br>≘<br>o | OΝ             |

결선 확인 라벨

- *1* 단자대 커버를 연다
- *2* 결선방법에 맞춰 **DIP**스위치를 설정한다 참조:"입력 결선과 DIP[스위치의](#page-65-1) 설정"(p. 62)
- *3* 연결 단자 버튼을 일자 드라이버로 누른다
- *4* 버튼을 누른 상태에서 단자구멍에 케이블을 꽂는다

예:1게이지법(2선식)의 경우

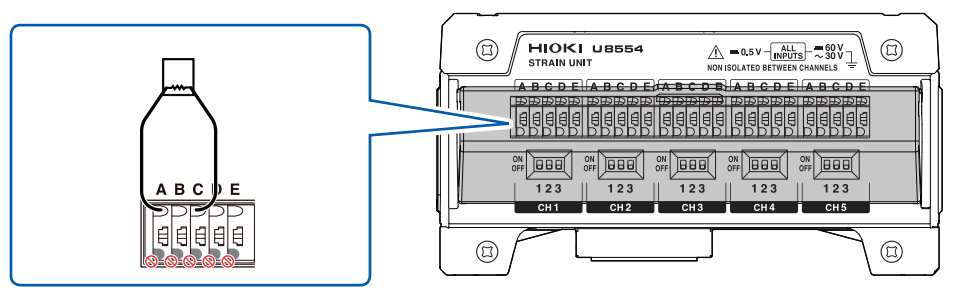

### *5* 버튼에서 일자 드라이버를 뗀다

케이블이 고정됩니다. 가볍게 당겨 빠지지 않는 것을 확인합니다.

*6* 단자대 커버를 닫는다

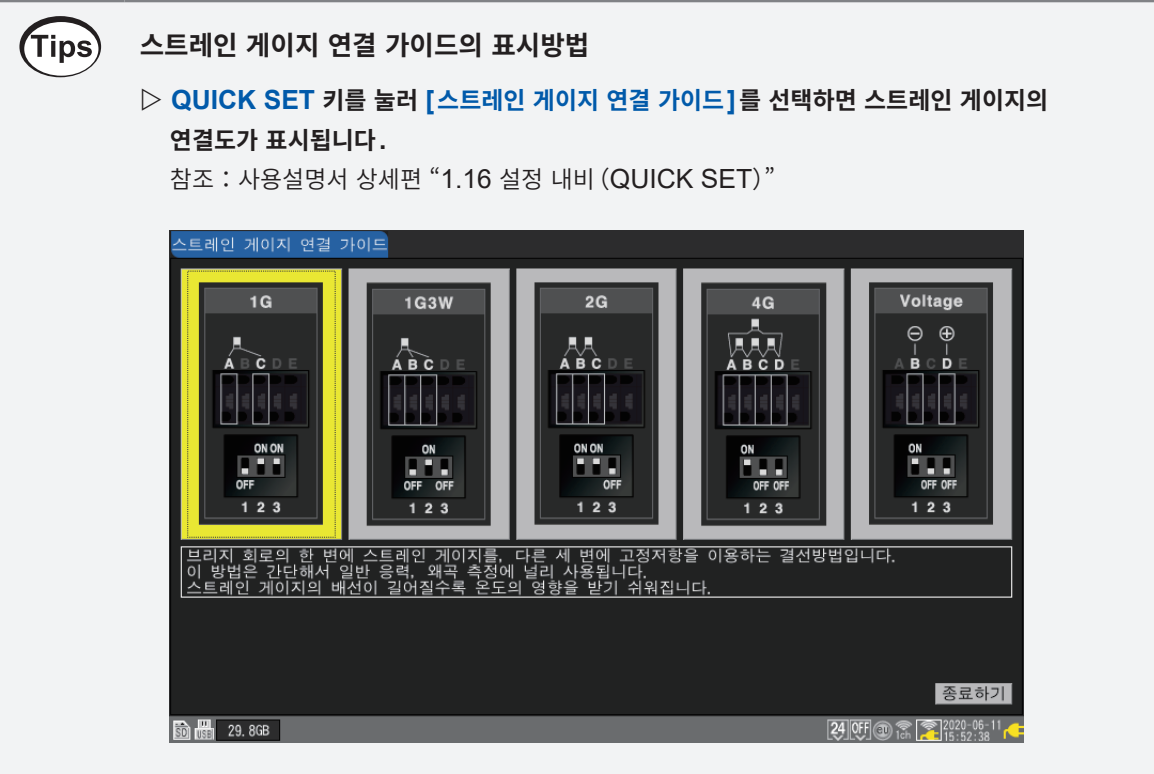

#### <span id="page-65-1"></span>**입력 결선과 DIP스위치의 설정**

사용하는 측정방법에 맞춰, 결선할 단자와 DIP스위치를 선택해 주십시오. DIP스위치는 위쪽이 ON, 아래쪽이 OFF입니다.

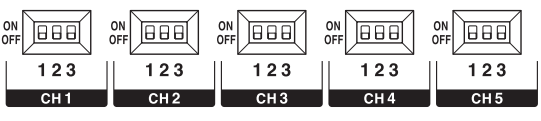

DIP스위치

#### **(1) 1게이지법(2선식)**

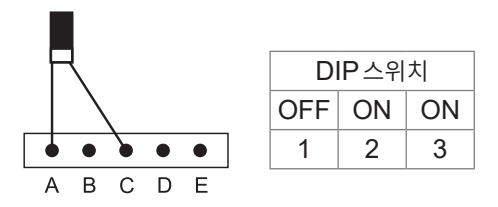

### **(3) 2게이지법(인변)**

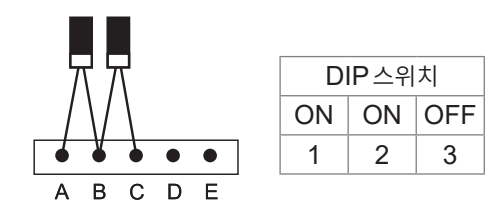

**(2) 1게이지법(3선식)**

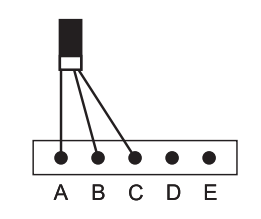

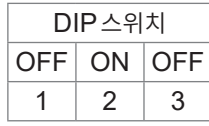

**(4) 4게이지법・변환기**

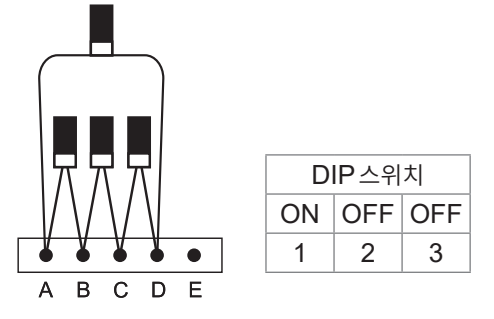

#### <span id="page-65-0"></span>**(5) 전압 입력**

(Tips)

**62**

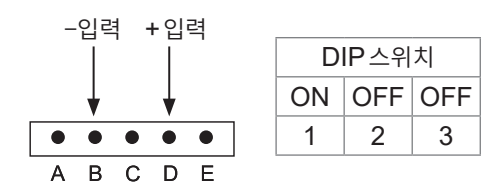

**왜곡 측정**

변환기를 연결하는 경우, 각 단자는 다음과 같습니다. 변환기 출력이 커넥터 (NDIS 커넥터 등)로 되어 있을 때는 커넥터-가시철사 케이블을 사용해 연결합니다.

A +인가 전압

- B −변환기 출력
- 

D +변환기 출력<br>E 측정 GND E 측정GND

- 
- 
- 
- 
- 
- 
- 
- 
- C −인가 전압

• 스트레인 게이지의 설치, 배선 종료 후, 측정 전에 자동 밸런스를 실시해 주십시오.

• 스트레인 게이지의 배선은 고정하고 게이지 본체에 힘이 가해지지 않도록 해주십시오.

참조:사용설명서 상세편 "1.4 입력 채널을 설정하기"의 "왜곡 측정"

- 
- 
- 
- 
- 
- 
- 
- 
- 
- 
- 
- 
- 

### <span id="page-66-0"></span>**CAN 케이블의 결선**

대상 유닛:U8555, LR8535

준비물:십자 드라이버(No. 1), 9713-01 CAN 케이블

**주 의** ■ 통신 중에는 입력 케이블을 뽑지 않는다 CAN 버스상에서 예기치 못한 에러 발생으로 이어집니다.

결선 전에 CAN인터페이스의 설정을 확인해 주십시오. 참조 : 사용설명서 상세편 "1.5 CAN 설정하기"

### *1* **9713-01 CAN** 케이블을 **CAN** 유닛의 입력 포트에 연결한다

직결 유닛의 경우

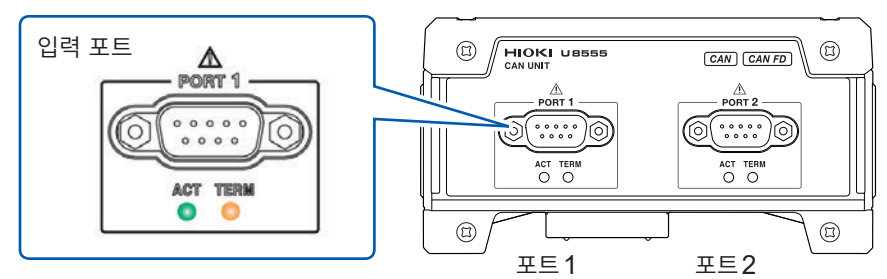

무선 유닛의 경우

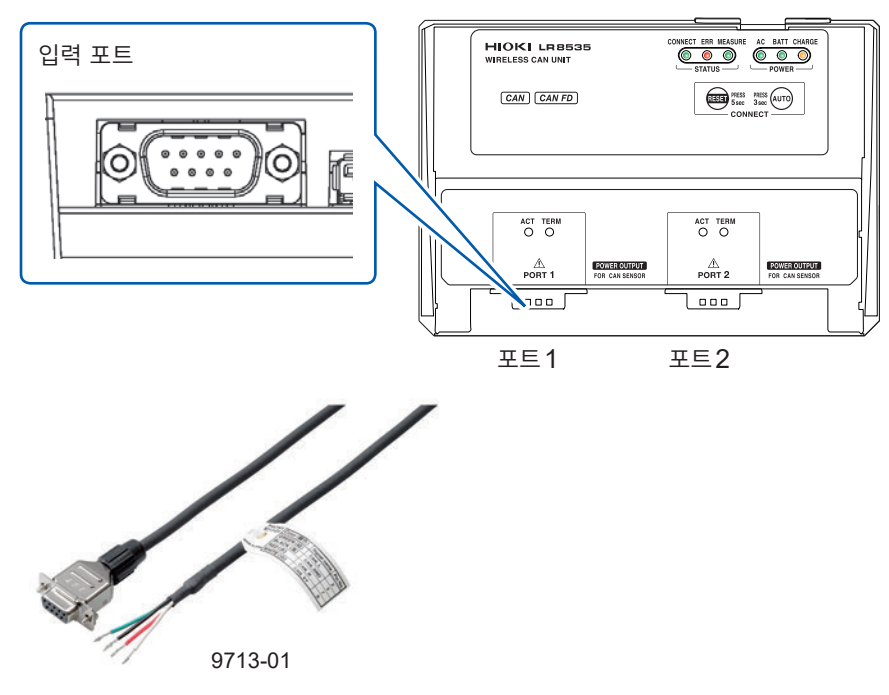

### *2* **9713-01 CAN** 케이블의 나사를 조인다

케이블이 고정됩니다. 살짝 당겨봐서 빠지지 않는 것을 확인합니다.

### <span id="page-67-0"></span>**비접촉 CAN 센서의 결선**

대상 유닛:U8555, LR8535 준비물:SP7001-95 비접촉 CAN 센서

# **주 의**

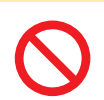

■LR8535의 USB 급전단자에는 비접촉 CAN 센서 이외를 연결하지 않는다

연결대상물 및 본 기기가 파손될 우려가 있습니다.

- 비접촉 CAN 센서 사용 시에는 U8555 또는 LR8535의 터미네이터를 OFF 해주십시오.
- 비접촉 CAN 센서 사용 시에는 U8555 또는 LR8535를 ACK OFF인 상태에서 이용해 주십시오. 참조 : 사용설명서 상세편 "1.5 CAN 설정하기"
- *1* **SP7001-95** 비접촉 **CAN** 센서의 **USB** 케이블을 <sup>본</sup> 기기의 **USB** 커넥터에 연결한다 LR8535는 비접촉 CAN 센서 전용 USB 급전단자에 연결할 수 있습니다.

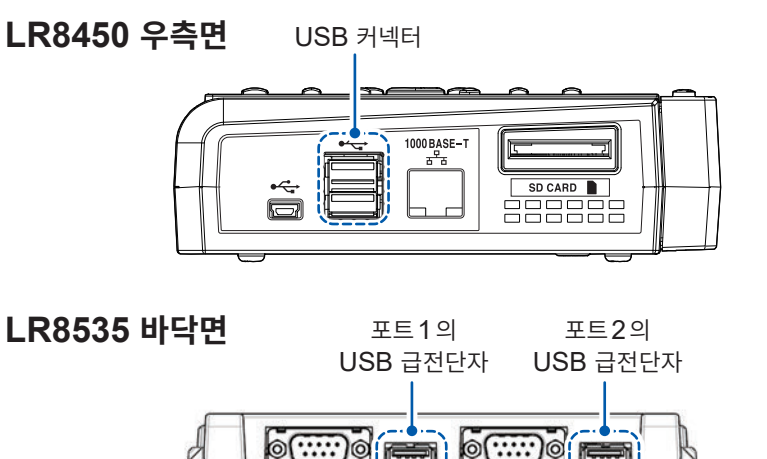

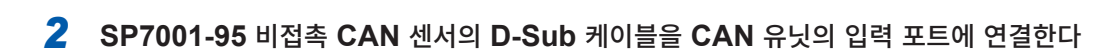

*3* **SP7001-95** 비접촉 **CAN** 센서의 **D-Sub** 커넥터의 나사를 조인다

케이블이 고정됩니다. 살짝 당겨봐서 빠지지 않는 것을 확인합니다. SP7001-95 비접촉 CAN 센서의 CAN 버스에 대한 결선은 SP7001 비접촉 CAN 센서의 사용설명서 (영문)를 참조하십시오.

### **종단 저항의 설정**

• CAN 통신 시스템에서는 버스의 양 끝에 120 Ω의 종단 저항이 필요합니다.

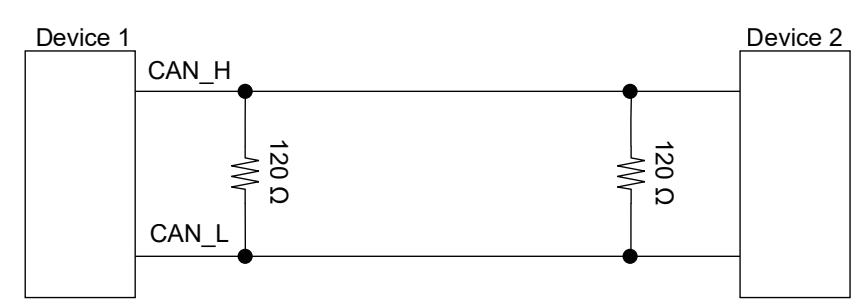

• U8555, LR8535의 종단 저항 설정을 ON 하면 유닛 내부에서 CAN 버스의 차동 신호 간에 120 Ω의 저항이 삽입됩니다.

참조 : 사용설명서 상세편 "11.13 입력회로의 구성"

### **LED의 동작 설명**

CAN 유닛의 동작상태를 LED로 확인할 수 있습니다.

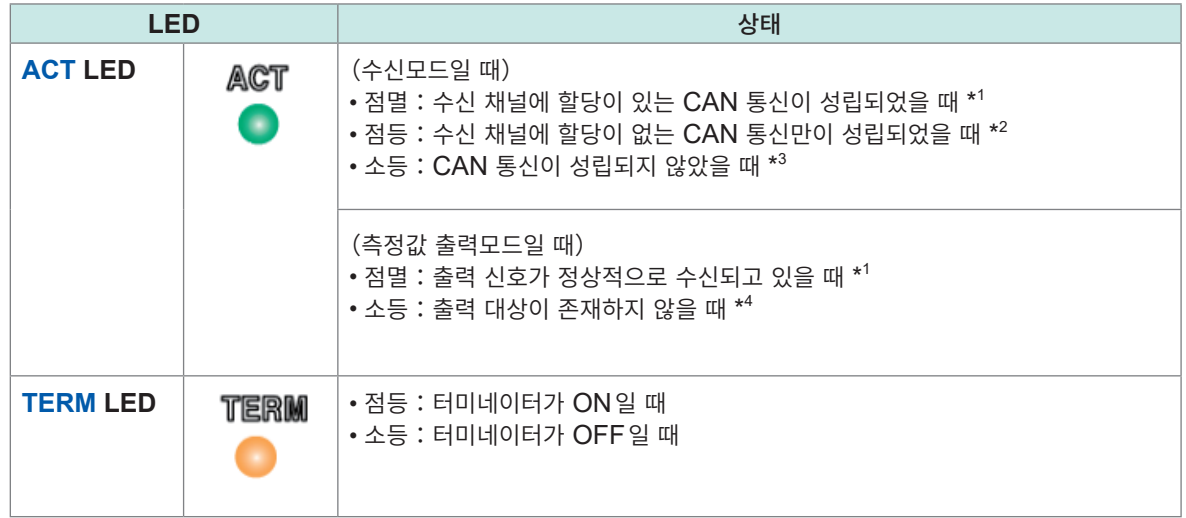

- \*1:설정된 CAN 통신 중, 1개라도 조건대로 동작하고 있다면 점멸합니다. 참조:CAN Editor 사용설명서 "6.3 CAN 데이터 수신"
- \*2:수신 채널의 설정을 확인해 주십시오. 참조:CAN Editor 사용설명서 "6.3 CAN 데이터 수신"
- \*3:CAN 통신 조건이 일치하지 않거나, CAN 포트가 CAN 버스와 올바르게 연결되어 있지 않을 가능성 이 있습니다. 참조:CAN Editor 사용설명서 "5.4 CAN 유닛의 통신 설정"
- \*4:출력 ON인 채널이 존재하는지 확인해 주십시오. 참조:CAN Editor 사용설명서 "7.5 출력할 채널을 선택하기"

**2**

### <span id="page-69-0"></span>**전류 센서의 결선**

대상 모듈:U8556, LR8536

대응 전류 센서(출력 커넥터:HIOKI PL14 커넥터)를 연결해 주십시오.

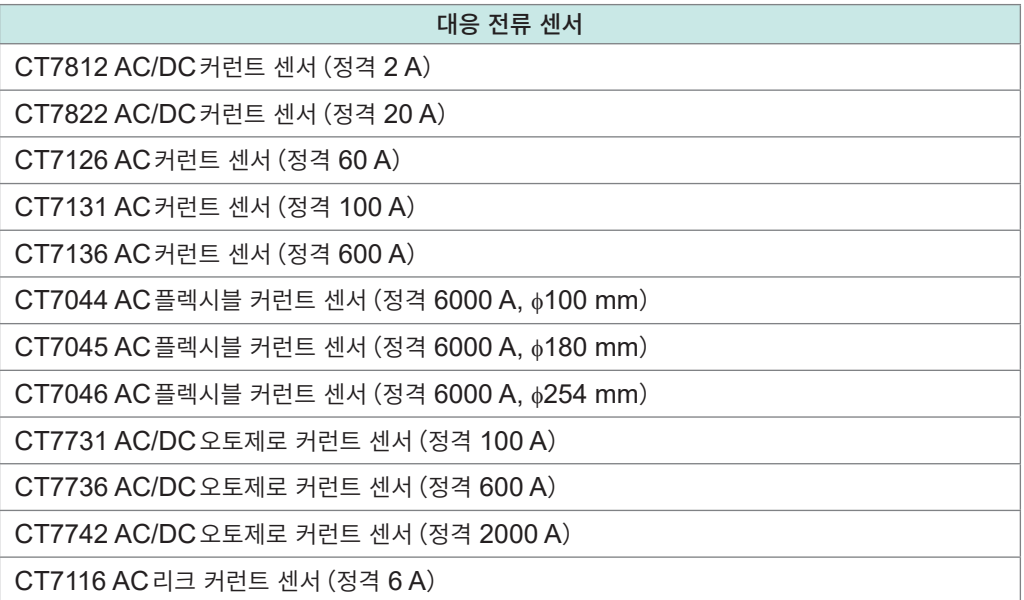

다음의 전류 센서 사용 시에는 본 기기의 동작이 보증되지 않습니다.

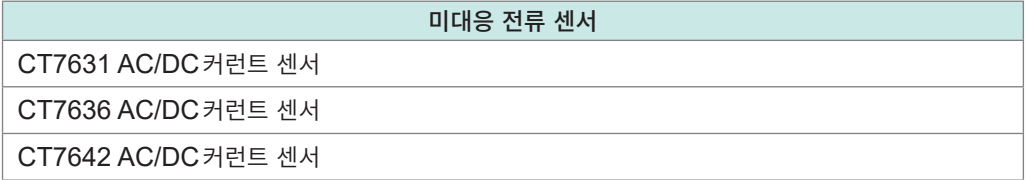

### **위 험**

#### ■ 전류 센서의 정격 및 사양 범위 외에서 사용하지 않는다

전류 센서의 파손 및 발열로 인해 인신사고로 이어질 우려가 있습니다.

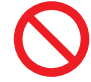

#### ■ 최대 입력 전류를 초과하는 전류를 측정하지 않는다

센서가 발열해 인신사고, 화재, 또는 본 기기의 파손을 일으킬 우려가 있습니다. 전류 센서의 최대 측정 전류는 주파수에 따라 달라지며 측정 가능한 전류값이 제한됩니다. 각 전류 센서의 사용설명서의 "주파수 딜레이팅 특성"에서 최대 입력 전류를 확인하십시오.

### *1* <sup>본</sup> 기기의 전원을 끈다

### *2* 전류 모듈의 커넥터에 표시된 ▲마크와 전류 센서의 커넥터 화살표를 맞춘 <sup>후</sup> 전류 센서를 전류 모듈에 연결한다

직결 유닛의 경우

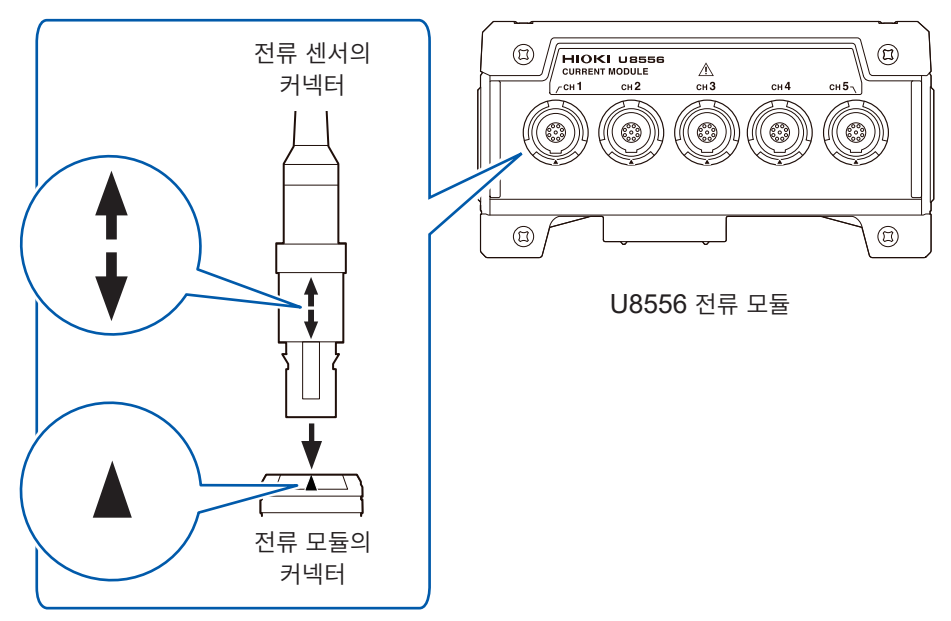

무선 유닛의 경우

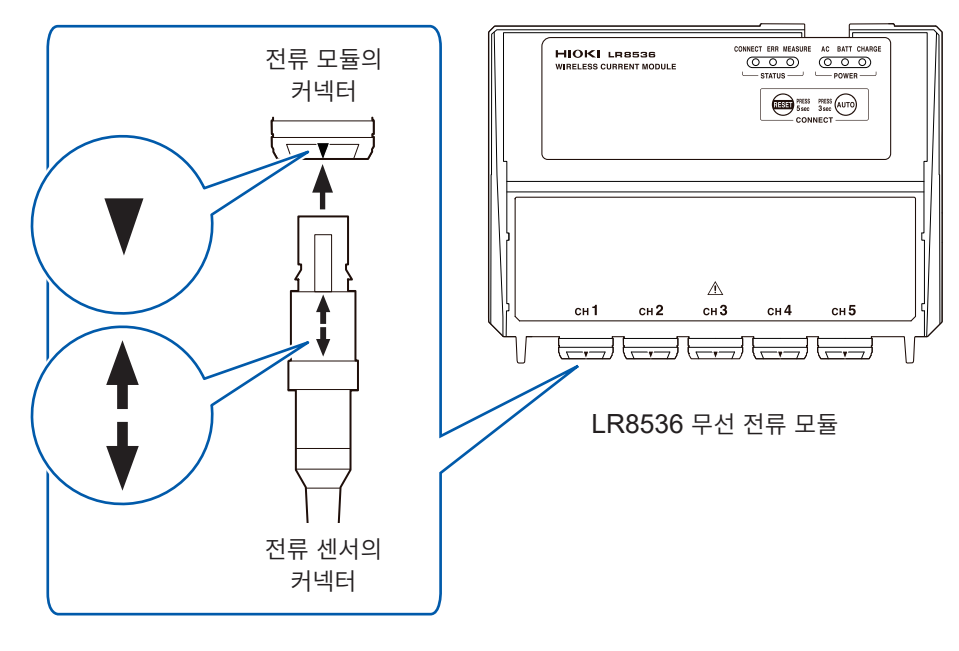

### *3* <sup>본</sup> 기기의 전원을 켠다

전류 센서의 종류는 본 기기에서 자동으로 인식됩니다.

### **입력단자의 캡 장착**

전류 센서를 연결하지 않을 때는 부속된 캡을 장착해 주십시오.

*1* 전류 모듈의 커넥터에 표시된 ▲마크와 캡의 돌기부분을 맞춰서 장착한다 캡을 모듈의 윗부분까지 단단히 장착합니다.

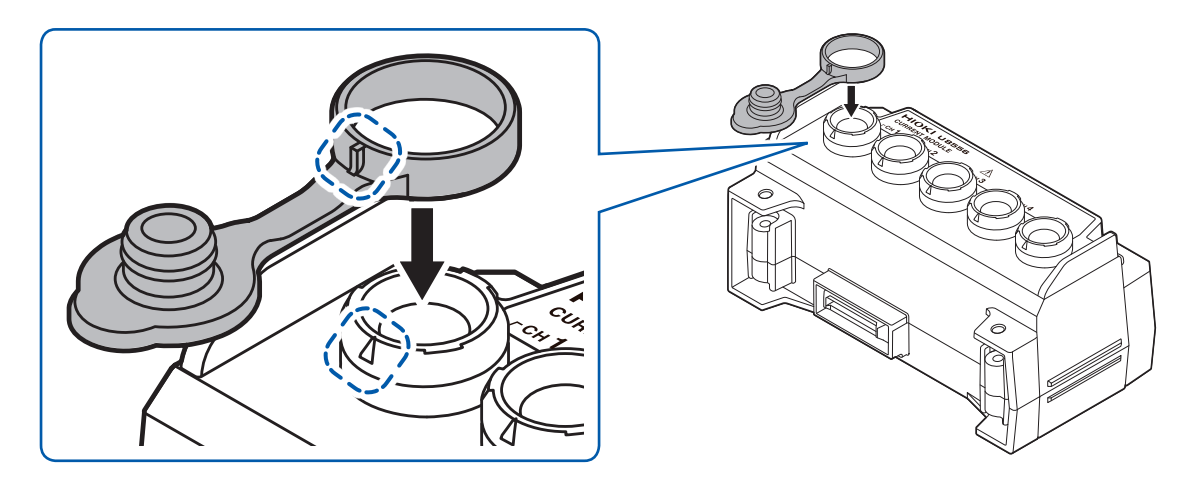

*2* 캡을 접는다

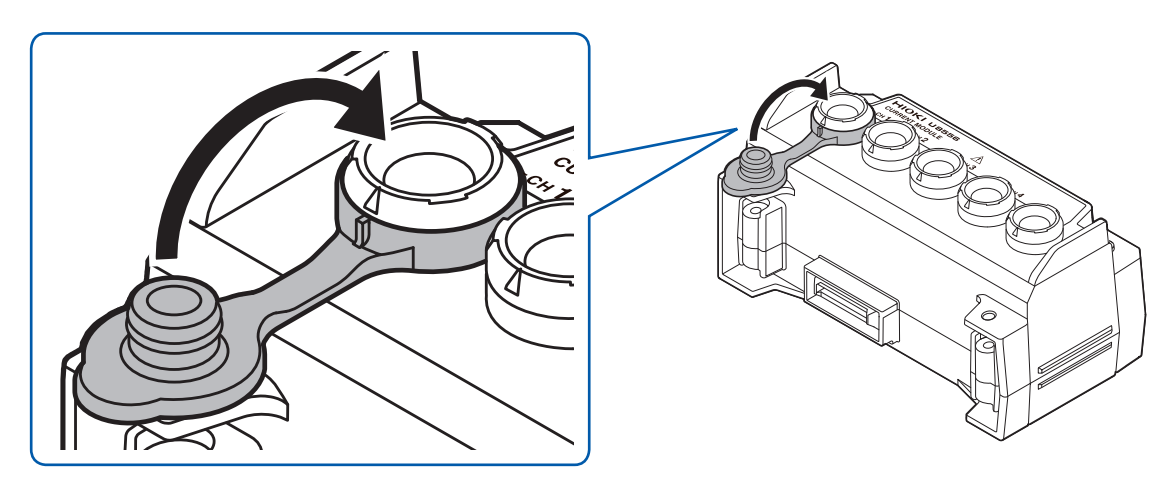

*3* 캡을 모듈의 커넥터에 끼운다

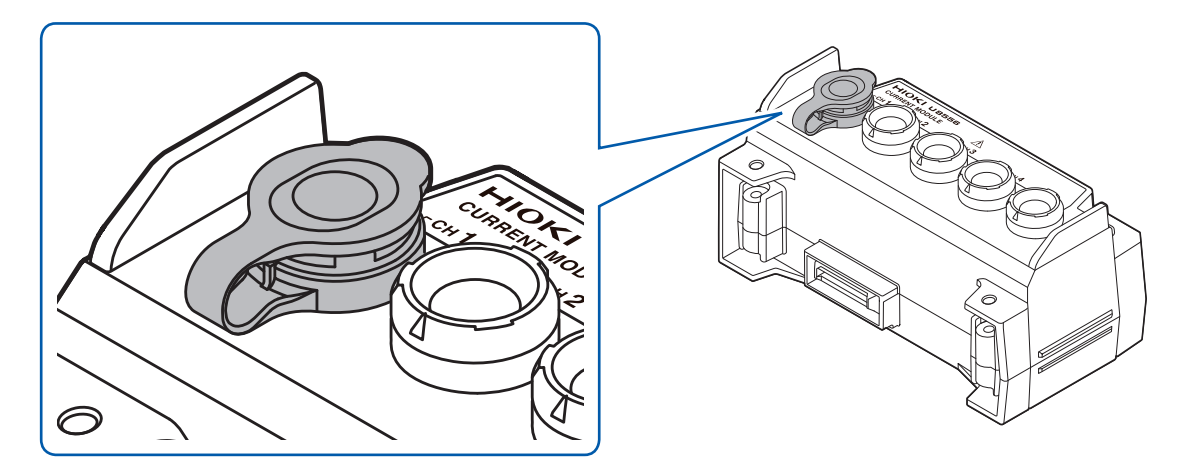
### **펄스 입력의 결선**

외부제어단자에 연결합니다.

준비물:일자 드라이버(날 끝 폭 2.6 mm), 입력 케이블(펄스 측정)

권장 선 지름

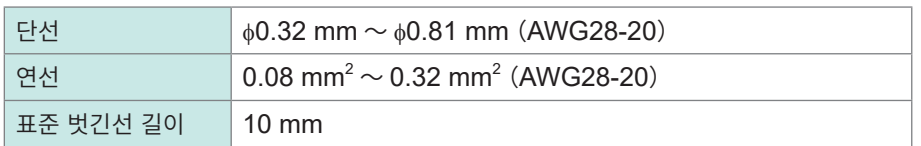

- *1* <sup>본</sup> 기기의 측면에 있는 외부제어단자를 몸쪽으로 향하게 둔다
- *2* 펄스**1**(또는 펄스**2** <sup>~</sup> **8**)의 단자 버튼을 일자 드라이버로 누른다
- *3* 버튼을 누른 상태에서 단자구멍에 플러스(**+**)케이블을 꽂는다
- *4* 버튼에서 일자 드라이버를 뗀다

케이블이 고정됩니다. 가볍게 당겨 빠지지 않는 것을 확인합니다.

- *5* **GND**단자의 버튼을 일자 드라이버로 누른다 GND단자는 10개 있습니다. 어느 GND단자에 연결하든 상관없습니다.
- *6* 버튼을 누른 상태에서 단자구멍에 마이너스(-)케이블을 꽂는다

#### *7* 버튼에서 일자 드라이버를 뗀다

케이블이 고정됩니다. 가볍게 당겨 빠지지 않는 것을 확인합니다.

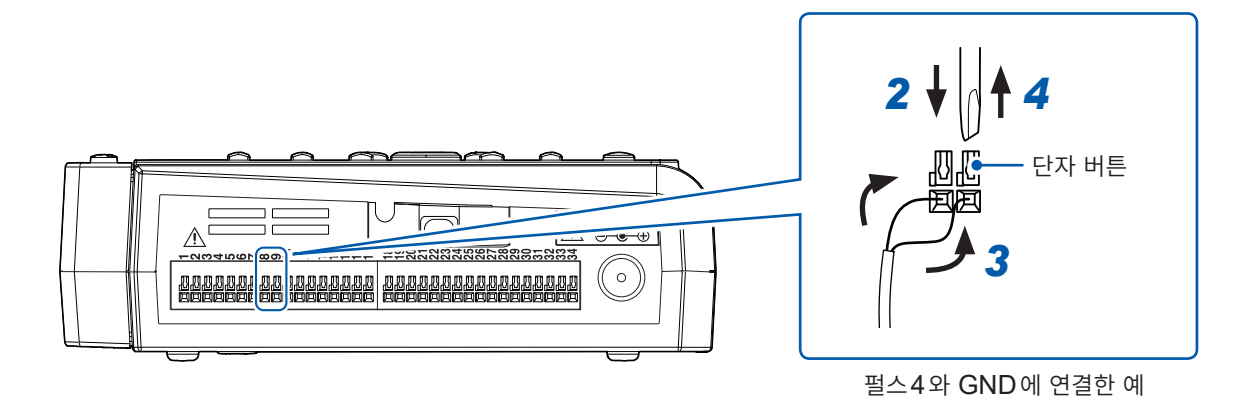

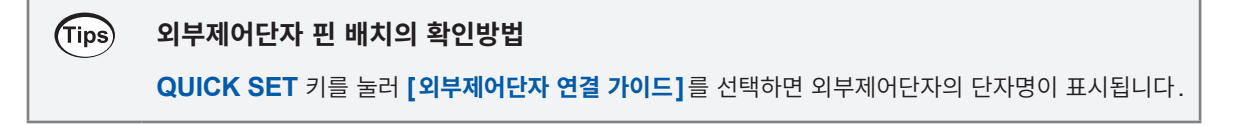

### **경보 출력의 결선**

외부제어단자에 연결합니다.

준비물:일자 드라이버(날 끝 폭 2.6 mm), 출력 케이블(경보 출력)

권장 선 지름

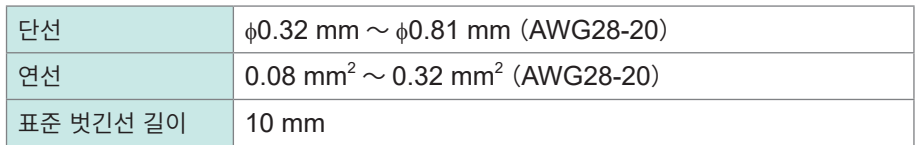

- *1* <sup>본</sup> 기기의 측면에 있는 외부제어단자를 몸쪽으로 향하게 둔다
- *2* 경보 출력**1**(또는 경보 출력**2** <sup>~</sup> **8**)의 단자 버튼을 일자 드라이버로 누른다
- *3* 버튼을 누른 상태에서 단자구멍에 케이블을 꽂는다
- *4* 버튼에서 일자 드라이버를 뗀다 케이블이 고정됩니다. 가볍게 당겨 빠지지 않는 것을 확인합니다.
- *5* **GND**단자의 버튼을 일자 드라이버로 누른다 GND단자는 10개 있습니다. 어느 GND단자에 연결하든 상관없습니다.
- *6* 버튼을 누른 상태에서 단자구멍에 케이블을 꽂는다
- *7* 버튼에서 일자 드라이버를 뗀다

케이블이 고정됩니다. 가볍게 당겨 빠지지 않는 것을 확인합니다.

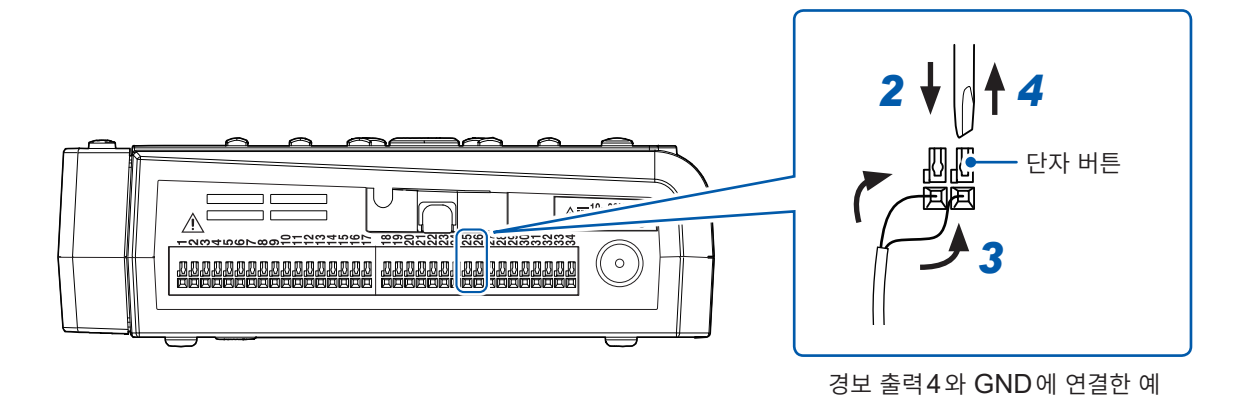

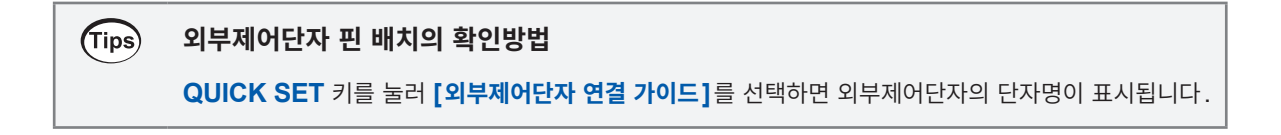

### **전압 출력의 결선**

외부제어단자에 연결합니다. 센서 구동용 DC전압을 출력합니다. 출력 전압을 선택할 수 있습니다. 공급 전류는 최대 100 mA입니다.

- 전압출력단자1:5 V, 12 V, 24 V
- 전압출력단자2:5 V, 12 V

전압 출력의 설정에 대해서는 사용설명서 상세편 "8.1 전압 출력(VOUTPUT)을 설정하기"를 참조하십시오.

준비물:일자 드라이버(날 끝 폭 2.6 mm), 출력 케이블(DC 5 V ~ 24 V)

권장 선 지름

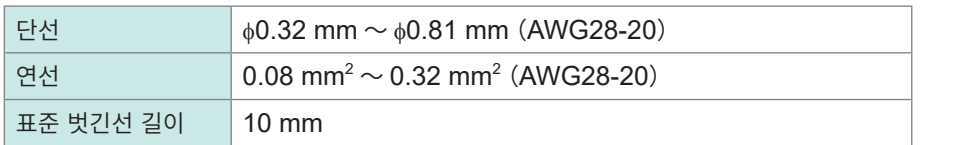

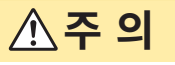

#### ■ 전압출력단자와 GND 단자 간을 단락하지 않는다

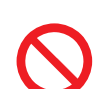

전압출력단자의 출력 전압이 설정되어 있는 경우, 본 기기의 전원이 켜져 있는 동안은 전압이 출력됩니다. 이 상태에서 이들 단자 간을 단락하면 본 기기가 파손될 수 있습니다.

■ 전압출력단자에 외부에서 전압을 인가하지 않는다

본 기기가 파손될 수 있습니다.

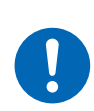

■출력을 ON 하기 전에, 전압출력단자에 케이블을 연결한다

전압이 출력되고 있는 상태에서 전압출력단자에 케이블을 연결하면 본 기기가 파손될 수 있 습니다.

- *1* <sup>본</sup> 기기의 측면에 있는 외부제어단자를 몸쪽으로 향하게 둔다
- *2* 전압출력단자**1** 또는 전압출력단자**2**<sup>의</sup> 단자 버튼을 일자 드라이버로 누른다
- *3* 버튼을 누른 상태에서 단자구멍에 플러스(**+**)케이블을 꽂는다
- *4* 버튼에서 일자 드라이버를 뗀다 케이블이 고정됩니다. 가볍게 당겨 빠지지 않는 것을 확인합니다.
- *5* **GND**단자의 버튼을 일자 드라이버로 누른다 GND단자는 10개 있습니다. 어느 GND단자에 연결하든 상관없습니다.
- **6** 버튼을 누른 상태에서 단자구멍에 마이너스 (-) 케이블을 꽂는다
- *7* 버튼에서 일자 드라이버를 뗀다 케이블이 고정됩니다. 가볍게 당겨 빠지지 않는 것을 확인합니다.

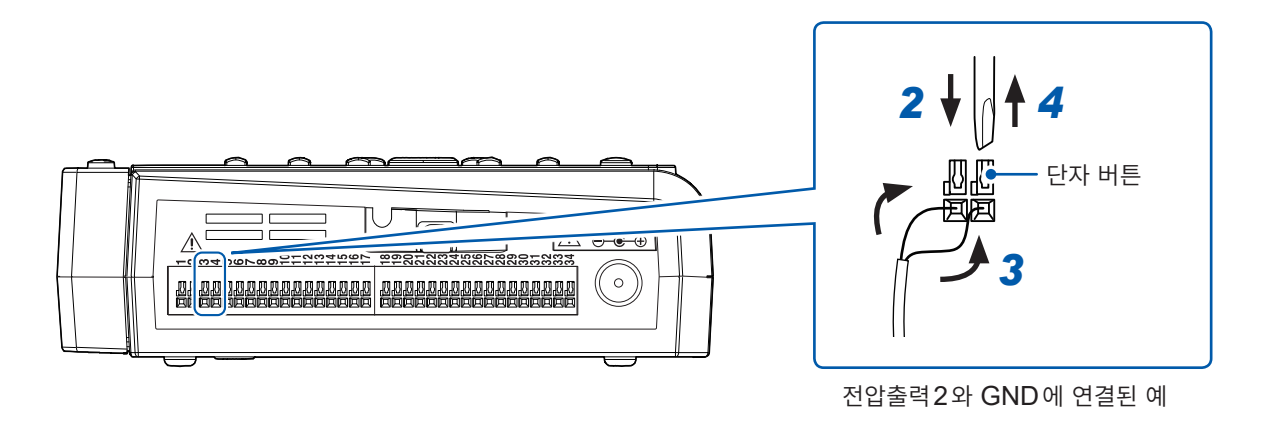

(Tips) **외부제어단자 핀 배치의 확인방법 QUICK SET** 키를 눌러 **[외부제어단자 연결 가이드]**를 선택하면 외부제어단자의 단자명이 표시됩니다.

### **외부 제어의 결선**

외부제어단자에 연결합니다. 동기 입출력 및 외부 입출력을 사용해 기능을 선택할 수 있습니다. 동기 입력, 동기 출력 : 본 기기 여러 대로 동기운전이 가능합니다. 참조 : 사용설명서 상세편 "8.3 동기 입출력 단자(SYNC)를 설정하기" 외부 입력 : 본 기기의 시작/정지 제어나,트리거 신호를 입력할 수 있습니다. 참조:사용설명서 상세편 "8.4 외부 입출력단자(I/O)를 설정하기" 외부 출력:트리거가 발생했을 때에 신호를 출력할 수 있습니다. 참조:사용설명서 상세편 "트리거 출력"

준비물:일자 드라이버(날 끝 폭 2.6 mm), 입력 케이블(펄스 측정)

권장 선 지름

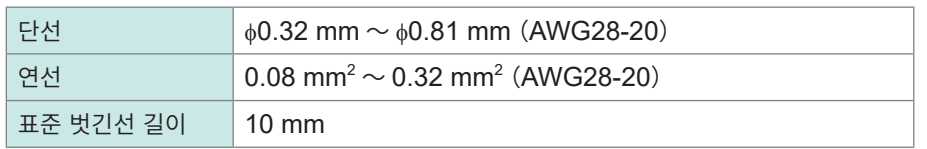

- *1* <sup>본</sup> 기기의 측면에 있는 외부제어단자를 몸쪽으로 향하게 둔다
- *2* 단자의 버튼을 일자 드라이버로 누른다
- *3* 버튼을 누른 상태에서 단자구멍에 케이블을 꽂는다
- *4* 버튼에서 일자 드라이버를 뗀다

케이블이 고정됩니다. 가볍게 당겨 빠지지 않는 것을 확인합니다.

*5* **GND**단자의 버튼을 일자 드라이버로 누른다

GND단자는 10개 있습니다. 어느 GND단자에 연결하든 상관없습니다.

*6* 버튼을 누른 상태에서 단자구멍에 케이블을 꽂는다

#### *7* 버튼에서 일자 드라이버를 뗀다

케이블이 고정됩니다. 가볍게 당겨 빠지지 않는 것을 확인합니다.

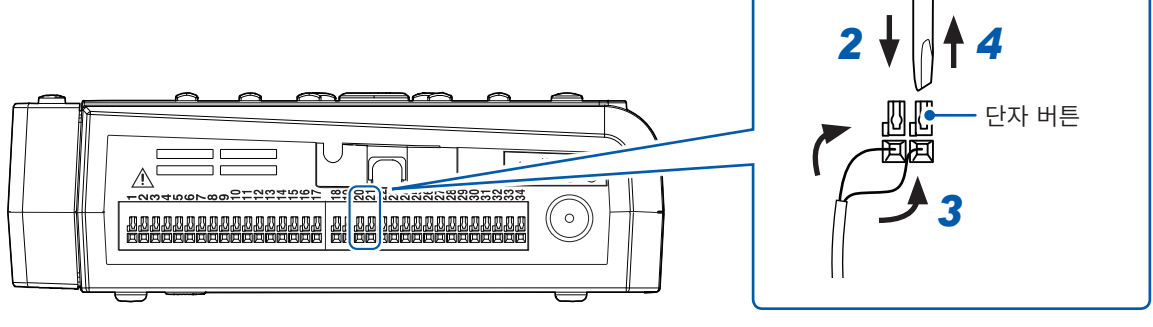

외부 입력2와 GND에 연결된 예

(Tips) **외부제어단자 핀 배치의 확인방법 QUICK SET** 키를 눌러 **[외부제어단자 연결 가이드]**를 선택하면 외부제어단자의 단자명이 표시됩니다.

# **2.6 전원 켜기・끄기 경 고** ■ 전원을 켜기 전에 사용하시는 전원전압이 본 기기의 AC 어댑터에 기재된 전원전압 범위 내인 것을 확인한다 지정 범위 외 전압을 AC어댑터에 공급하면 본 기기 또는 AC어댑터가 파손되고 인신사고를 일으킬 수 있습니다. **주 의** ■본 기기 또는 무선 유닛의 전원이 꺼진 상태에서 입력단자에 전압을 입력하지 않는다 본 기기 또는 무선 유닛이 파손될 수 있습니다. **중요**

• 사용 후에는 반드시 본 기기 및 무선 유닛의 전원을 꺼 주십시오.

• 본 기기 및 무선 유닛은 40 ms 이하의 순간정전에서는 오동작을 일으키지 않지만 40 ms를 초과하는 순간정전에서는 전원이 차단되어 오동작을 일으키는 경우가 있습니다. 공급하는 전원의 상태를 확인해 주십시오. 또한 Z1007 배터리팩을 사용하면 정전 시에도 측정을 계속할 수 있습니다. 참조:"2.2 [배터리팩](#page-45-0) 장착"(p. 42)

### **본 기기**

#### **(1) 전원 켜는 법**

전원 키를 누르면 본 기기의 전원이 들어옵니다. **POWER** LED가 녹색으로 점등됩니다.

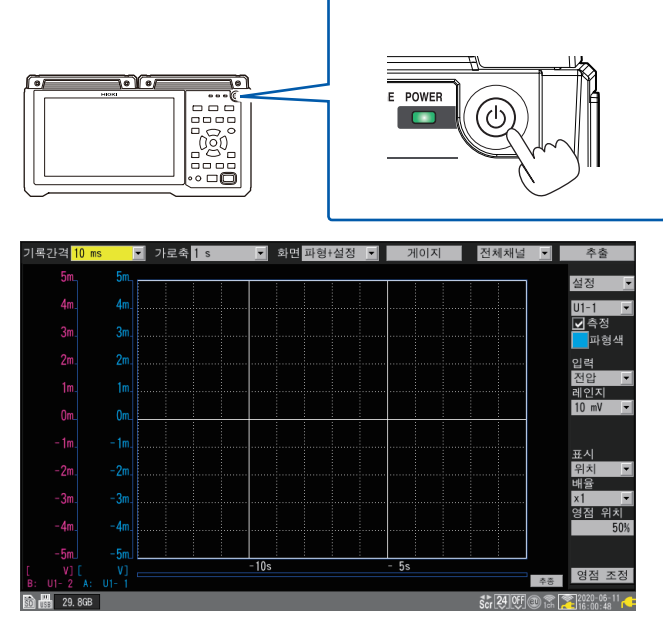

본 기기가 기동하면 화면 우측 하단에 아이콘이 표시 됩니다. 참조:"화면과 [아이콘"\(](#page-31-0)p. 28)

AC어댑터로 구동 시에는 콘센트 아이콘이 표시됩니다.

배터리 구동 시에는 배터리 잔량 아이콘이 표시됩니다.

#### **(2) 전원 끄는 법**

전원 키를 누르면 전원을 꺼도 될지 확인 메시지가 표시됩니다. **[OK]**를 선택하고 **ENTER** 키를 누르면 전원이 꺼집니다. **POWER** LED가 꺼집니다.

#### **무선 유닛**

**(1) 전원 켜는 법**

**POWER**스위치를 ON으로 밀면 무선 유닛의 전원이 켜집니다.

- AC어댑터 또는 외부 전원으로 구동 중에는 **AC** LED가 점등됩니다.
- 배터리 구동 중에는 **BATT** LED가 점등됩니다.
- 배터리의 잔량이 적어지면 **BATT** LED가 점멸합니다.
- 배터리 충전 중에는 **CHARGE** LED가 점등됩니다.

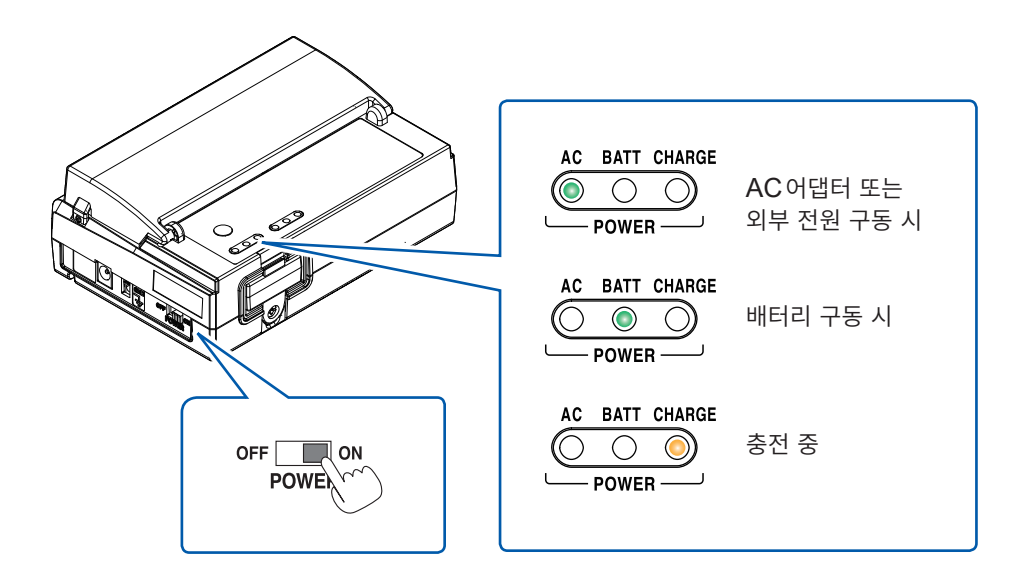

**(2) 전원 끄는 법**

**POWER**스위치를 OFF로 밀면 무선 유닛의 전원이 꺼집니다.

- **AC** LED 또는 **BATT** LED가 꺼집니다.
- 배터리 충전 중에는 **CHARGE** LED가 점등됩니다.

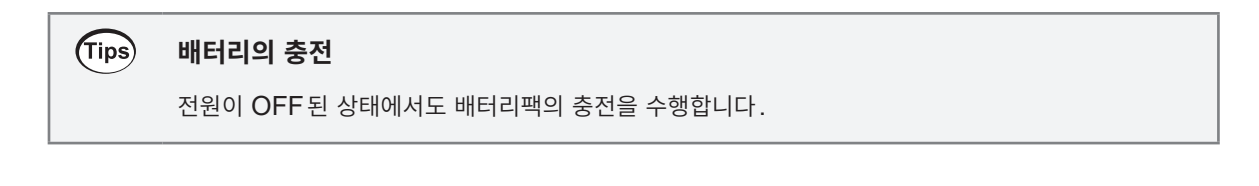

### **2.7 SD메모리 카드・USB메모리**

<span id="page-79-0"></span>본 기기의 측정 데이터와 설정조건을 SD메모리 카드 또는 USB메모리에 저장할 수 있습니다. 또한 저장한 데이터를 본 기기에 불러와 재현할 수 있습니다. 참조:사용설명서 상세편 "3 데이터 저장・불러오기"

데이터 저장에는 아래의 당사 옵션품을 사용해 주십시오. Z4001 SD메모리 카드(2 GB), Z4003 SD메모리 카드(8 GB), Z4006 USB메모리(16 GB)

### **경 고**

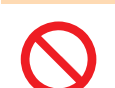

■ SD메모리 카드 및 USB메모리를 개조, 분해, 수리하지 않는다

인신사고 또는 화재를 일으킬 수 있습니다.

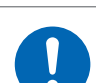

■ 아이의 손이 닿지 않는 곳에 보관한다

아이가 잘못해서 SD메모리 카드 또는 USB메모리를 삼킬 우려가 있습니다.

### **주 의**

■SD 메모리 카드에 라벨 등을 부착하지 않는다

SD메모리 카드가 발열해 작업자가 화상을 입거나 화재를 일으킬 수 있습니다.

- ■SD 메모리 카드 또는 USB 메모리의 단자부에 물이 묻은 상태로 사용하지 않는다
- 구부리거나 강한 충격을 가하거나 떨어뜨리지 않는다
- ■앞뒤 및 삽입방향이 잘못된 상태로 무리하게 넣지 않는다
- SD메모리 카드, USB메모리, 또는 본 기기가 파손될 수 있습니다.
- ■USB메모리를 연결한 채, 본 기기를 이동시키지 않는다

USB메모리 또는 본 기기가 파손될 수 있습니다.

측정 중 및 본 기기가 액세스 중인 동안(**SAVE** 키 옆의 **LED**가 점등 중)은 **SD**메모리 카드 또는 **USB**메모리를 절대로 빼지 않는다

SD메모리 카드 또는 USB메모리 내 데이터가 손상될 수 있습니다.

■SD 메모리 카드 또는 USB 메모리에 정전기가 인가되지 않도록 대책을 강구한다

SD메모리 카드 또는 USB메모리의 고장 및 본 기기의 오동작을 일으킬 수 있습니다.

■USB 메모리는 본 기기의 전원을 켠 다음 삽입한다

USB메모리를 삽입한 채 전원을 켜면 본 기기가 기동하지 않는 경우가 있습니다.

■USB 메모리는 지정된 온습도 범위 내에서 사용한다

USB메모리가 파손될 수 있습니다.

#### **중요**

- 당사 옵션품인 SD 메모리 카드 및 USB 메모리만 동작을 보증합니다. 그 이외 기록 미디어의 동작은 보증하지 않습니다.
- SD메모리 카드 및 USB메모리는 플래시 메모리를 사용하므로 장기간 사용에 의해 데이터 기억과 불러오기를 할 수 없게 됩니다.
- SD메모리 카드 및 USB메모리 내에 기억된 데이터는 고장 및 손해의 내용・원인에 상관없이 보상할 수 없습니다. 또한 데이터 기억 후에 장기간 경과하면 데이터가 소실될 우려가 있습니다. 중요한 데이터는 반드시 백업해두십시오.
- 새 SD메모리 카드 및 USB메모리는 본 기기에서 포맷해 주십시오. PC에서 포맷하면 실시간 저장이 제때 되지 않을 수 있습니다.
- SD메모리 카드는 쓰기 금지가 해제되어 있는지 확인해 주십시오.
- 내부 데이터의 파손・소실의 우려가 있으므로 다음 사항을 지켜주십시오.
	- 1. 단자부와 연결면을 손으로 만지거나 금속과 접촉시키지 않는다.
	- 2. 데이터 쓰기 및 불러오기 중에 본 기기에 진동이나 충격을 주거나 본 기기의 전원을 끄지 않는다.
	- 3. SD메모리 카드 및 USB메모리를 초기화할 경우는 필요한 데이터가 들어있지 않은 것을 확인한다.
	- 4. SD메모리 카드 및 USB메모리를 본 기기에서 뺄 때는 다음 페이지의 순서를 따른다.

### **SD메모리 카드의 장착・제거**

### **SD메모리 카드의 장착**

- *1* **SD**메모리 카드의 ▲마크가 있는 표면을 위로 향하게 하여 **SD**카드 슬롯에 삽입한다
- *2* 달칵하고 잠길 때까지 **SD**메모리 카드를 삽입한다

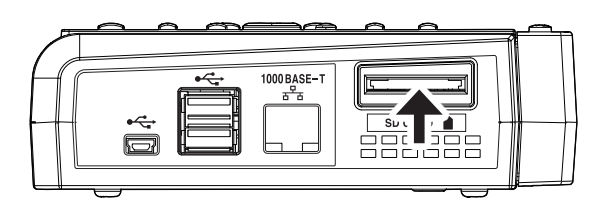

#### **SD메모리 카드의 제거**

- *1* <sup>본</sup> 기기가 **SD**메모리 카드에 액세스(저장**,** 불러오기 등)중이 아님을 확인한다
- *2* **FILE** 키를 눌러 **FILE**화면을 표시한다
- *3* **좌우** 키로 **[SD]**<sup>를</sup> 선택한다
- *4* **[추출]**에서 **ENTER** 키를 누른다 **[미디어 추출]**창이 열립니다.
- *5* **[OK]**에서 **ENTER** 키를 누른다 **[SD메모리카드를 추출해도 됩니다.]** 라고 표시되면 제거 가능합니다.
- *6* **SD**메모리 카드를 눌러 카드가 튀어나오면 제거한다

...........

### **USB메모리의 장착・제거**

### **USB메모리의 장착**

- *1* **USB**메모리와 **USB**커넥터의 연결부를 확인한다
- *2* **USB**메모리를 안쪽까지 꽂는다

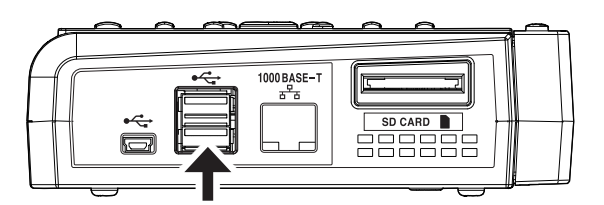

#### **USB메모리의 제거**

- *1* <sup>본</sup> 기기가 **USB**메모리에 액세스(저장**,** 불러오기 등)중이 아님을 확인한다
- *2* **FILE** 키를 눌러 **[FILE]**화면을 표시한다
- *3* **좌우** 키로 **[USB]**<sup>를</sup> 선택한다
- *4* **[추출]**에서 **ENTER** 키를 누른다 **[미디어 추출]** 창이 열립니다.
- *5* **[OK]**에서 **ENTER** 키를 누른다 **[USB메모리를 추출해도 됩니다.]** 라고 표시되면 제거 가능합니다.
- *6* **USB**메모리를 제거한다

#### (Tips) **미디어의 교체**

- 실시간 저장 중에 SD메모리 카드나 USB메모리를 교체할 수 있습니다. 참조:사용설명서 상세편 "3.3 데이터를 저장하기"
- FTP클라이언트에서 연결되어 있으면 미디어 추출에 실패합니다. FTP클라이언트의 연결을 끊은 후 다시 미디어 추출 순서를 실행해 주십시오.

# **2.8 무선 유닛의 준비**

LR8450-01은 직결 유닛 외에도 무선 유닛을 사용할 수 있습니다. 사용 전에 무선 유닛에 Z3230 무선 LAN 어댑터를 장착합니다. Z3230은 무선 유닛에 부속되어 있습니다. 무선 유닛을 사용하려면 LR8450-01에 등록해야 합니다.

### **Z3230 장착**

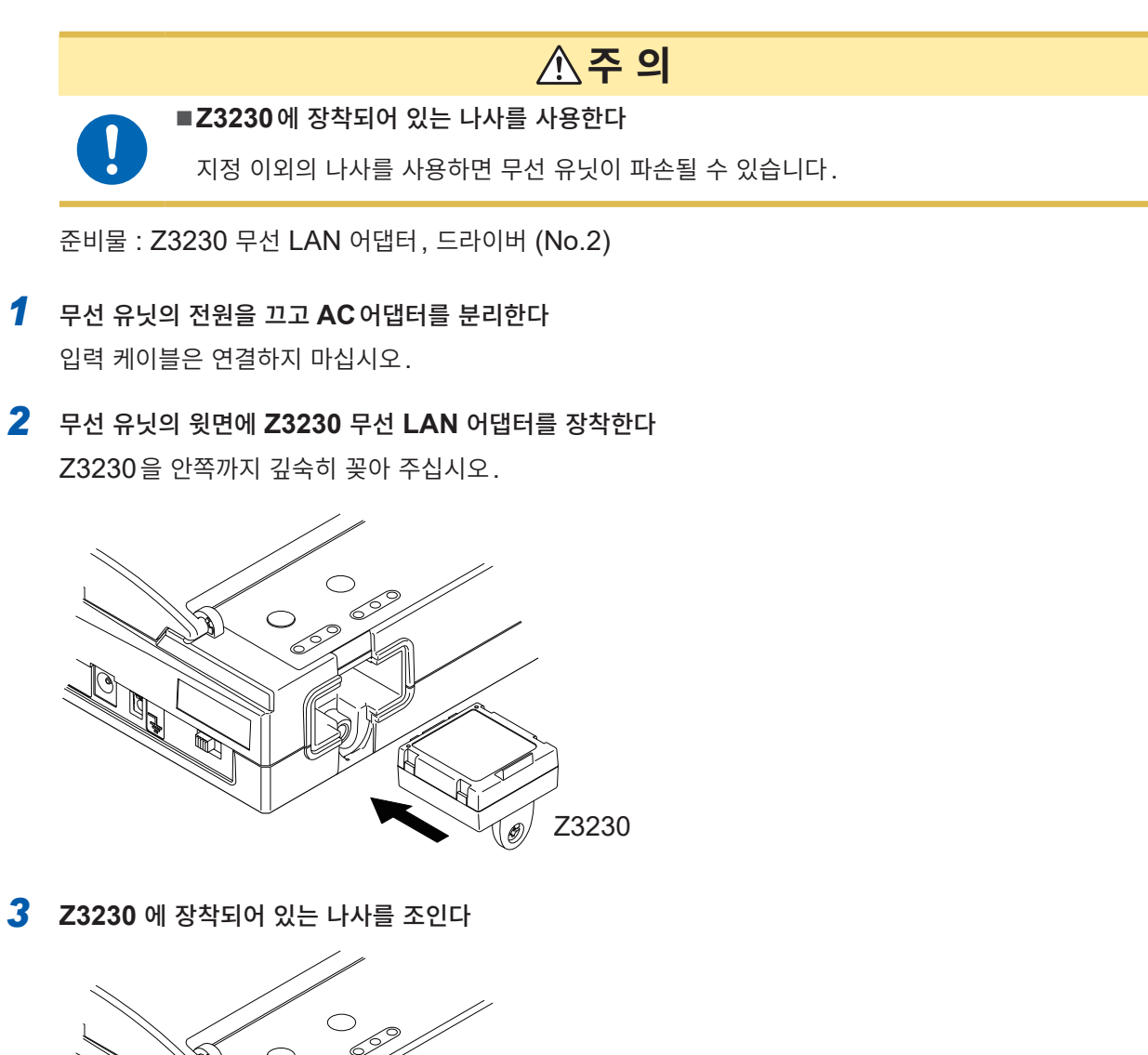

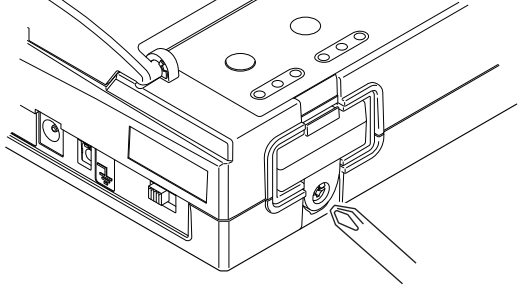

### **무선 유닛의 등록**

LR8450-01에 최대 7대의 무선 유닛을 등록할 수 있습니다. 처음 사용하시는 경우는 설정 내비에 따라 등록할 것을 권장합니다.

#### **설정 내비에 따라 등록**

설정 내비의 "무선 유닛 등록 가이드"에 따라 무선 유닛을 등록할 수 있습니다. 참조:사용설명서 상세편 "1.16 설정 내비(QUICK SET)"

- *1* <sup>본</sup> 기기와 무선 유닛을 가까이에 둔다(통신 장애가 없는 곳)
- *2* <sup>본</sup> 기기와 무선 유닛에 **AC**어댑터를 연결하고 전원을 켠다

배터리 구동 시에는 AC어댑터 연결이 불필요합니다.

#### *3* **QUICK SET** 키를 누른다

설정 내비 메뉴가 표시됩니다.

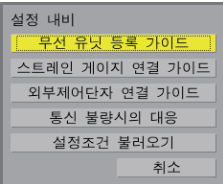

### *4* **[무선 유닛 등록 가이드]**에서 **ENTER** 키를 누른다

무선 유닛의 등록 가이드에 따라 무선 유닛을 등록합니다.

- 리스트 방식: 연결 가능한 무선 유닛을 리스트로 표시해 등록할 유닛을 선택합니다.
- 자동 연결 방식 : 무선 유닛의 키 조작으로 등록합니다.

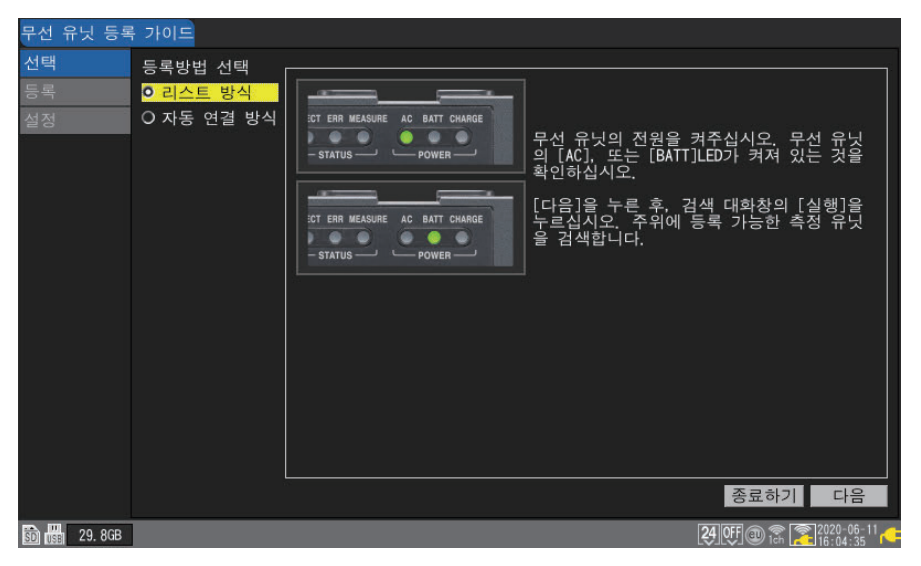

등록이 완료되면 무선 유닛의 **CONNECT** LED가 점등됩니다. 본 기기의 아이콘으로 전파상태를 확인할 수 있습니다. 참조: "화면과 아이콘" (p. 28)

#### **설정화면에서의 등록**

연결 가능한 무선 유닛을 검색해 등록할 수 있습니다. 참조:사용설명서 상세편 "1.2 무선 유닛을 등록하기"

# **벽 등에 장착**

무선 유닛에는 고정용 장착판이 부속되어 있습니다. 무선 유닛을 장착판에 달면 벽이나 기기에 고정할 수 있습니다.

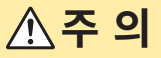

#### ■ 장착판은 튼튼한 벽 등에 확실하게 설치한다

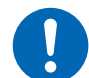

### 떨어지면 인신사고 또는 무선 유닛의 파손을 일으킬 수 있습니다.

**M3**×**4 mm**의 냄비머리나사를 사용한다

지정 이외의 나사를 사용하면 기기가 파손되거나 장착판에서 무선 유닛이 떨어질 수 있습니다.

준비물:장착판(무선 유닛에 부속), 냄비머리나사(M3×4 mm)×2개(무선 유닛에 부속), 장착용 나사(M4×8 mm이상)×2개(사용자가 준비해 주십시오), 십자 드라이버 (No.2)

*1* 부속된 **M3**× **4 mm**<sup>의</sup> 냄비머리나사 **2**개로 무선 유닛의 뒷면에 장착판을 단다

#### *2* **M4**나사 **2**개로 장착판을 벽이나 기기에 장착한다

M4 나사는 부속되어 있지 않으므로 시판품을 사용해 주십시오. 권장 나사:M4×8 mm이상

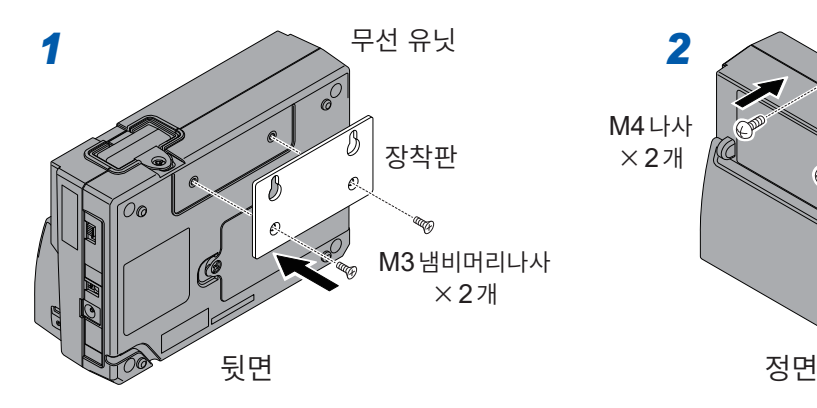

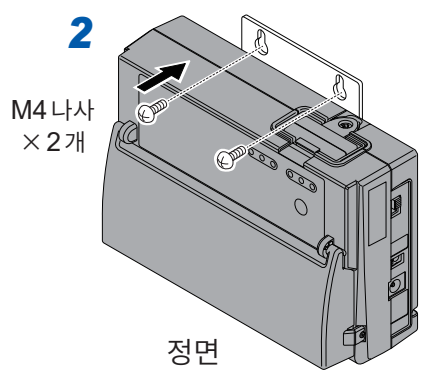

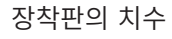

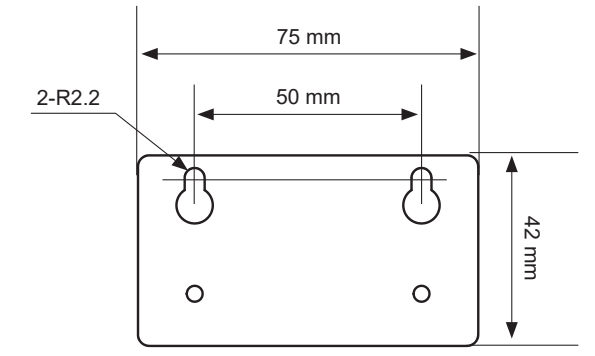

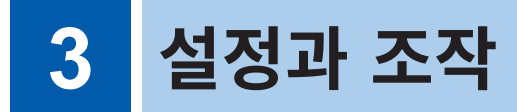

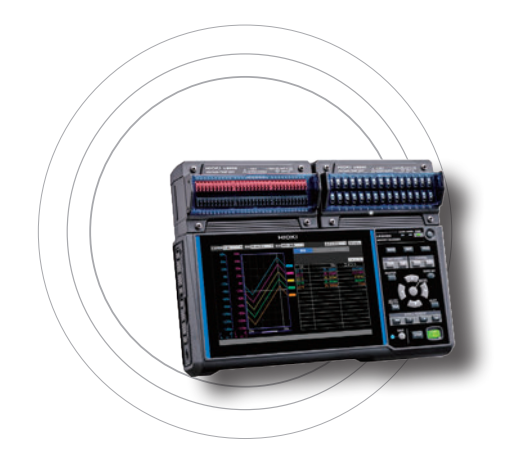

이 장에서는 기본적인 조작방법과 설정 예를 소개합니다. 설정의 상세는 사용설명서 상세편 "1 설정과 조작"을 참조하십시오.

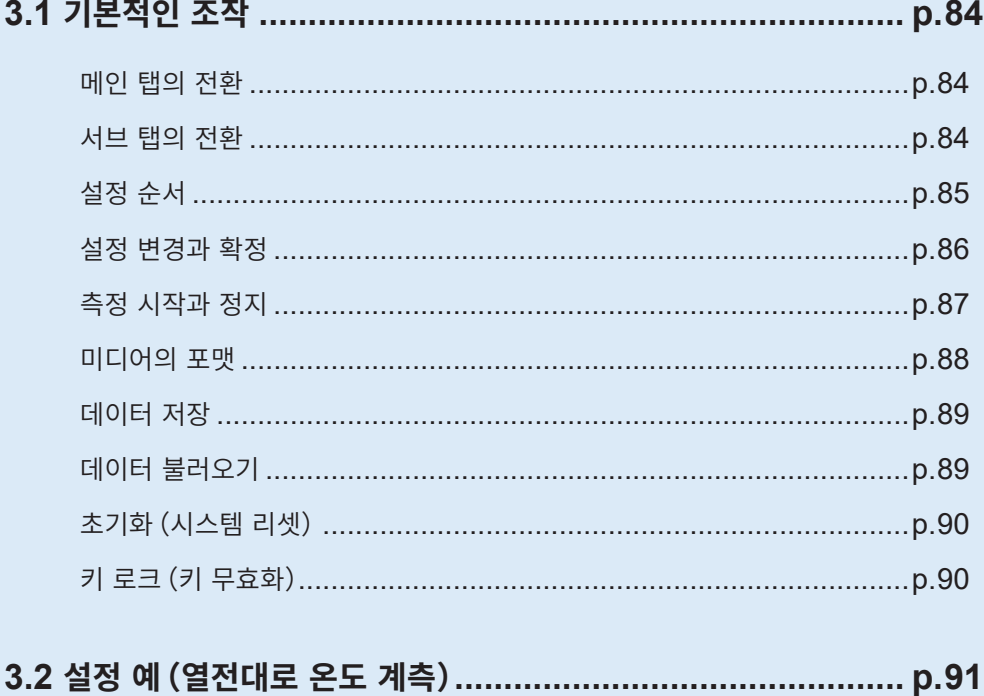

### **3.1 기본적인 조작**

<span id="page-87-0"></span>본 기기의 키를 조작해 설정화면에서 각종 설정을 수행합니다. 설정화면은 "메인 탭"과 "서브 탭"으로 전환됩니다. 참조:사용설명서 상세편 "1.1 기본적인 조작하기"

본 서에서는 선택된 활성화 항목을 "포커스"라 부릅니다. 선택항목의 배경이 황색으로 바뀝니다.

### <span id="page-87-1"></span>**메인 탭의 전환**

**SET** 키를 누르면 설정을 수행하는 화면이 표시됩니다. 화면 상부에 있는 "메인 탭"에서, 7개의 화면을 전환합니다. **[유닛]**, **[측정]**, **[채널]**, **[트리거]**, **[경보]**, **[연산]**, **[시스템]**

- **좌우** 키로 메인 탭이 전환됩니다.
- **ENTER** 키를 누르면 포커스가 서브 탭으로 이동합니다.
- **ESC** 키를 누르면 포커스가 메인 탭으로 돌아옵니다.
- **SET** 키로도 메인 탭을 전환할 수 있습니다.

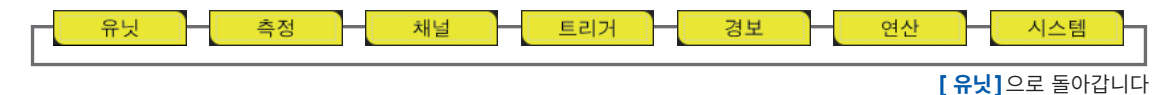

### <span id="page-87-2"></span>**서브 탭의 전환**

메인 탭에서 선택한 후에 화면 좌측부에 있는 "서브 탭"에서 추가로 화면을 전환합니다.

- **상하** 키로 설정할 서브 탭을 선택합니다.
- **ENTER** 키를 누르면 포커스가 설정영역으로 이동합니다.
- **ESC** 키를 누르면 포커스가 서브 탭으로 돌아옵니다.

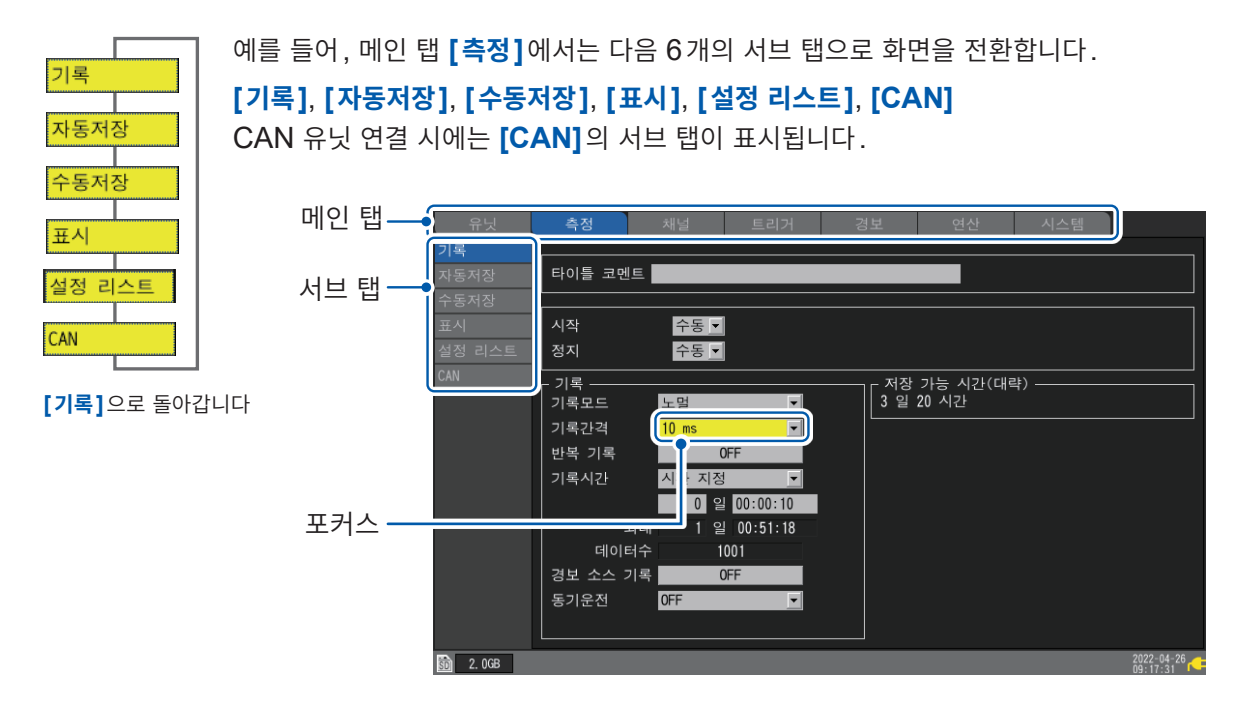

<span id="page-88-0"></span>**설정 순서**

측정을 시작하기 전에 기록간격, 레인지 등의 측정조건을 설정합니다. 본 기기의 전원을 꺼도 설정은 기억됩니다.

설정한 측정조건은 미디어(SD메모리 카드, USB 메모리)나 본 기기에 저장할 수 있습니다. 저장한 측정조건을 불러오면 저장했을 때와 같은 설정으로 측정할 수 있습니다. 참조:사용설명서 상세편 "3 데이터 저장・불러오기"

### *1* 기록조건을 설정한다

**SET** 키를 눌러 메인 탭 **[측정]**의 화면을 표시합니다. 기록간격과 기록시간 등 기록조건을 설정합니다. 참조:사용설명서 상세편 "1.3 측정조건을 설정하기"

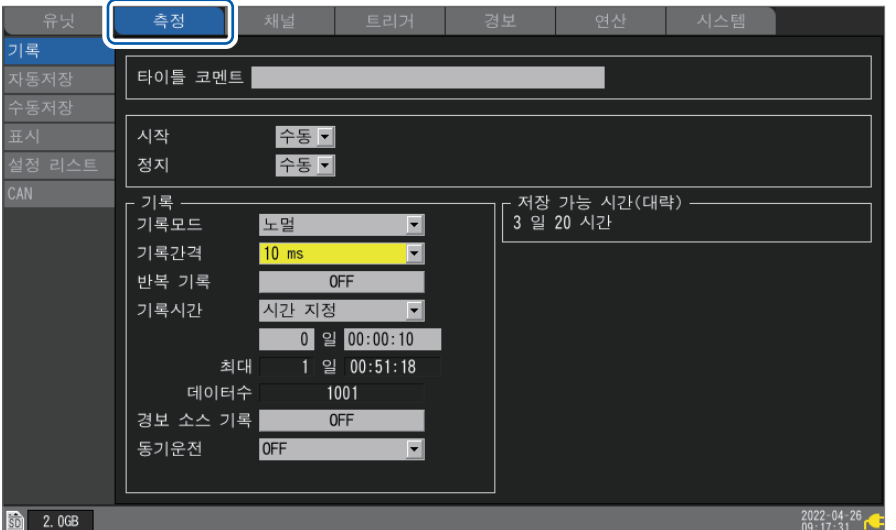

### *2* 입력 채널을 설정한다

**SET** 키를 눌러 메인 탭 **[채널]**의 화면을 표시합니다. 전압이나 온도 등 입력 종류와 레인지를 설정합니다. 참조:사용설명서 상세편 "1.4 입력 채널을 설정하기"

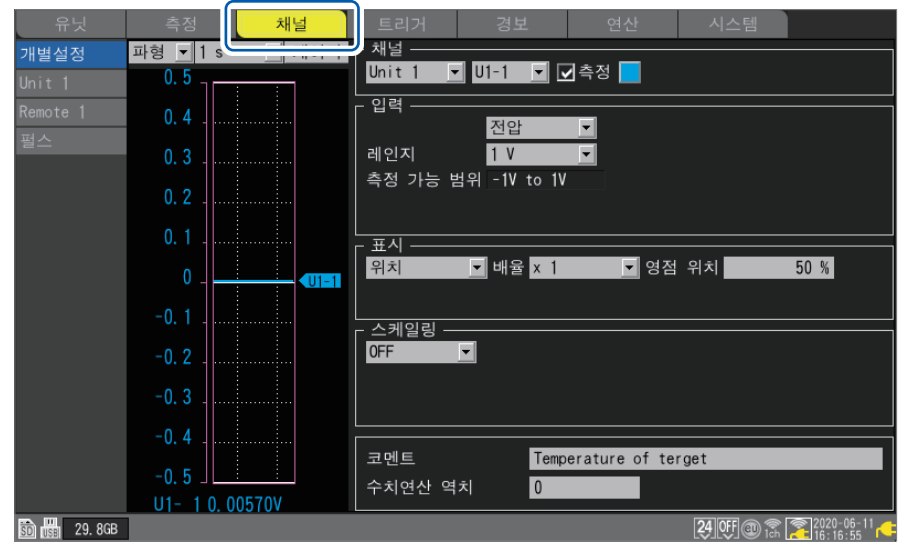

### <span id="page-89-0"></span>**설정 변경과 확정**

*1* **상하좌우** 키로 설정할 항목을 선택한다

포커스(황색으로 점등)가 있는 설정항목을 설정할 수 있습니다.

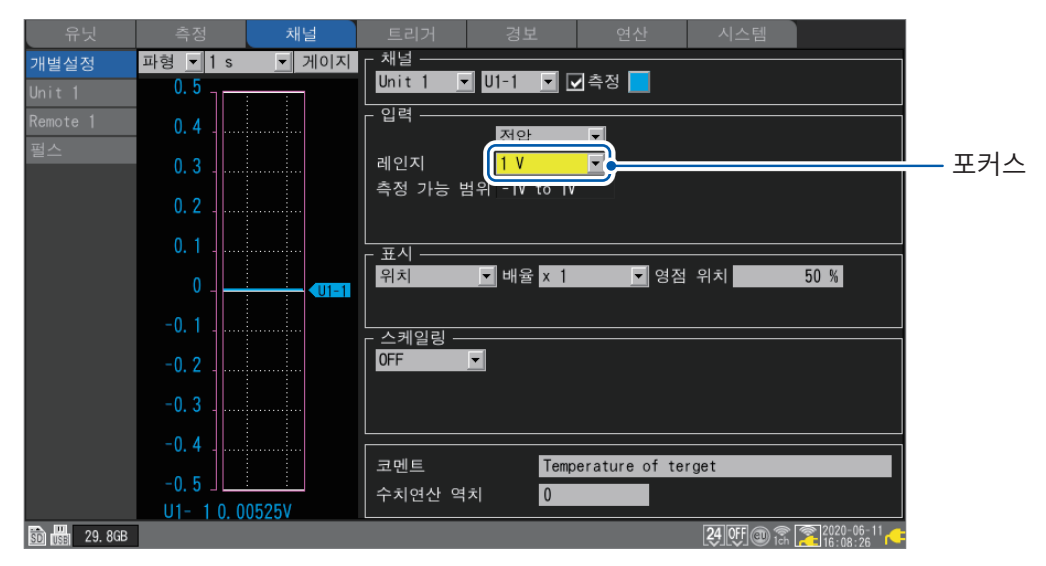

. . . . . . . . . . . . . . . . .

### *2* **ENTER** 키를 누른다

해당 항목의 선택사항이 표시됩니다.

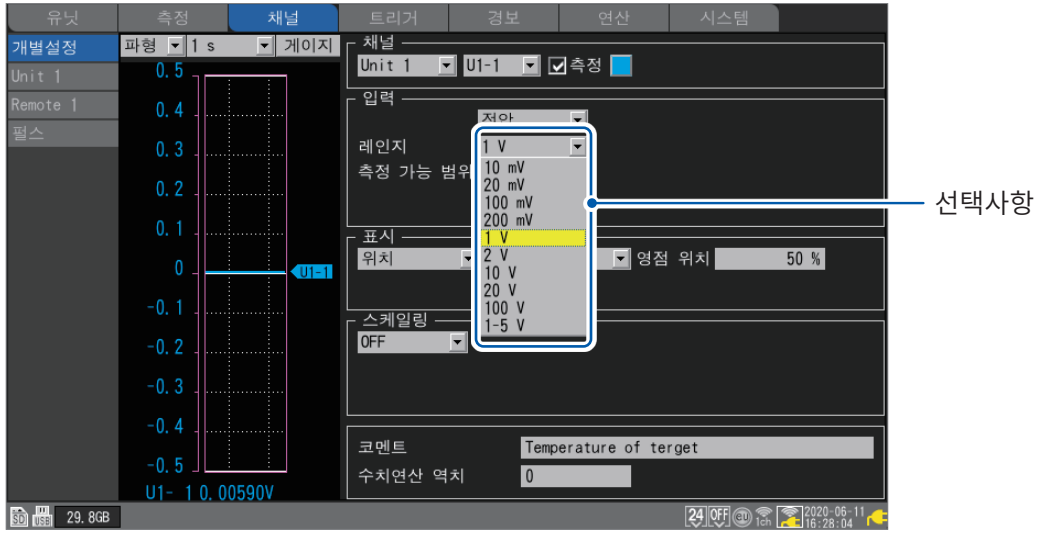

### *3* **상하** 키로 선택사항 중에서 선택하고 **ENTER** 키를 누른다 설정이 확정됩니다.

**ESC** 키를 누르면 설정을 취소합니다.

설정할 채널은 다음 키로도 변경 가능합니다.

- **UNIT/SHEET** 키:측정 유닛 번호를 변경합니다.
- **CHANNEL** 키:채널번호를 변경합니다.

### <span id="page-90-0"></span>**측정 시작과 정지**

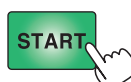

**START** 키를 누르면 측정을 시작합니다. 측정 중에는 키가 녹색으로 점등됩니다.

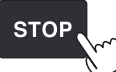

**STOP** 키를 누르면 측정을 정지합니다.

**[START・STOP 키 오조작 방지]**의 설정이 **[ON]**일 때는 확인창이 표시됩니다. **[예]**를 선택하고 **ENTER** 키를 누르면 측정을 시작 또는 정지합니다. 참조:사용설명서 상세편 "7.1 환경 설정하기"

#### **중요**

측정을 시작하면 본 기기의 내부 버퍼 메모리의 파형 데이터는 삭제됩니다. 중요한 데이터는 SD메모리 카드 또는 USB메모리에 저장한 후 측정을 시작해 주십시오.

#### (Tips) **측정 시작과 정지**

• 설정한 기록시간 측정하고 자동으로 측정을 정지할 수 있습니다. 참조:사용설명서 상세편 "1.3 측정조건을 설정하기"

• 이상 감시 등, 특정 조건에서 기록 동작을 시작할 수 있습니다. 참조:사용설명서 상세편 "2 트리거 기능"

(Tips) **자동저장 (실시간 저장)**

> 측정하면서 SD 메모리 카드 또는 USB 메모리에 파형 데이터를 저장 (실시간 저장)할 수 있습니다. 참조:사용설명서 상세편 "3 데이터 저장・불러오기"

### <span id="page-91-0"></span>**미디어의 포맷**

처음 사용하는 SD메모리 카드, USB메모리는 포맷 (초기화) 해 주십시오.

참조:사용설명서 상세편 "3.2 미디어를 포맷하기"

**FILE** 키를 누르면 파일일람화면이 표시됩니다. **FILE** 키를 누를 때마다 SD메모리 카드와 USB메모리가 전환됩니다.

**SELECT** 키를 누르면 파일 조작창이 표시됩니다. **[미디어 포맷]**을 선택하고 **ENTER** 키를 누르면 포맷을 실행할 수 있습니다.

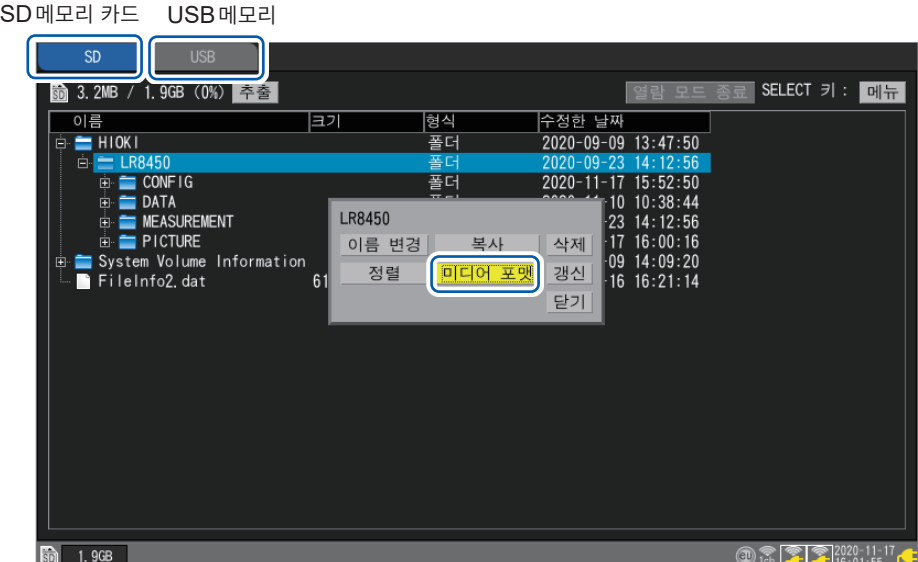

#### **중요**

- 새 SD메모리 카드 및 USB메모리는 본 기기에서 포맷해 주십시오. PC에서 포맷하면 실시간 저장이 제때 되지 않을 수 있습니다.
- SD메모리 카드 및 USB메모리를 포맷하면 저장되어 있던 모든 데이터가 삭제됩니다. 중요한 데이터 는 반드시 백업해두십시오.

### <span id="page-92-0"></span>**데이터 저장**

. . . . . . . . . . . . . . . . .

측정 데이터, 설정조건, 화면 캡처, 수치연산결과 등을 미디어에 저장할 수 있습니다.

$$
\bigotimes_{\Lambda}^{SAVE}
$$

**SAVE** 키를 누르면 저장창이 열립니다.

저장처와 저장종류를 설정하고 **[저장]**에서 **ENTER** 키를 누르면 저장됩니다. 참조:사용설명서 상세편 "3 데이터 저장・불러오기"

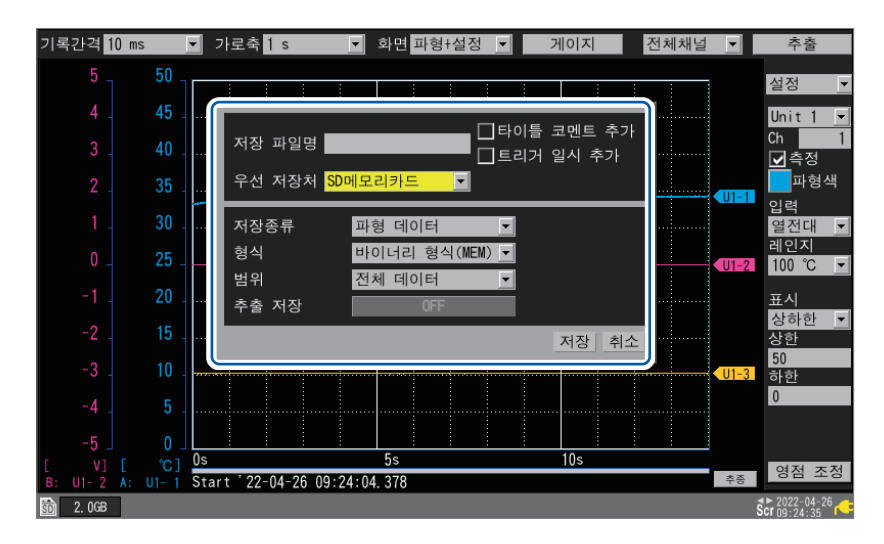

### <span id="page-92-1"></span>**데이터 불러오기**

미디어에 저장한 파형(바이너리 형식)과 설정조건을 불러와 재현할 수 있습니다.

**FILE** 키를 누르면 파일일람화면이 표시됩니다. 파일을 선택해 **ENTER** 키를 누르면 불러오기 창이 표시됩니다. **[OK]**에서 **ENTER** 키를 누르면 불러오기를 실행합니다. 참조:사용설명서 상세편 "3 데이터 저장・불러오기"

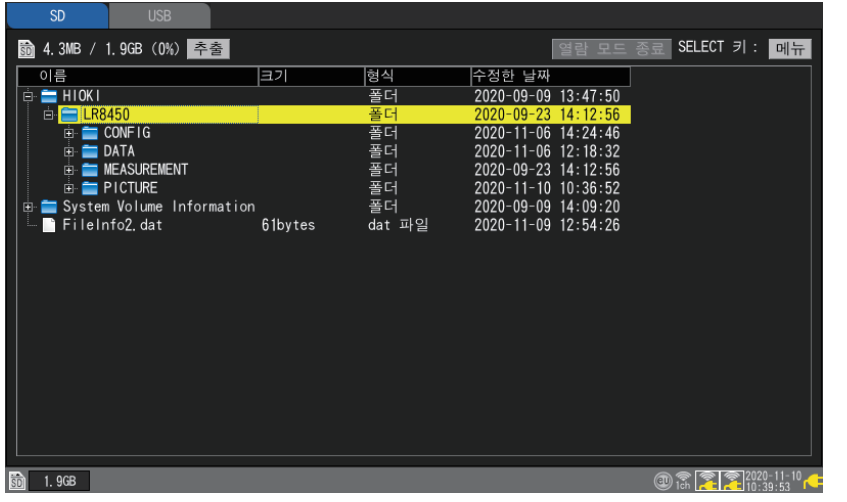

**상하**키를눌러폴더를선택합니다.

**우** 키를 누르면 그 폴더 안으로 이동합니다.

**좌** 키를 누르면 그 폴더에서 빠져나옵니다.

### <span id="page-93-0"></span>**초기화(시스템 리셋)**

설정항목을 공장출하 시 상태로 되돌릴 수 있습니다. 본 기기를 여러 사람이 공용하는 경우는 이전 사용자의 특수한 설정이 남아 있는 경우가 있습니다. 이러한 경우에는 초기화를 권장합니다.

**[시스템]** > **[환경]** > **[초기화...]**에서 **ENTER** 키를 누르면 초기화 창이 표시됩니다. 초기화할 항목의 체크박스를 선택하고 **[OK]**에서 **ENTER** 키를 누르면 초기화됩니다. 참조:사용설명서 상세편 "7.2 시스템 조작하기"

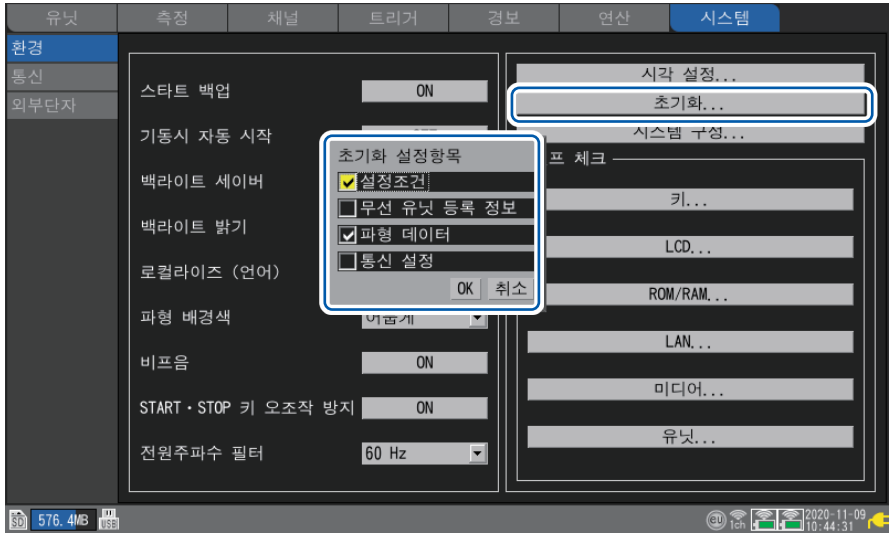

### <span id="page-93-1"></span>**키 로크(키 무효화)**

본 기기의 키 조작을 무효화할 수 있습니다. 오조작을 방지할 수 있습니다.

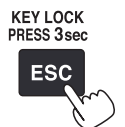

**ESC** 키를 3초 이상 길게 누르면 키가 무효화됩니다. 화면에 **[키 잠금을 설정했습니다.]**라고 표시됩니다.

키 로크 중에 키 조작을 하면 화면에 키 로크 중이라는 메시지가 표시됩니다. 다시 **ESC** 키를 3초 이상 길게 누르면 키 로크를 해제할 수 있습니다.

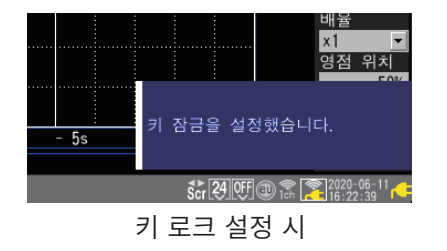

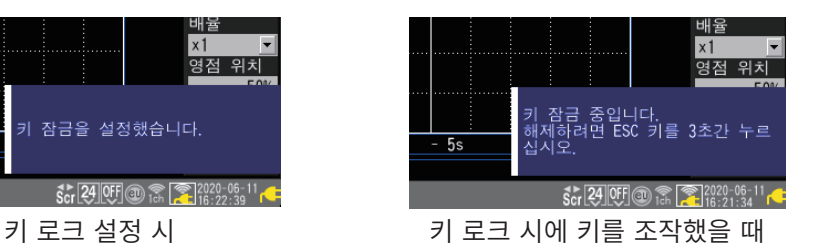

## **3.2 설정 예(열전대로 온도 계측)**

<span id="page-94-0"></span>본 기기와 직결 유닛으로 온도를 계측하는 경우의 설정 예를 소개합니다. 다음 기기를 사용해 온도를 계측합니다.

- LR8450 또는 LR8450-01
- 직결 유닛:U8550 전압・온도 유닛
- 열전대:K열전대

#### **측정 준비**

#### *1* 미디어를 장착한다

참조:"[2.7 SD](#page-79-0)메모리 카드・USB메모리"(p. 76)

*2* 유닛의 입력단자 **U1-1**에 **K**열전대를 연결한다 케이블의 피복색은 국가나 제조사에 따라 다르므로 확인 후 연결해 주십시오. 참조:"전압 케이블, [열전대의](#page-57-0) 결선"(p. 54)

#### **조작방법**

## *1* **SET** 키를 눌러 메인 <sup>탭</sup> **[측정] >** 서브 <sup>탭</sup> **[기록]**<sup>의</sup> 화면을 표시한다

기록조건을 다음과 같이 설정합니다.

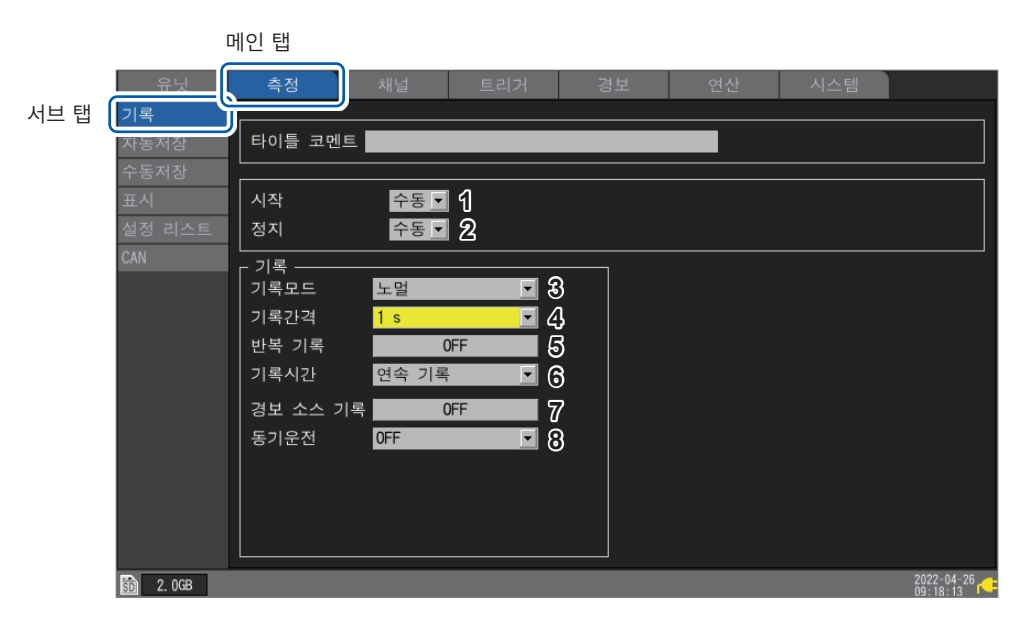

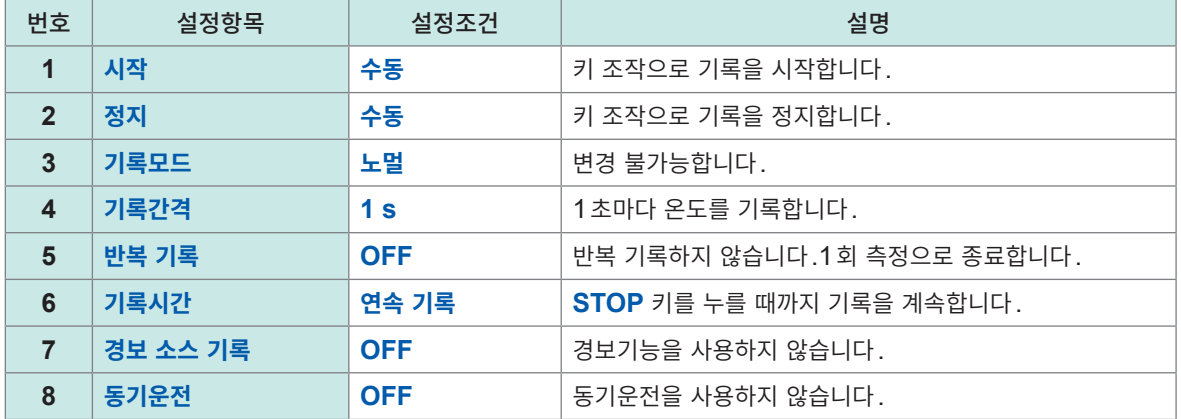

#### *2* **SET** 키를 눌러 메인 <sup>탭</sup> **[채널] >** 서브 <sup>탭</sup> **[개별설정]**<sup>의</sup> 화면을 표시한다

본 기기에서는 입력 채널을 "Un-m"과 같이 표시합니다. "n"은 유닛번호, "m"은 채널번호를 나타냅니다.

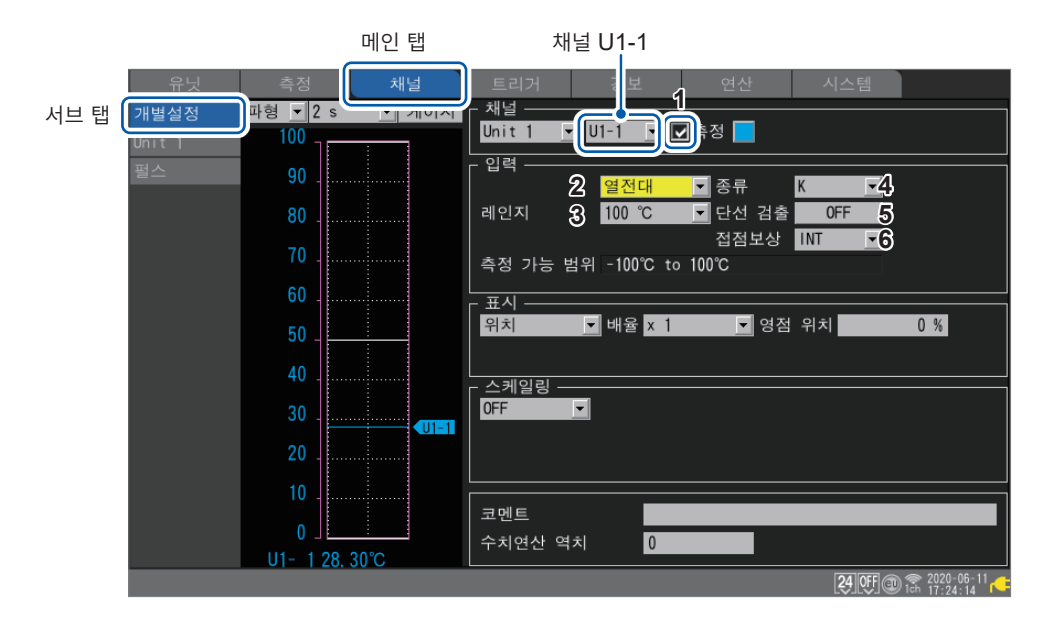

U1-1(유닛1의 채널1)의 입력조건을 다음과 같이 설정합니다.

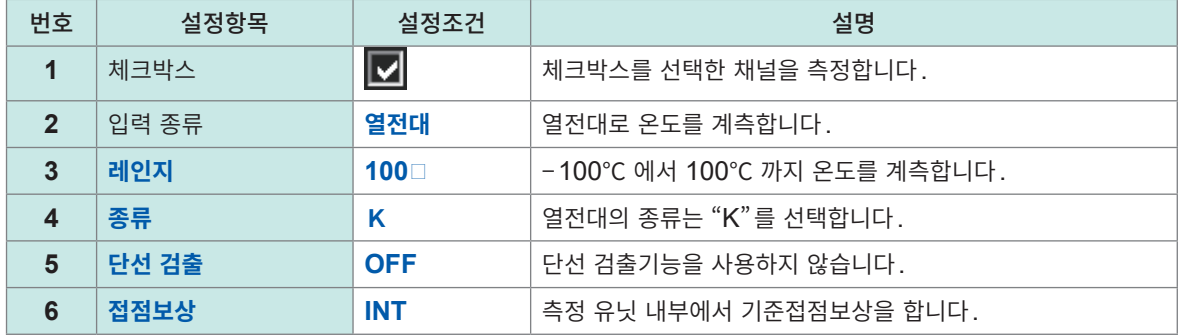

서브 탭을 **[Unit 1]**로 하면 15채널분 설정이 표시됩니다. U1-2에서 U1-15는 측정하지 않으므로 체크박스를 풉니다.

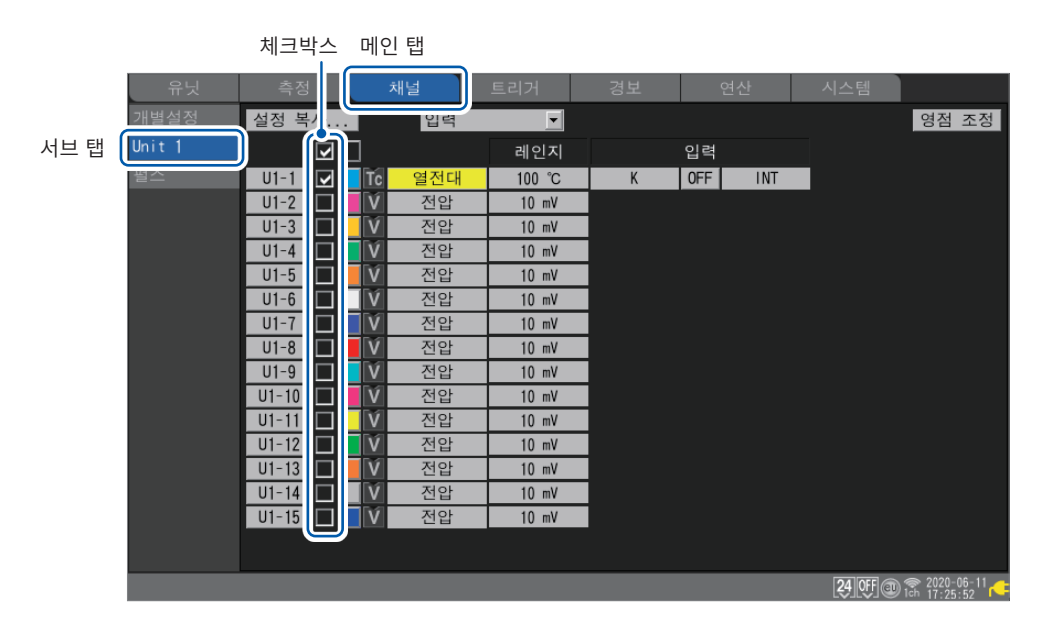

*3* 측정을 시작한다

**START** 키를 누릅니다. **START** 

확인창 **[측정을 시작하시겠습니까?]**가 표시됩니다. **[예]**를 선택하고 **ENTER** 키를 누르면 측정을 시작합니다.

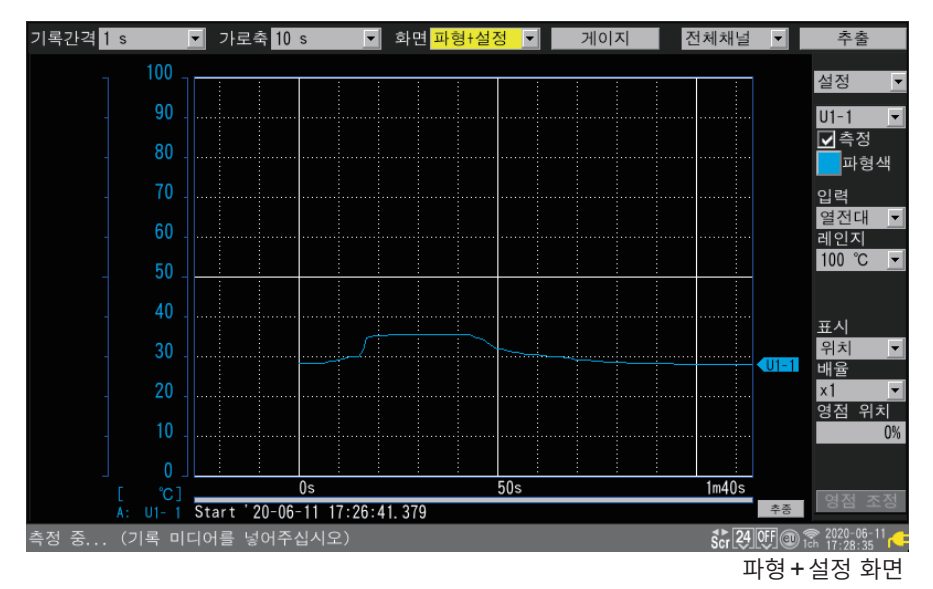

**WAVE** 키를 누를 때마다 화면 표시가 전환됩니다.

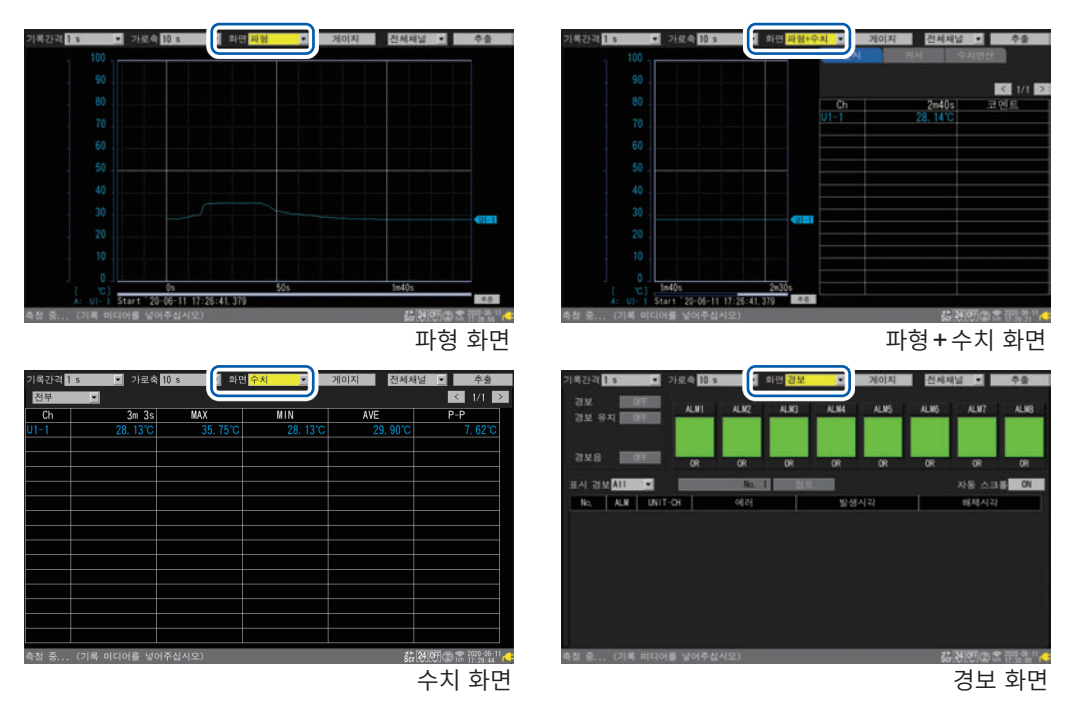

**[X-Y합성]**이 ON일 때는 **[XY+설정]**과 **[XY+수치]** 화면도 표시됩니다.

참조:사용설명서 상세편 "1.15 X-Y합성하기"

*4* 측정을 정지한다

**STOP STOP** 키를 누릅니다.

확인창 **[측정을 정지하시겠습니까?]**가 표시됩니다. **[예]**를 선택하고 **ENTER** 키를 누르면 측정을 정지합니다.

#### *5* 측정한 파형 데이터를 저장한다

**SAVE** 키를 누르면 저장창이 표시됩니다. **[저장종류]**에서 **[파형 데이터]**, **[형식]**으로 **[바이너리 형식(MEM)]**을 선택합니다. **[저장]**에서 **ENTER** 키를 누르면 저장을 실행합니다.

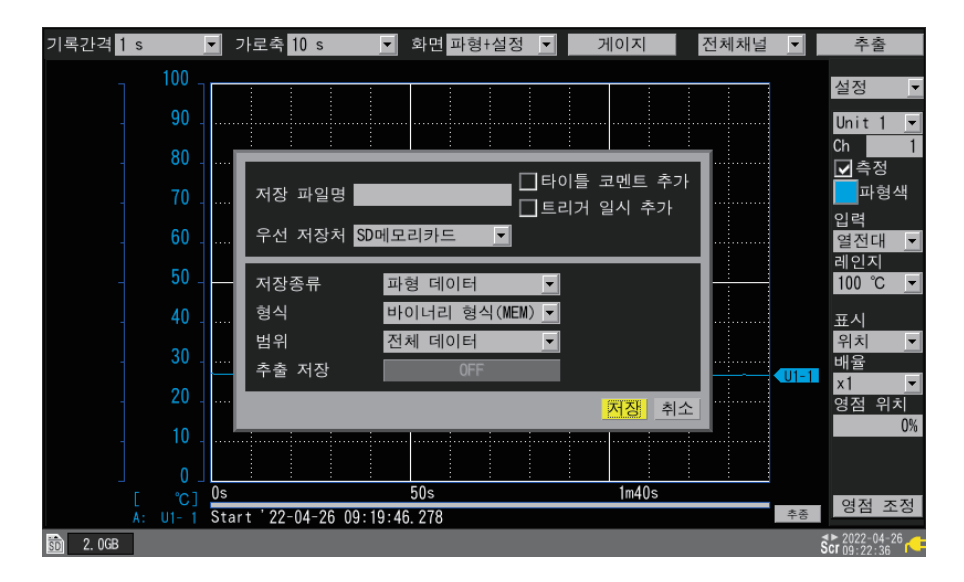

본 기기에 불러오기 가능한 파형 데이터는 바이너리 형식 (본 기기의 전용형식) 입니다. 파일명을 지정하지 않을 때는 자동으로 파일명이 부여됩니다.

#### *6* 저장한 파형 데이터를 불러온다

**FILE** 키를 누르면 파일일람화면이 표시됩니다. 파형 데이터는 **[HIOKI]** > **[LR8450]** > **[DATA]** > **[yy-MM-dd]**의 폴더에 저장됩니다. (yy-MM-dd에는 년-월-일의 숫자가 들어갑니다)

파일을 선택하고 **ENTER** 키를 누르면 불러오기 창이 표시됩니다. **[OK]**에서 **ENTER** 키를 누르면 불러오기를 실행합니다.

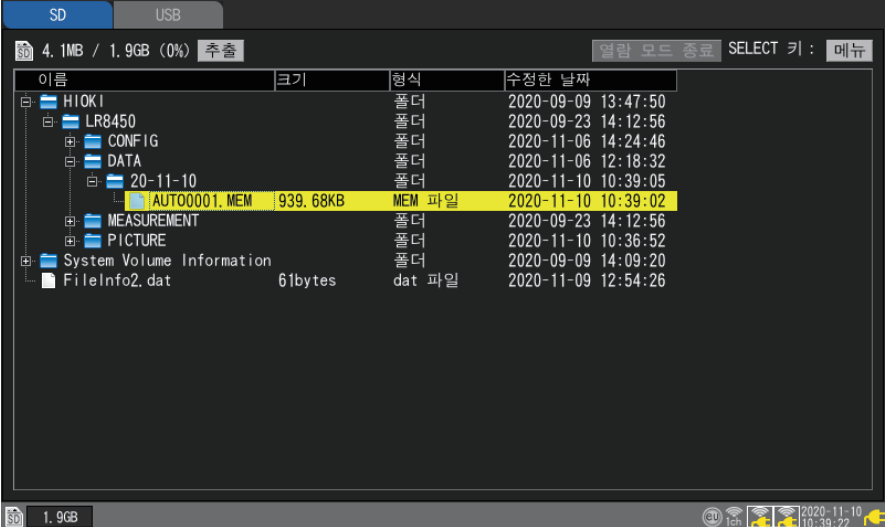

각 데이터는 다음 폴더에 저장됩니다.

- ・CONFIG:설정 데이터
- ・DATA:파형 데이터
- ・MEASURE:수치연산 결과
- ・PICTURE:이미지 데이터

사양의 상세는 부속 DVD 내 사용설명서 상세편 "10 사양"을 참조하십시오.

# **4.1 메모리 하이로거 본체 사양**

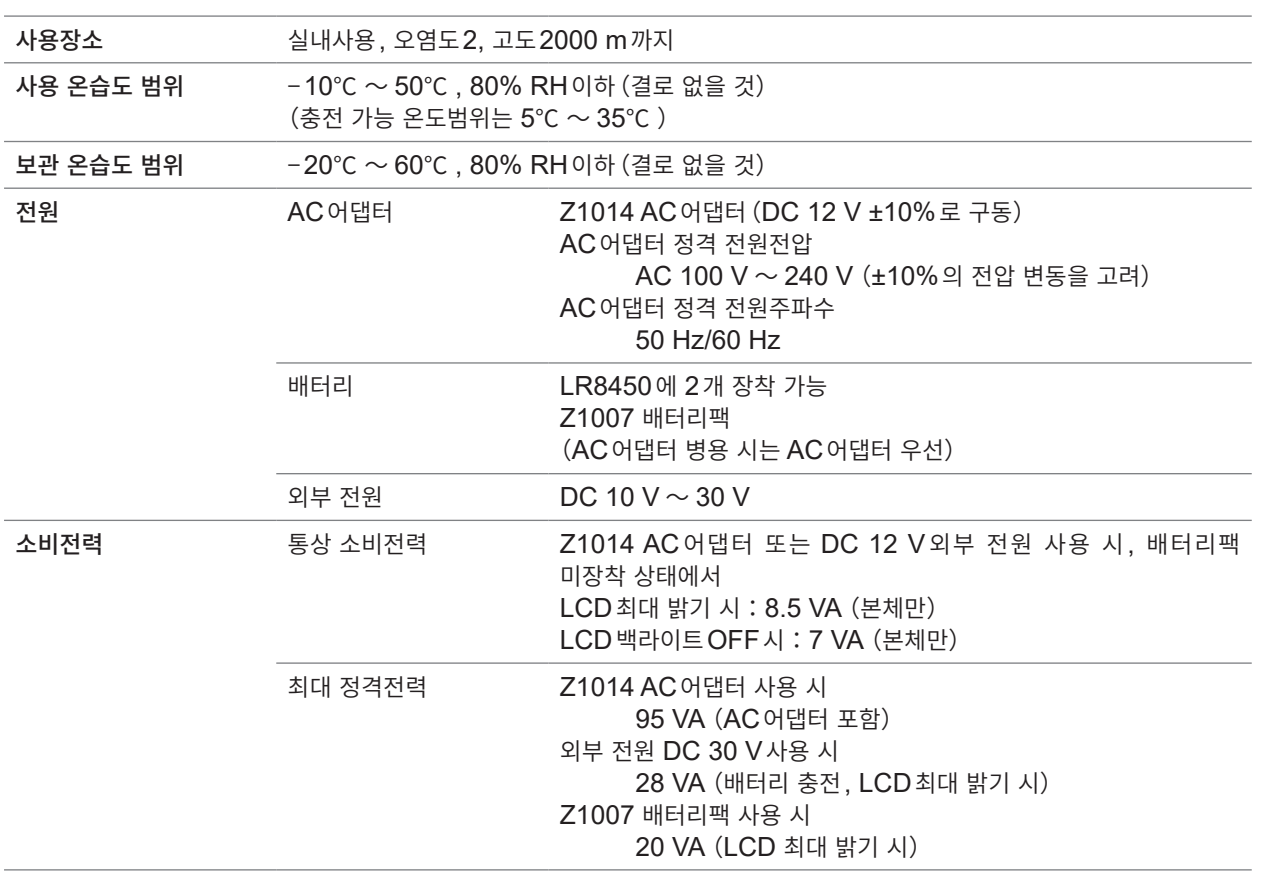

# **4.2 직결 유닛 사양**

### **U8550 전압・온도 유닛**

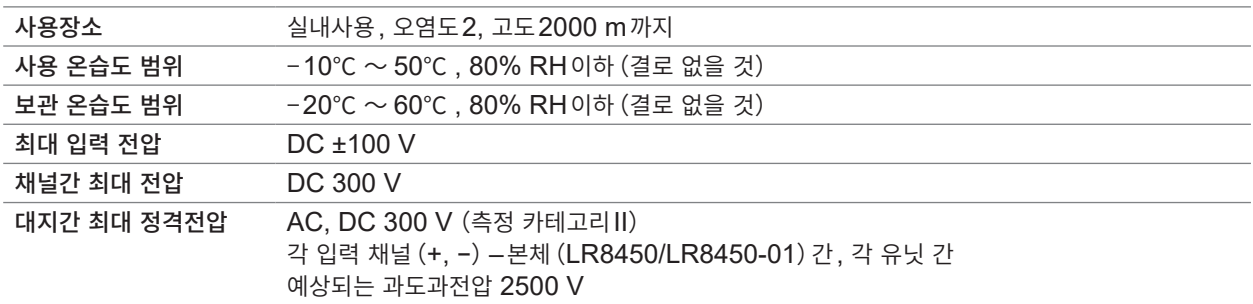

. . . . . . . . . . . . . . . . . .

### **U8551 유니버설 유닛**

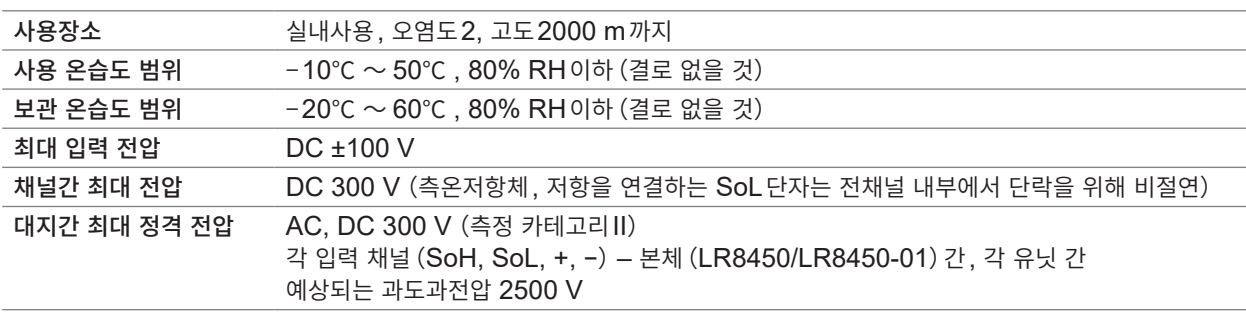

### **U8552 전압・온도 유닛**

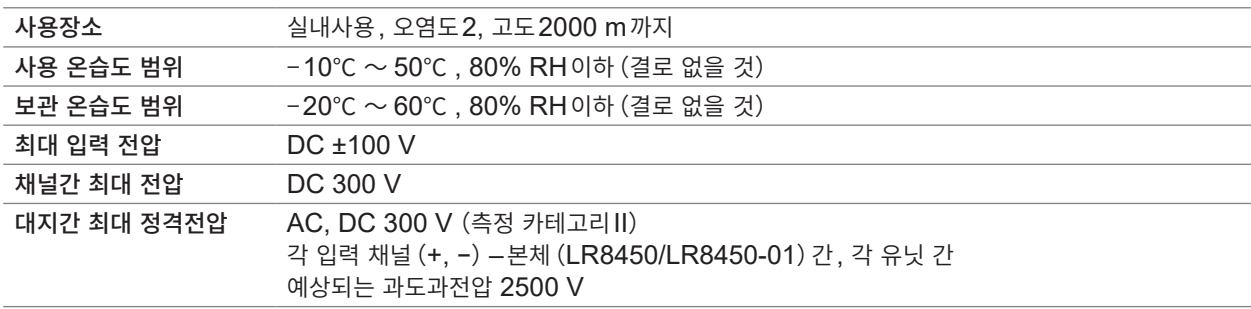

### **U8553 고속 전압 유닛**

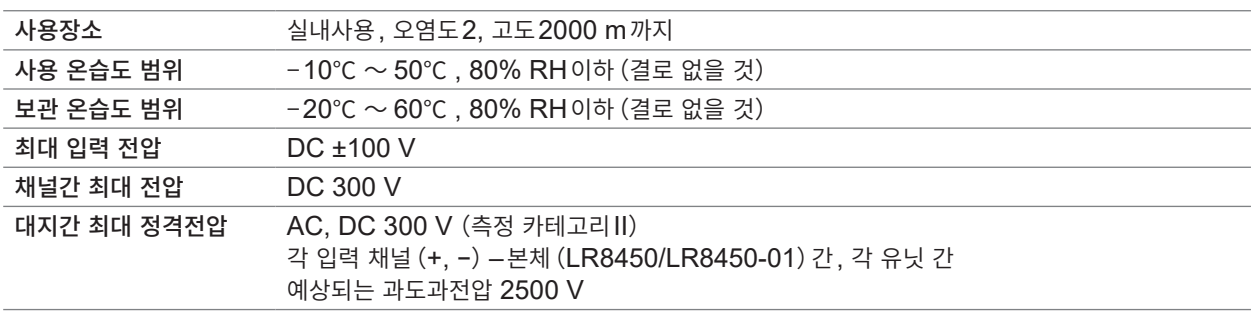

### **U8554 스트레인 유닛**

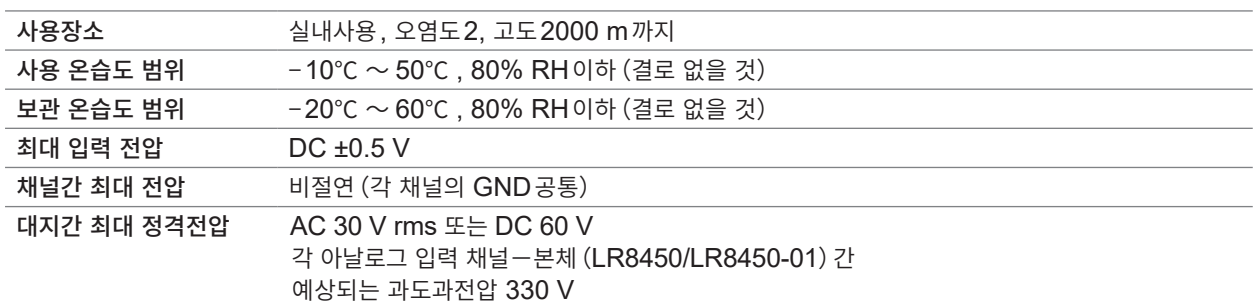

# **U8555 CAN 유닛**

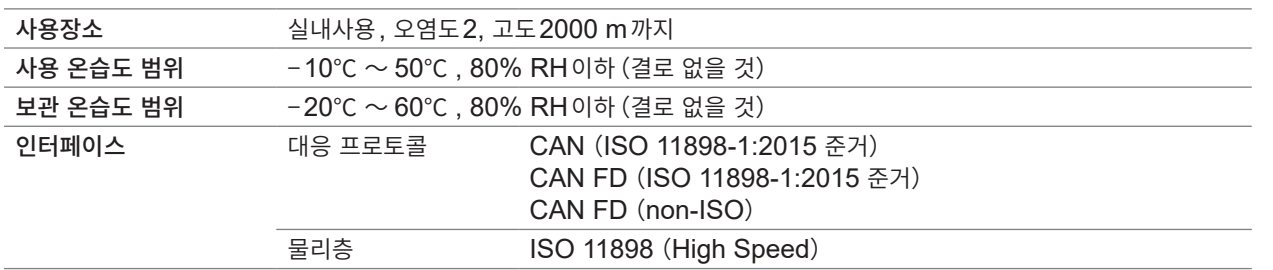

# **U8556 전류 모듈**

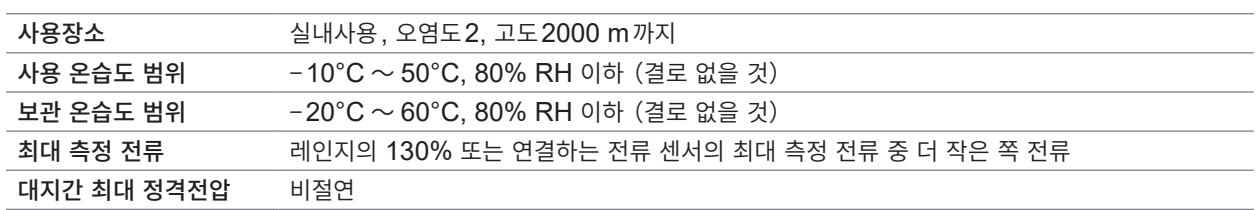

# **4.3 무선 유닛 사양**

### **LR8530 무선 전압・온도 유닛**

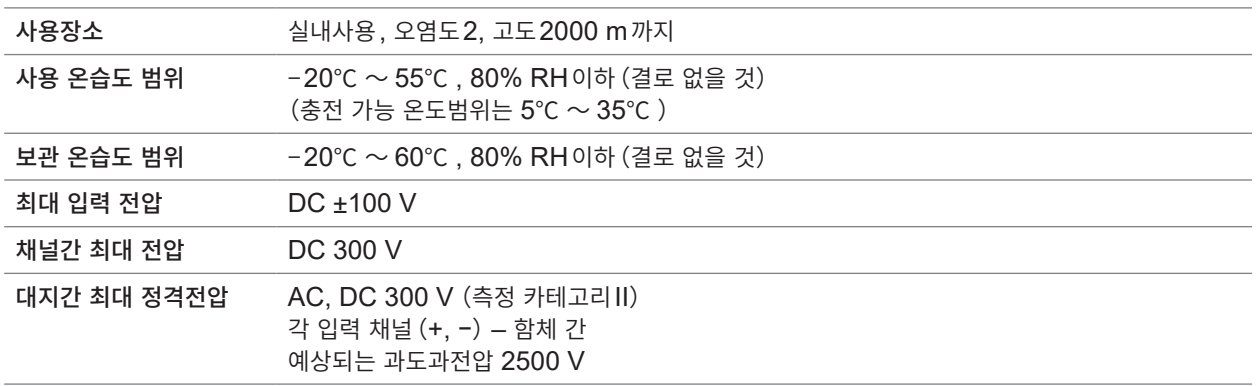

. . . . . . . . . . .

. . . . . . . . . . . . . . . . . . . .

......................................

# **LR8531 무선 유니버설 유닛**

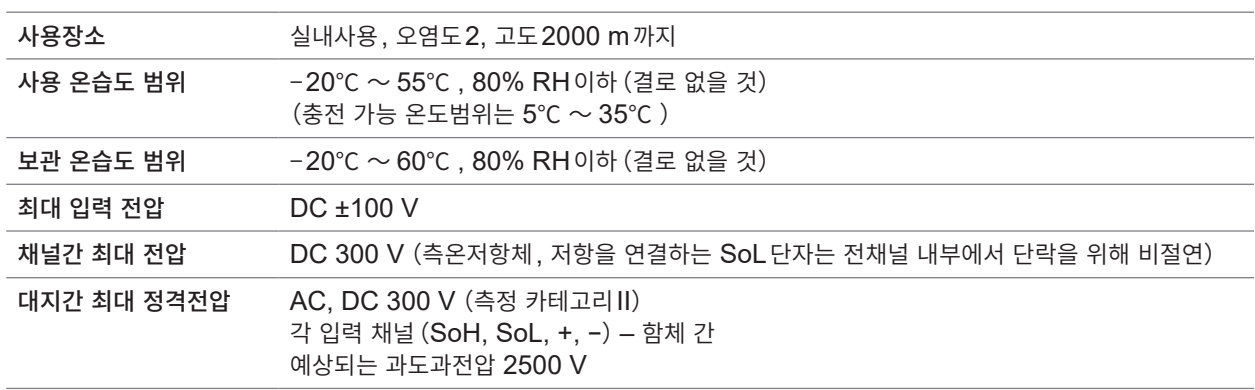

### **LR8532 무선 전압・온도 유닛**

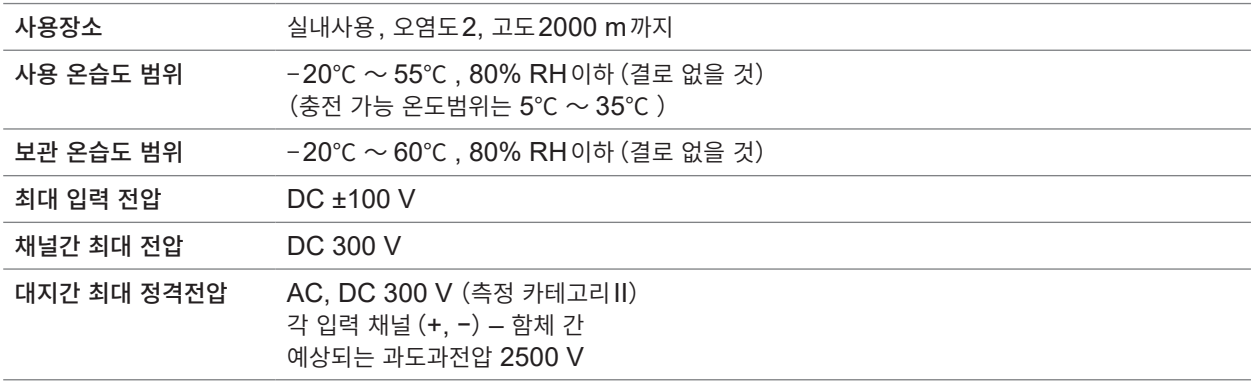

### **LR8533 무선 고속 전압 유닛**

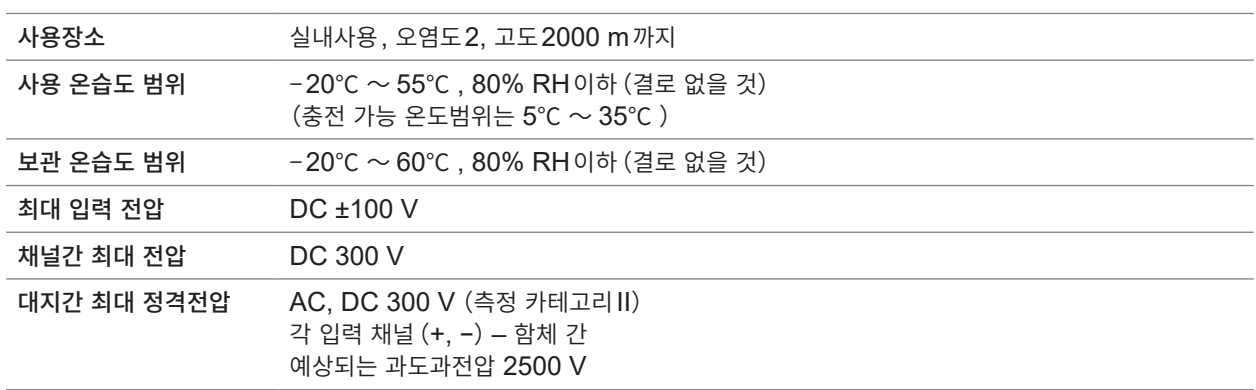

### **LR8534 무선 스트레인 유닛**

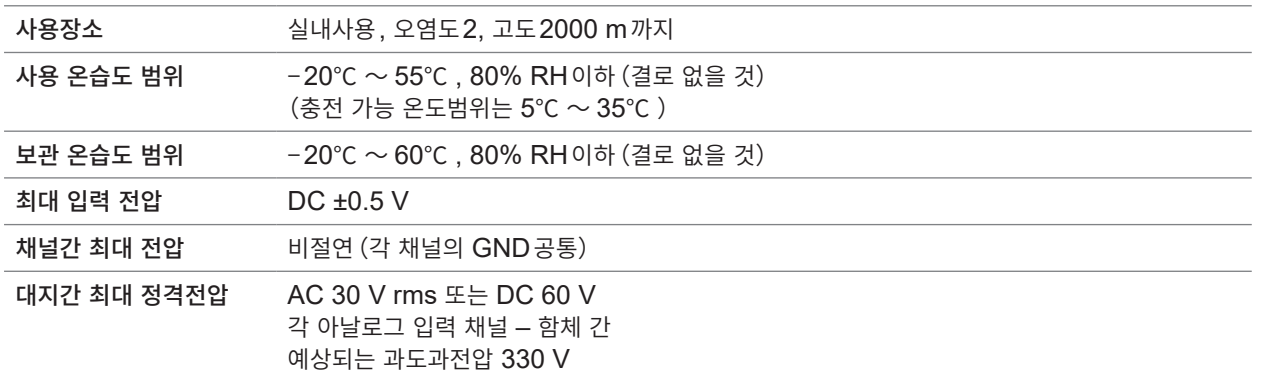

### **LR8535 무선 CAN 유닛**

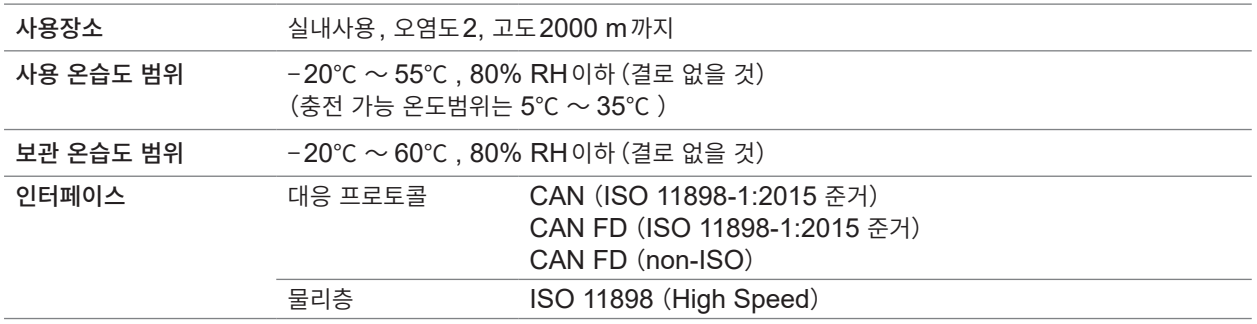

### **LR8536 무선 전류 모듈**

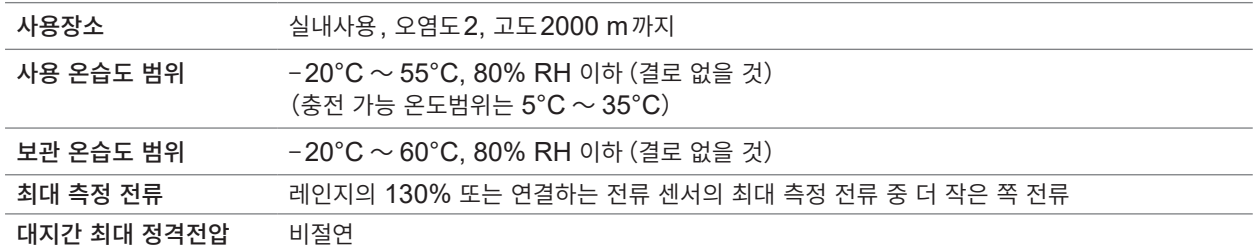

# **4.4 무선 LAN 어댑터 사양**

### **Z3230 무선 LAN 어댑터**

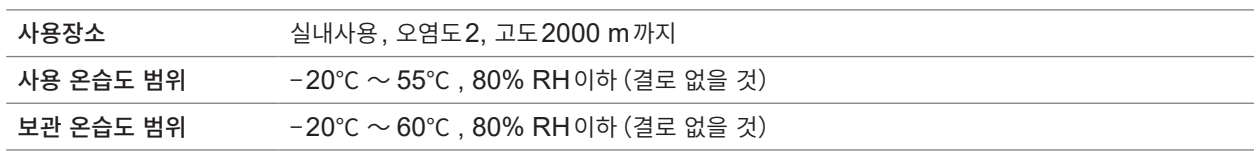

. . . . . . . . . .

. . . . . . . . . . . . . . . . . . . .

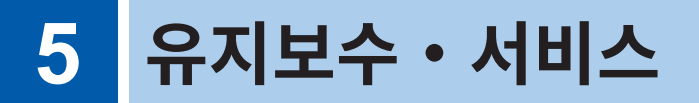

# **5.1 수리・교정・클리닝**

## **경 고**

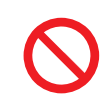

■ 본 기기 및 측정 유닛을 개조, 분해, 수리하지 않는다

본 기기 및 측정 유닛의 내부에는 고전압이 발생하는 부분이 있습니다. 작업자가 감전되거나 화재를 일으킬 우려가 있습니다.

### **교체부품과 수명**

제품에 사용된 부품에는 오랜 사용으로 인해 특성이 열화되는 것이 있습니다. 본 기기를 오래도록 사용하기 위해 정기적인 교체를 권장합니다. 교체할 때는 당사 또는 대리점으로 연락 주십시오. 사용환경이나 사용빈도에 따라 부품 수명은 달라집니다.

이들 부품이 아래의 권장 교체 주기의 기간 동안 동작하는 것을 보증하는 것이 아닙니다.

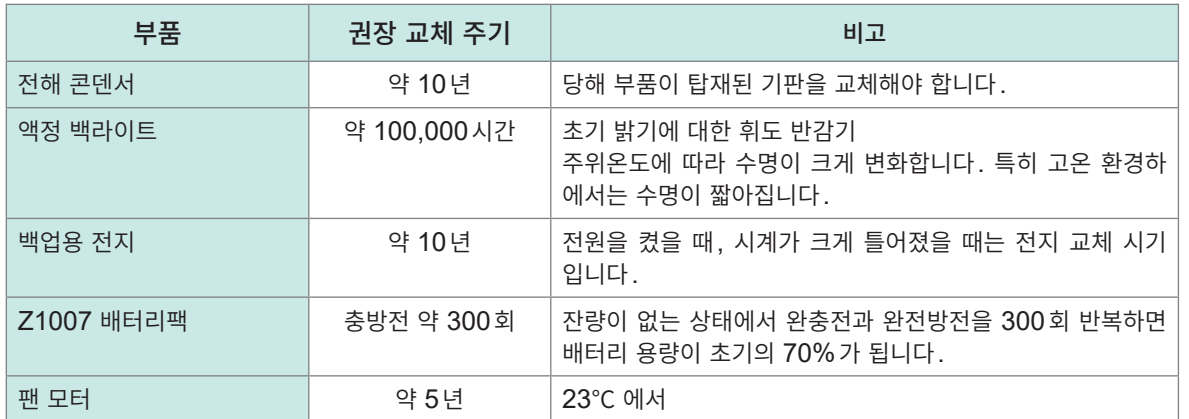

### **퓨즈**

퓨즈는 본 기기 전원에 내장되어 있습니다. 본 기기의 전원이 켜지지 않을 경우는 퓨즈가 단선되었을 가능성이 있습니다. 사용자가 직접 교체 및 수리할 수 없으므로 당사 또는 대리점으로 연락 주십시오.

#### **교정에 대해서**

#### **중요**

측정기가 규정된 정확도에서 올바른 측정결과를 얻기 위해서는 정기적인 교정이 필요합니다.

교정주기는 사용자의 사용상황과 환경 등에 따라 달라집니다. 사용자의 사용상황과 환경에 맞춰 교정주기를 정해주시고 당사에 정기적으로 교정을 의뢰하실 것을 권장합 니다.

#### **데이터 백업의 부탁말씀**

수리 또는 교정 시에는 본 기기를 초기화해 최신 소프트웨어로 업데이트하는 경우가 있습니다. 의뢰 전에 설정조건, 측정 데이터 등을 백업(저장・기록)하실 것을 권장합니다.

#### **본 기기의 수송**

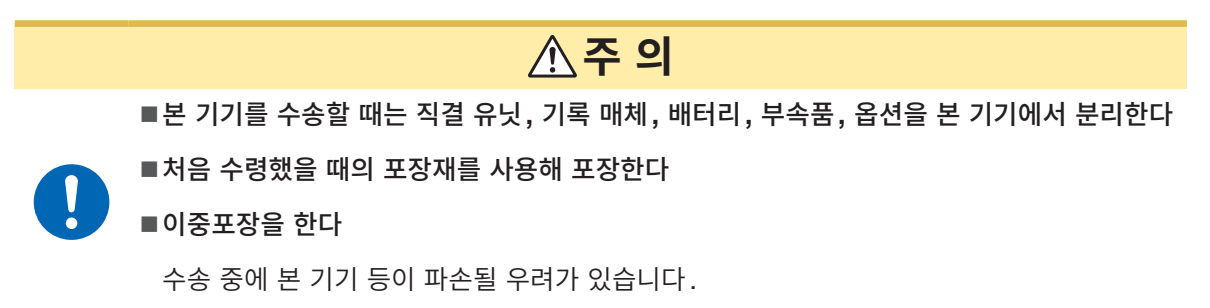

무선 유닛을 수리할 때는 Z3230 무선 LAN 어댑터를 분리하여 무선 유닛과 Z3230을 같이 포장해 주십시오. 수리를 맡기실 때는 고장내용을 첨부해 주십시오. 수송 중 발생한 파손에 대해서는 보증할 수 없습니다.

#### **Z1007 배터리팩을 항공 수송할 때**

- Z1007 배터리팩은 충전식 리튬 이온 배터리를 사용하고 있습니다.
- 리튬 이온 배터리의 항공 수송은 국제연합 권고에 의거한 규제를 받습니다.
- Z1007 배터리팩이 장착된 기기를 항공 수송하는 경우는 운송 회사 또는 항공사로 연락 주십시오.

#### **클리닝**

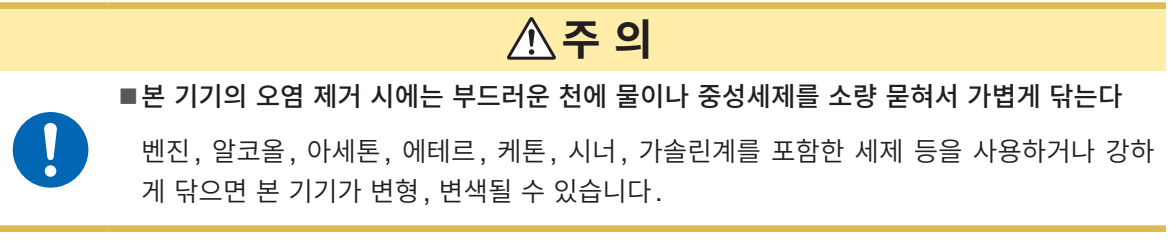

표시부는 마른 부드러운 천으로 가볍게 닦아 주십시오.

# **5.2 문제가 발생했을 경우**

문제가 발생했을 때의 확인 항목과 대처방법을 기재했습니다.

### **수리를 맡기기 전에**

고장이라 생각될 때는 다음 항목을 확인한 후 당사 또는 대리점으로 연락 주십시오.

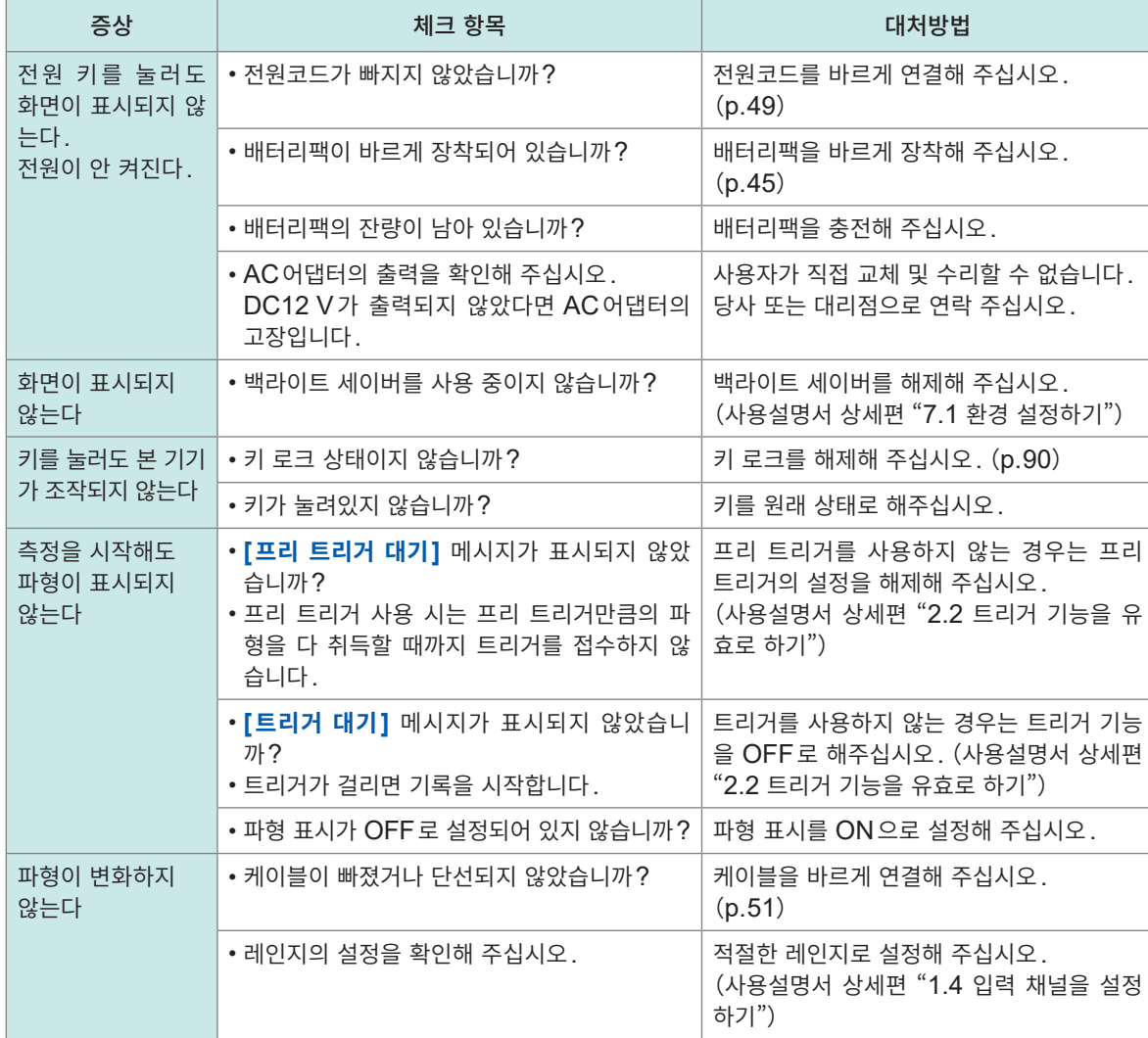

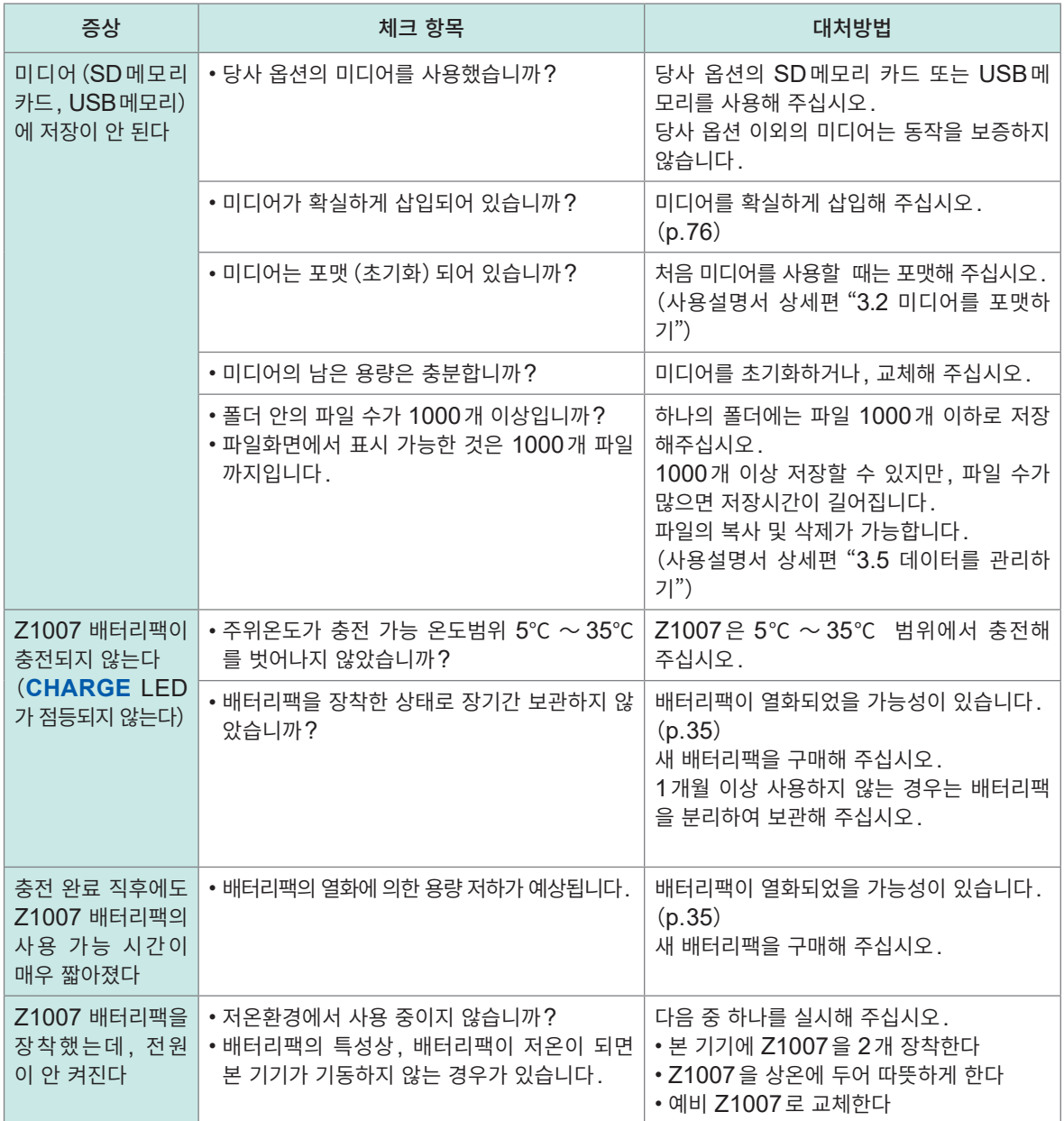

### **원인을 모를 때**

시스템 리셋(초기화)을 실시해 주십시오. 참조[:"초기화\(시스템](#page-93-0) 리셋)"(p. 90)

### **전원이 안 꺼질 때**

전원 키를 10초간 길게 눌러 주십시오. 강제로 전원이 꺼집니다.
## <span id="page-108-0"></span>**에러 메시지**

에러 메시지에는 "에러"와 "경고"가 있습니다. 본 기기에 에러가 발생했을 때에 화면에 표시됩니다. 다음 표에서 에러 내용과 대처방법을 확인해 주십시오.

## **에러 메시지**

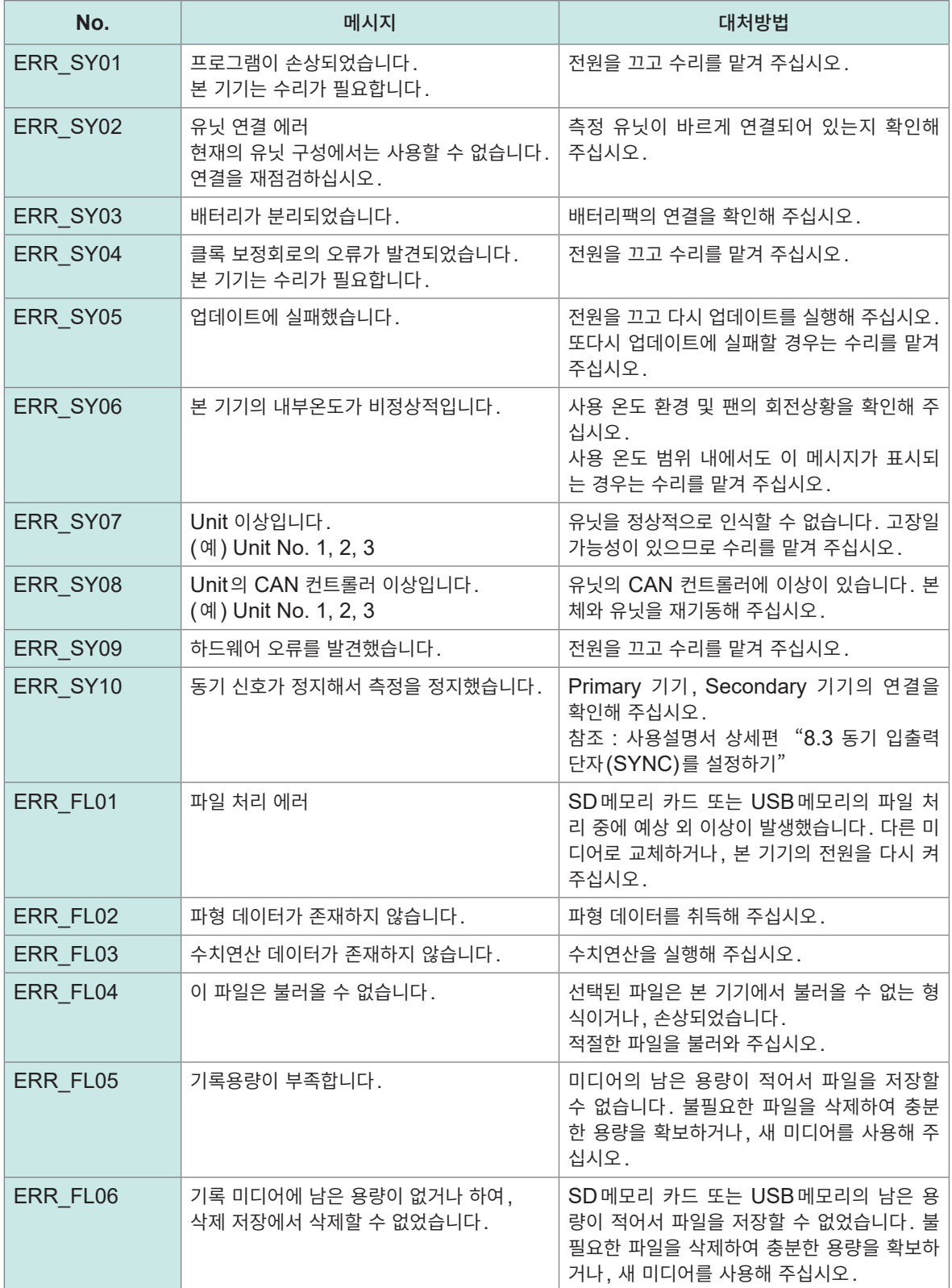

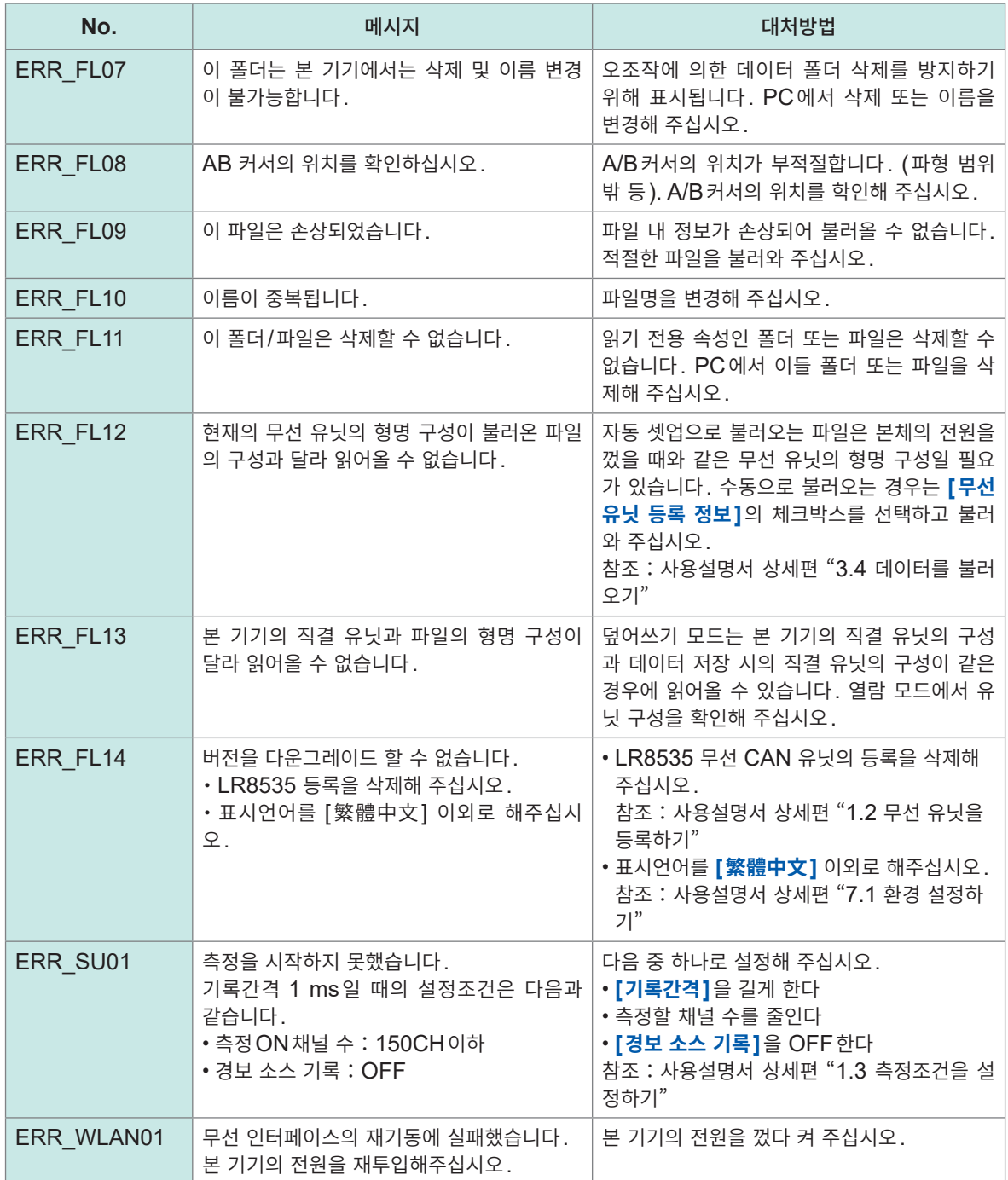

# <span id="page-110-0"></span>**경고 메시지**

임의 키를 누르면 표시가 해제됩니다.

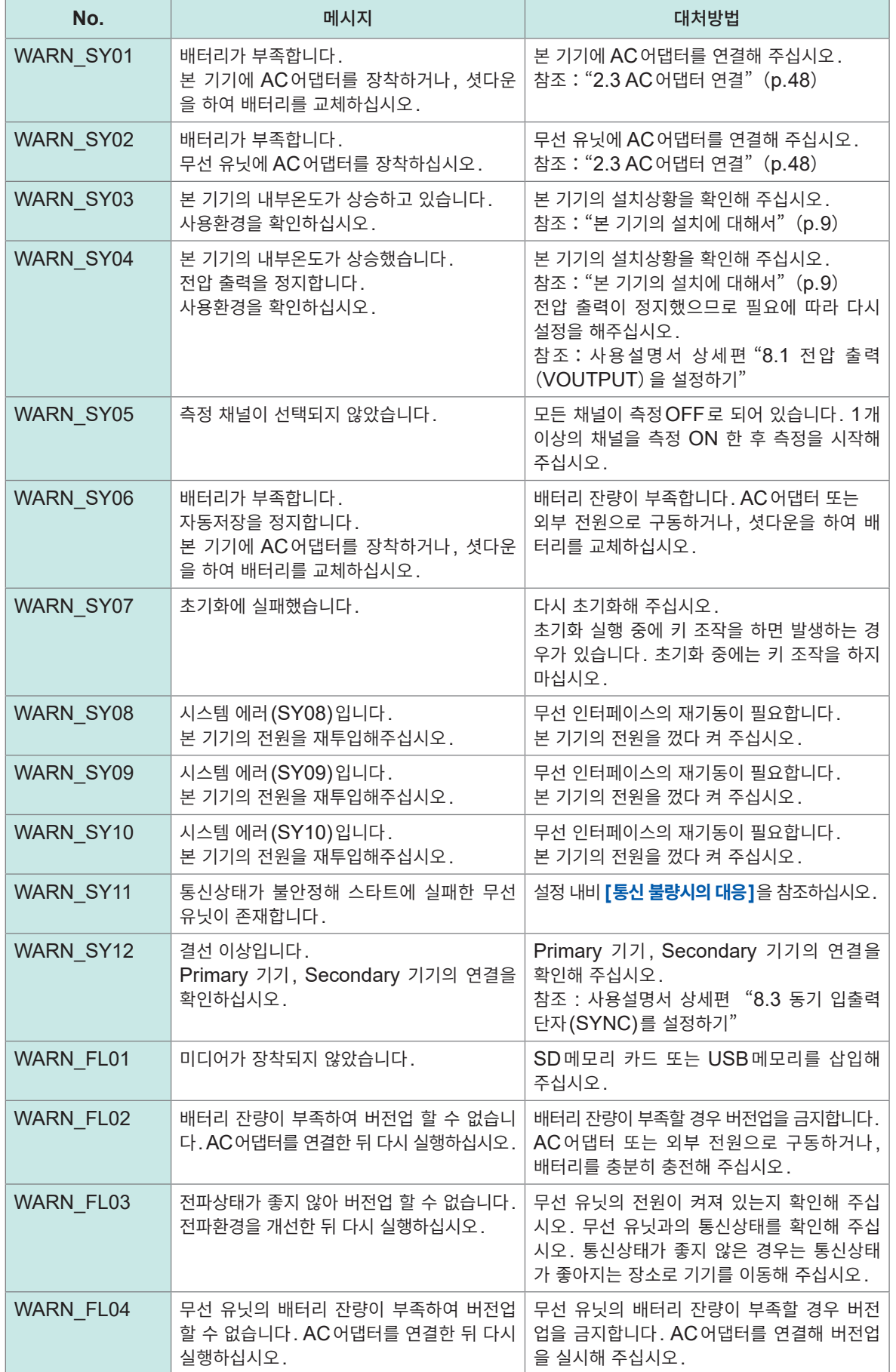

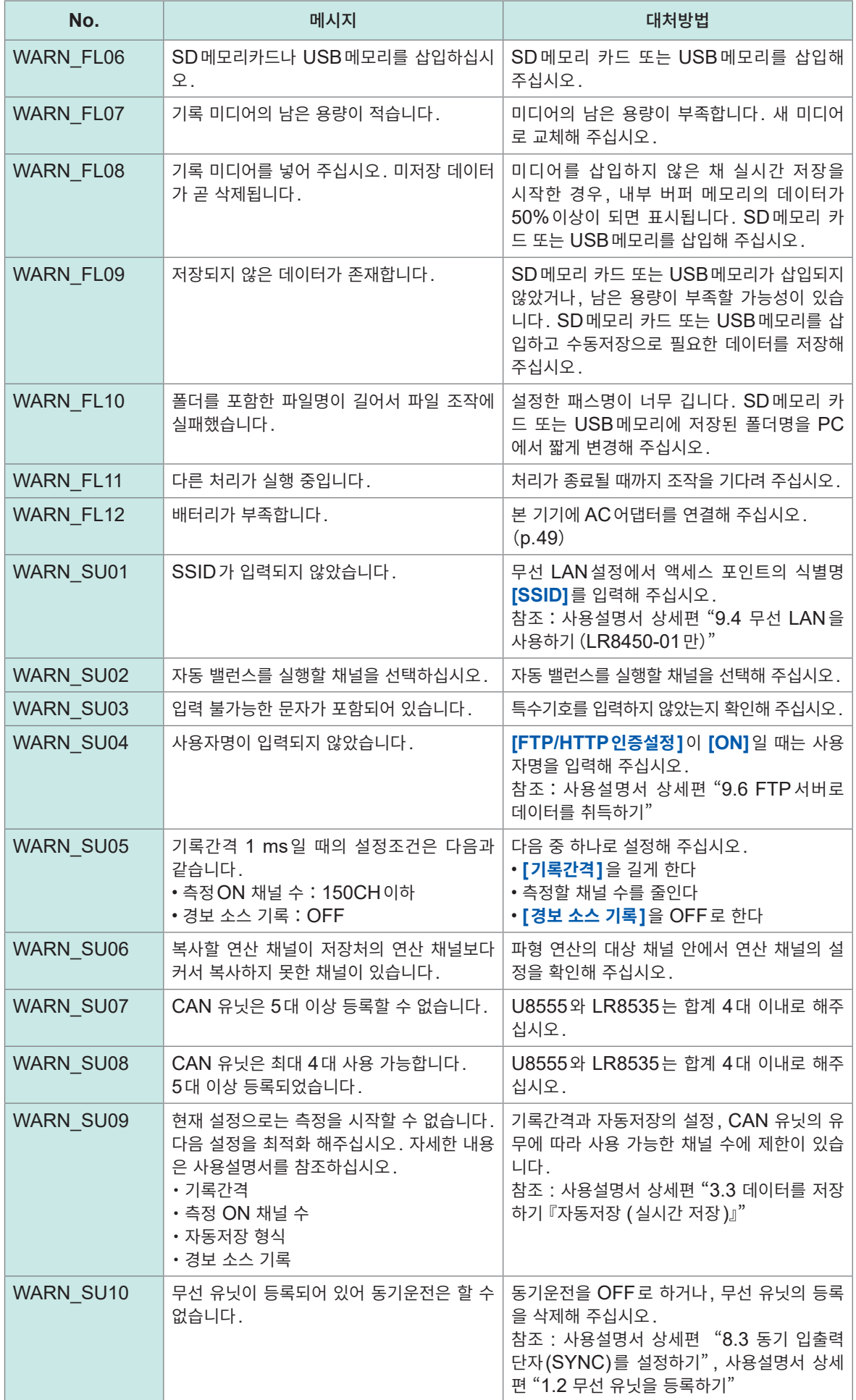

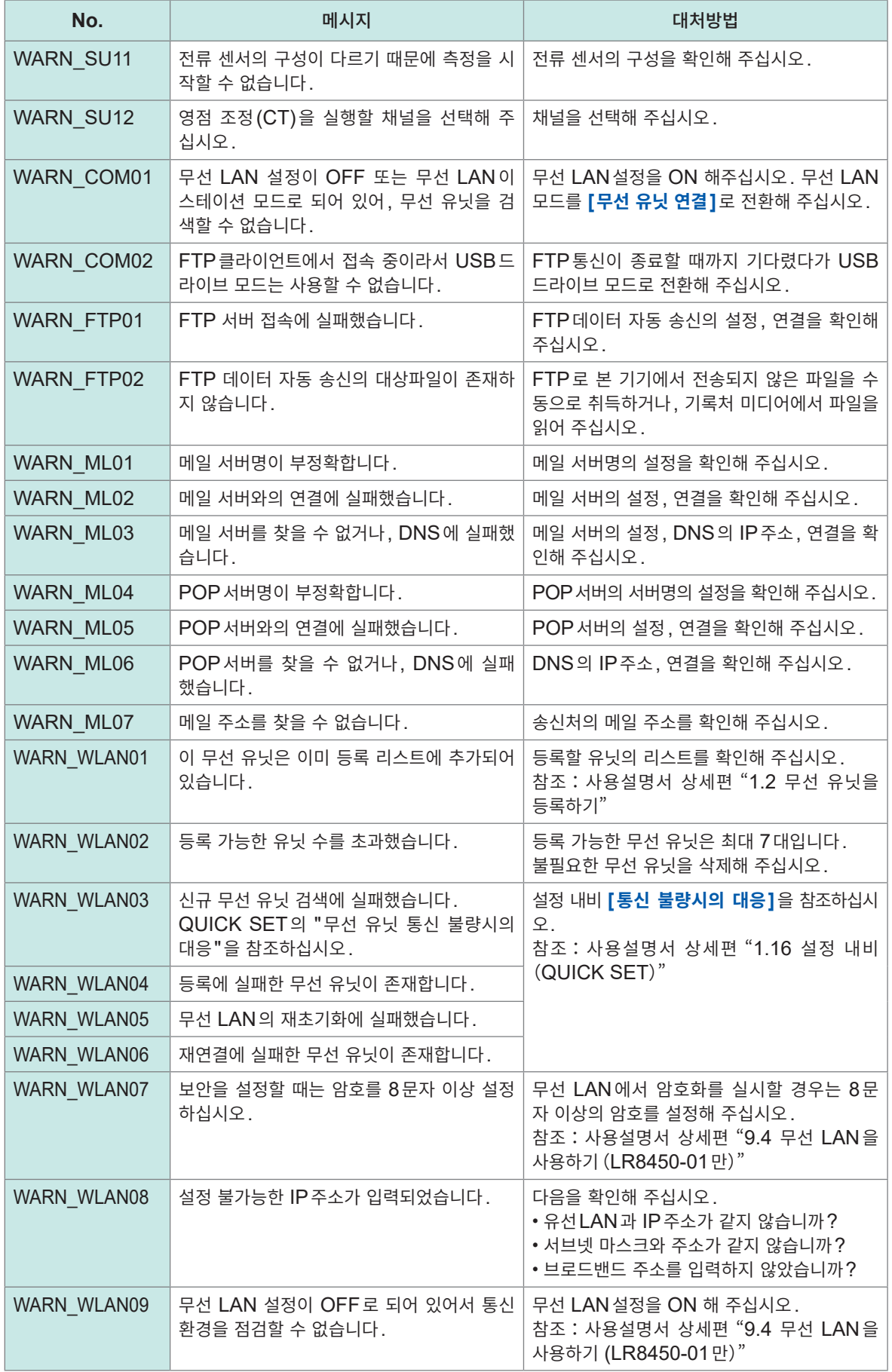

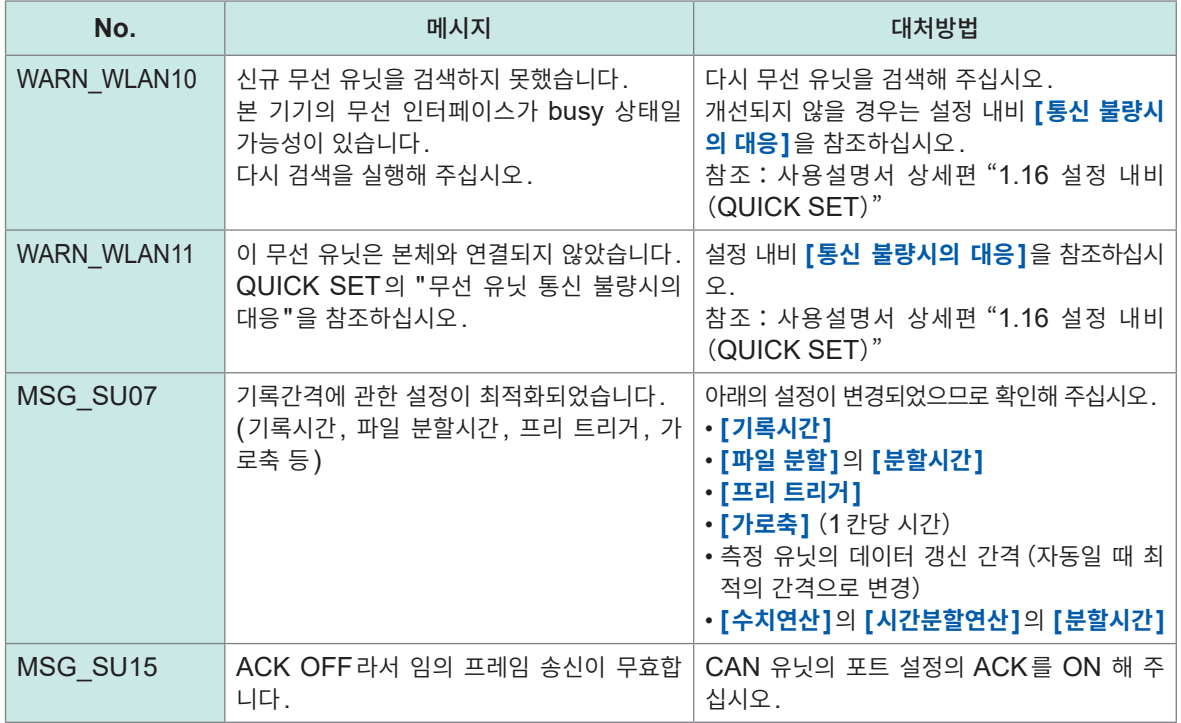

경고 발생 시에 1번만 표시되고 몇 초 뒤에 사라집니다.

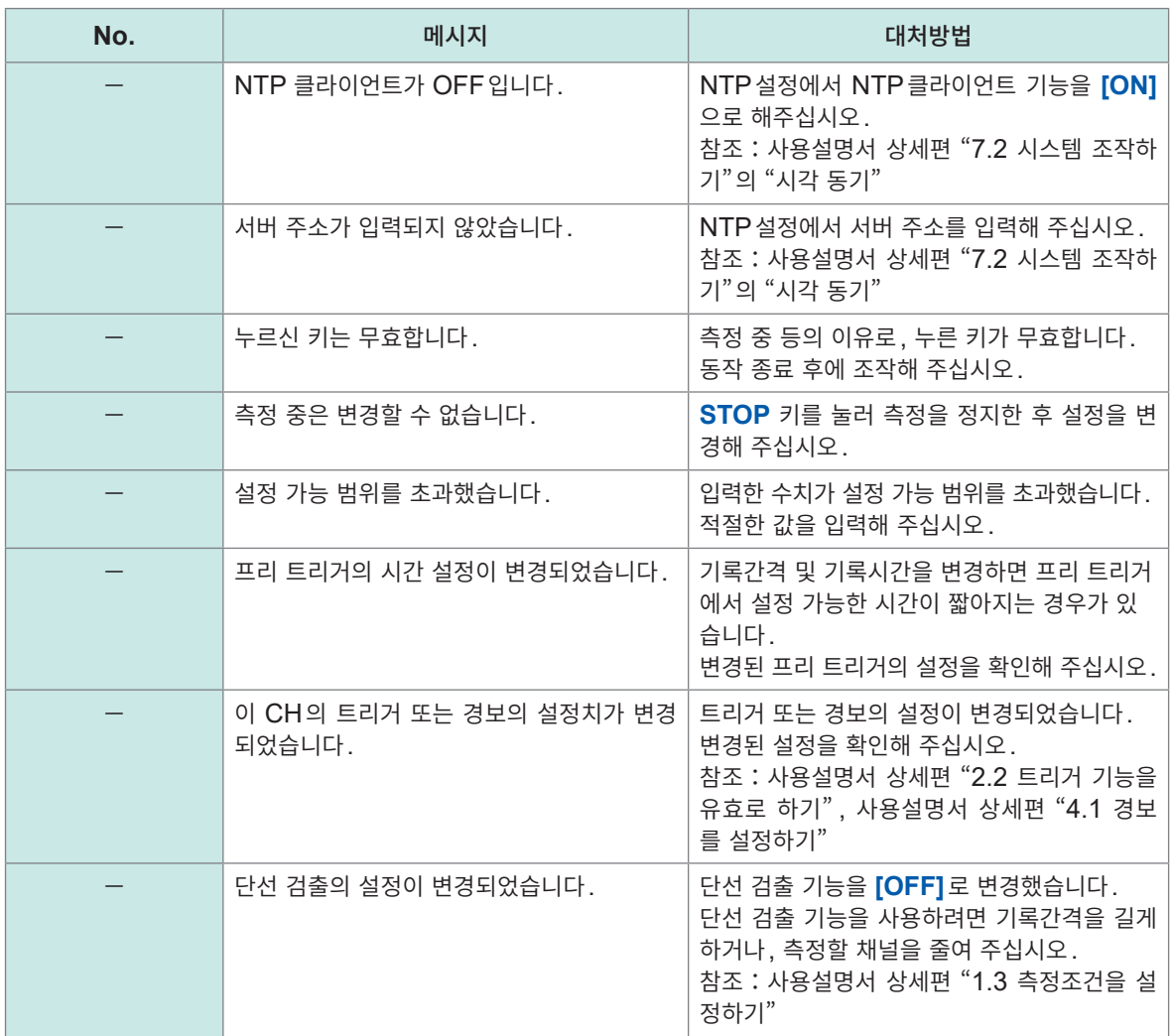

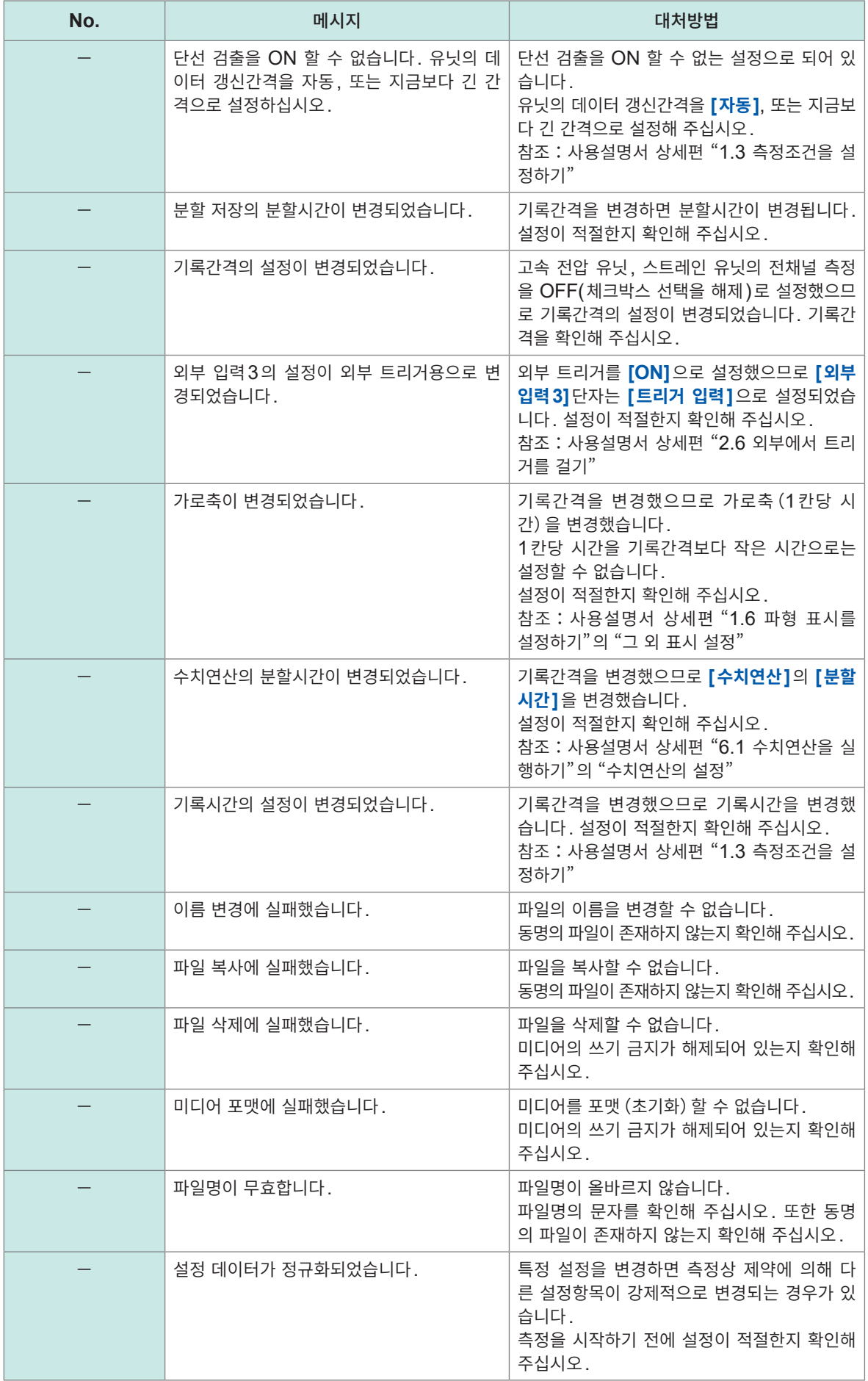

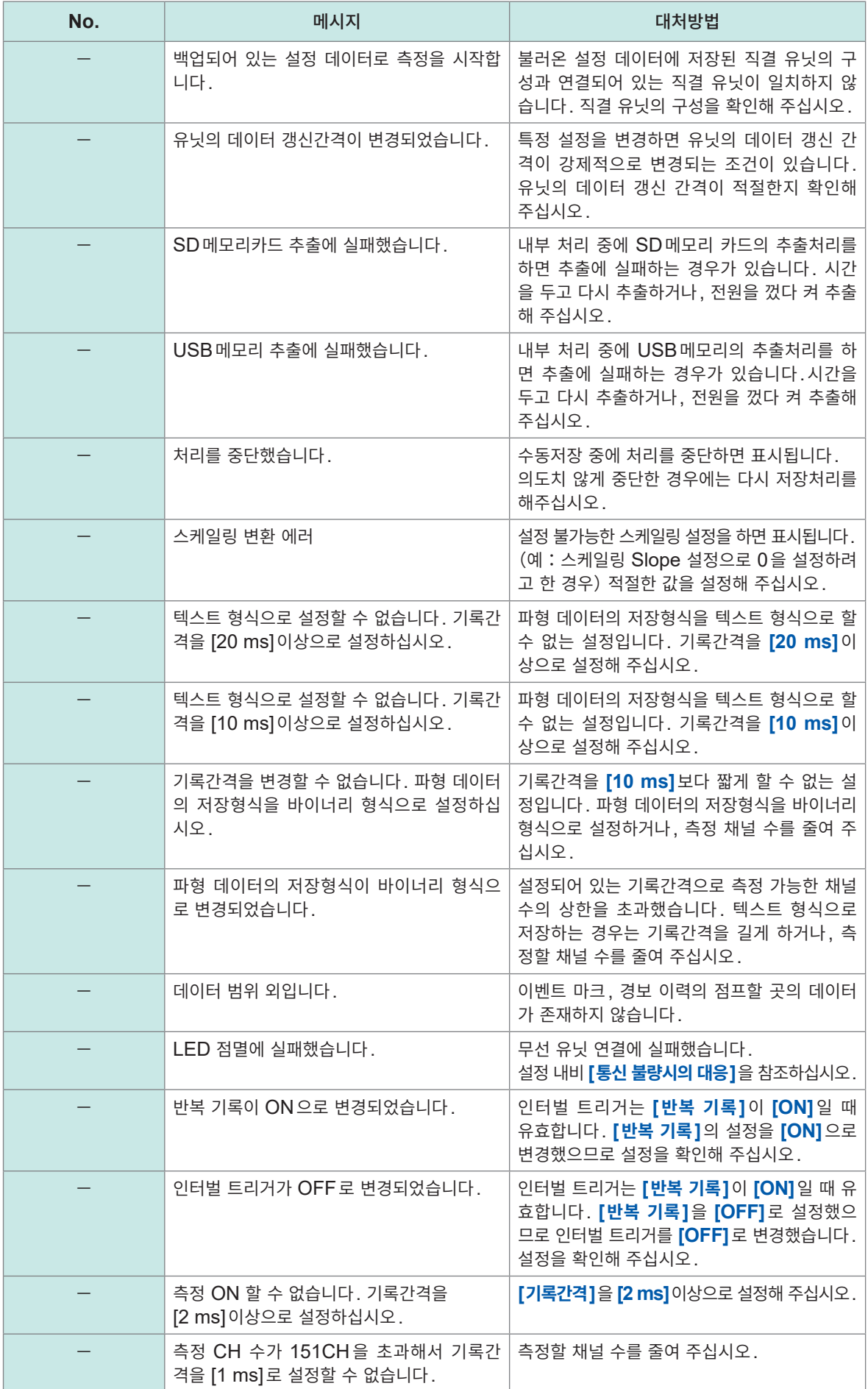

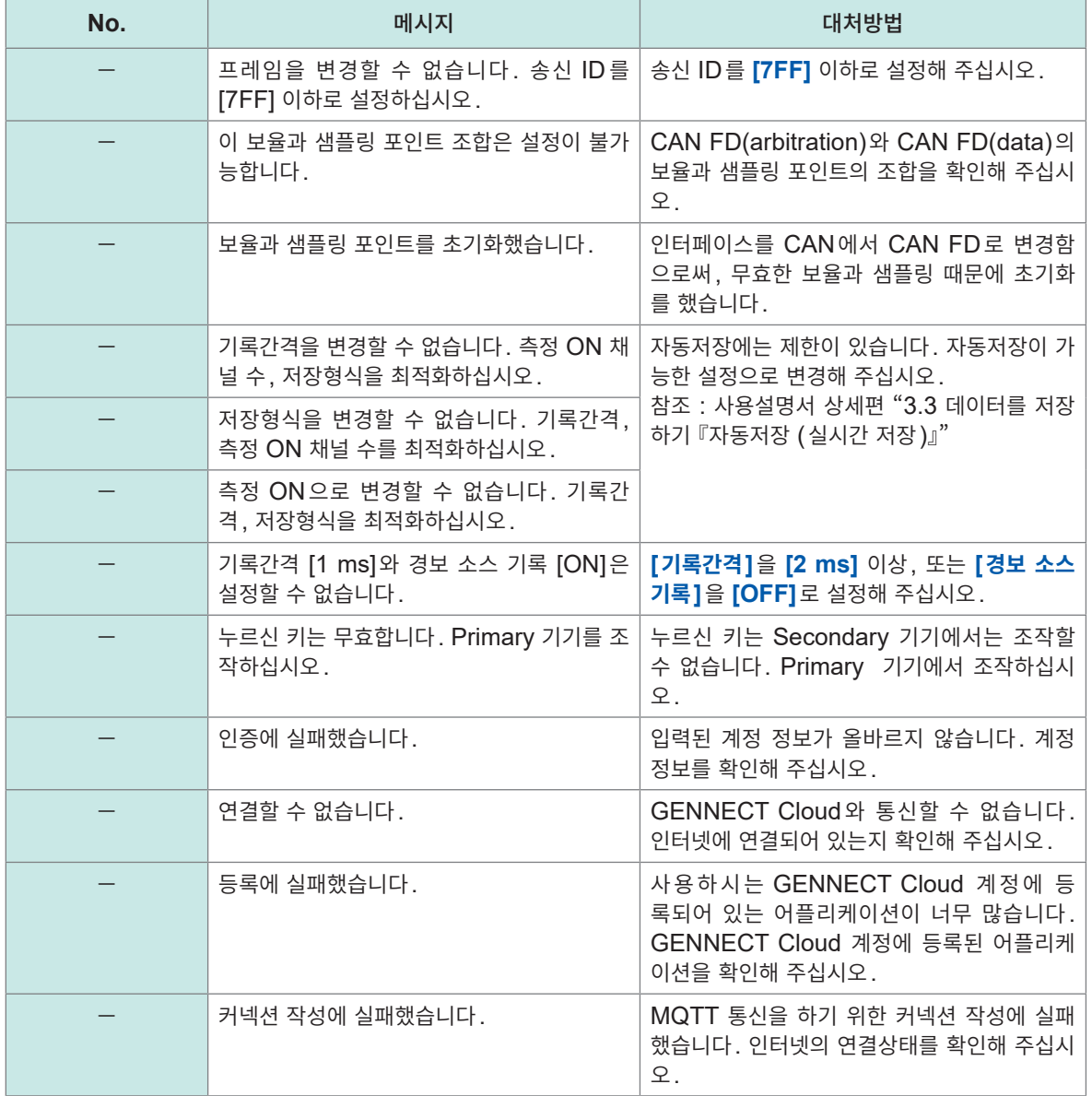

# <span id="page-117-0"></span>**LED에 의한 상태 표시(무선 유닛)**

무선 유닛의 LED 표시에 따라 동작상황을 확인할 수 있습니다. 아래 표에서 동작상황과 대처방법을 확인해 주십시오.

#### 전원의 상태

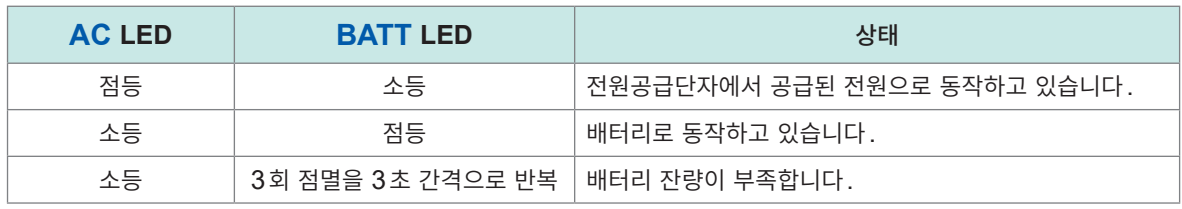

배터리 충전 중은 **CHARGE** LED가 점등됩니다.

#### 측정의 상태

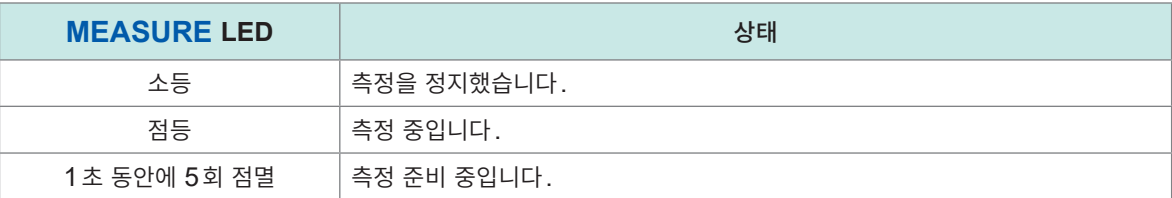

#### 무선 통신의 상태

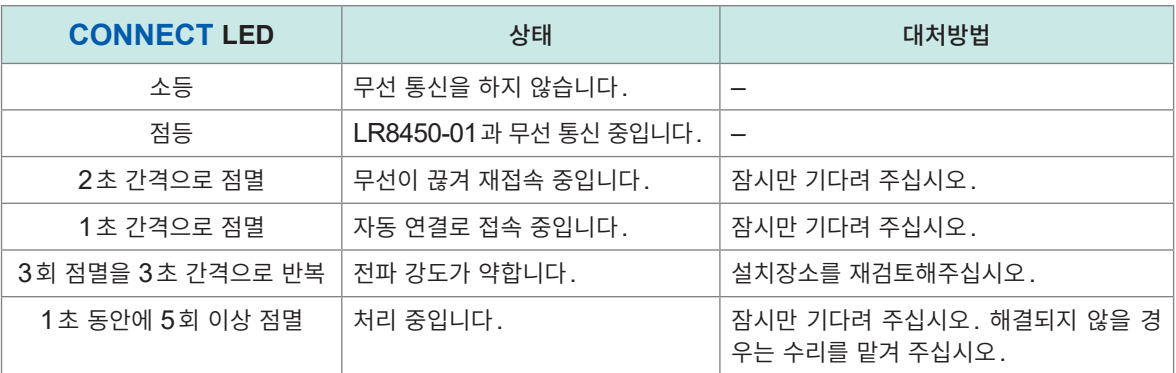

#### 에러의 상태

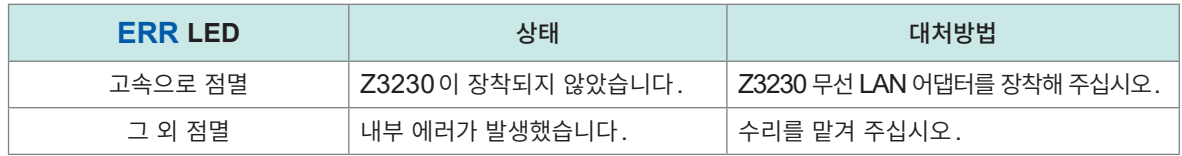

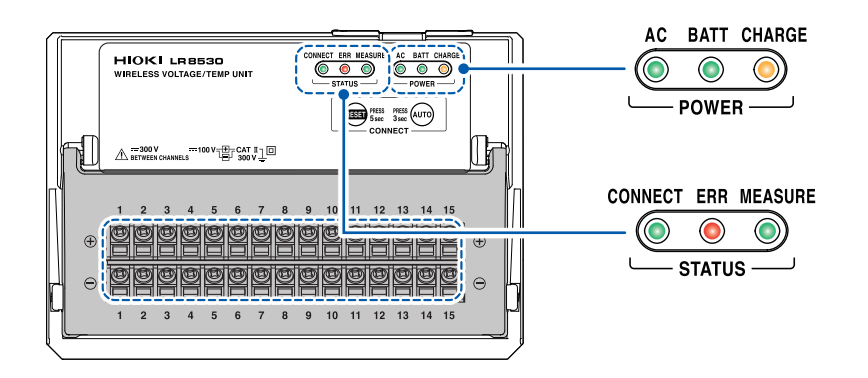

# <span id="page-118-0"></span>**5.3 본 기기의 폐기**

본 기기는 백업용으로 리튬 전지를 내장하고 있습니다. 본 기기를 폐기할 때는 리튬 전지를 제거한 후 지역에 정해진 규칙에 따라 처분해 주십시오.

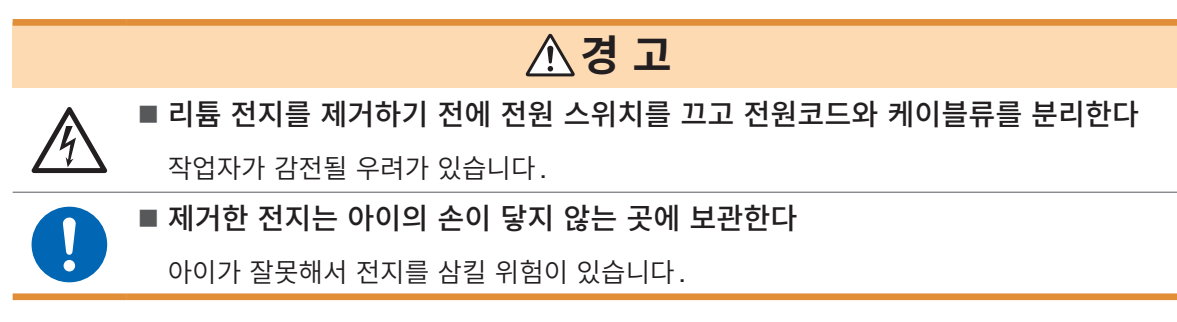

**CALIFORNIA, USA ONLY**

Perchlorate Material - special handling may apply. See [www.dtsc.ca.gov/hazardouswaste/perchlorate](https://dtsc.ca.gov/perchlorate/)

#### **리튬 전지의 제거방법**

준비물:십자 드라이버(No. 2), 니퍼

- *1* <sup>본</sup> 기기의 전원이 꺼진 것을 확인하고 전원코드와 케이블류를 분리한다
- *2* <sup>본</sup> 기기를 뒤집어 그림 <sup>속</sup> 나사 **6**개를 푼다

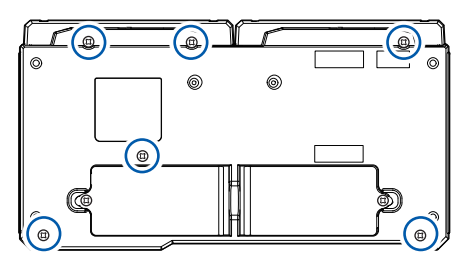

- *3* 밑면 케이스를 분리한다
- *4* 프린트 기판상의 리튬 전지를 잡아올려 플러스극과 마이너스극의 **2**개의 리드를 니퍼로 절단한다

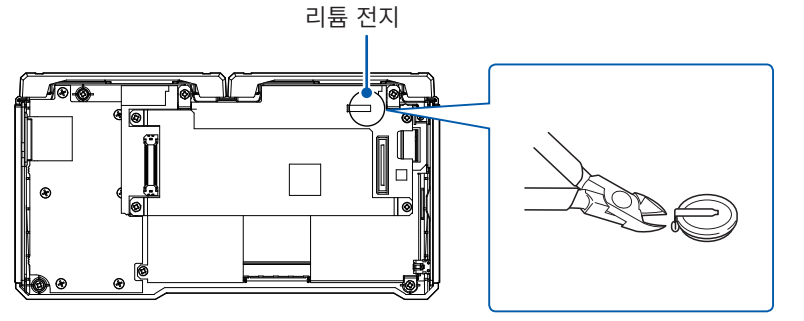

# <span id="page-119-0"></span>**5.4 FAQ(자주하는 질문)**

## **설치 및 측정 동작에 대해서**

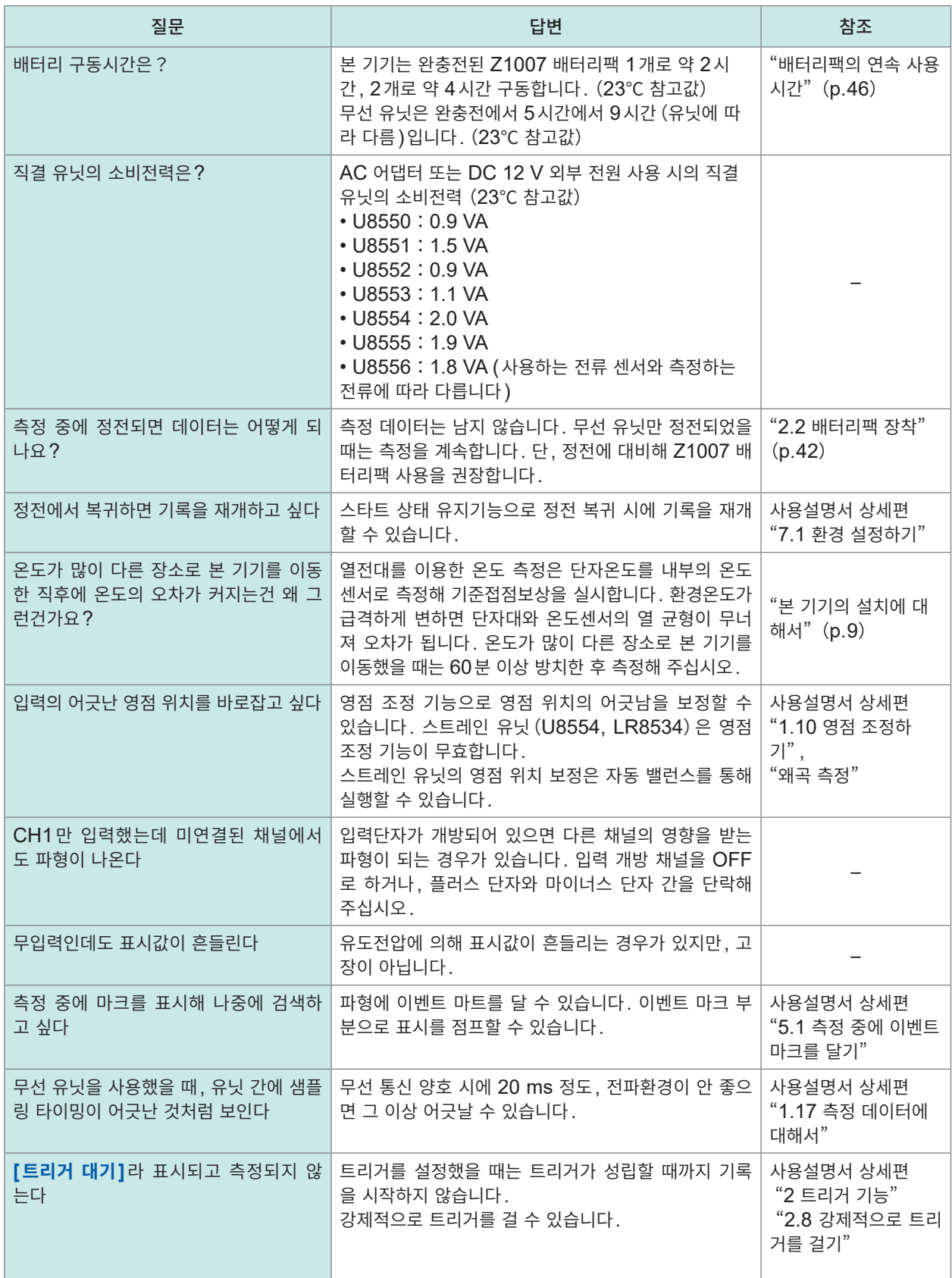

# **설정에 대해서**

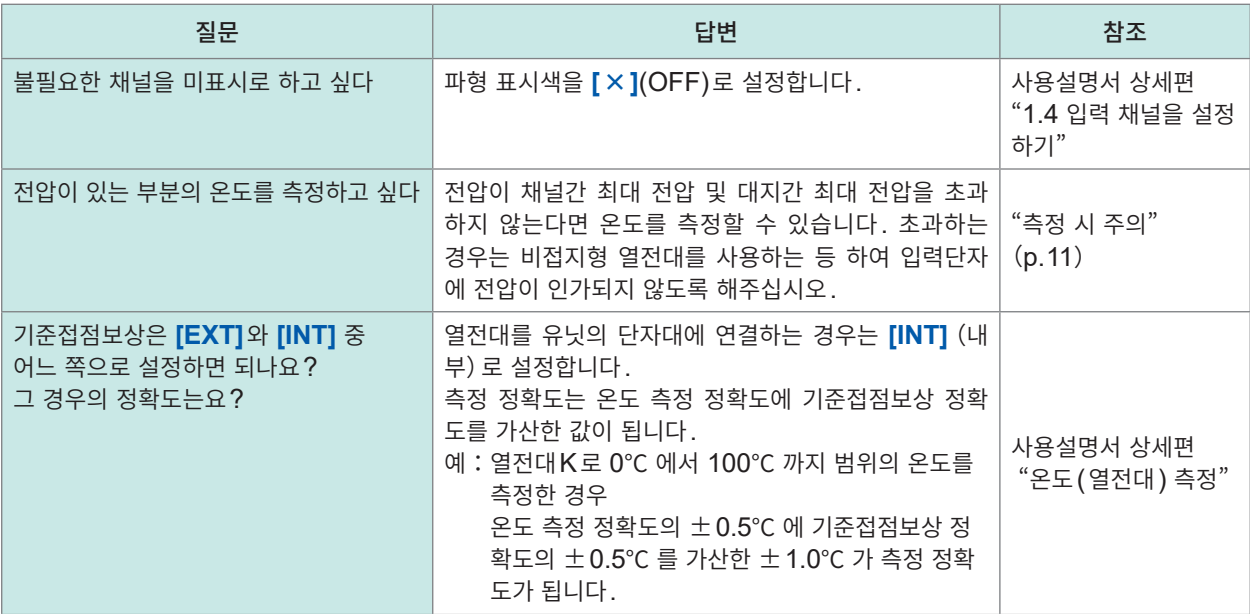

## **데이터 저장에 대해서**

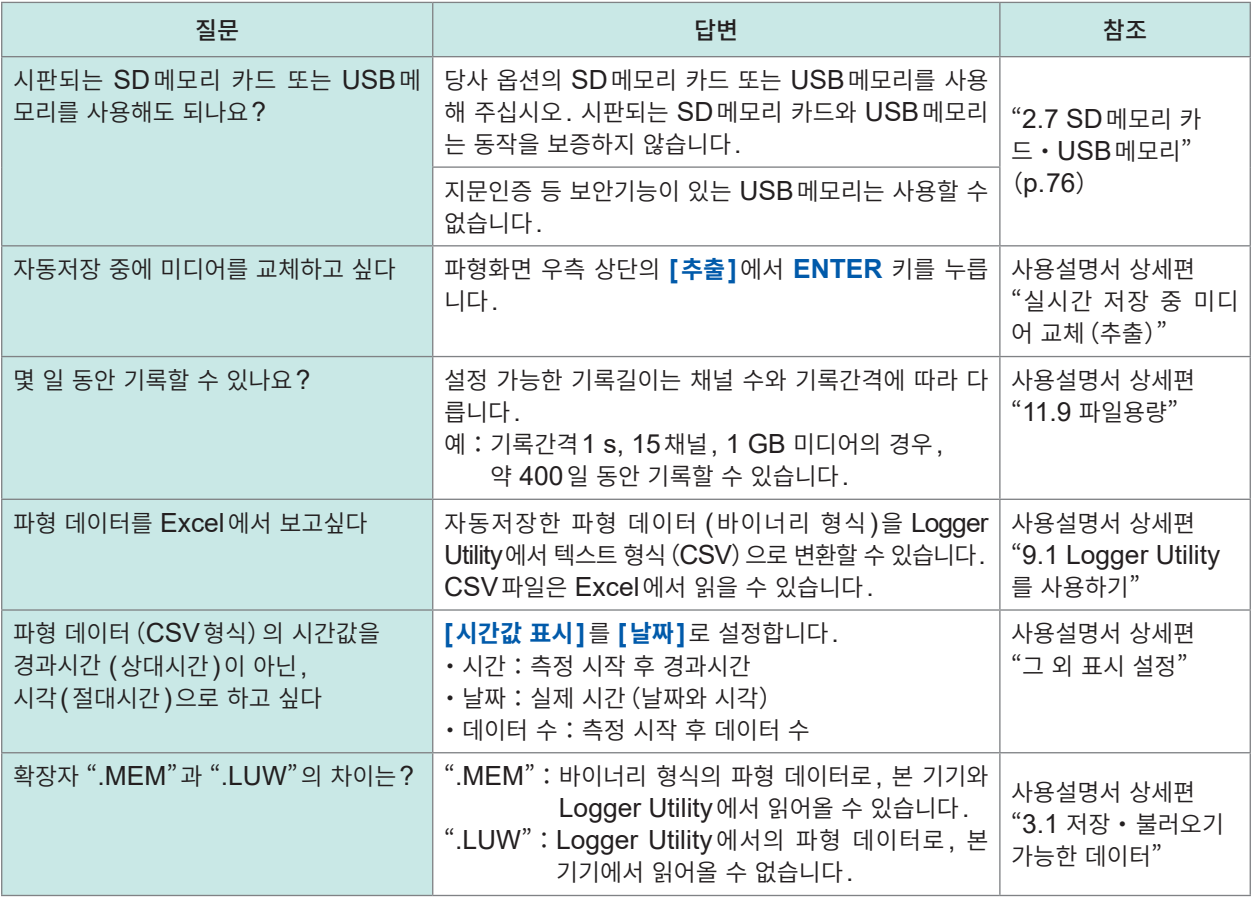

**5○ 유지보수 • 서비스** 

# **5.5 오픈소스 소프트웨어**

본 제품에는 GNU General Public License, GNU Lesser General Public License 및 기타 라이센 스 적용을 받는 소프트웨어가 포함되어 있습니다.

사용자에게는 이들 라이센스에 따라, 소프트웨어의 소스코드의 입수 및 변경, 재배포를 할 권리가 있습니다. 상세는 아래 사이트를 참조해 주십시오.

<https://www.hioki.com/global/support/oss>

또한 소스코드의 내용에 관한 문의는 받지 않습니다.

# 색인

"상세편"이라 되어 있는 부분은 사용설명서 상세편을 참조해 주십시오.

## $\overline{A}$

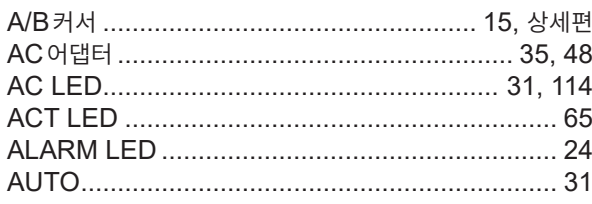

#### **B B B B**

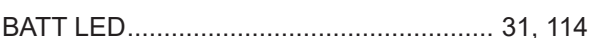

#### $\mathbf C$

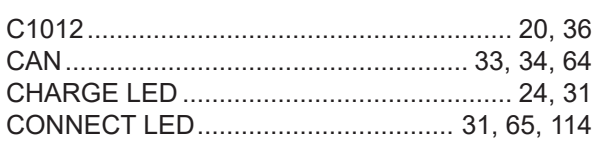

## $\mathbf{D}$

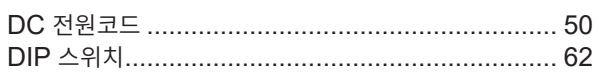

# **E** 200

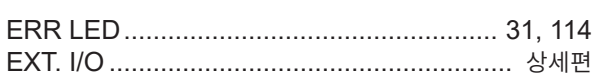

## Figure 10, 1996

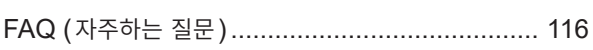

#### Here is a strategic control of the

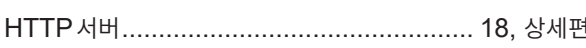

#### Letter and the state of the state of

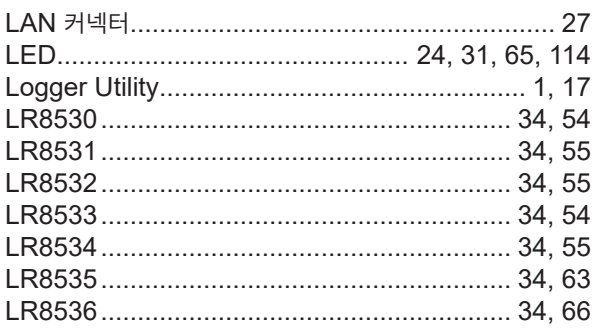

#### **M** and the state of the state of the state of the state of the state of the state of the state of the state of the state of the state of the state of the state of the state of the state of the state of the state of the st

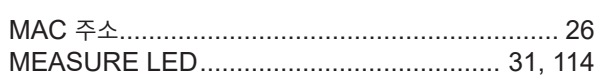

#### **P Executive P Executive P**

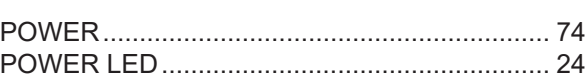

# 

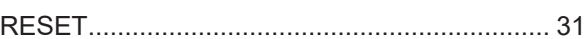

## $S$  and the contract of  $S$  and  $S$  and  $S$  and  $S$  and  $S$  and  $S$  and  $S$  and  $S$  and  $S$  and  $S$  and  $S$  and  $S$  and  $S$  and  $S$  and  $S$  and  $S$  and  $S$  and  $S$  and  $S$  and  $S$  and  $S$  and  $S$  and  $S$  and  $S$  and  $S$  a

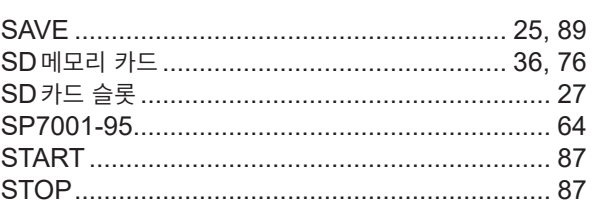

## The control of the control of the

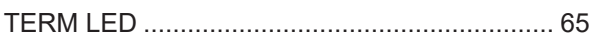

## $\mathsf{U}$  and  $\mathsf{U}$  and  $\mathsf{U}$  are the set of  $\mathsf{U}$

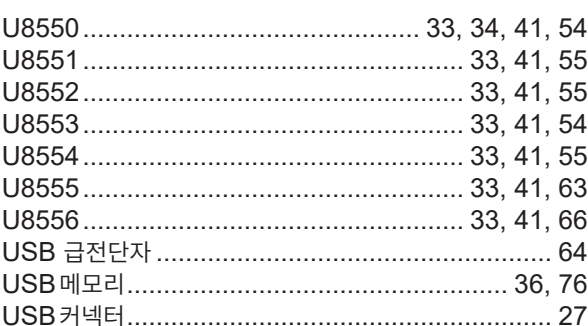

## $\mathsf{Z}$

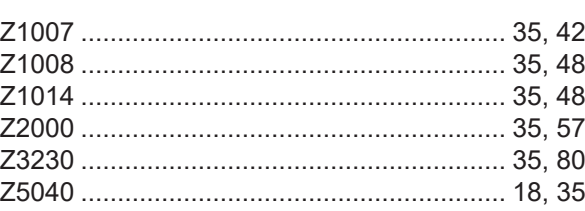

#### $\overline{\mathbb{L}}$

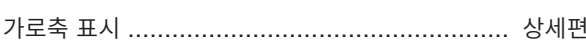

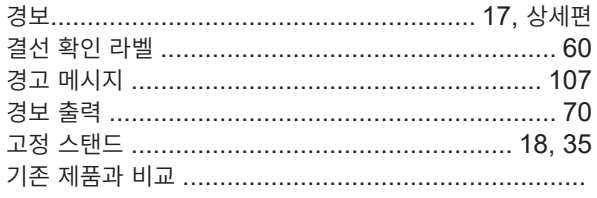

## $E_{\perp}$

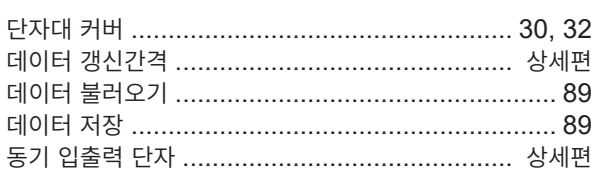

#### $\equiv$

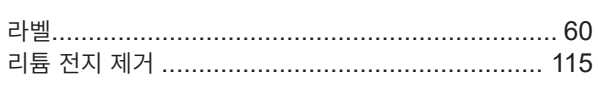

#### $\overline{a}$

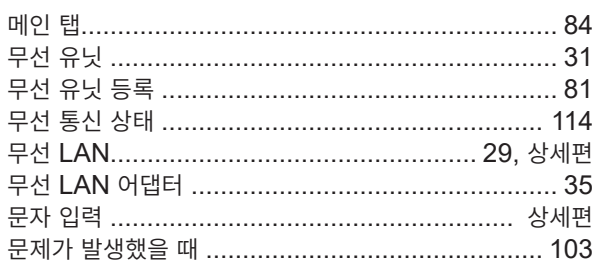

#### $\blacksquare$

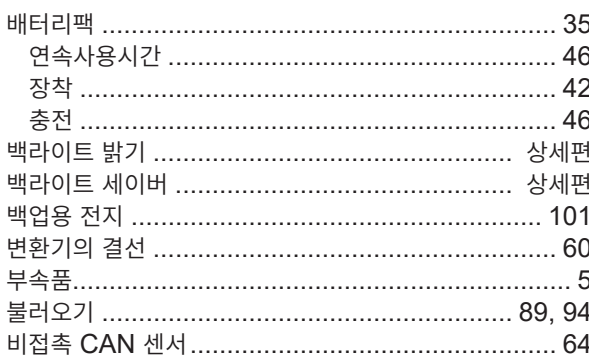

#### $\boldsymbol{\lambda}$

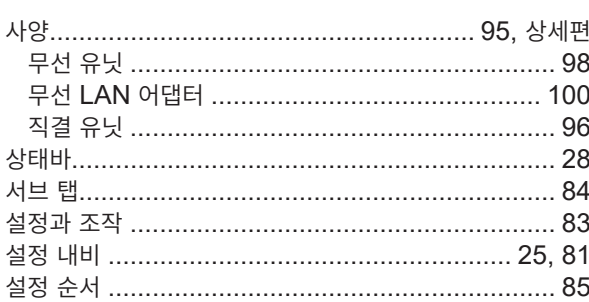

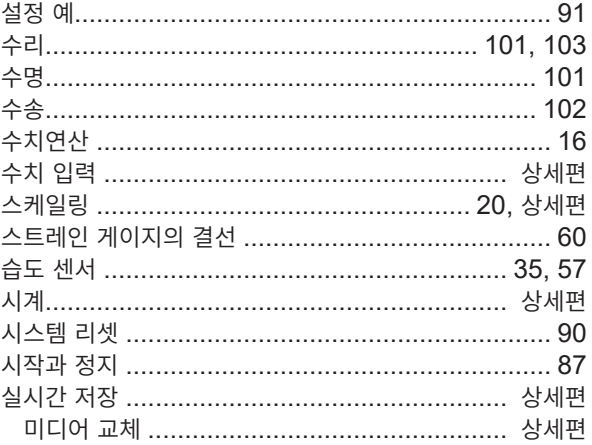

#### $\bullet$

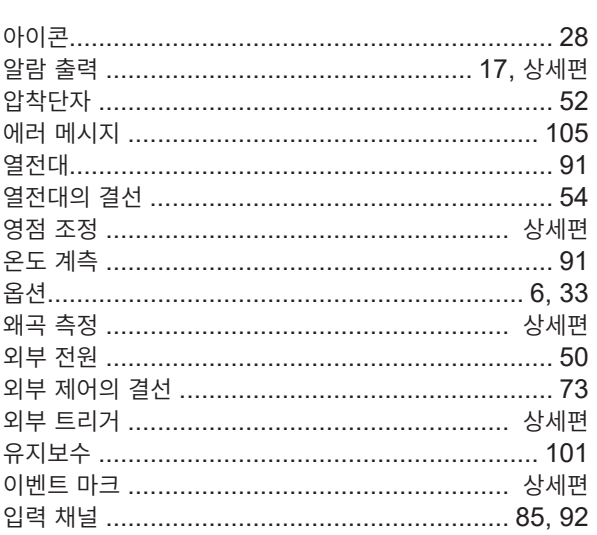

#### $\frac{1}{2}$

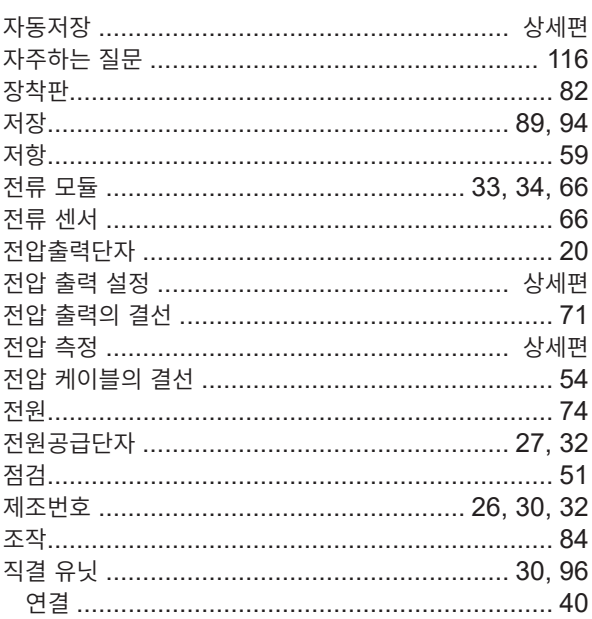

## $\star$  . The contract of the contract of the contract of  $\star$

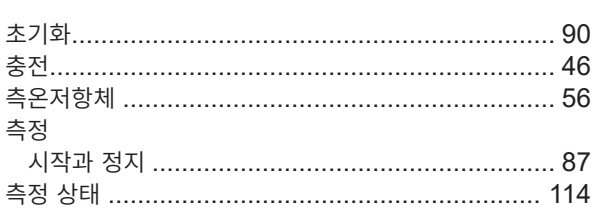

#### **크** 아이들은 아이들은 아이들이 아니다.

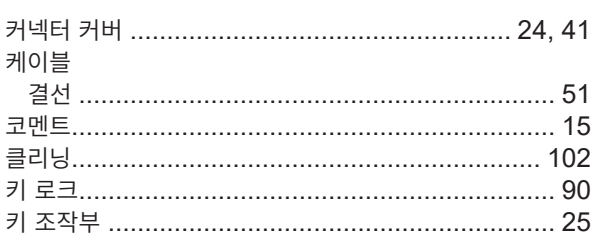

# 

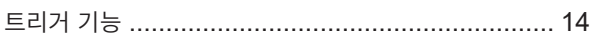

# 

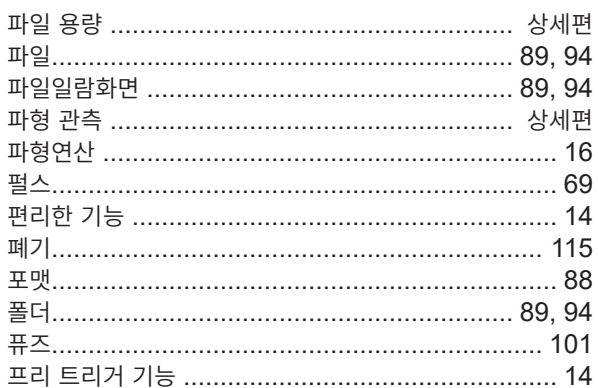

#### $\overline{\bullet}$  and  $\overline{\bullet}$

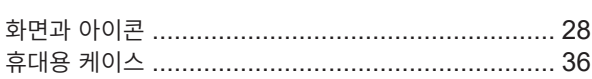

<u> 1990 - Johann Barbara, martxa a</u>

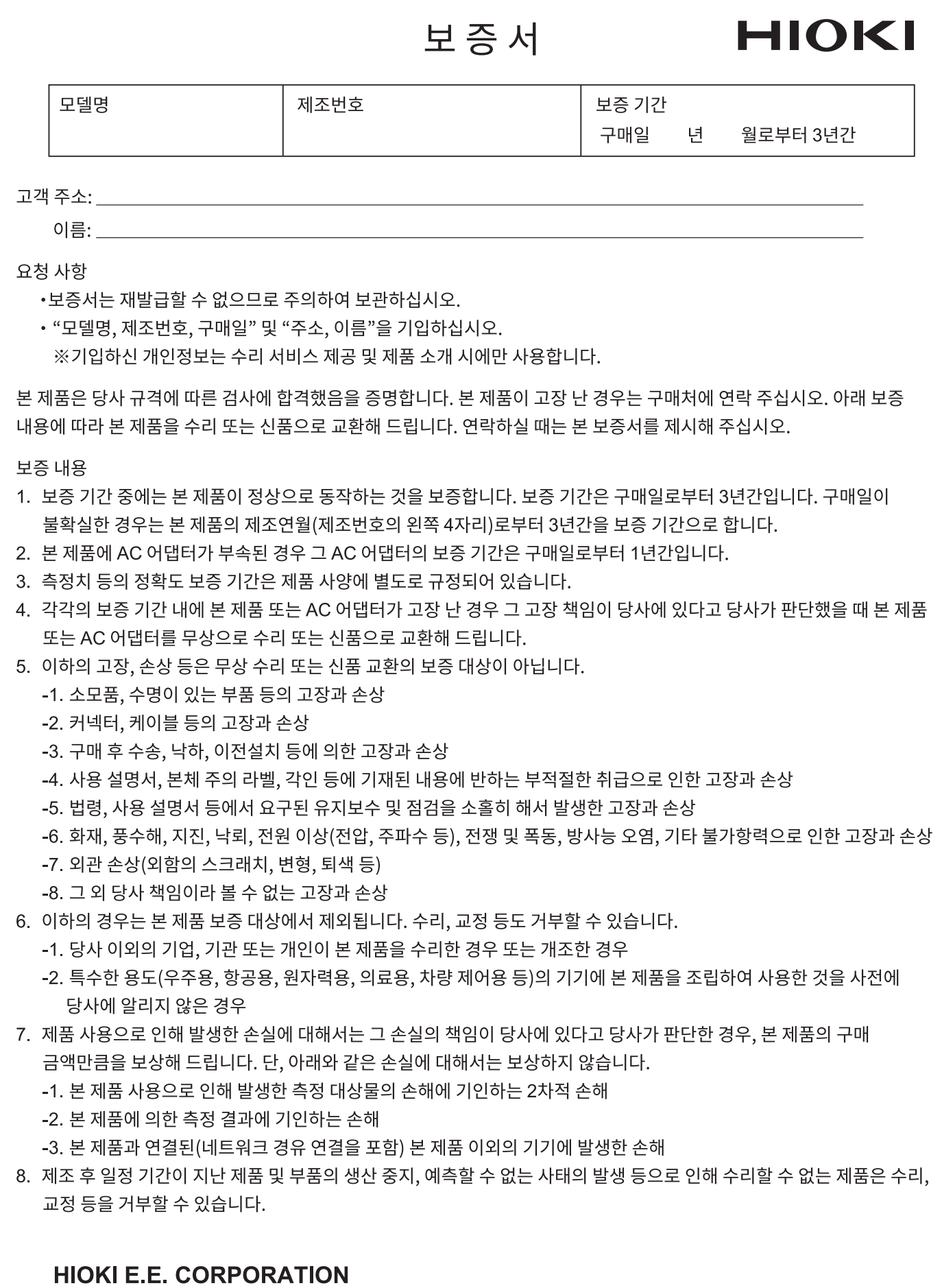

http://www.hioki.com

18-08 KO-3

# **HIOKI**

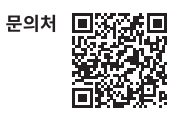

## www.hiokikorea.com/

**Headquarters** 81 Koizumi Ueda, Nagano 386-1192 Japan 히오키코리아주식회사

**이포기포니이구극되게**<br>서울특별시 강남구 테헤란로 322 (역삼동 707-34)<br>한신인터밸리24빌딩 동관 1705호 TEL 02-2183-8847 FAX 02-2183-3360 info-kr@hioki.co.jp 2103 KO

Printed in Japan

편집 및 발행 히오키전기주식회사

•CE 적합 선언은 당사 홈페이지에서 다운로드할 수 있습니다.

• CE 식업 인인은 덩어 홈페이지에서 다운노드할 무 있습니다.<br>•본서에는 저작권에 의해 보호되는 내용이 포함되어 있습니다.<br>•본서에는 저작권에 의해 보호되는 내용이 포함되어 있습니다.<br>•본서에 기재되어 있는 회사명•상품명은 각 사의 상표 또는 등록상표입니다.<br>•본서에 기재되어 있는 회사명•상품명은 각 사의 상표 또는 등록상표입니다.